#### 101 coole Kommandozeilen-Werkzeuge v2

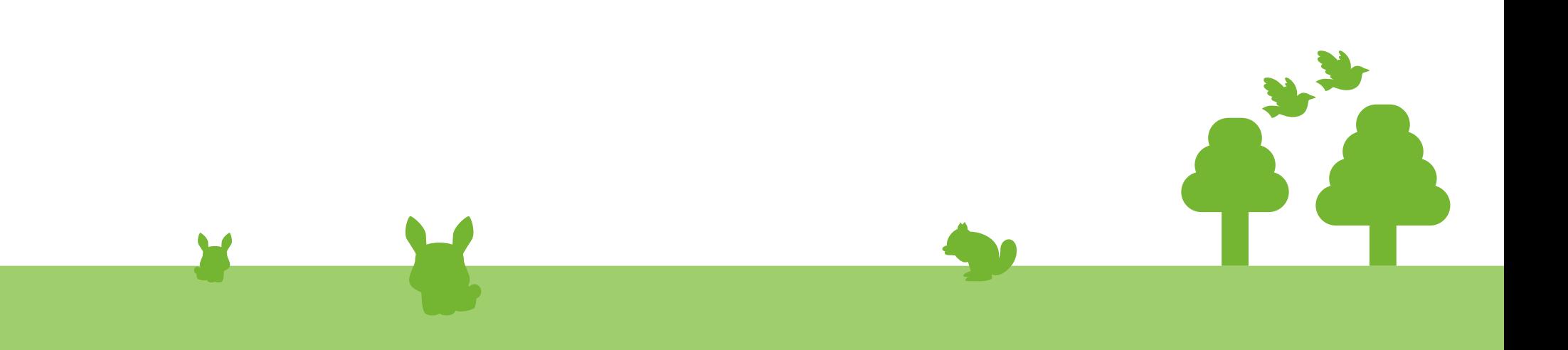

### Wer?

- Matthias
	- Linux seit 2008 (jaja, einer von den jüngeren...)
	- HFU: 2013-2018, AIB BSc. + IN MSc.
	- Atos: 2019-2021, Software Consultant
	- ifm software: 2022-heute, (Rust) Software Engineer
	- Rust
	- NixOS

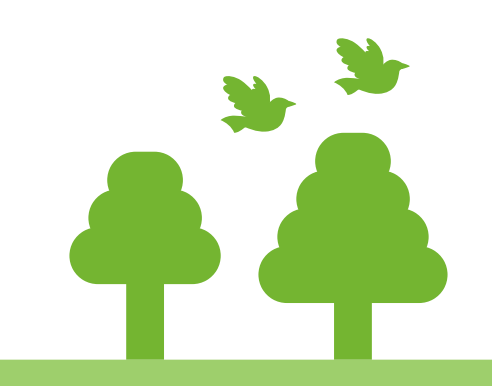

#### Obligatorisch...

[https://jobs.ifm.com](https://jobs.ifm.com/)

We are hiring!

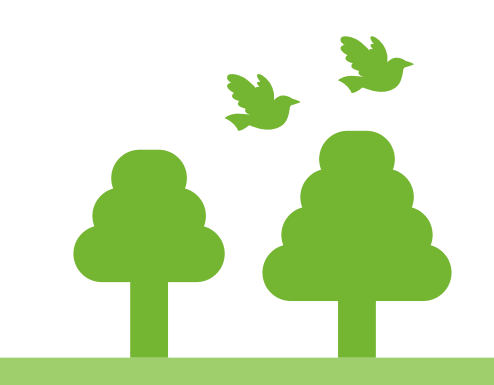

#### Disclaimer

• Viele Rust-Tools

• Nicht alle Tools selbst benutzt

• Manche sehr bekannt, manche "unmaintained" "fertig"

• My thoughts, not those of my employer

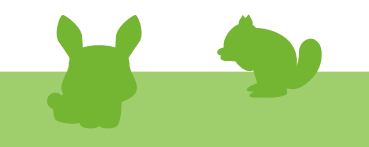

### Disclaimer (2)

• Slides werden zur Verfügung gestellt

• Nein, ich meine diesen Talk nicht ernst!

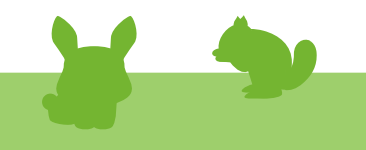

### Aufbau

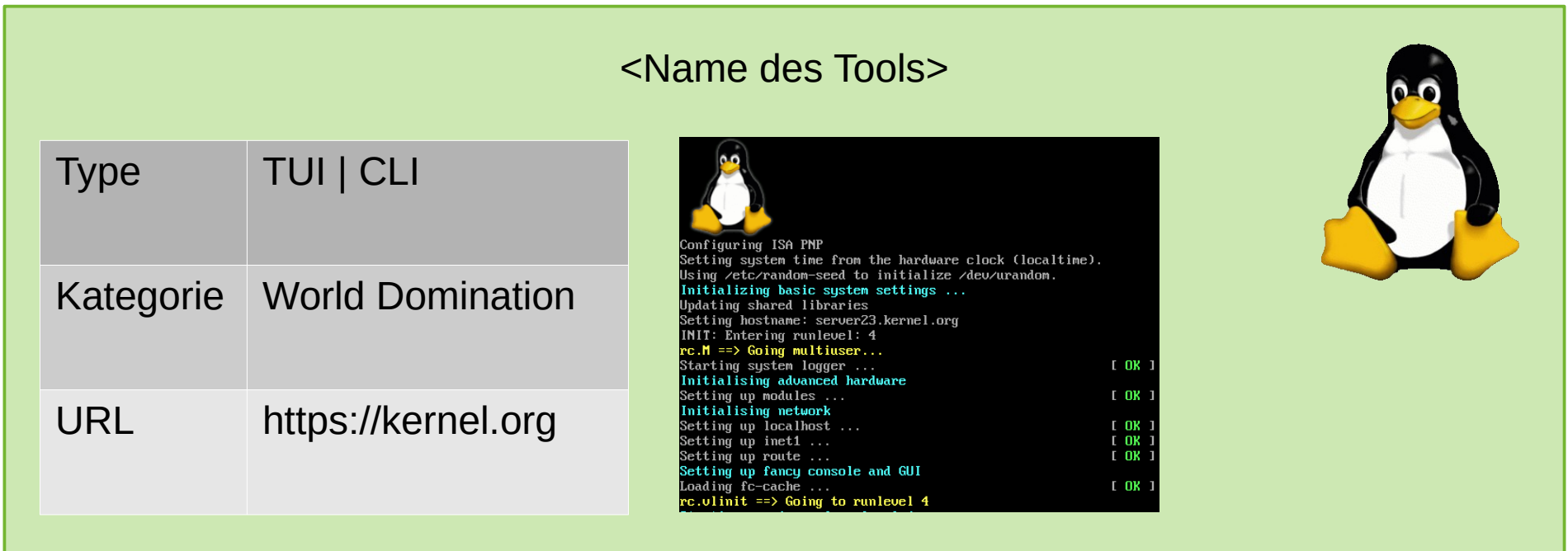

#### Problem

• 146 Tools

• 30 Minuten

• Party!

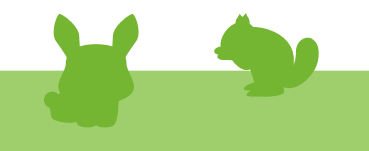

#### Anschnallen!!!

 $\blacktriangleright$ 

### passwordstore

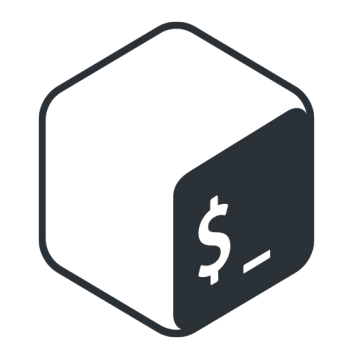

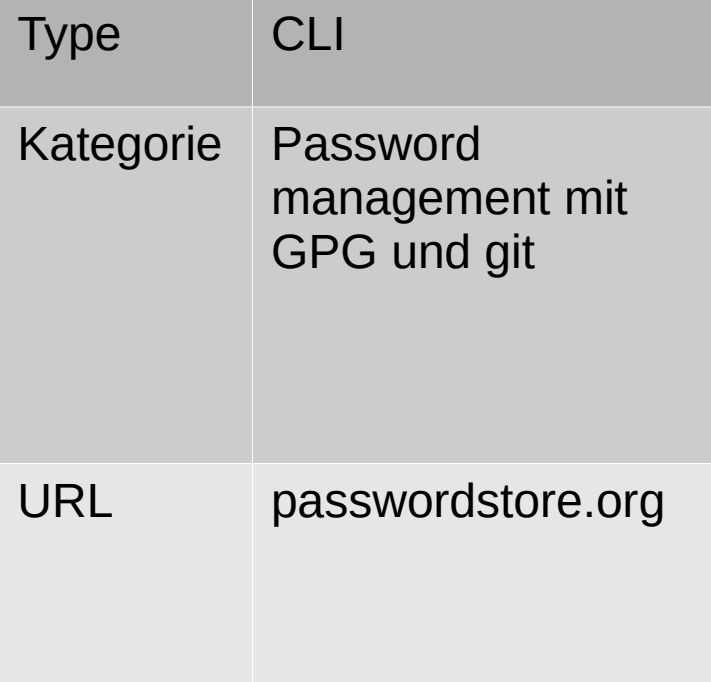

## cloak

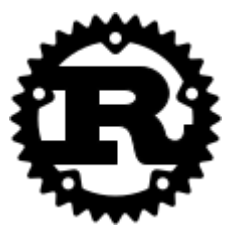

 $\blacktriangleright$ 

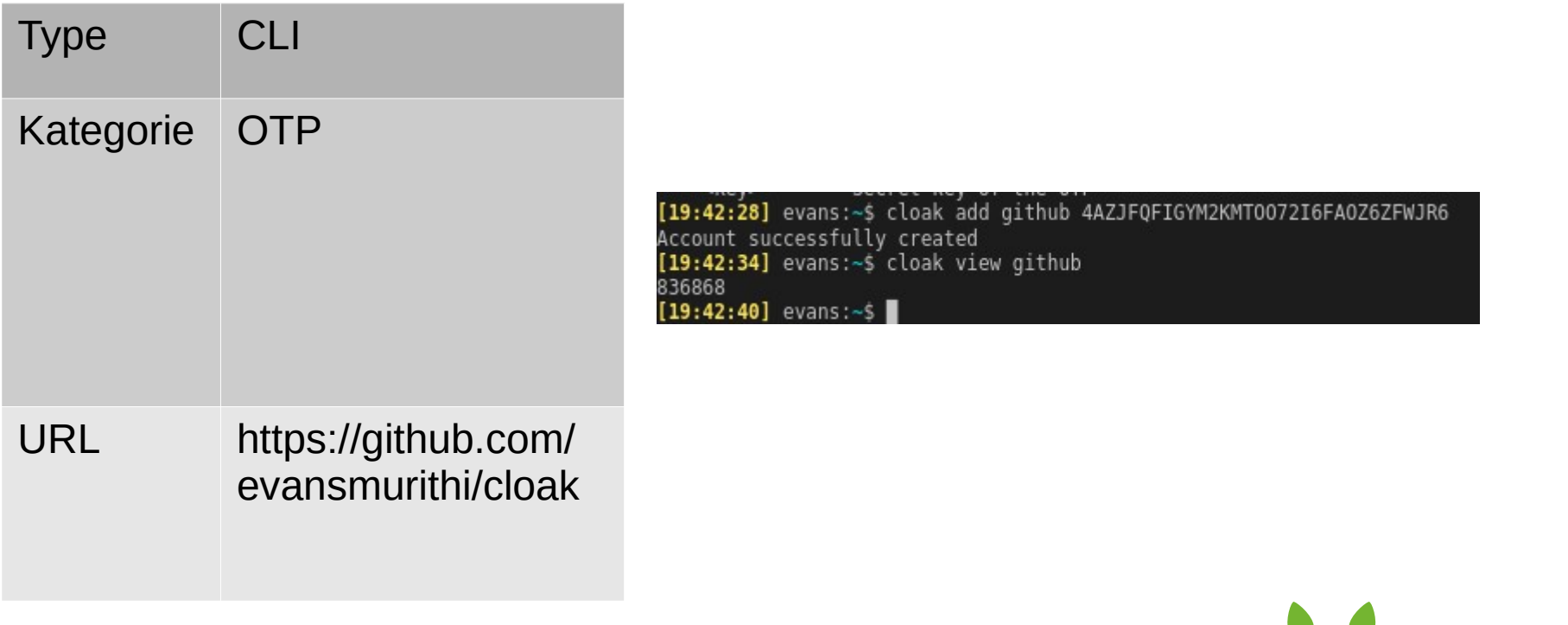

# gpg-tui

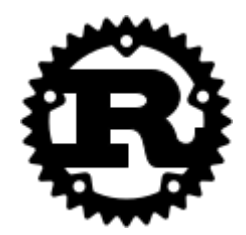

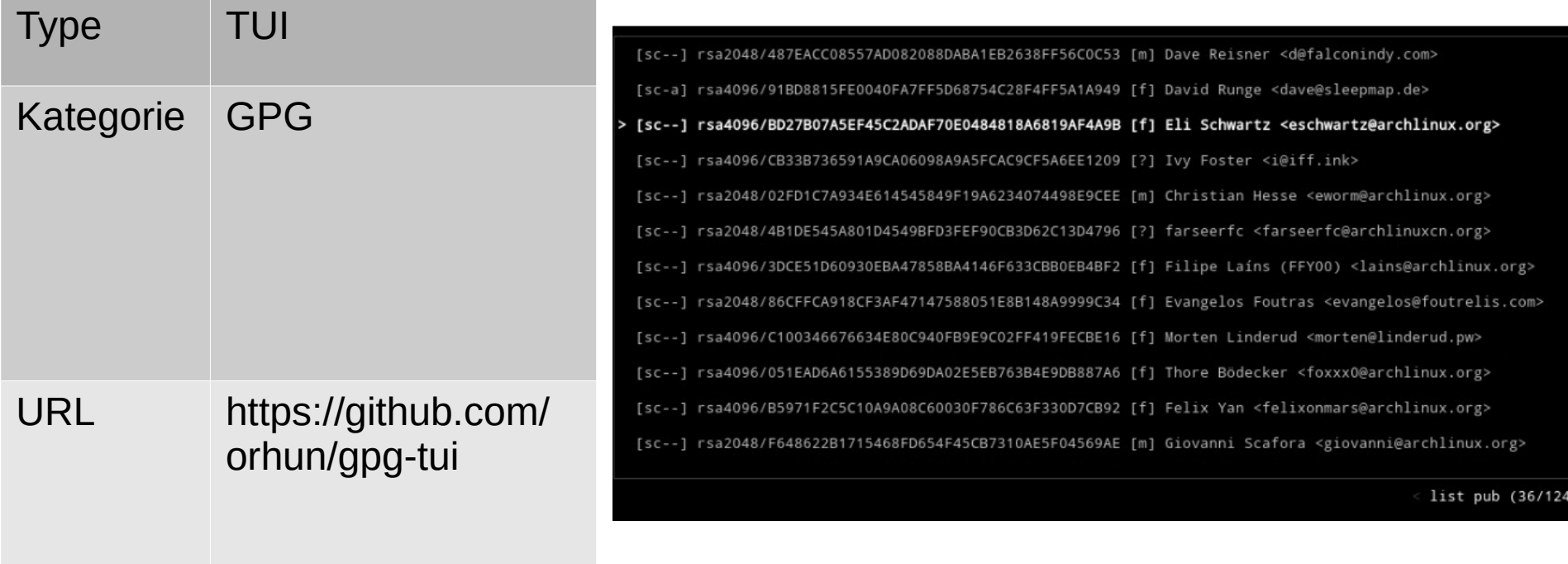

#### taskwarrior

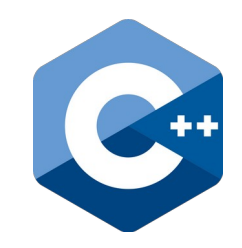

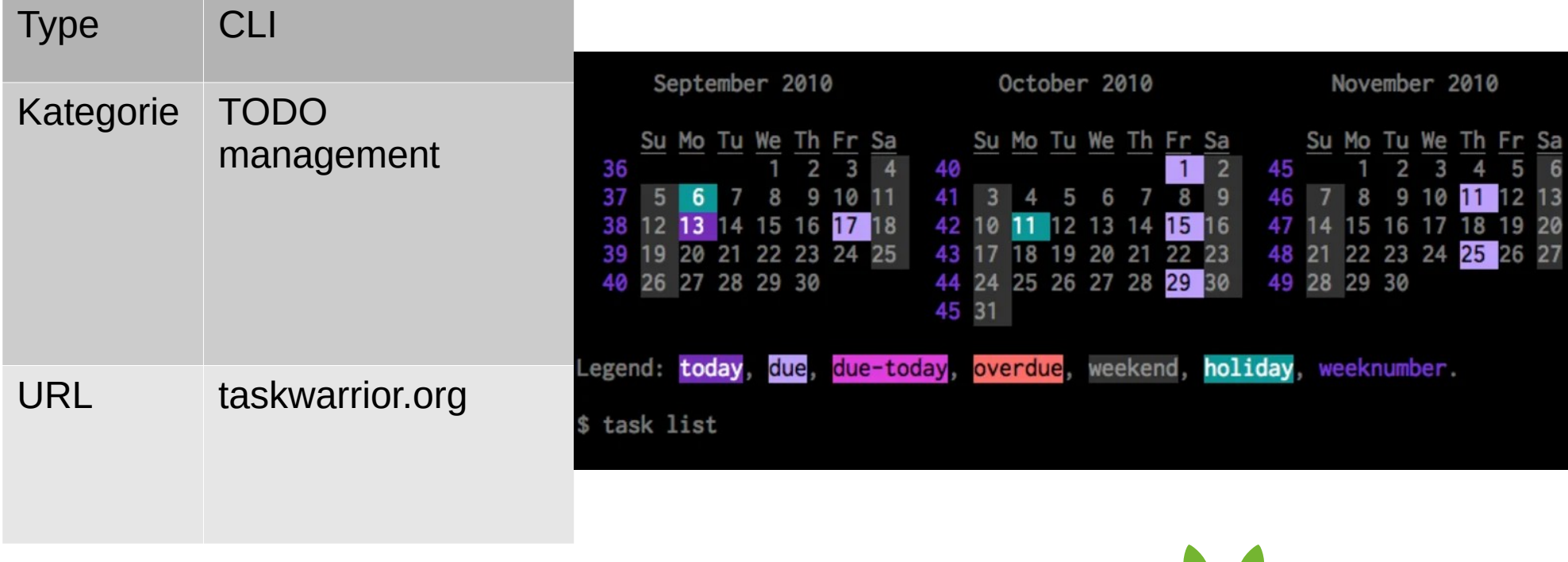

#### watson

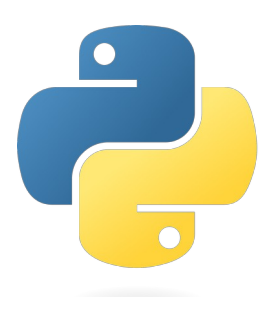

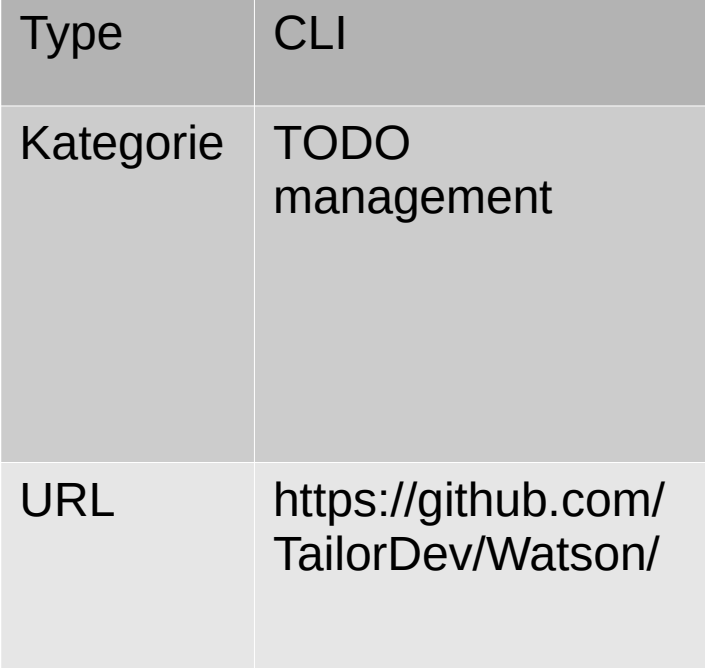

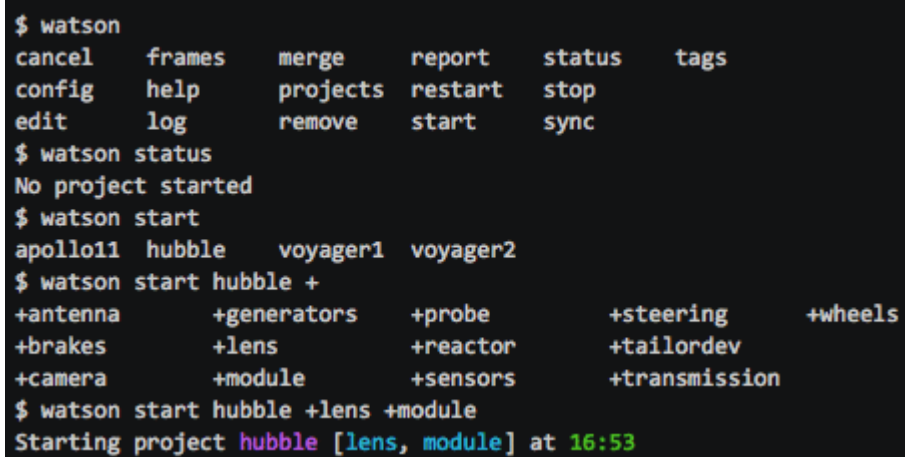

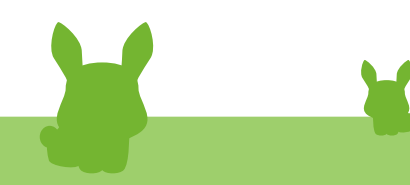

# todui

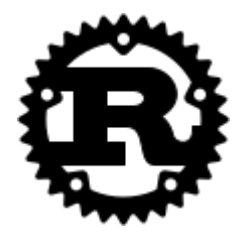

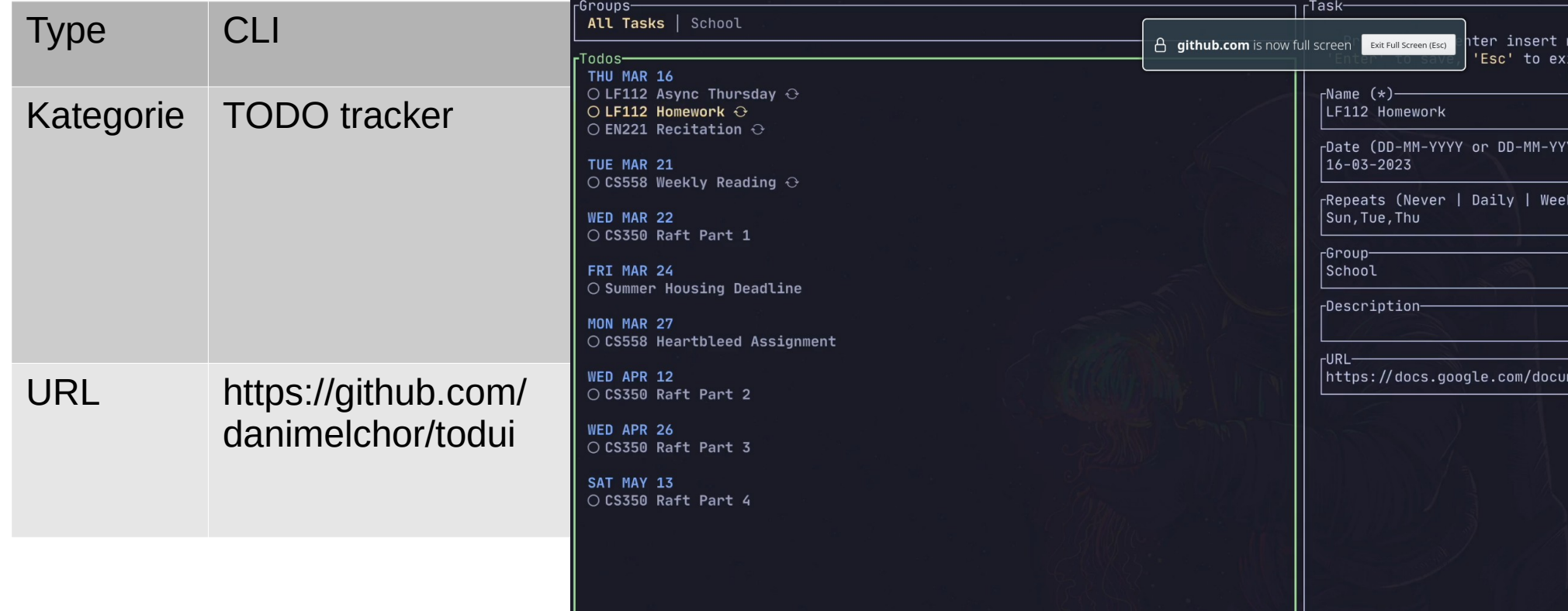

# girok

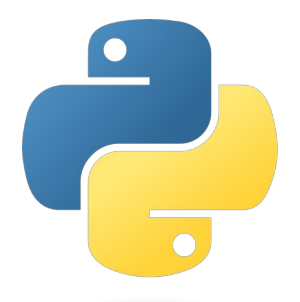

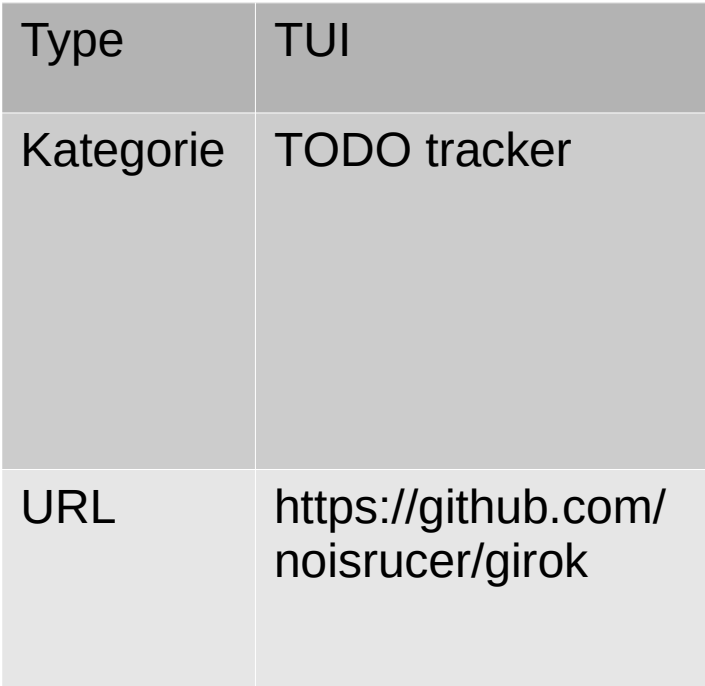

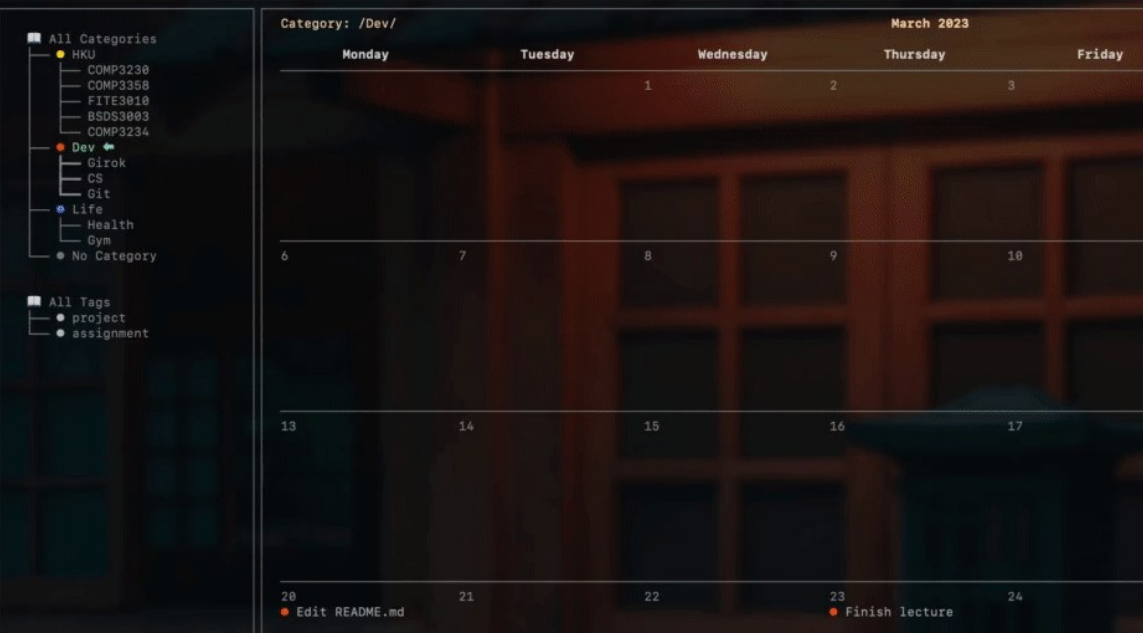

# taskell

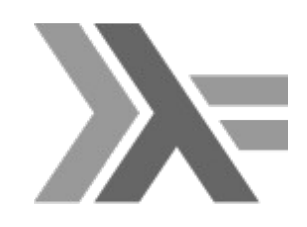

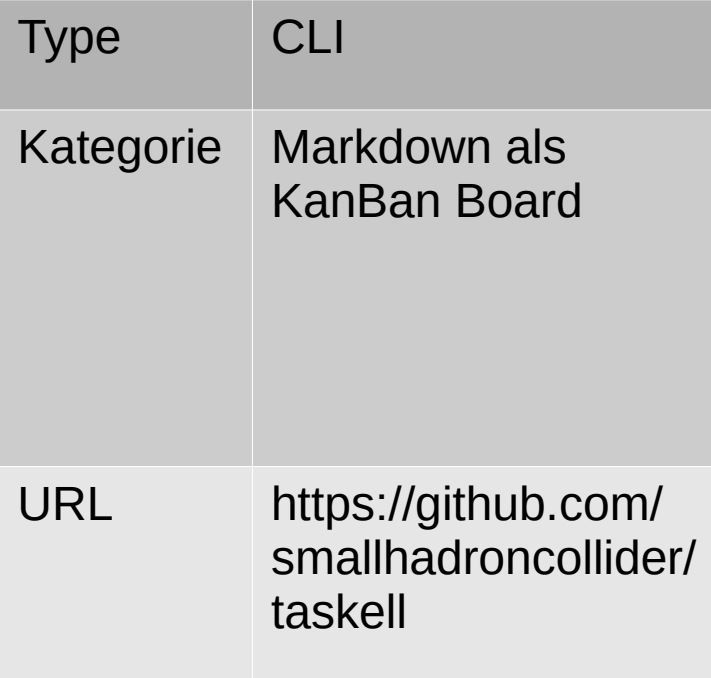

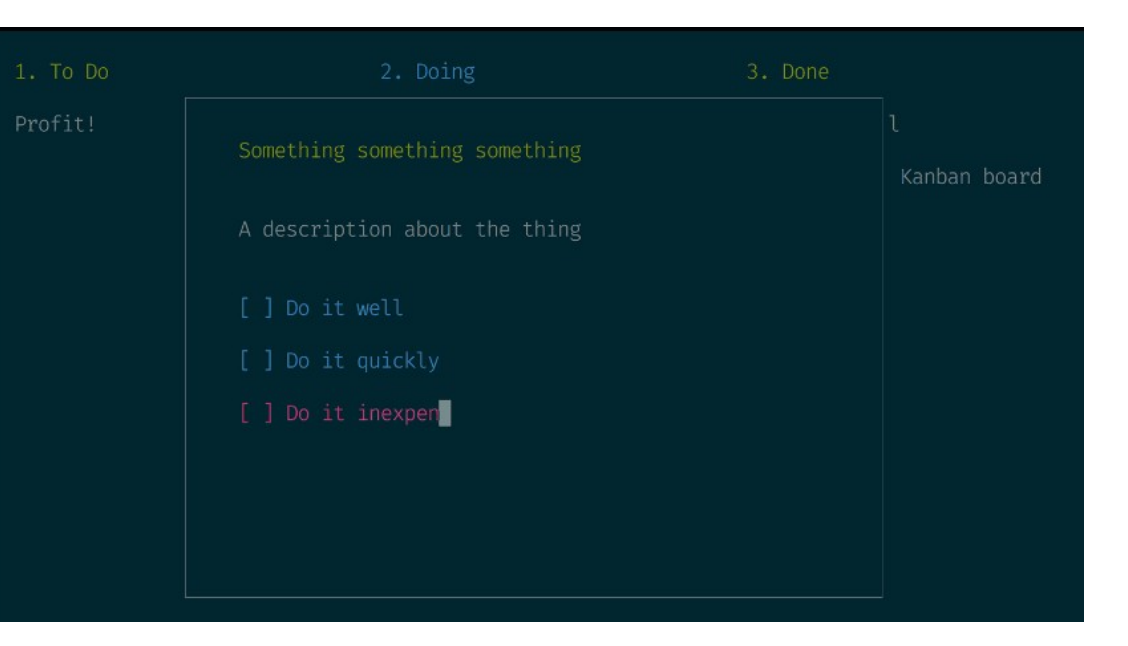

### tldr

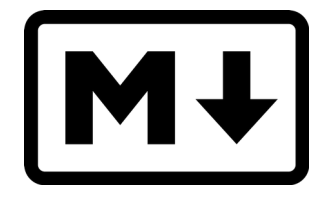

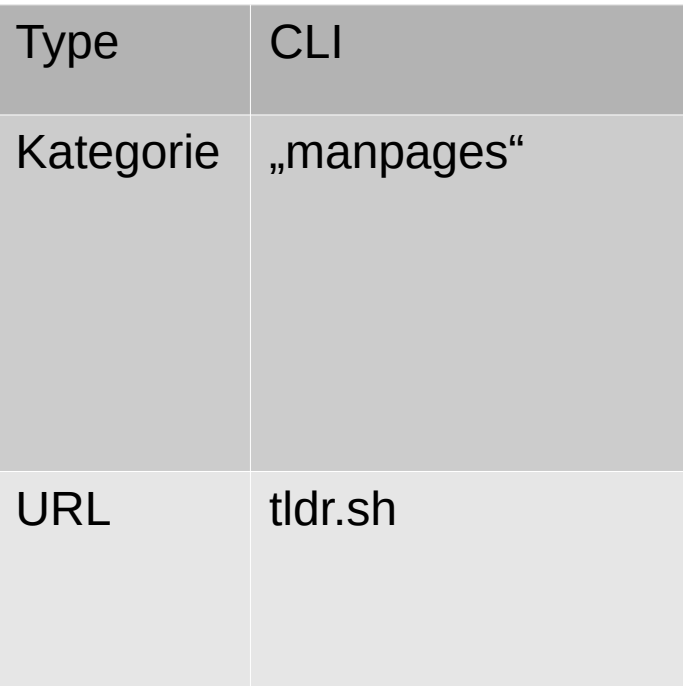

#### tldr-sh-client

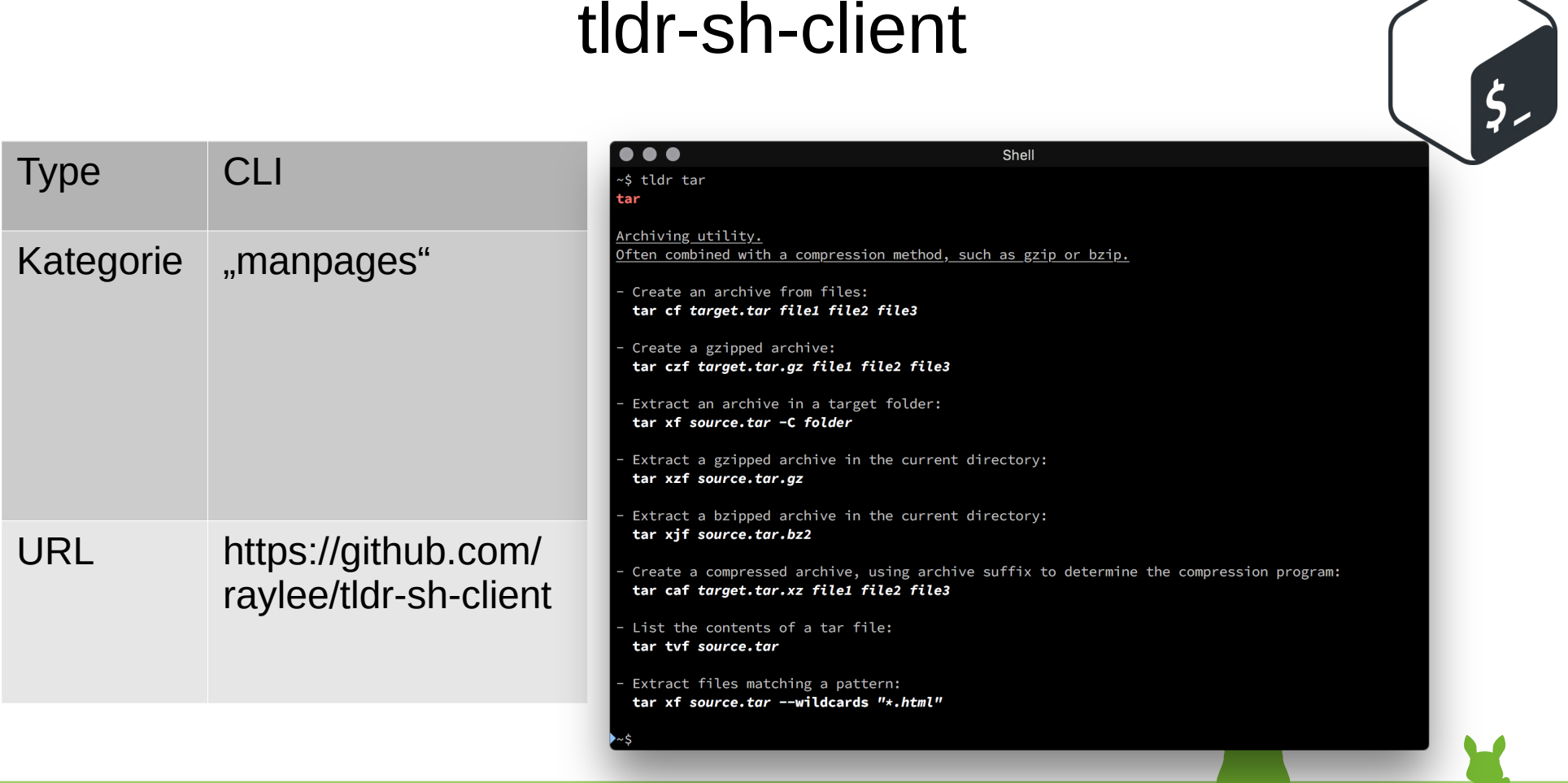

#### tealdeer

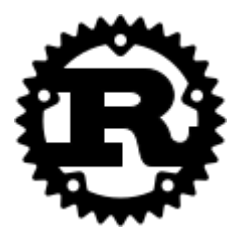

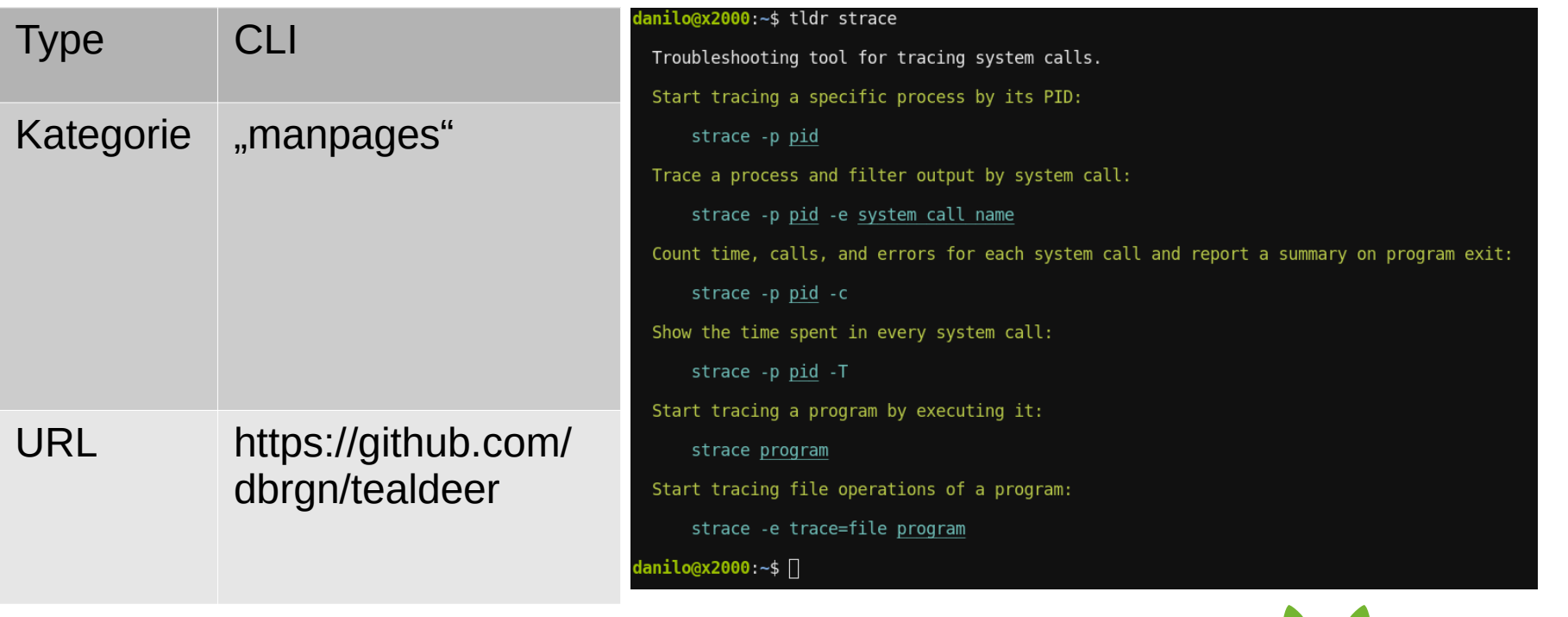

## mosh

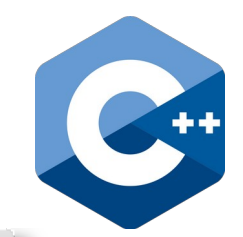

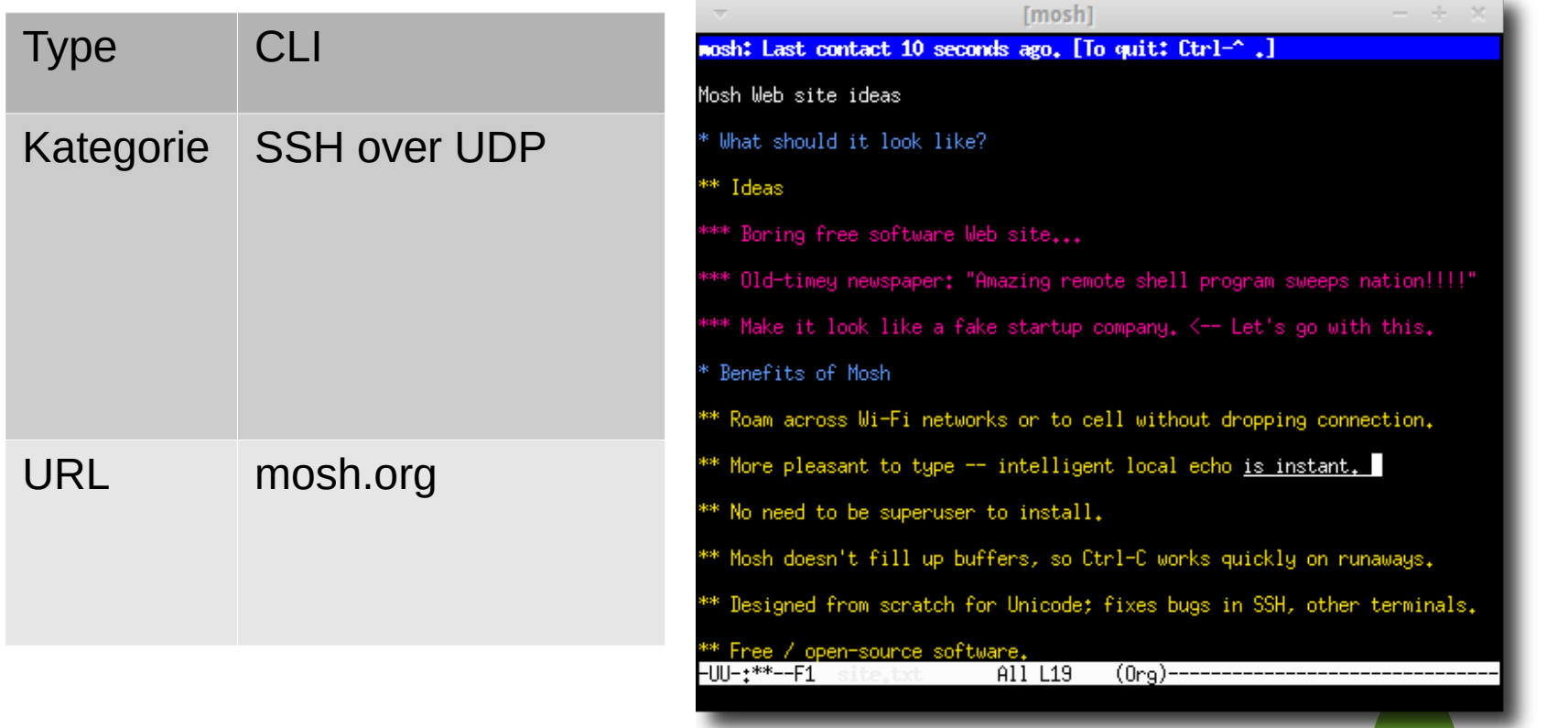

# gping

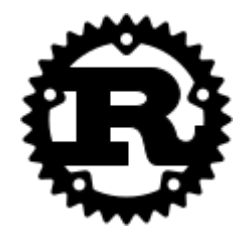

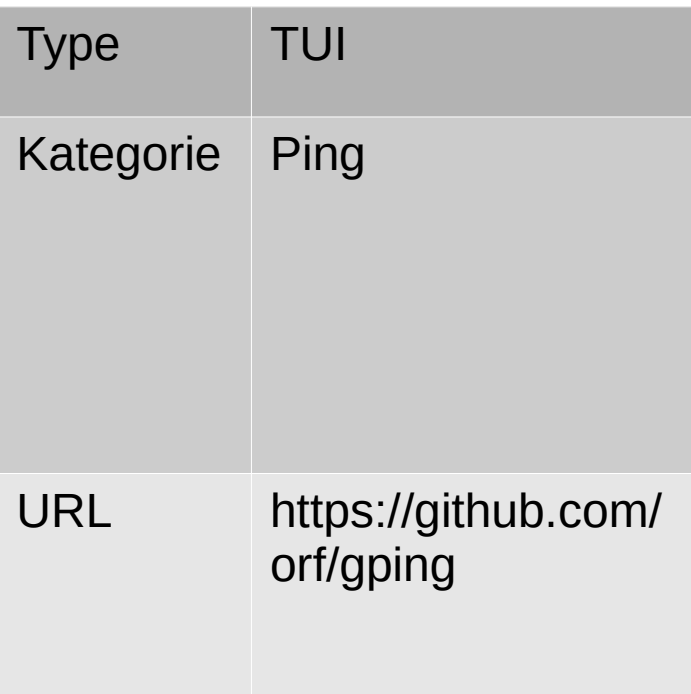

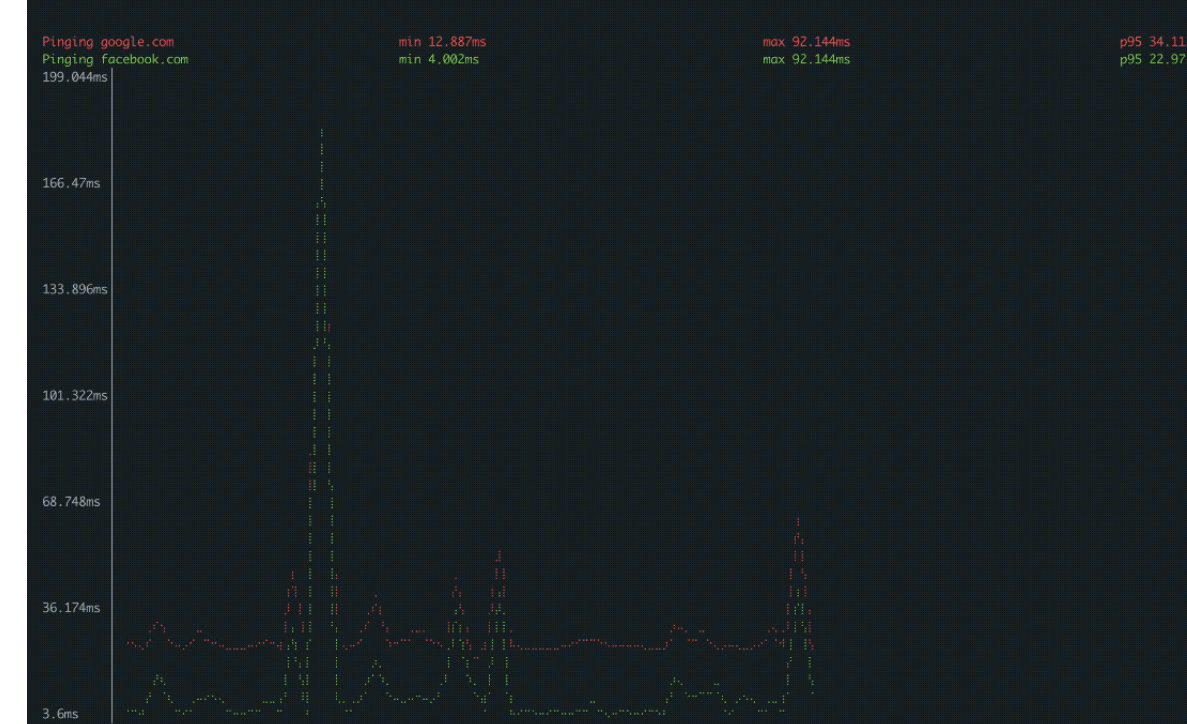

#### lfs

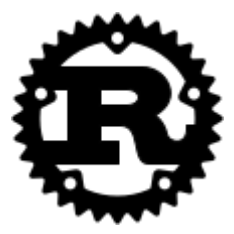

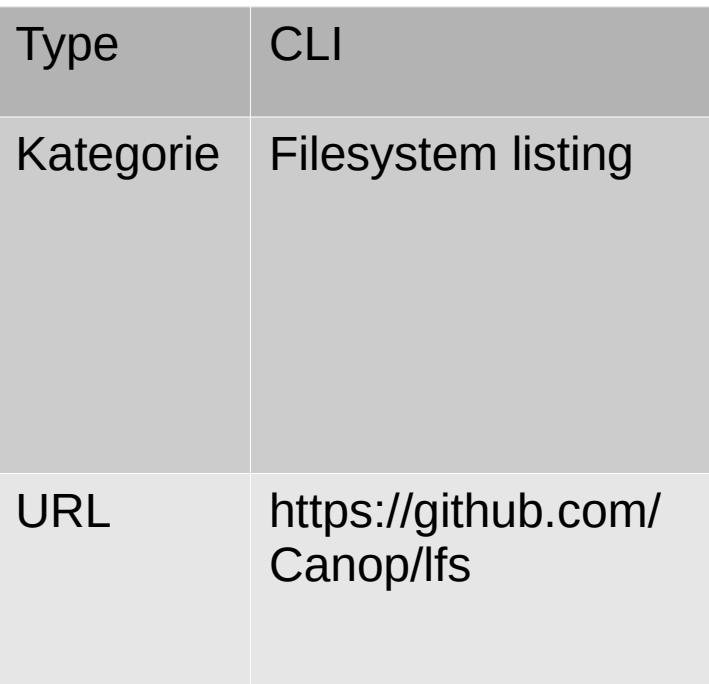

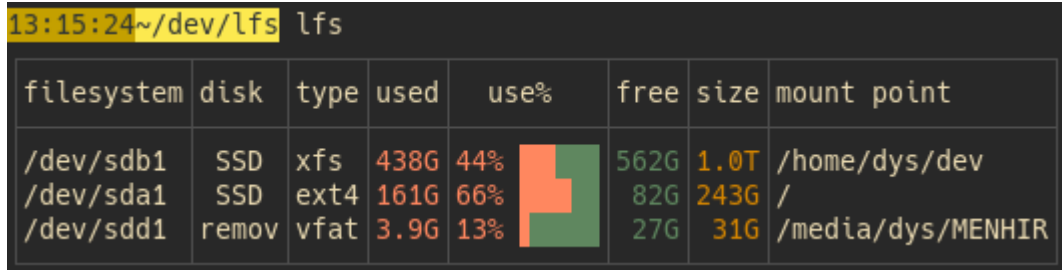

#### pst

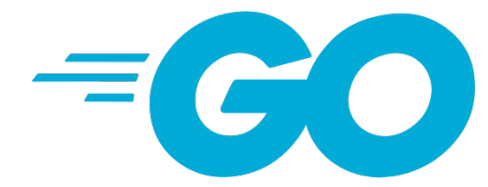

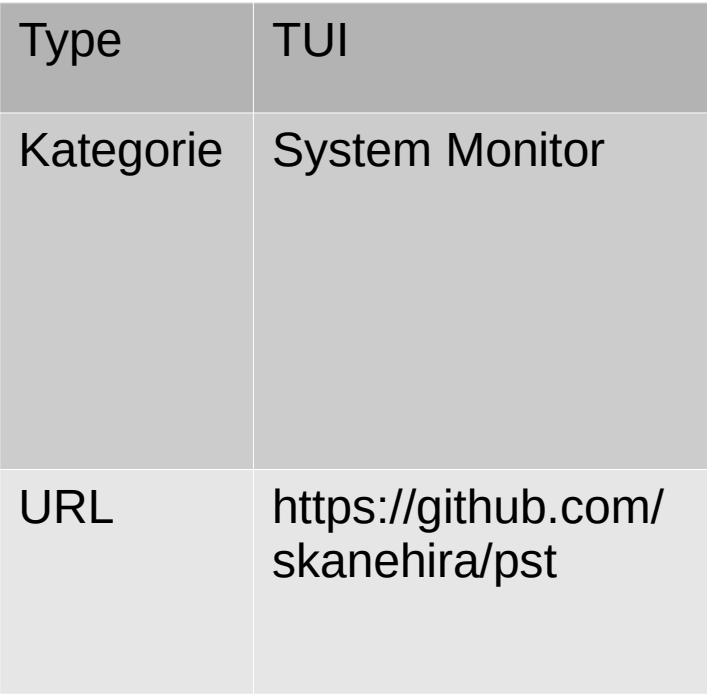

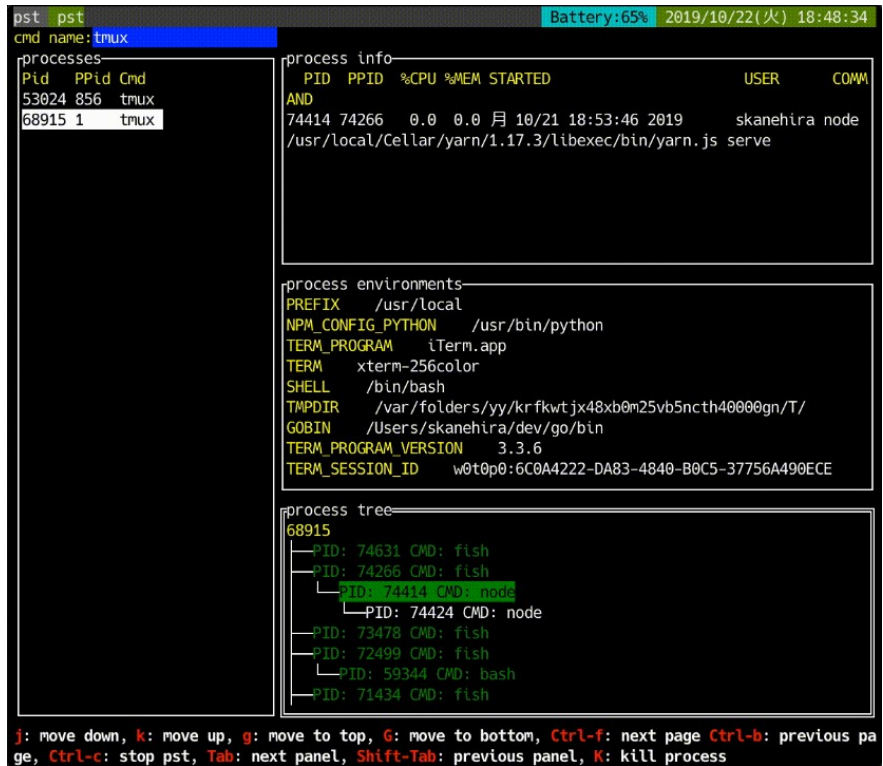

ift-Tab: previous panel, K: kill process -c: stop pst b: next panel,

# tiptop

 $\bullet$ 

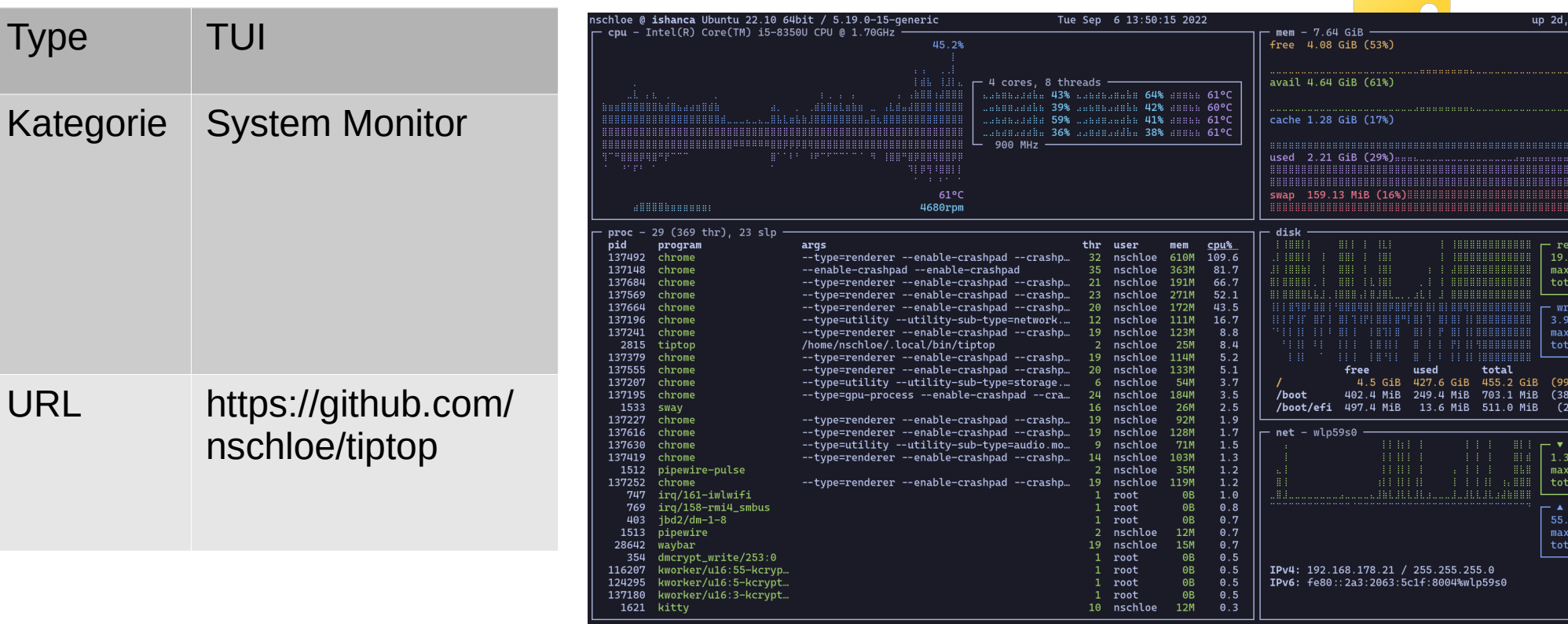

## glances

acp<br>acp<br>CPL<br>Amb<br>SOD

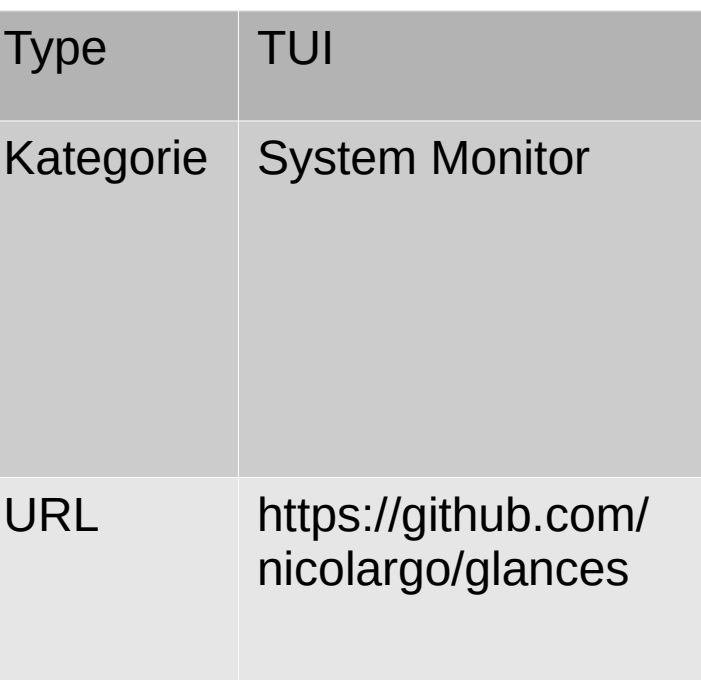

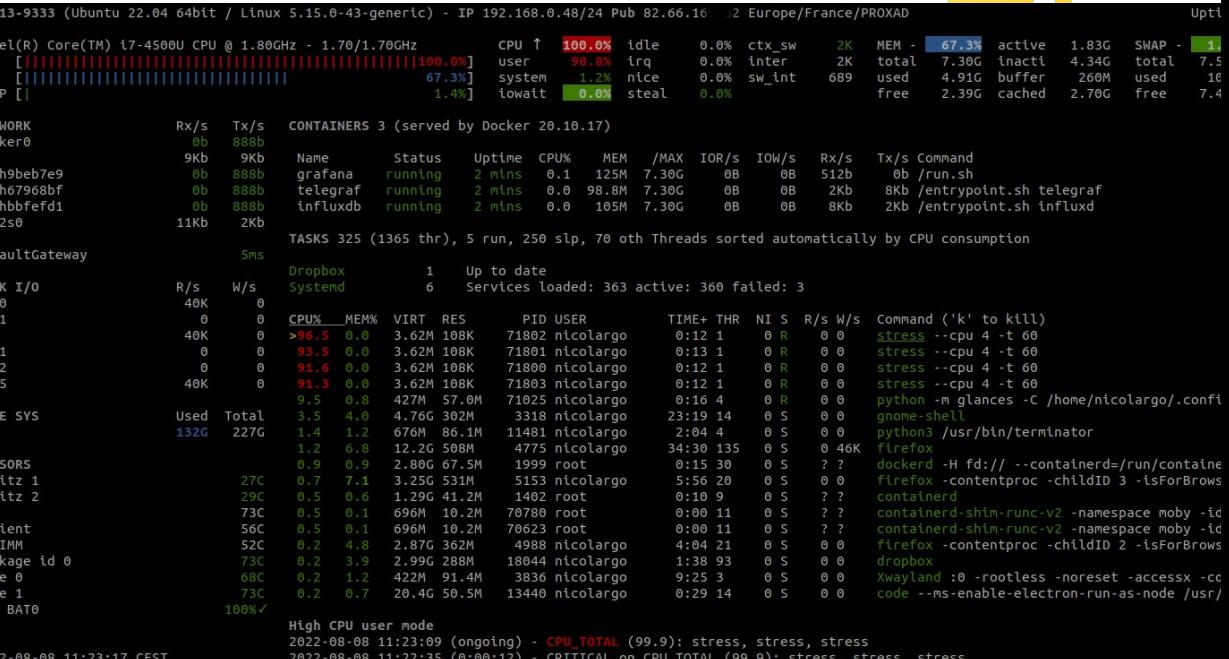

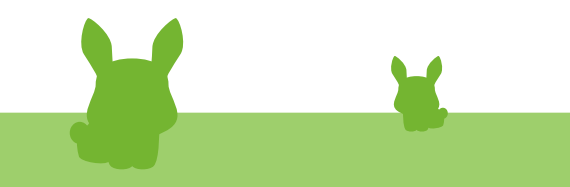

 $\bullet$ 

### gotop

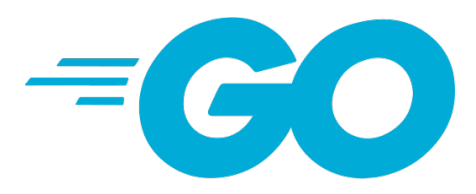

Mem%  $2.3$  $5.1$  $0.8$  $0.1$  $0.1$  $0.2$ 

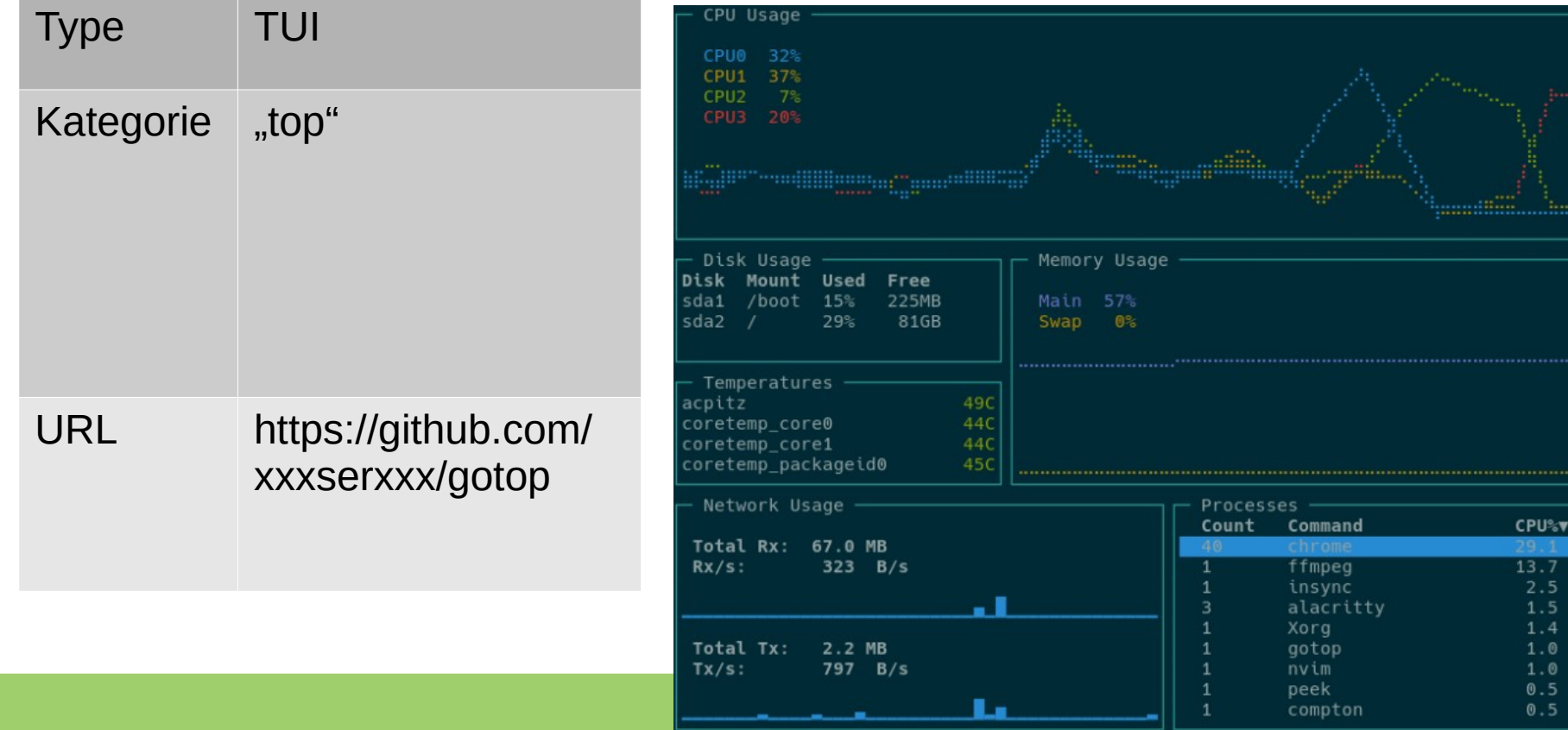

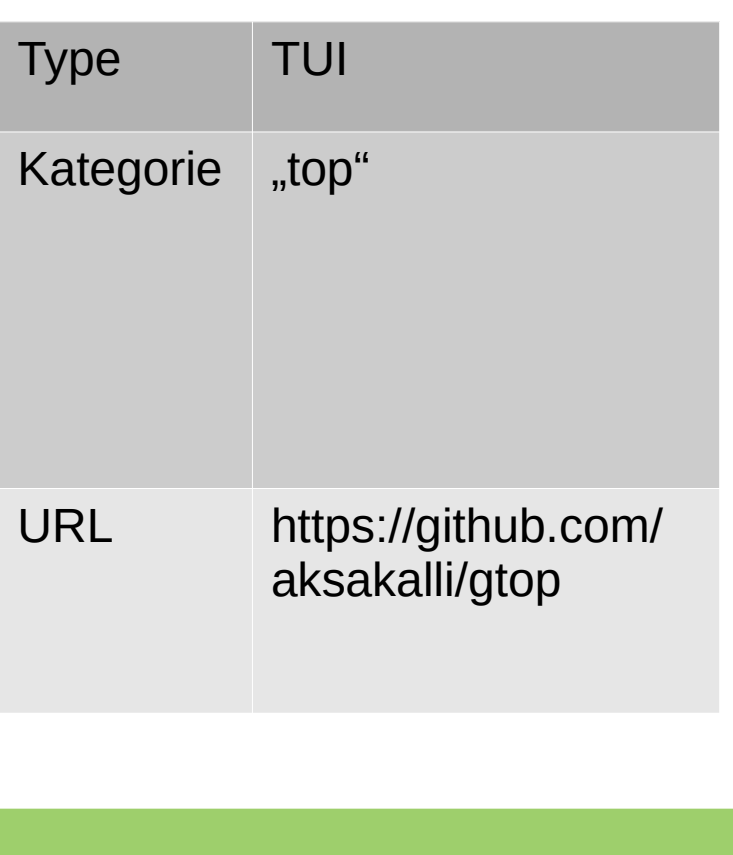

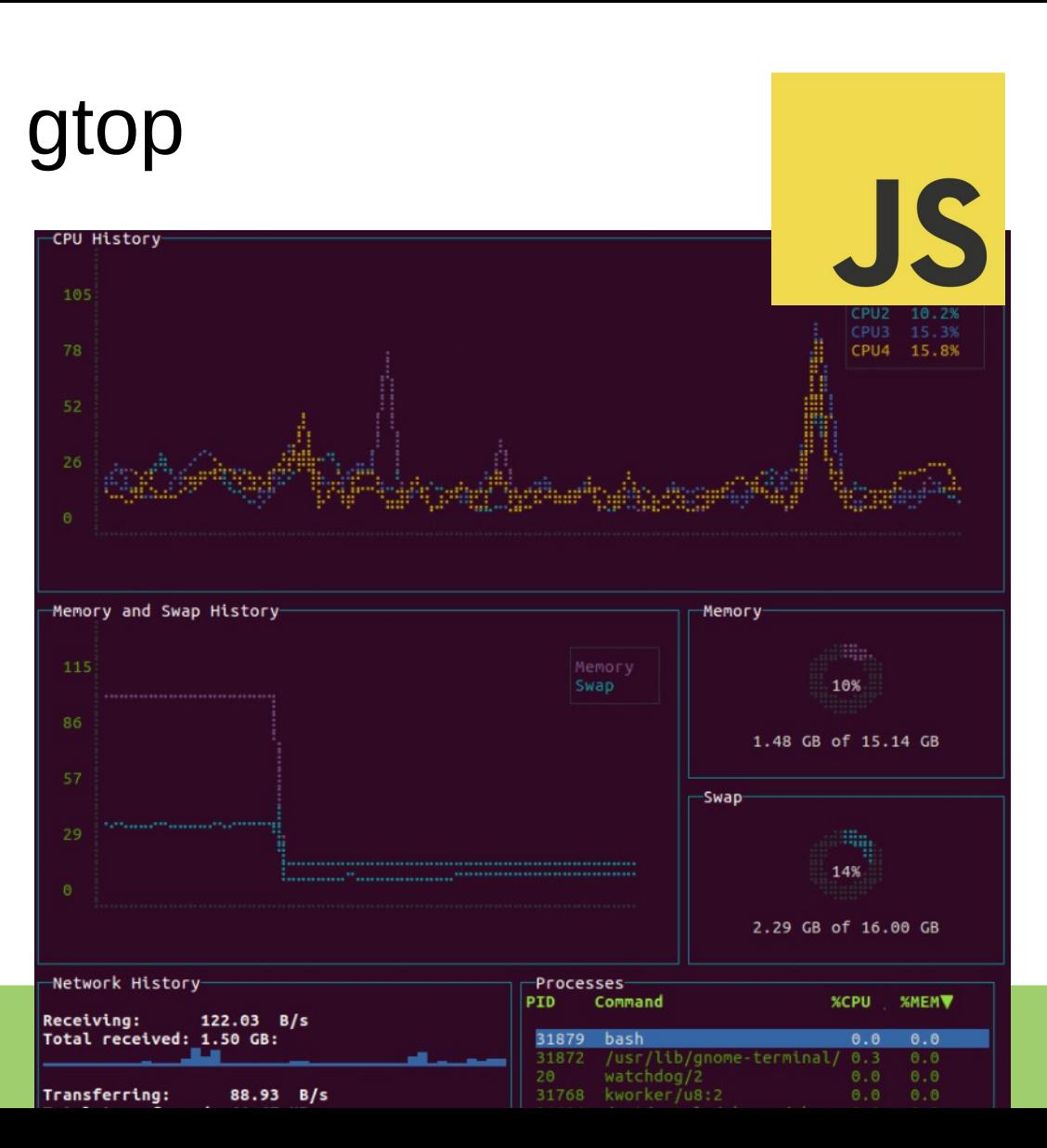

## btop

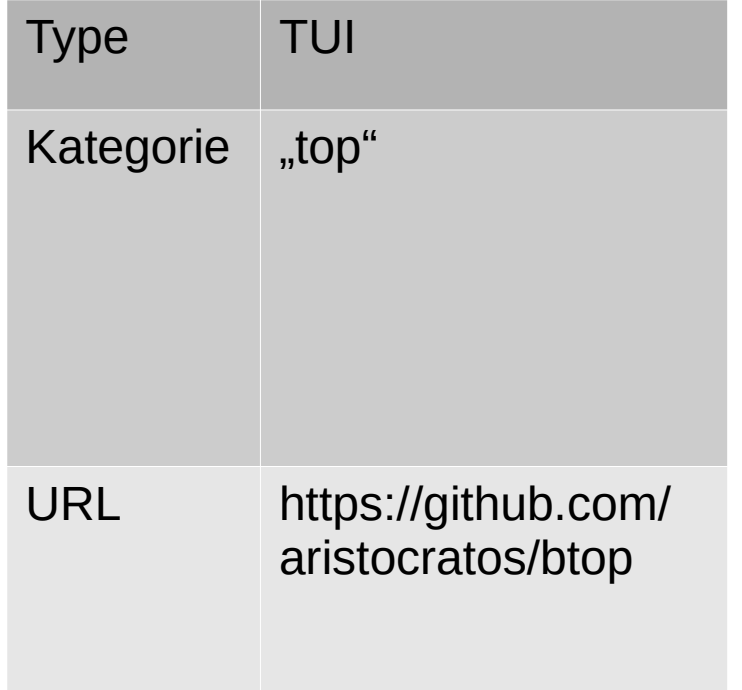

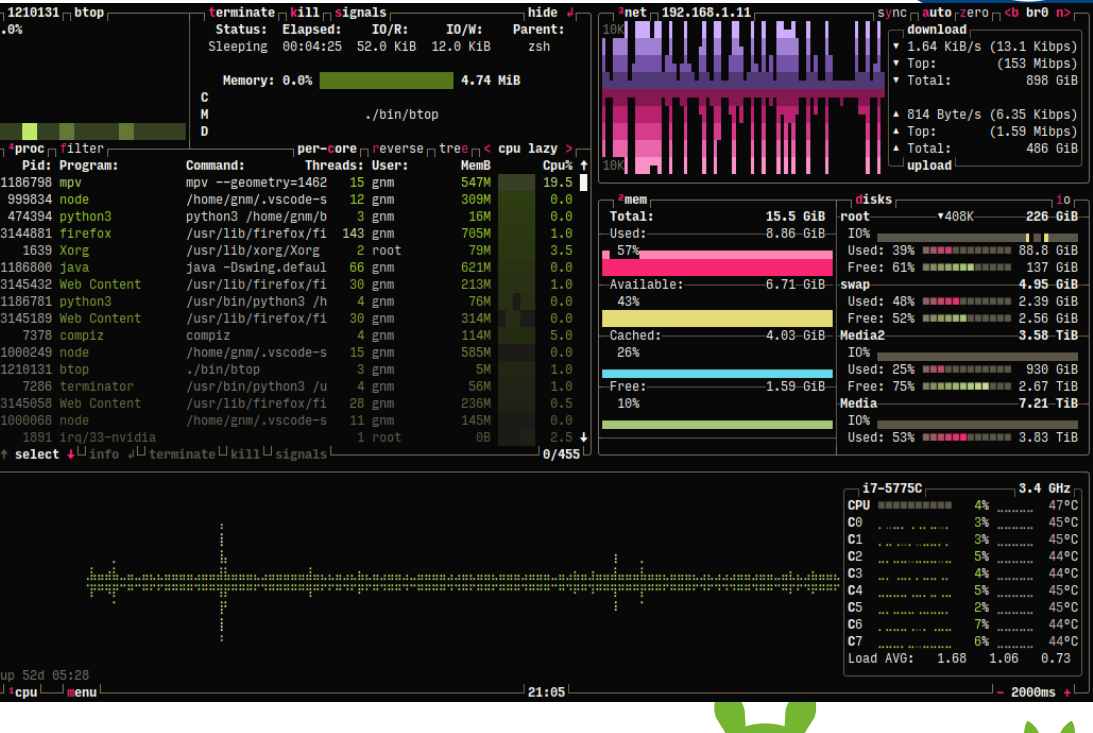

**Example 1980** 

# bpytop

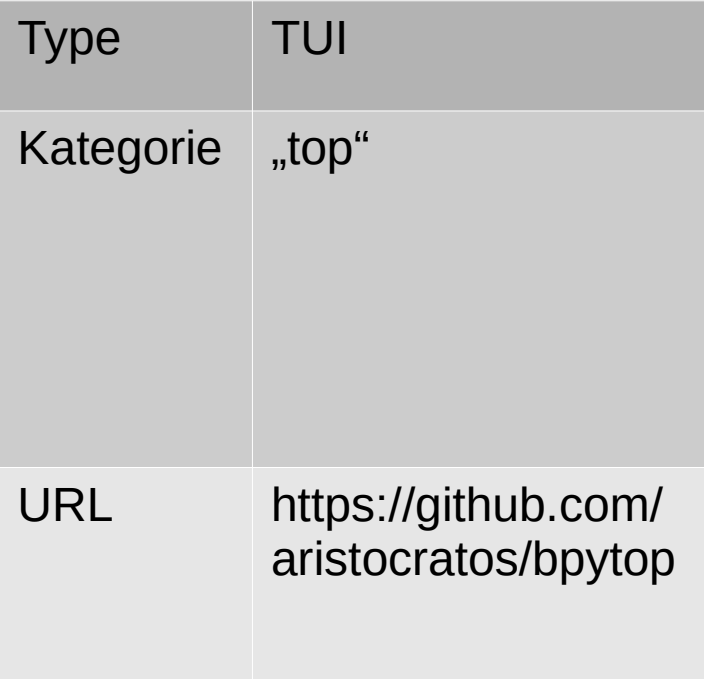

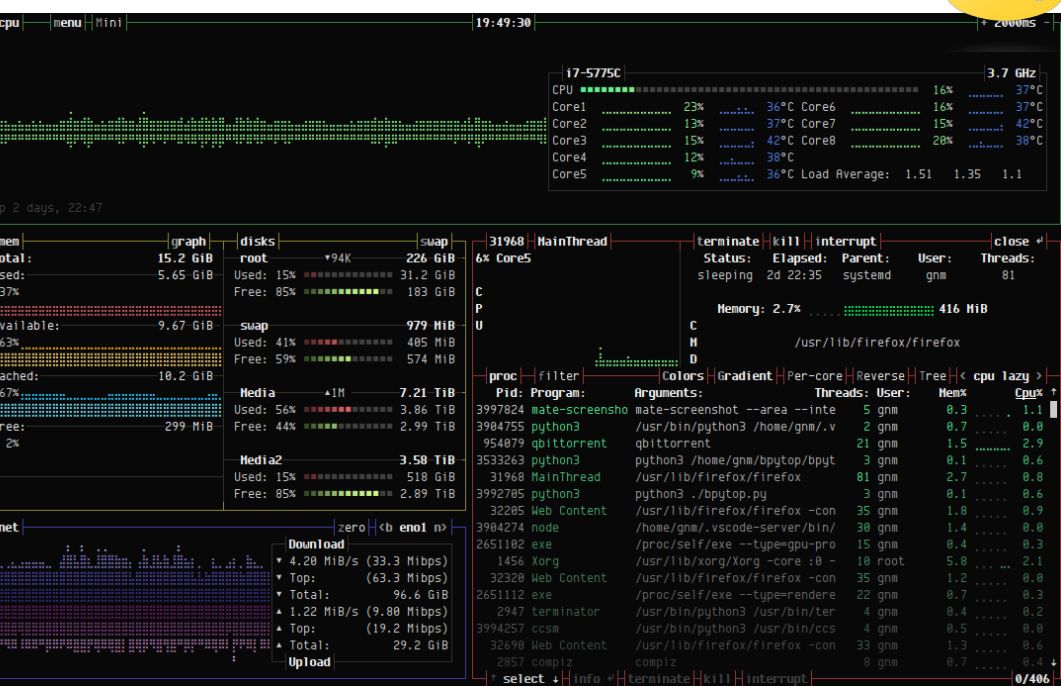

 $\bullet$ 

 $\overline{\phantom{a}}$ 

# bashtop

He

۰n

l

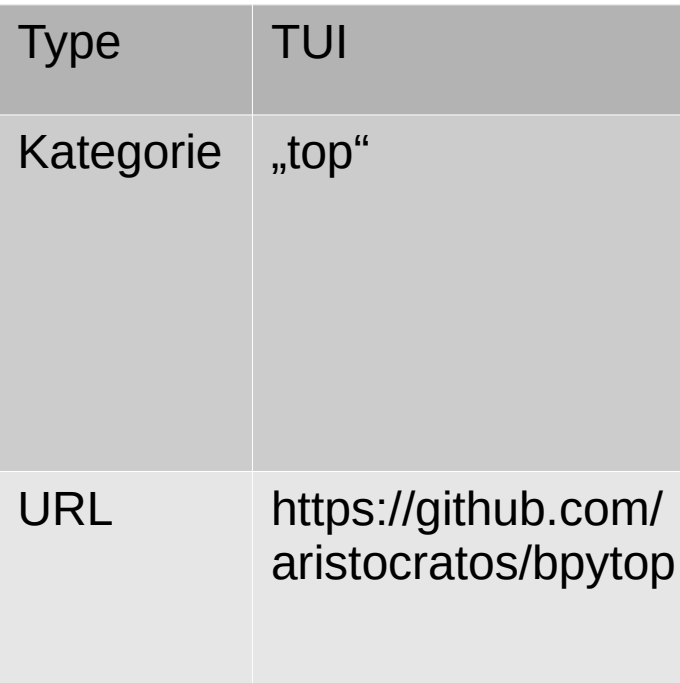

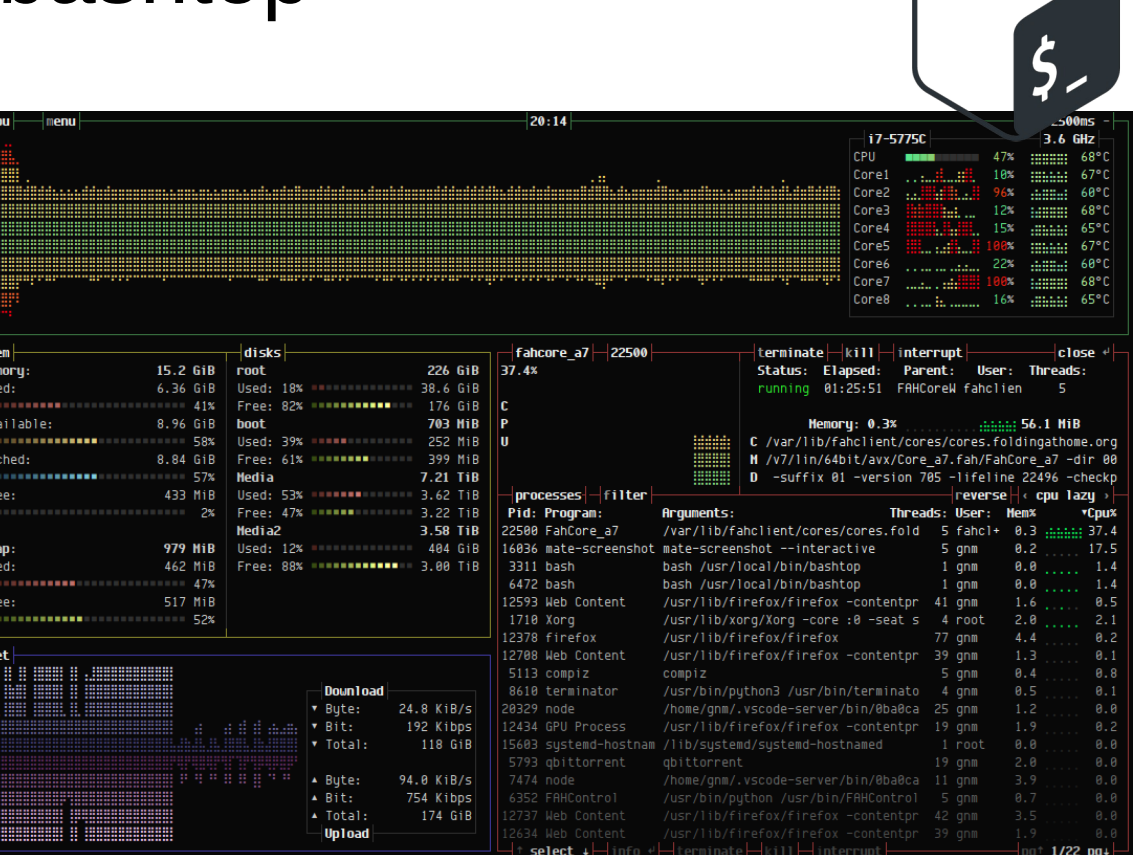

## below

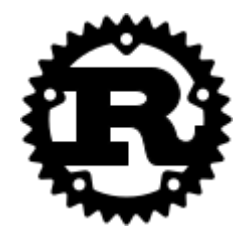

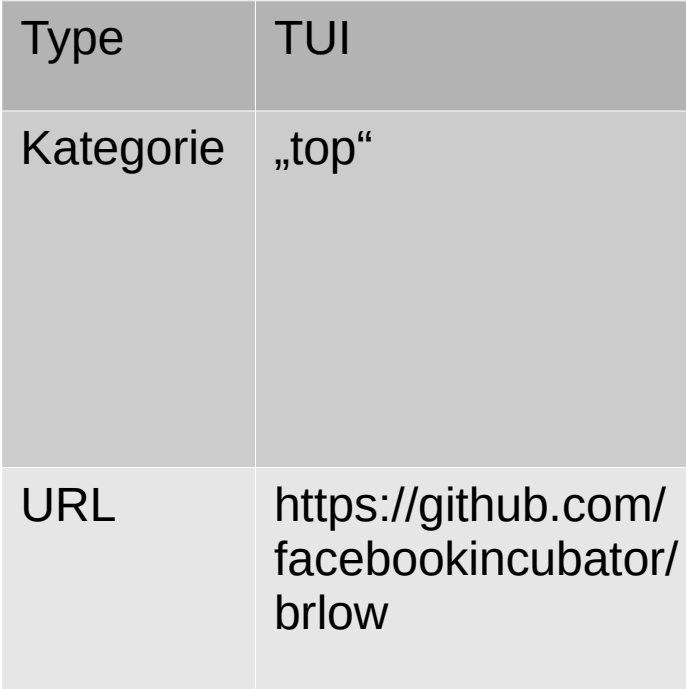

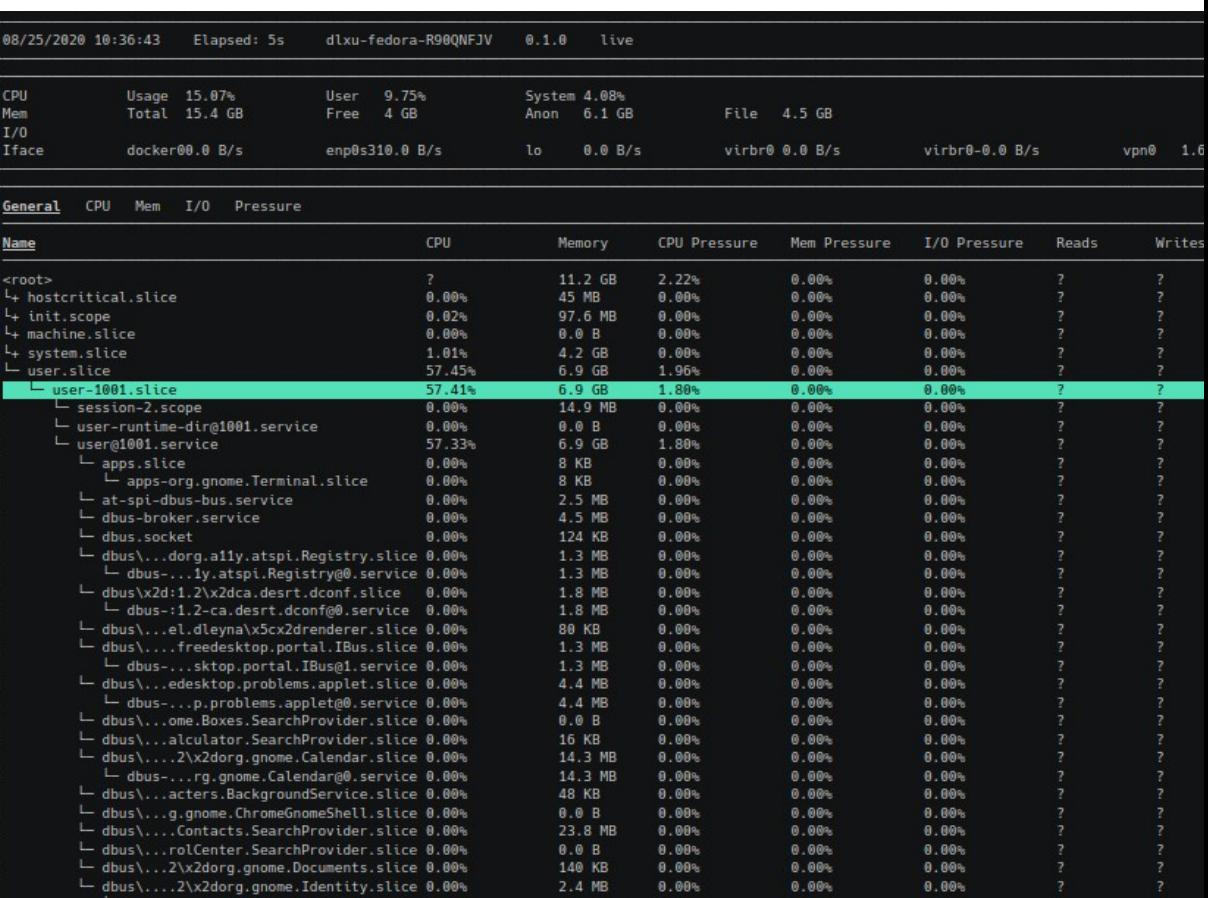

## bottom

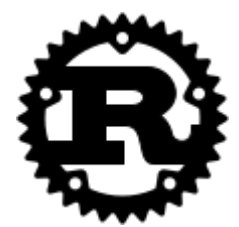

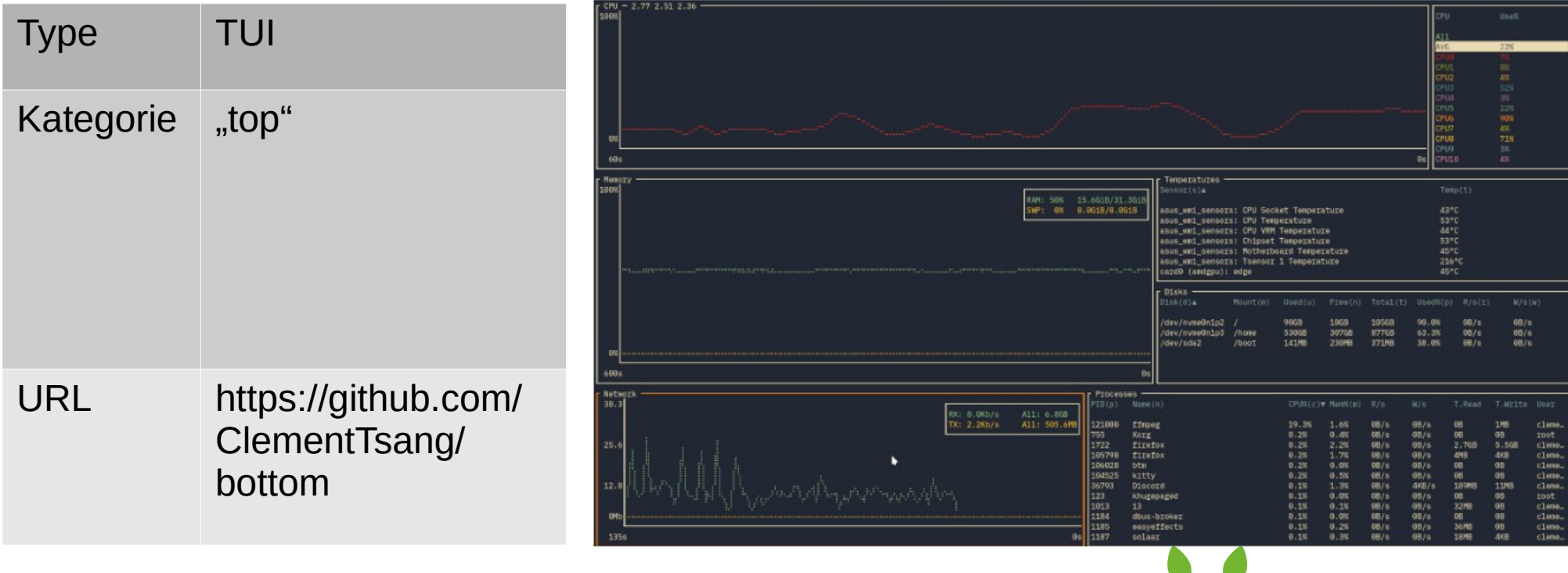

## zenith

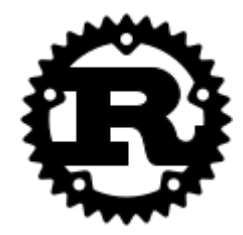

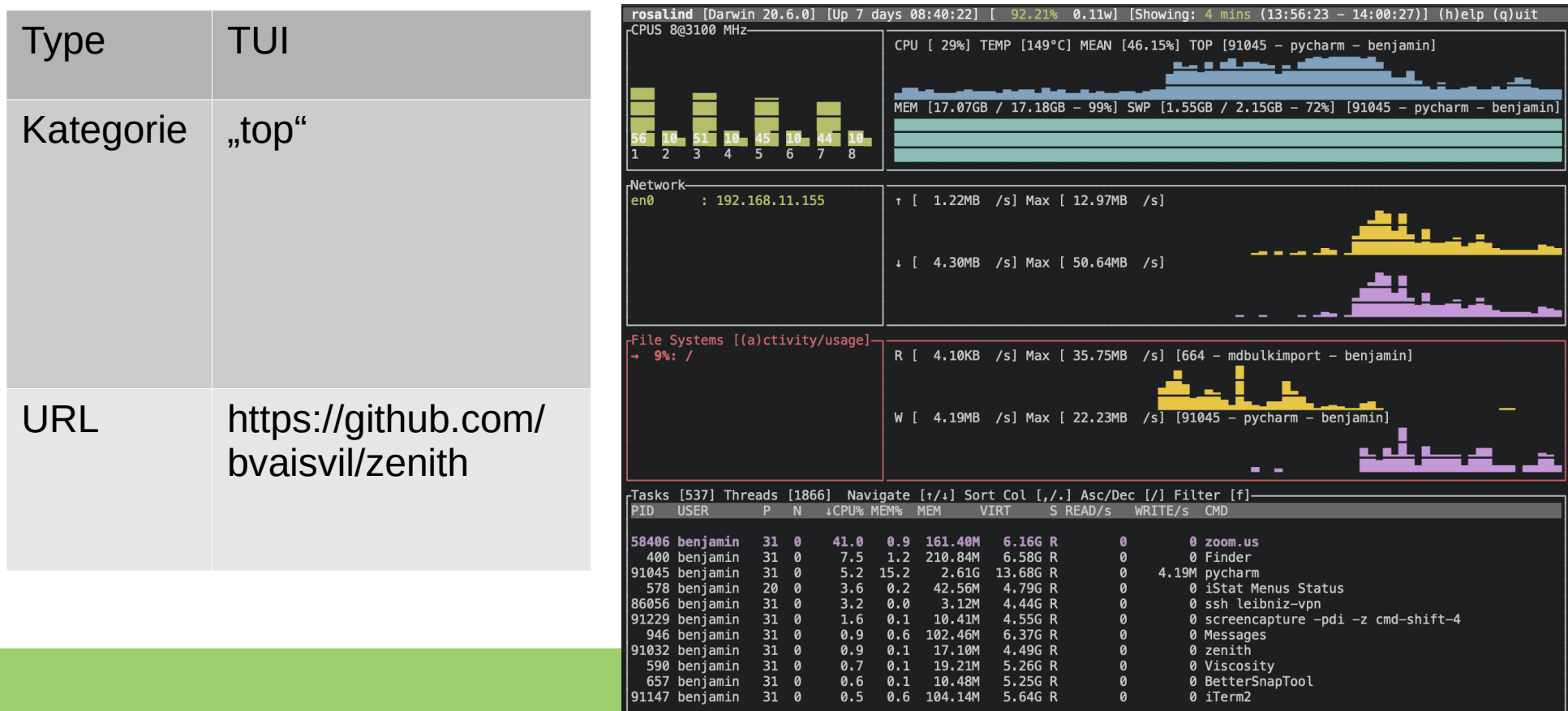

## pg\_top

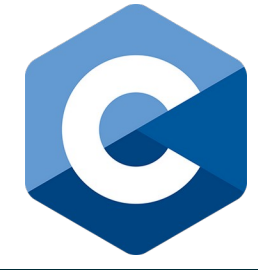

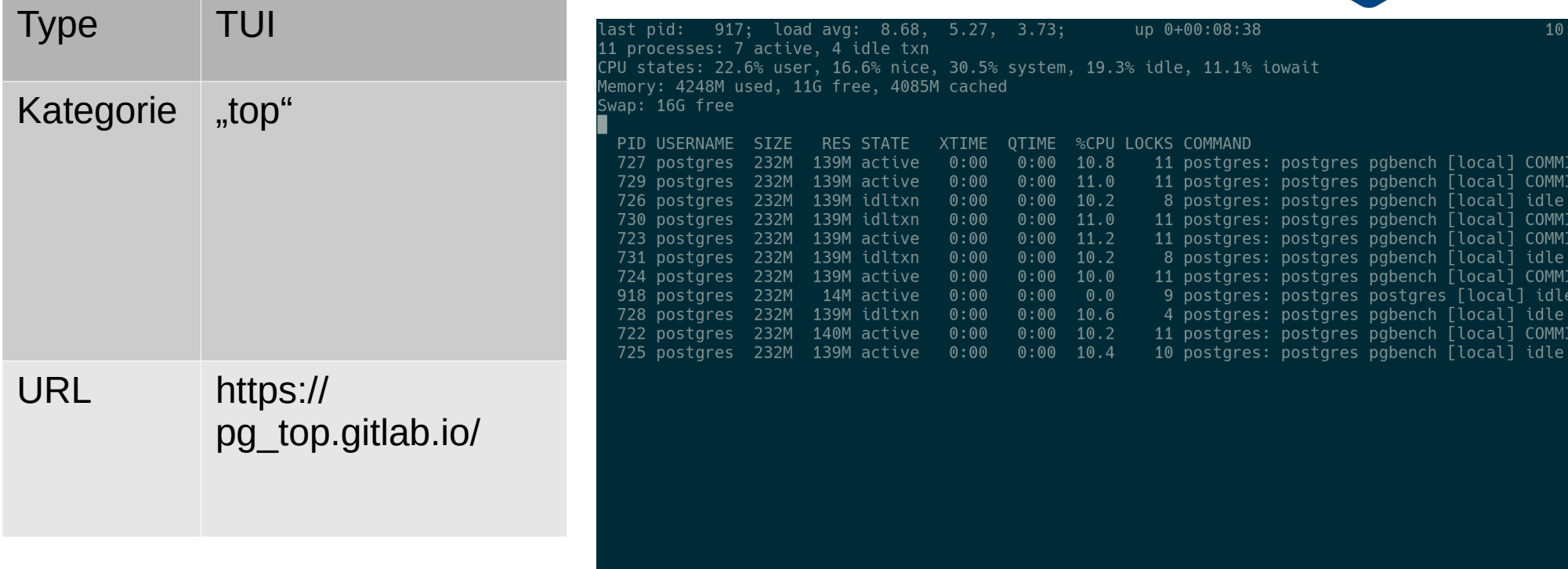

# ngxtop

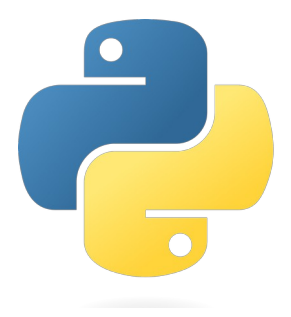

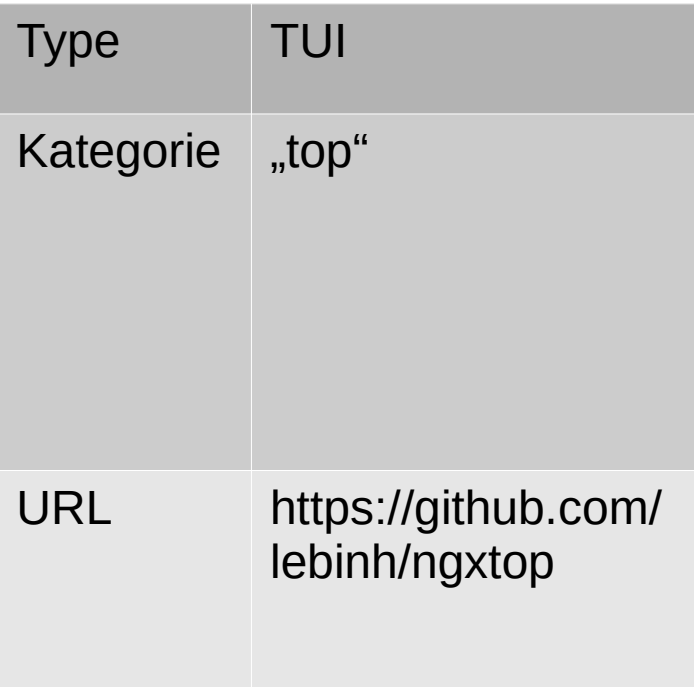

## nvtop

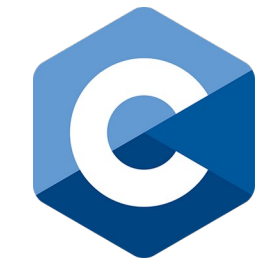

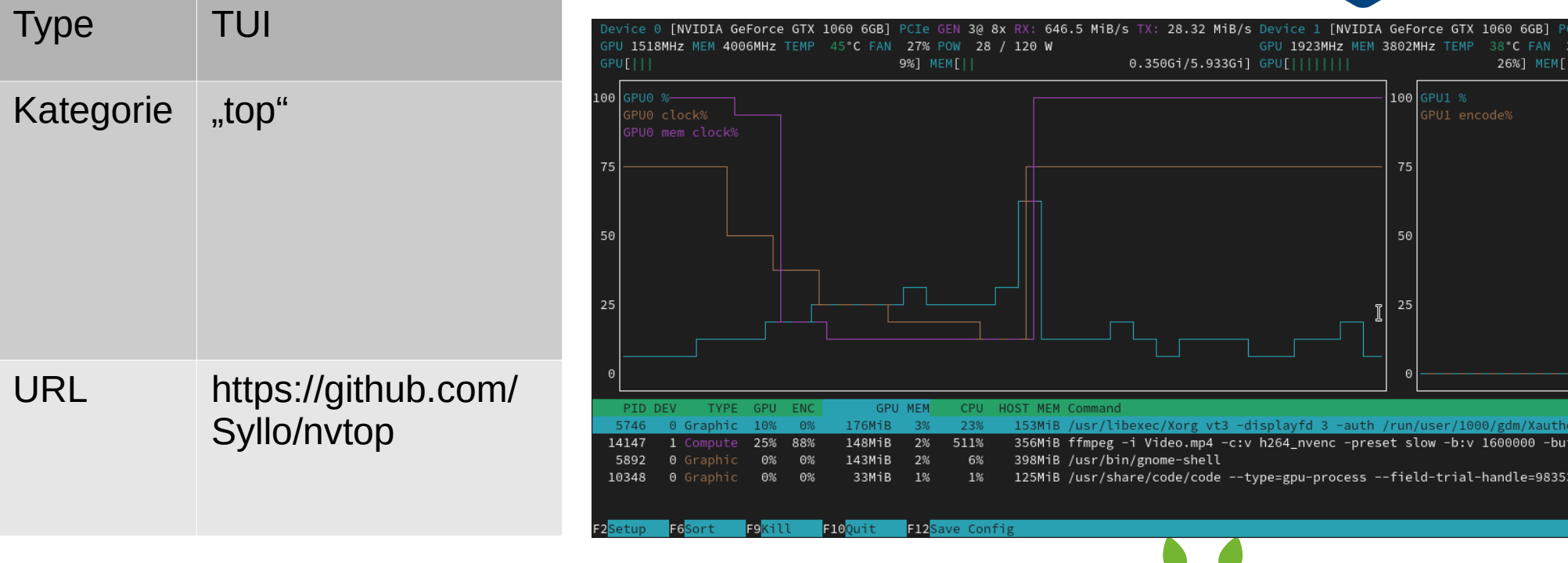
## litecli

 $\boxed{\bullet}$ 

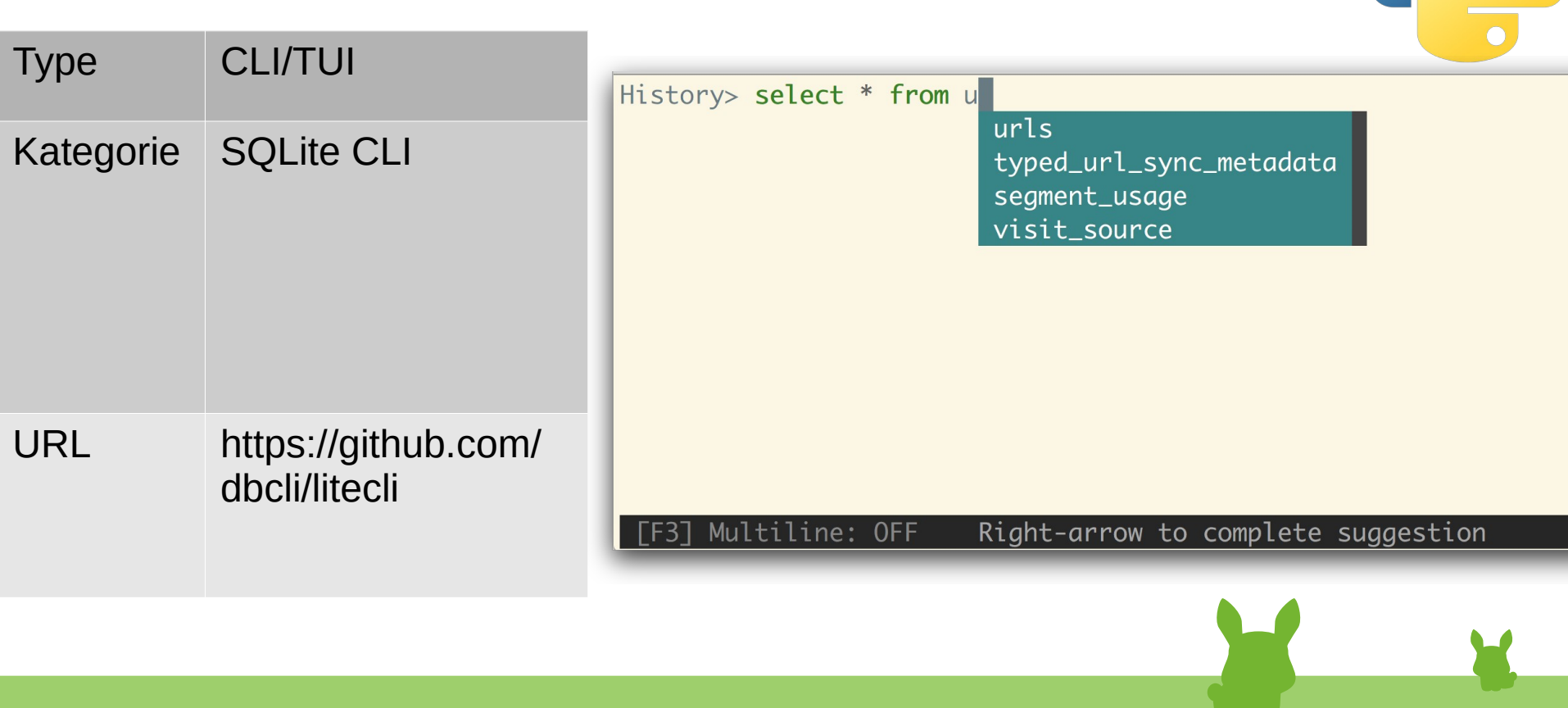

# mycli

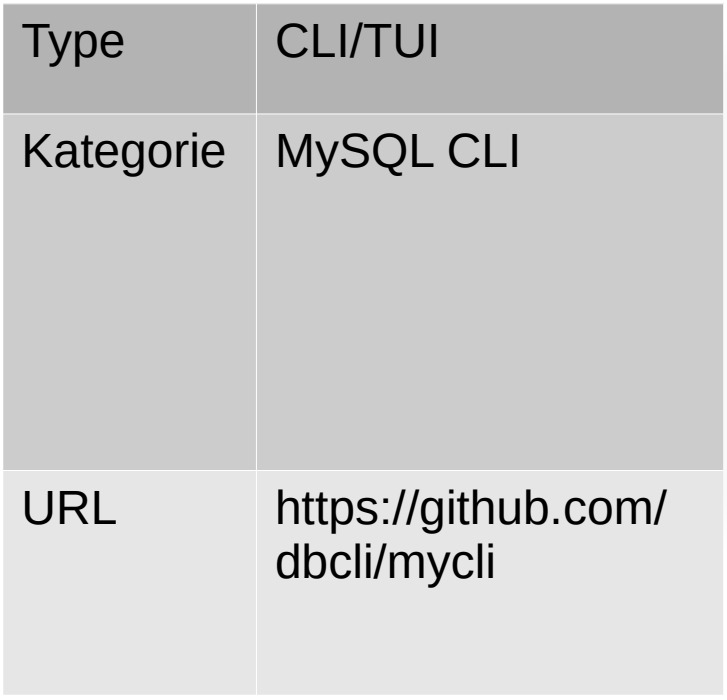

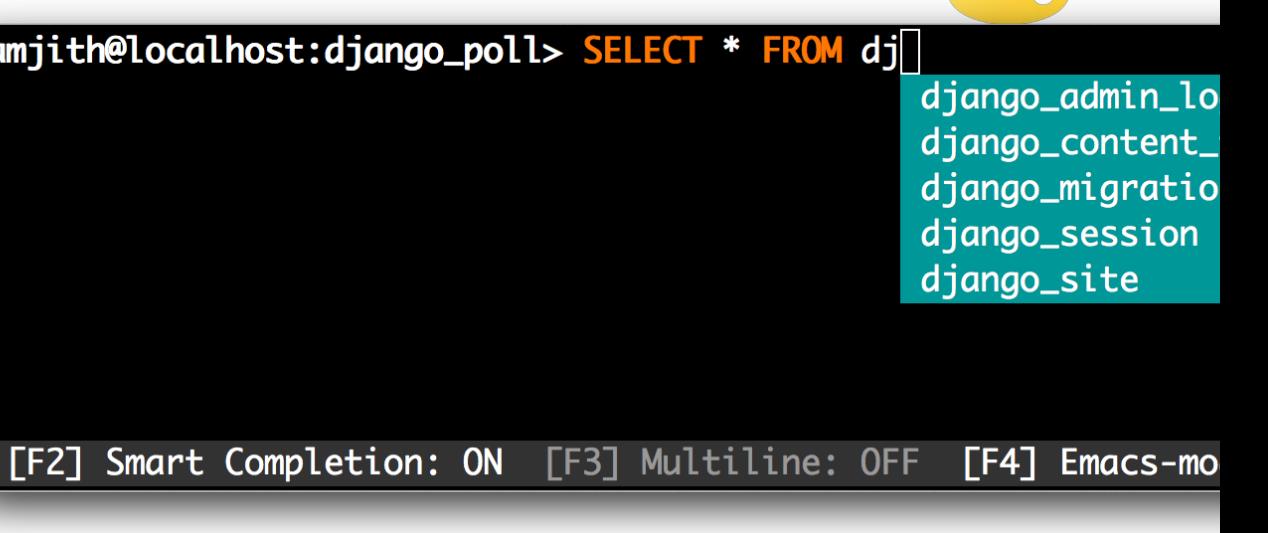

 $\bullet$ 

an a

# pgcli

 $\bullet$ 

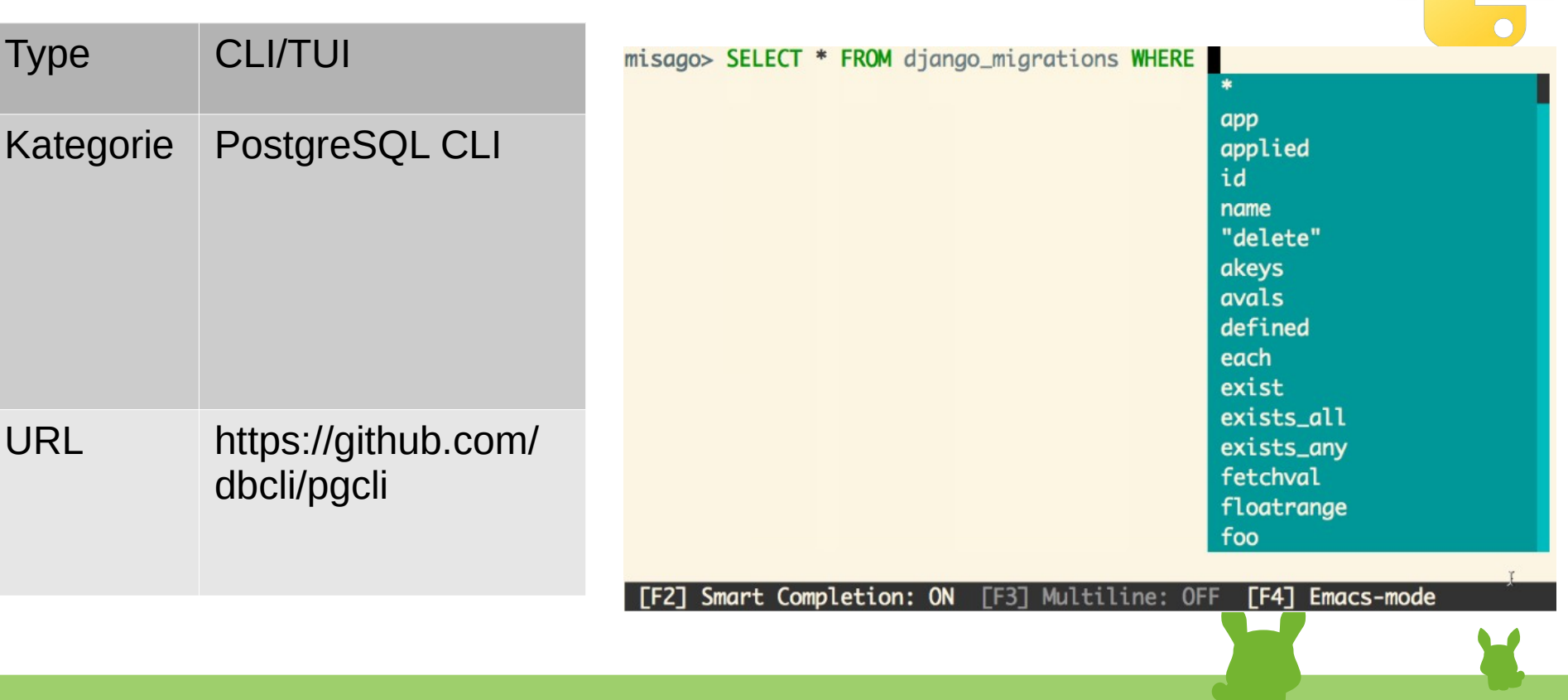

## iredis

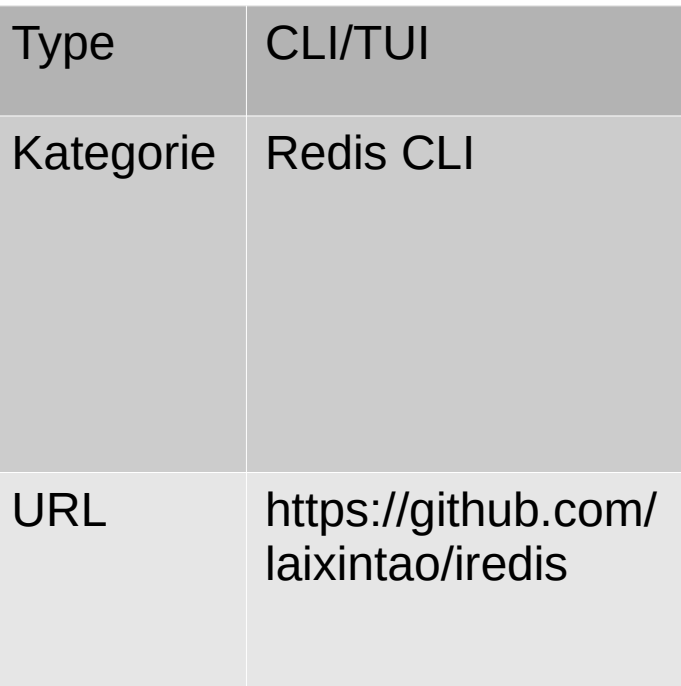

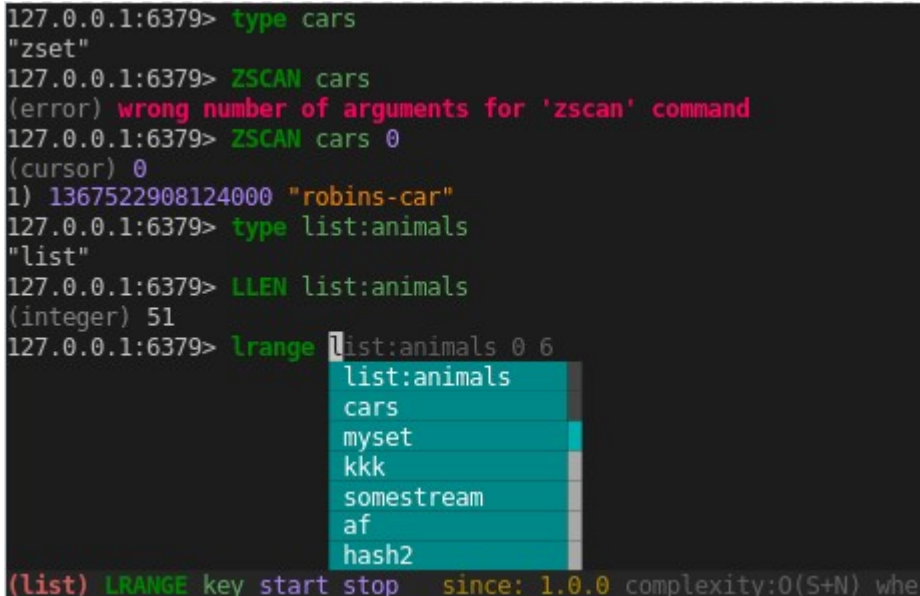

 $\bullet$ 

 $\overline{\bullet}$ 

#### bandwhich

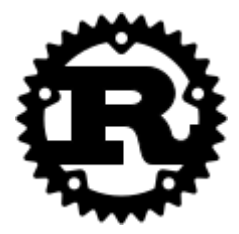

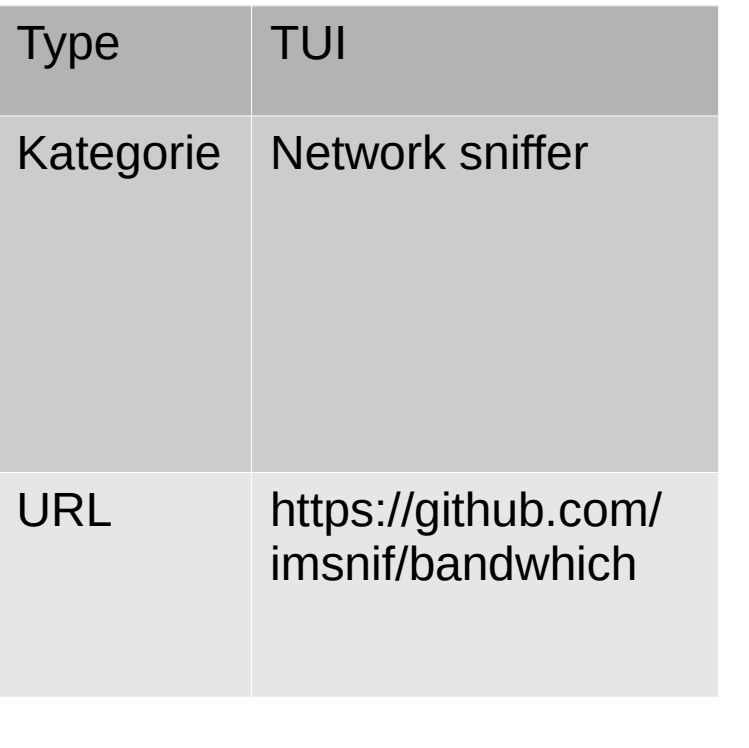

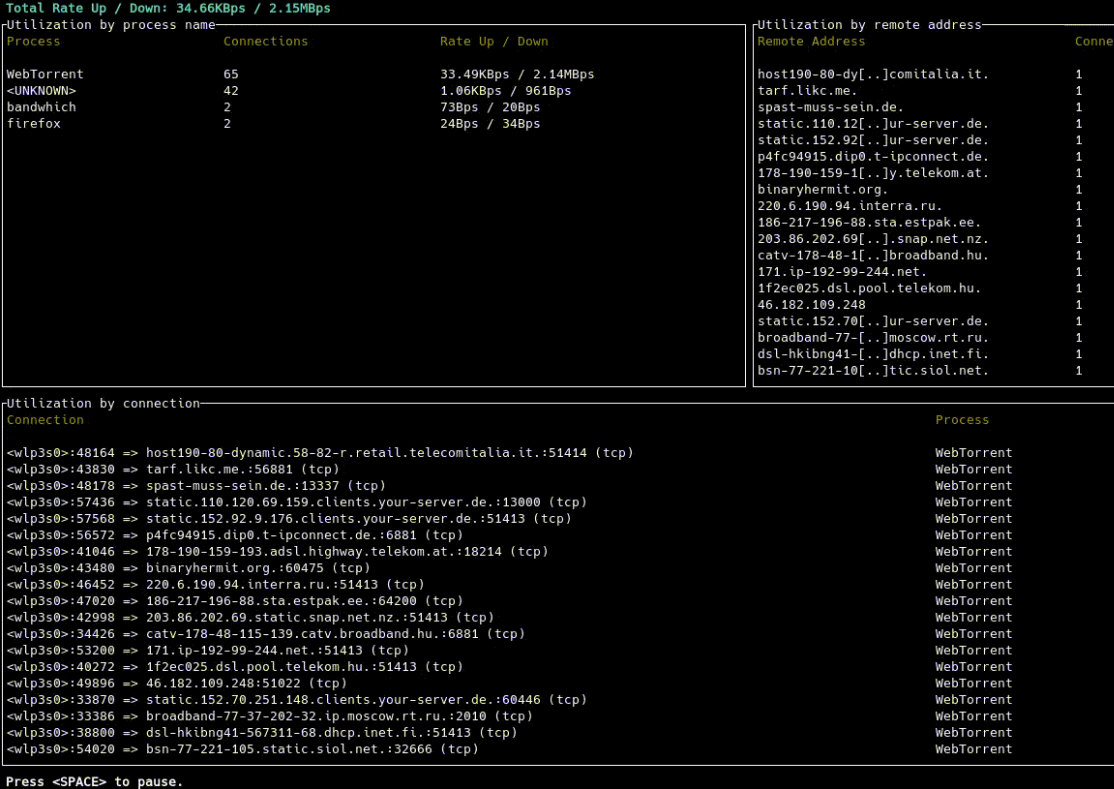

#### procs

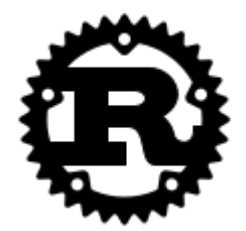

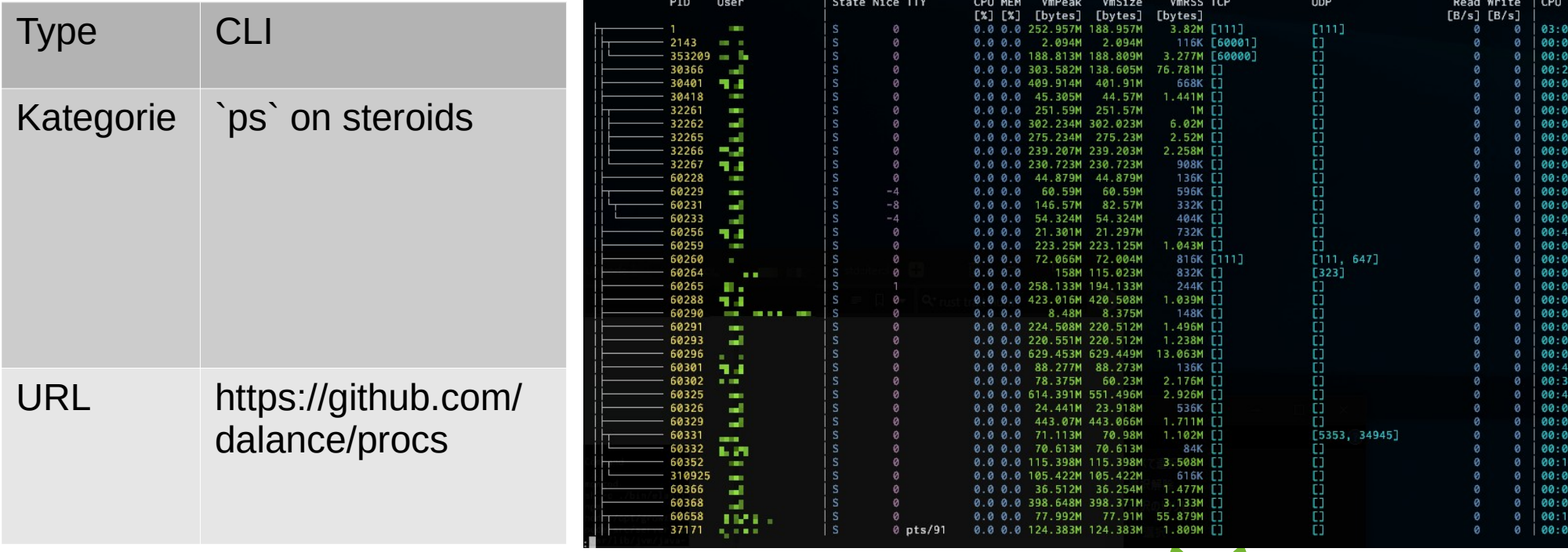

# trippy

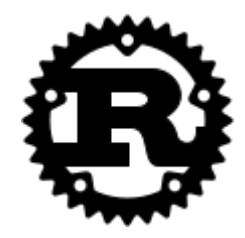

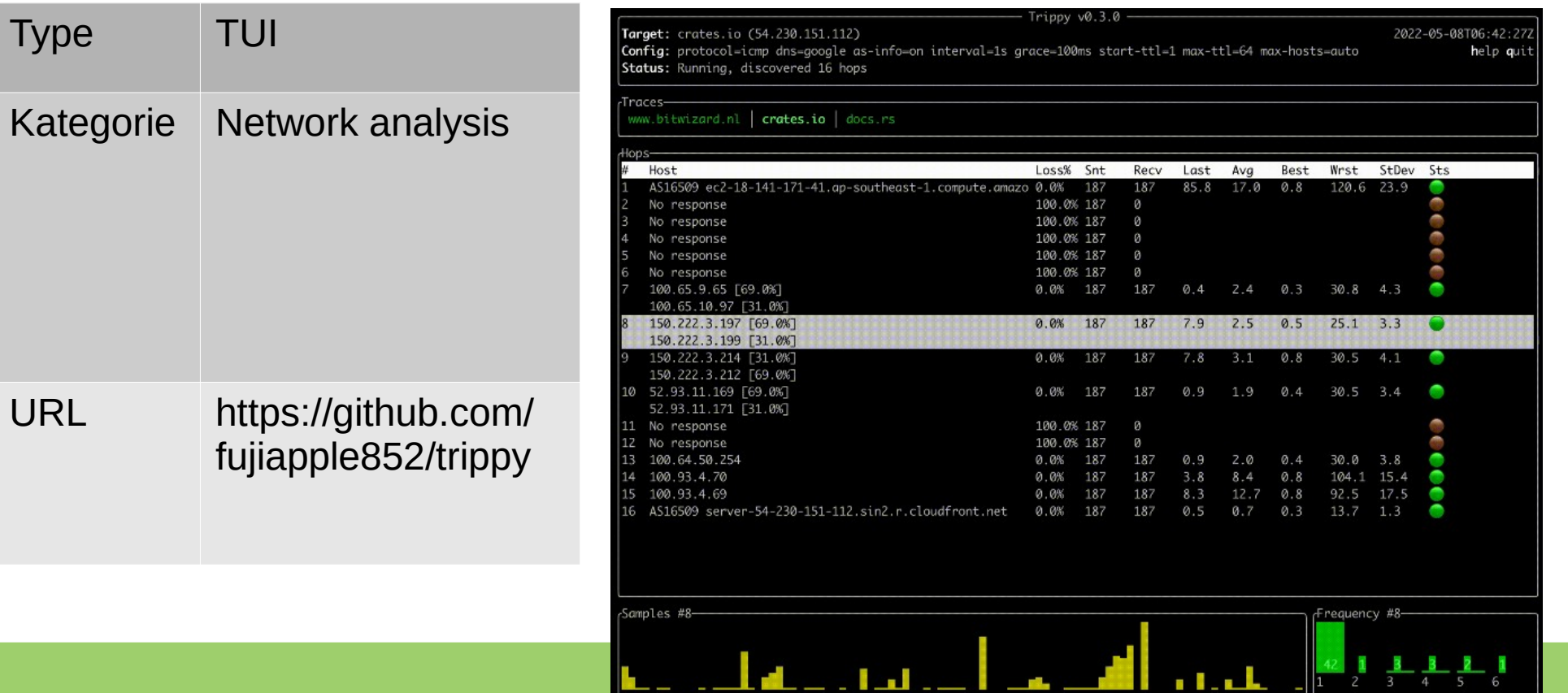

## systeroid

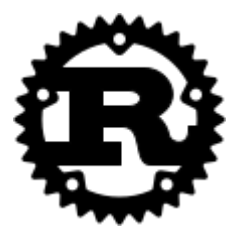

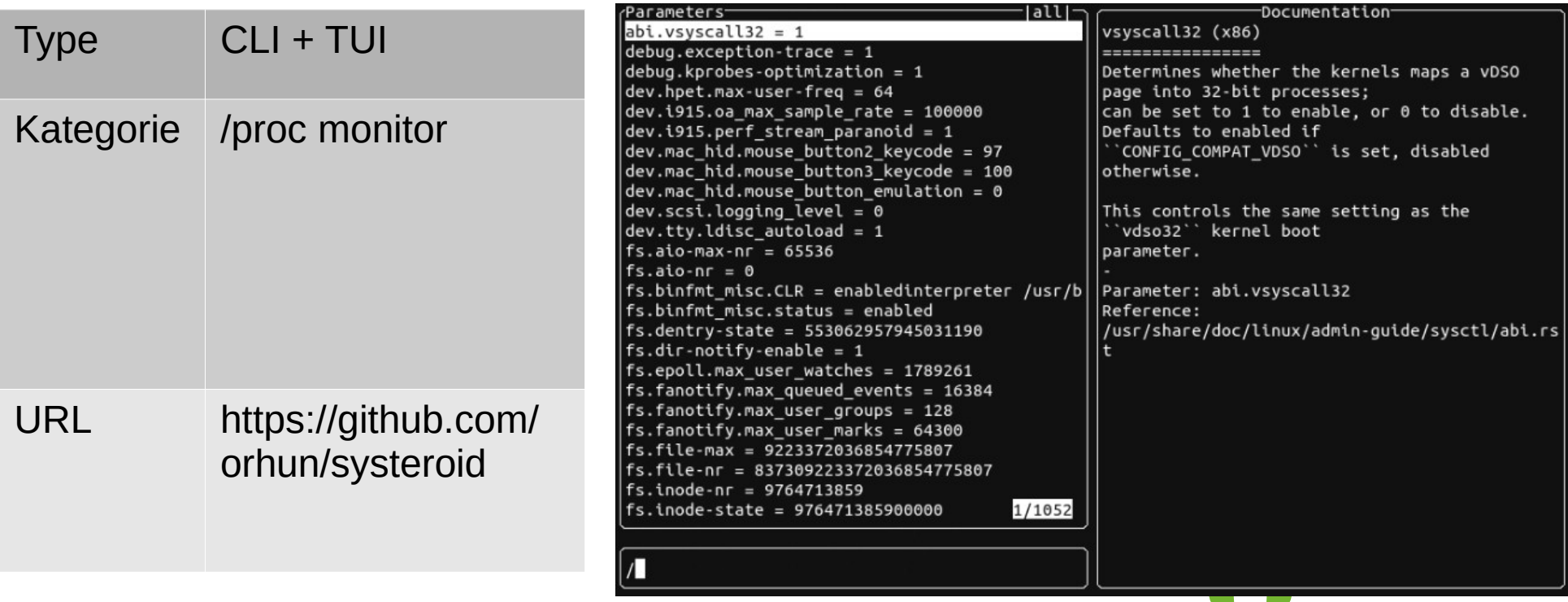

#### SySZ

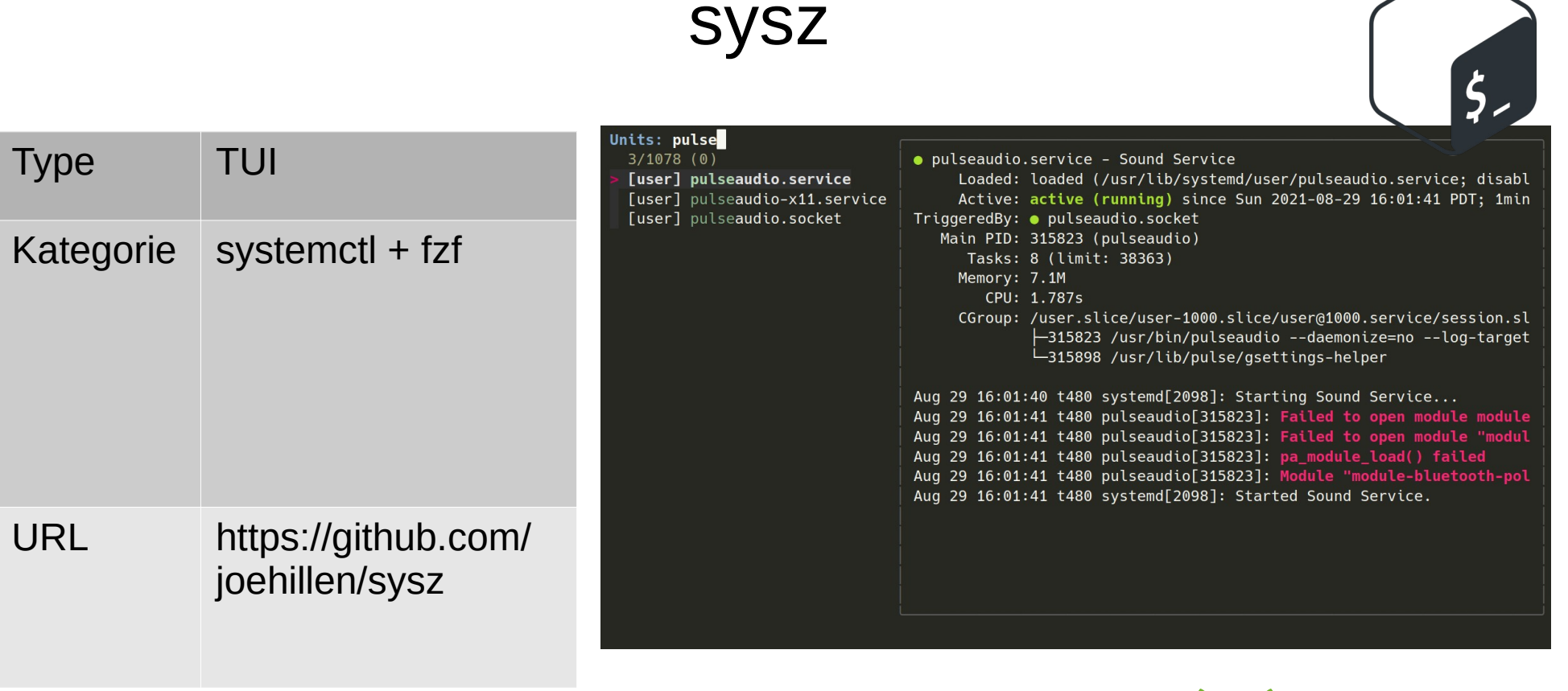

### kmon

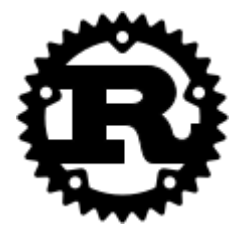

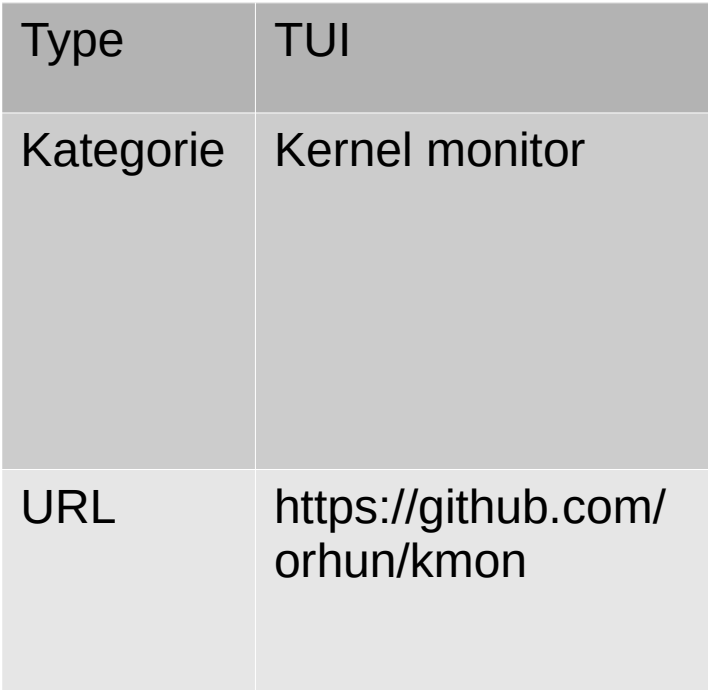

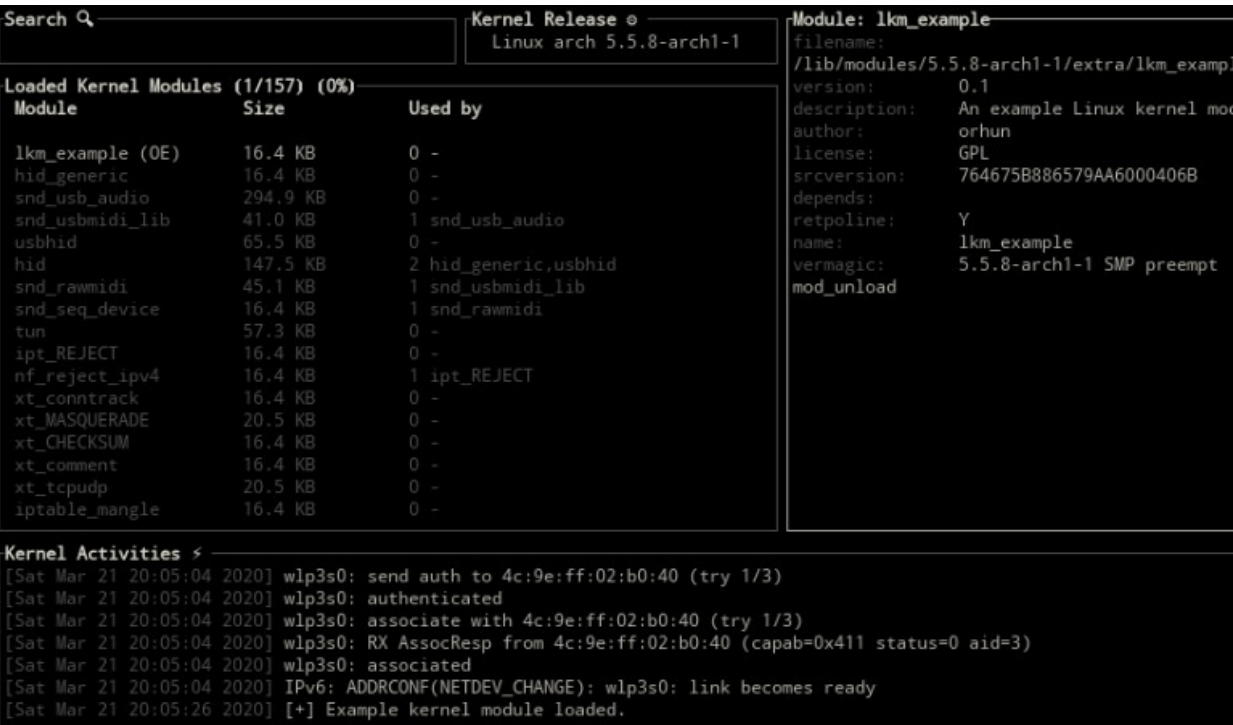

## corefreq

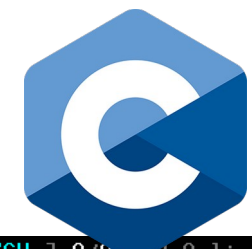

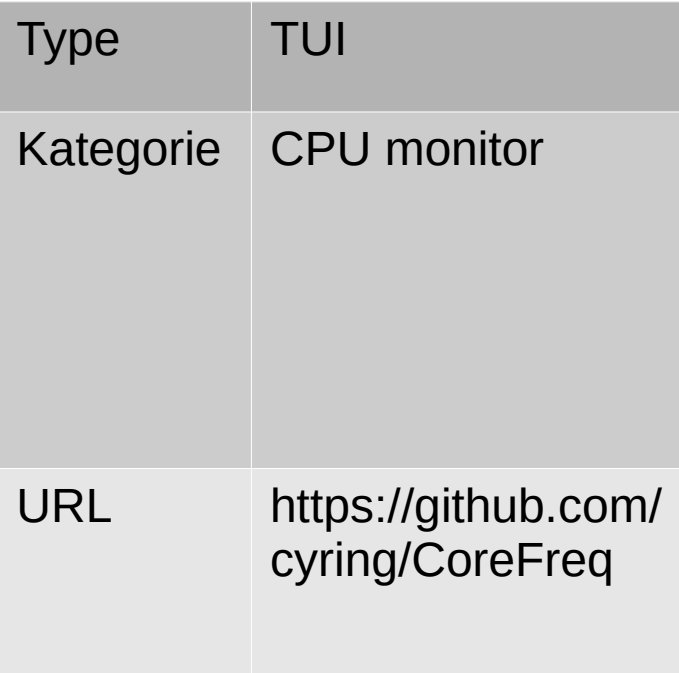

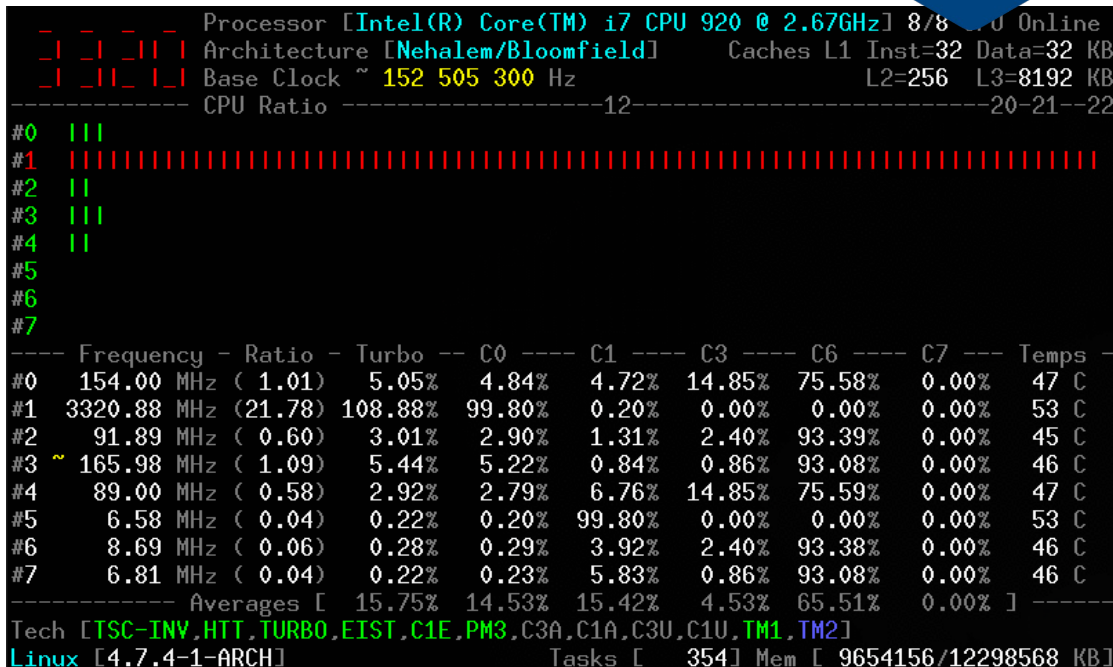

## dockly

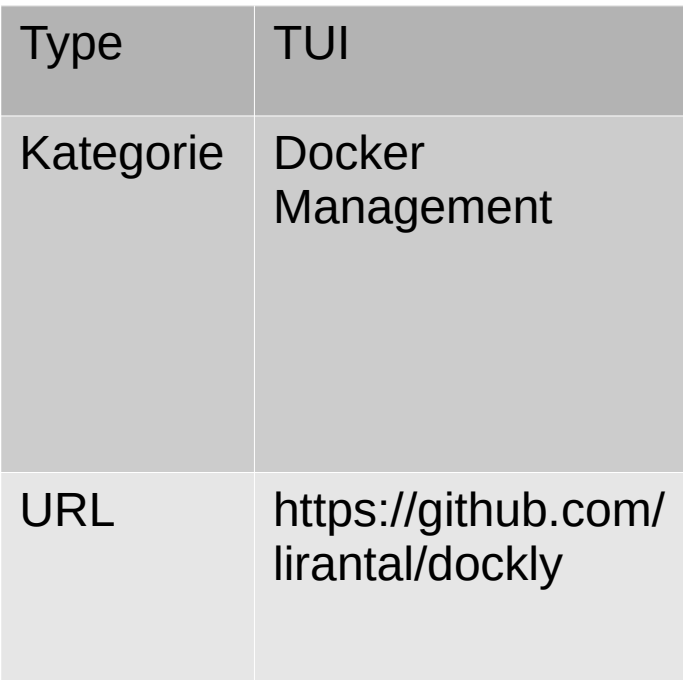

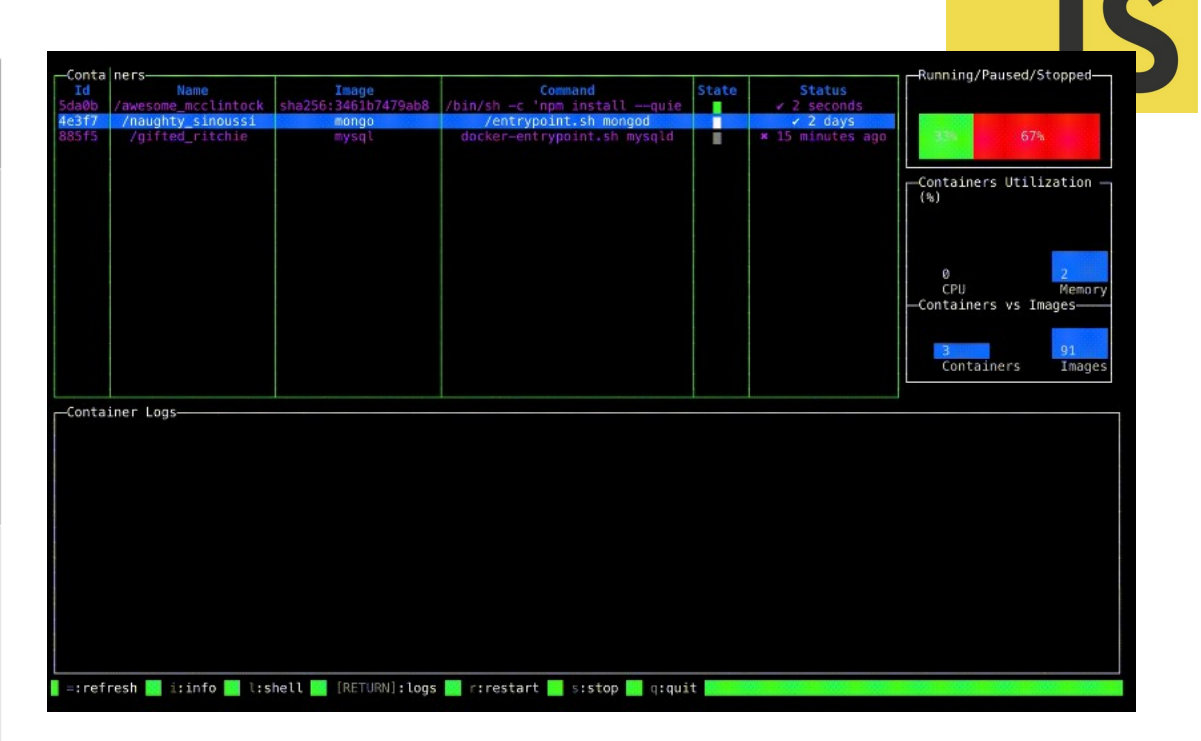

## kube-shell

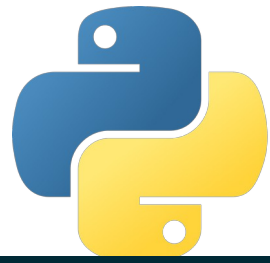

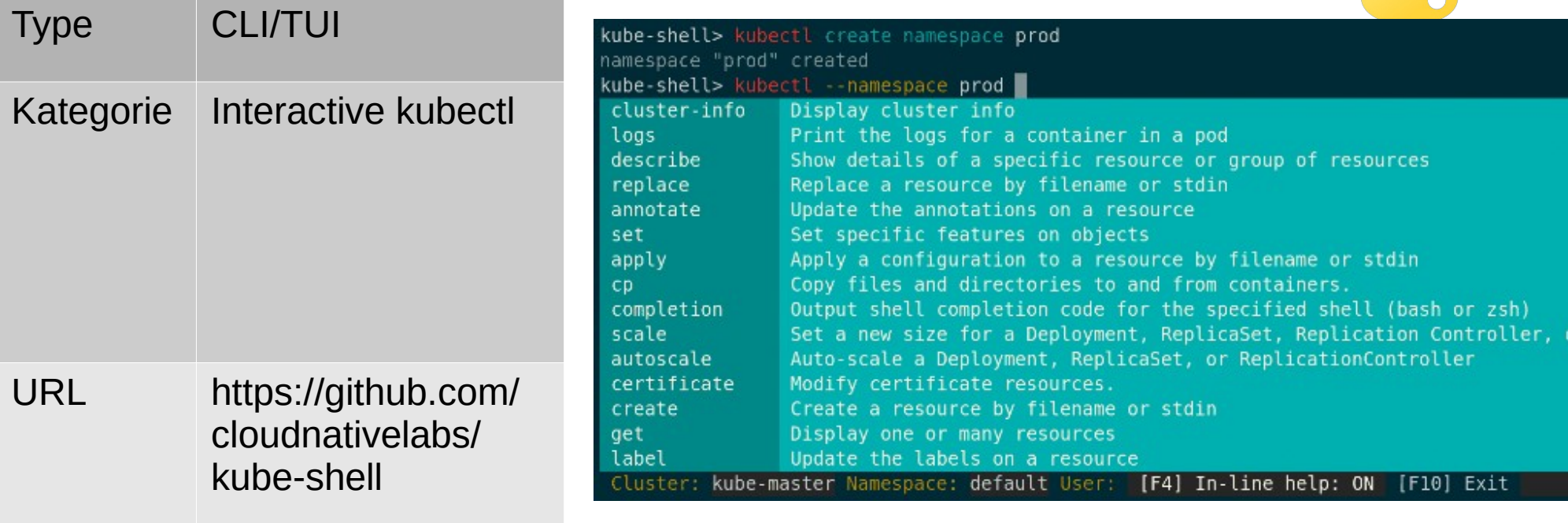

#### nemu

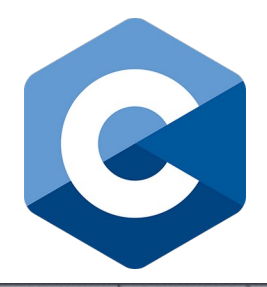

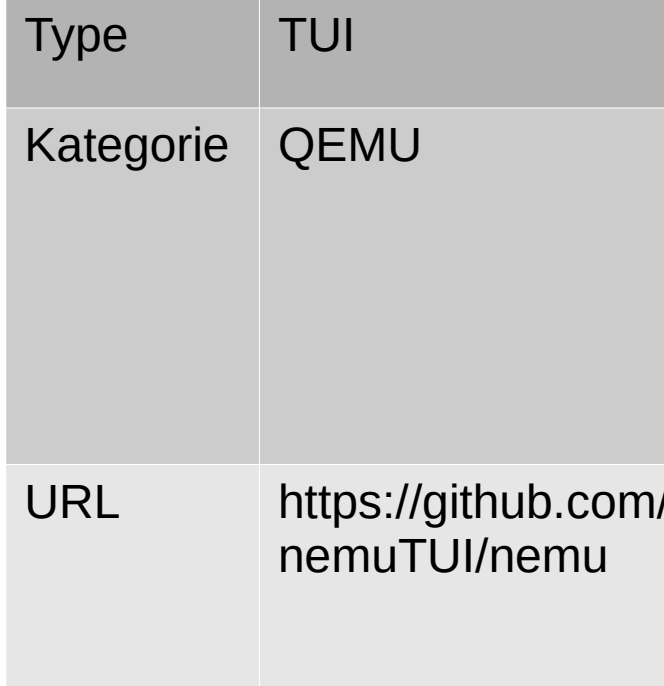

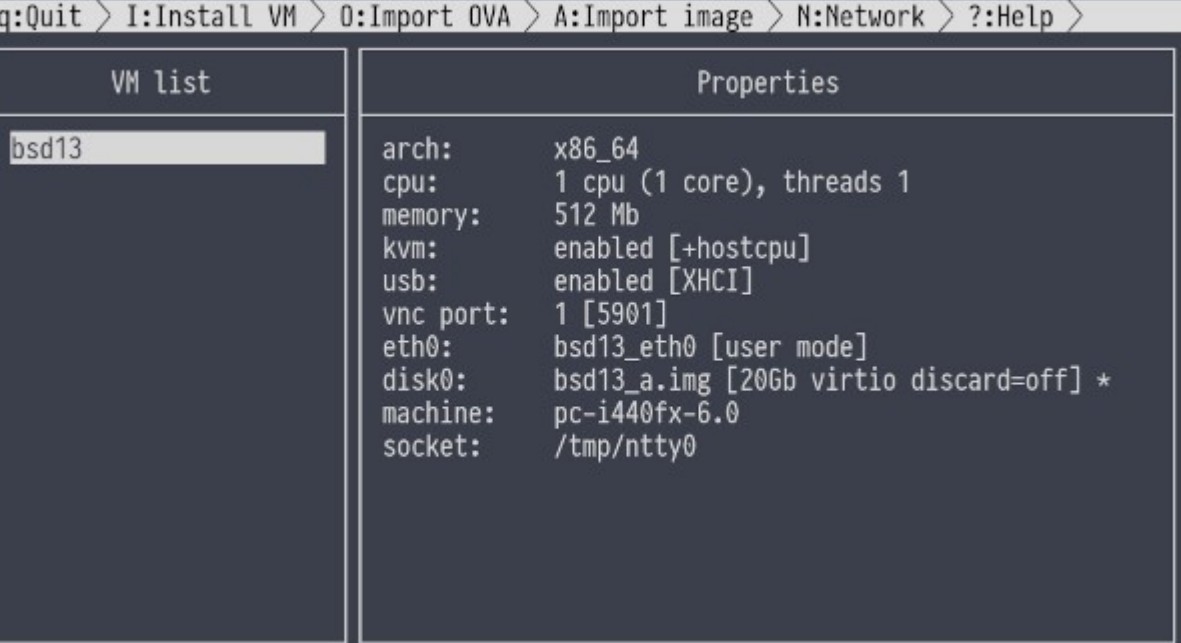

## http-prompt

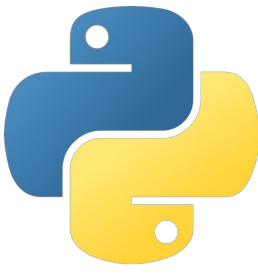

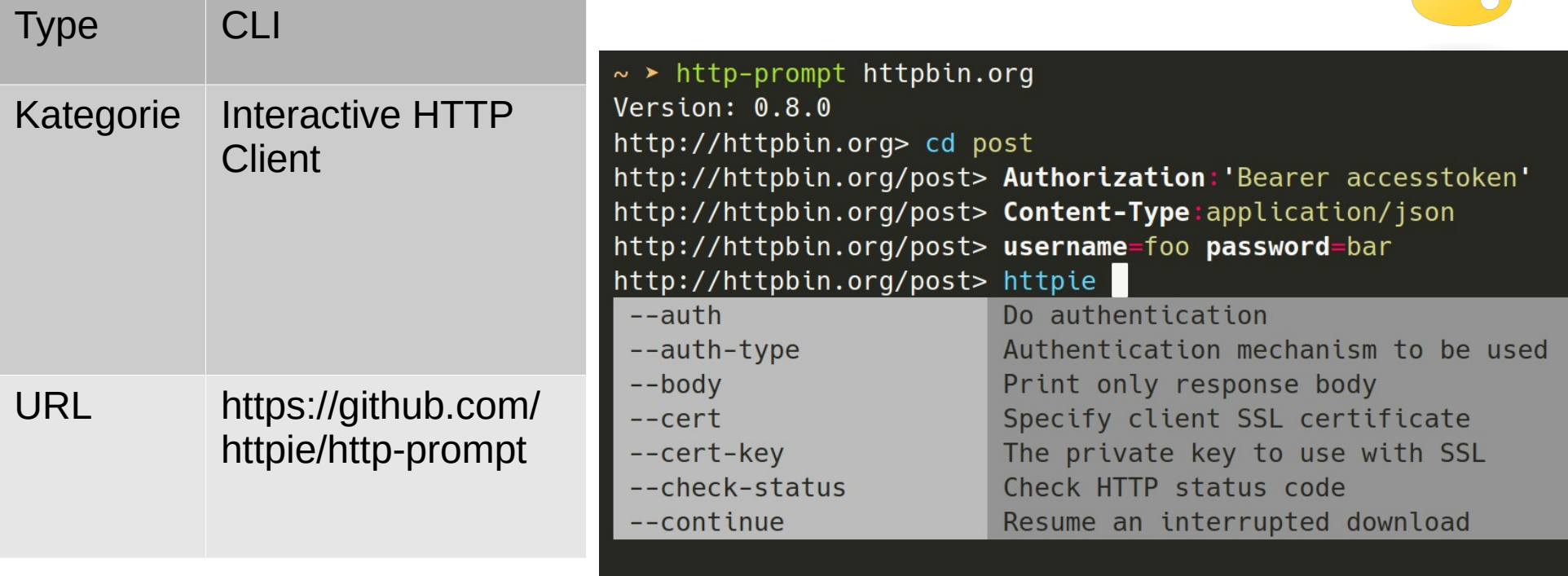

## httpie

 $\overline{\mathcal{L}}$ 

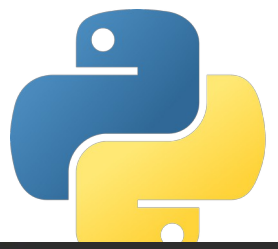

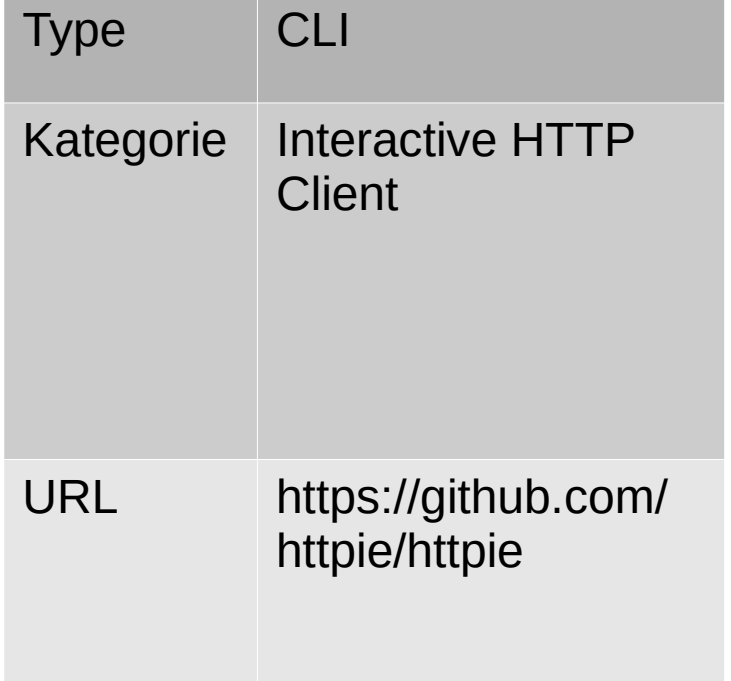

 $[\sim]$  http PUT httpbin.org/put hello=world HTTP/1.1 200 OK Access-Control-Allow-Credentials: true Access-Control-Allow-Origin: \* Connection: keep-alive Content-Length: 452 Content-Type: application/json Date: Thu, 06 Dec 2018 15:43:38 GMT Server: gunicorn/19.9.0 Via: 1.1 vegur

```
"args": \{\},
"data": "\{\Psi(c)": \Psi(c)": \Psi(c)"; \Psi(c)"; \Psi(c)"files": \{\},
```
## speed-test

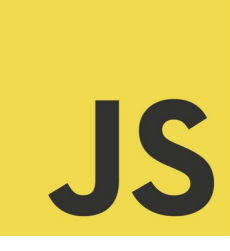

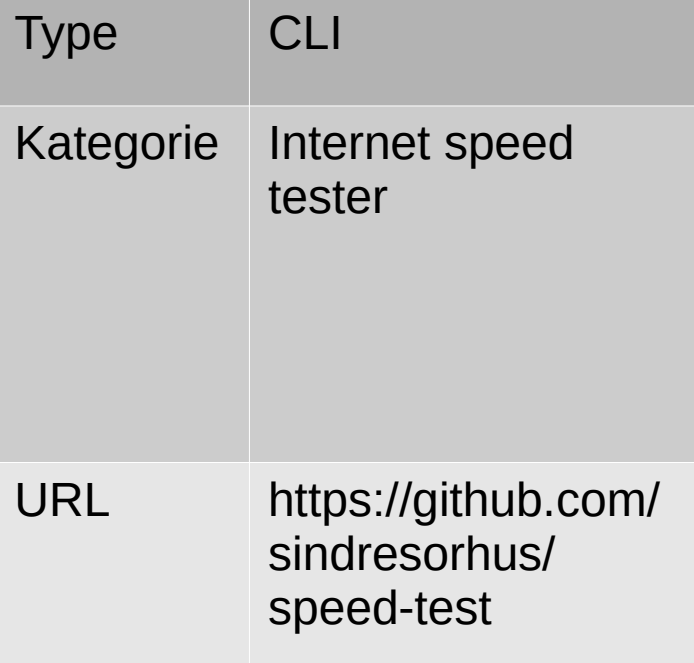

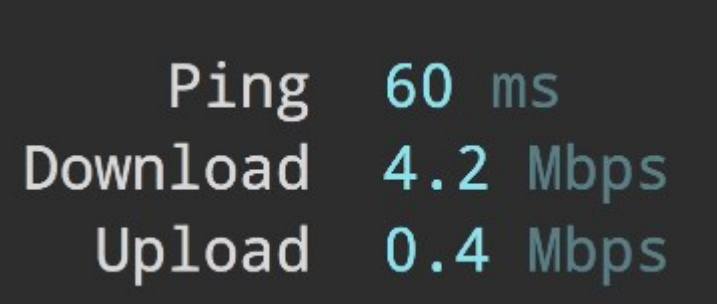

## speedtest-cli

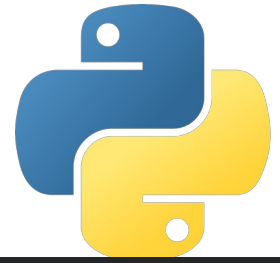

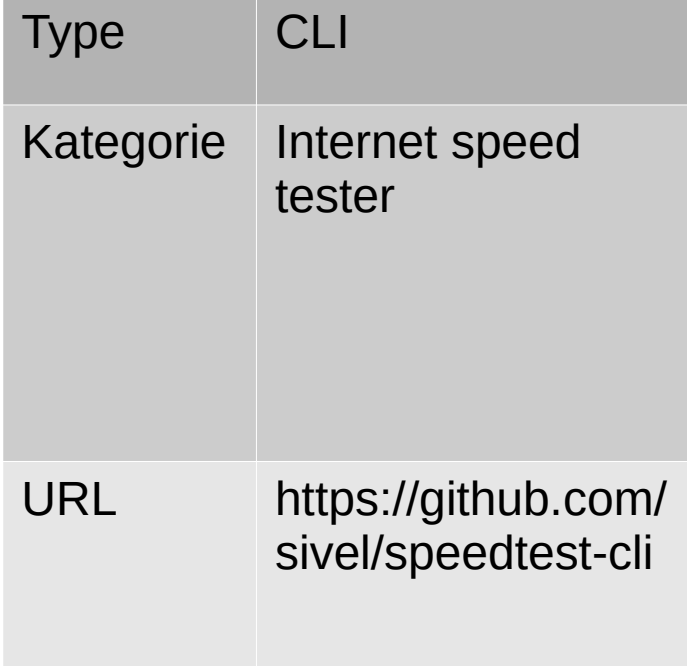

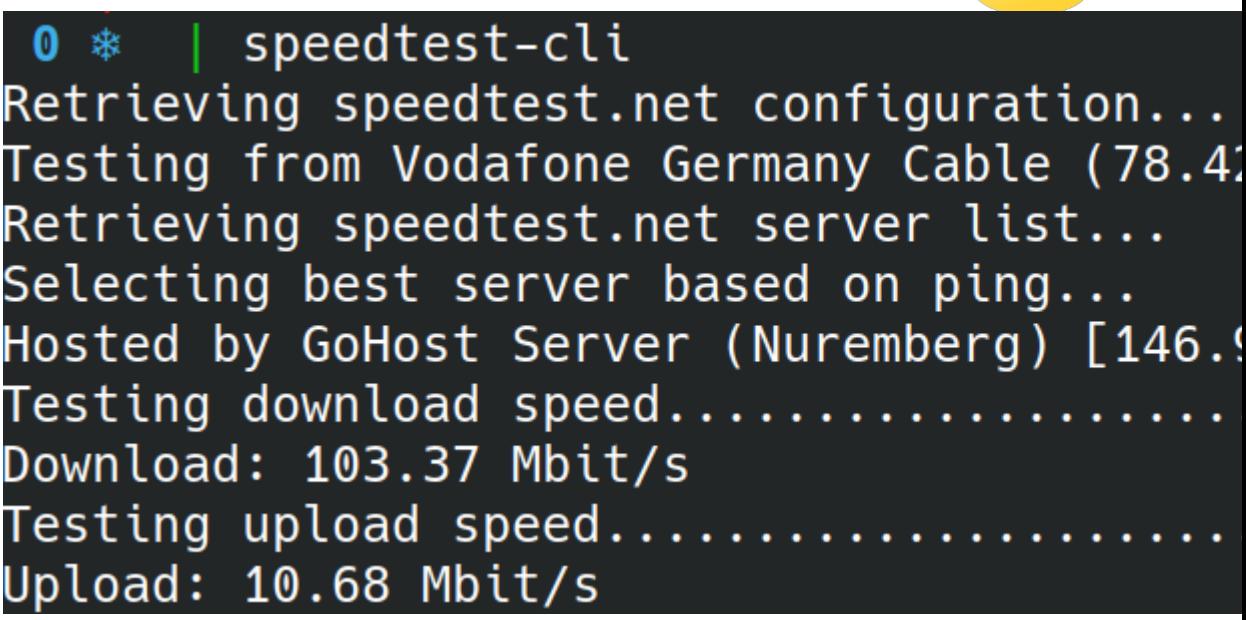

# dog

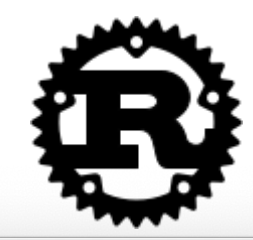

L O

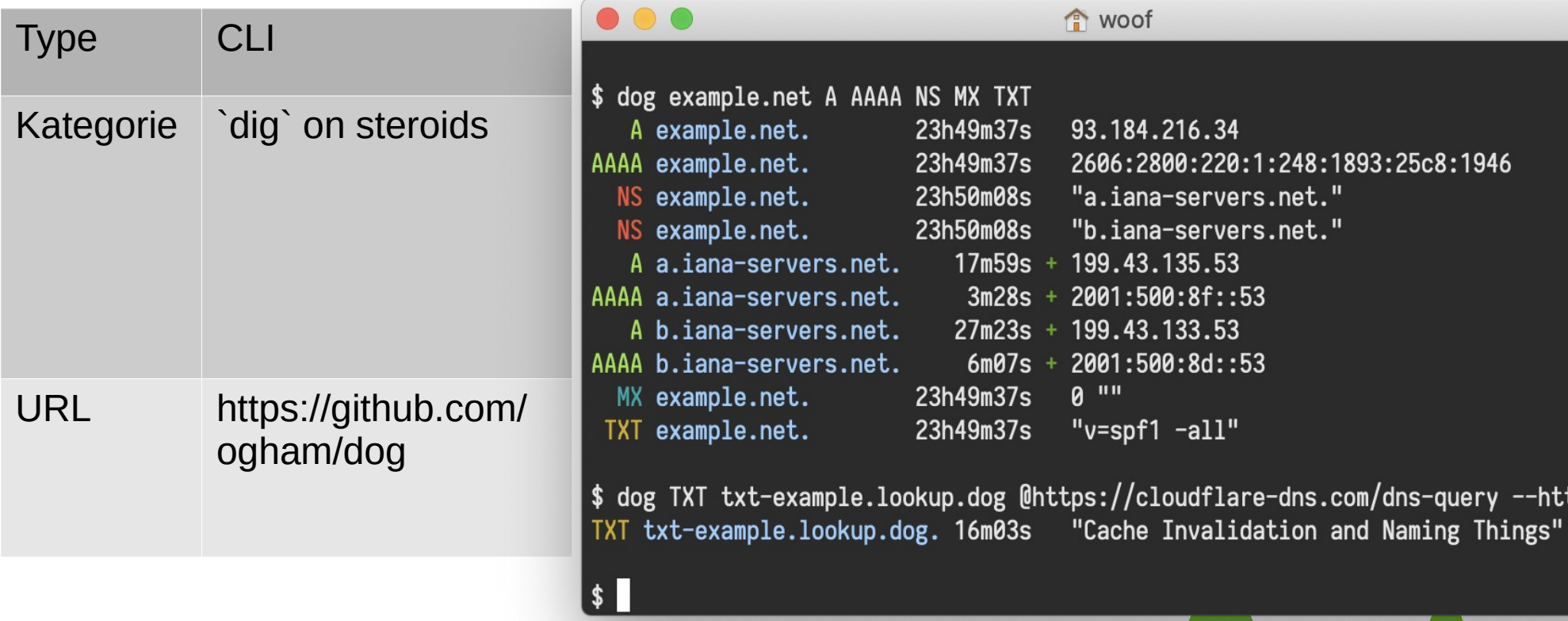

#### sd

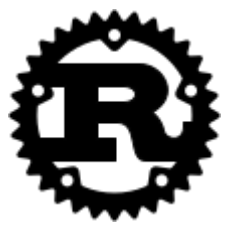

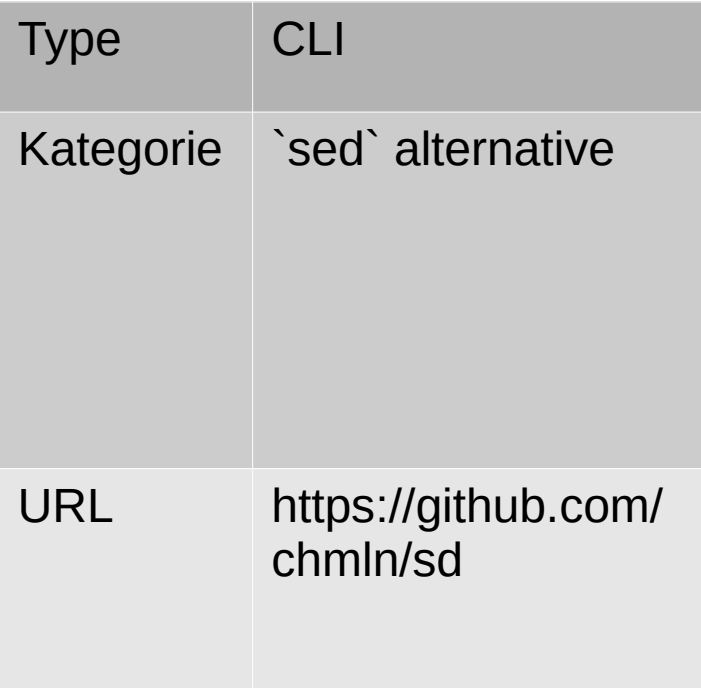

## sad

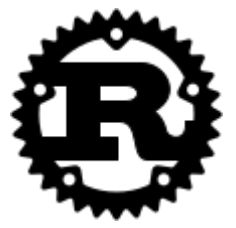

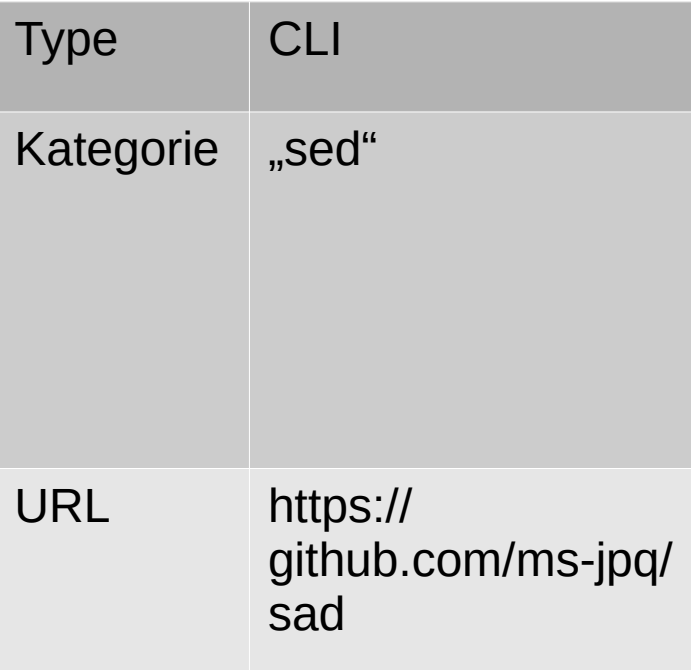

 $jq$ 

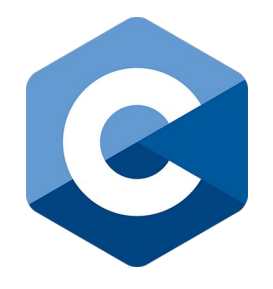

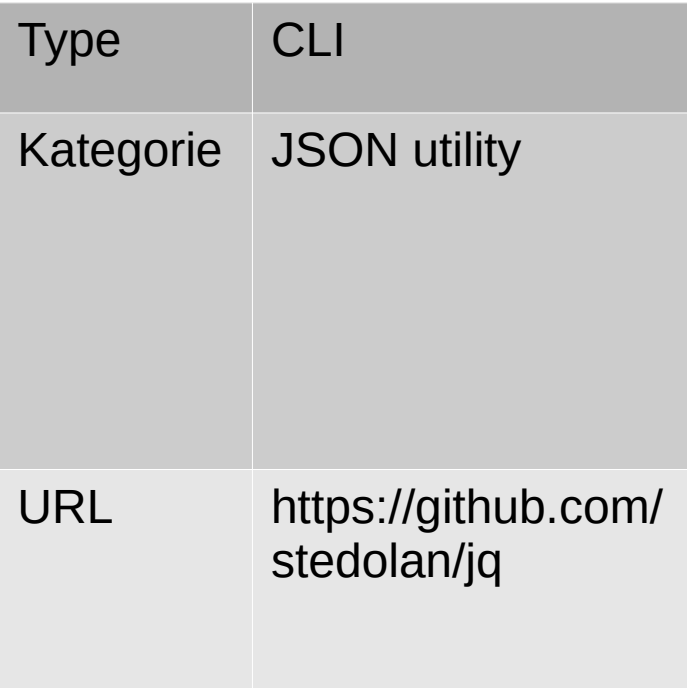

#### **XSV**

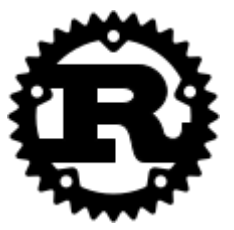

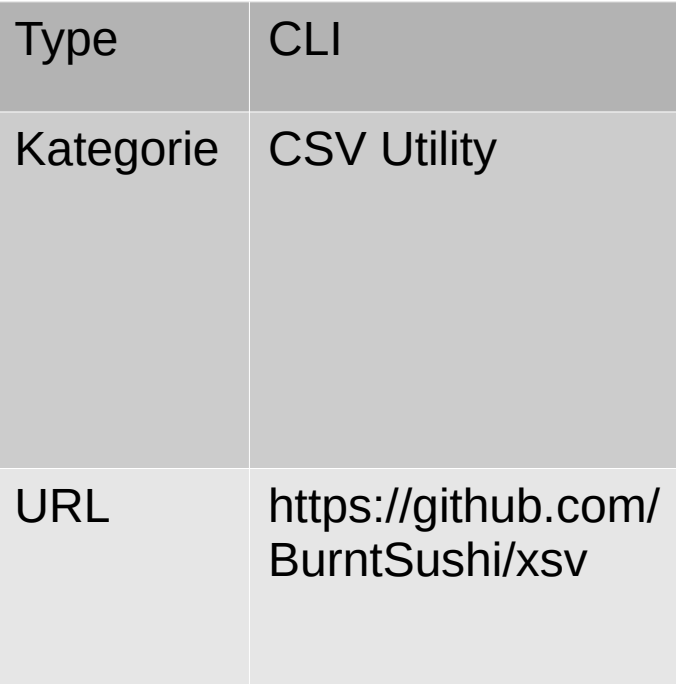

#### yq

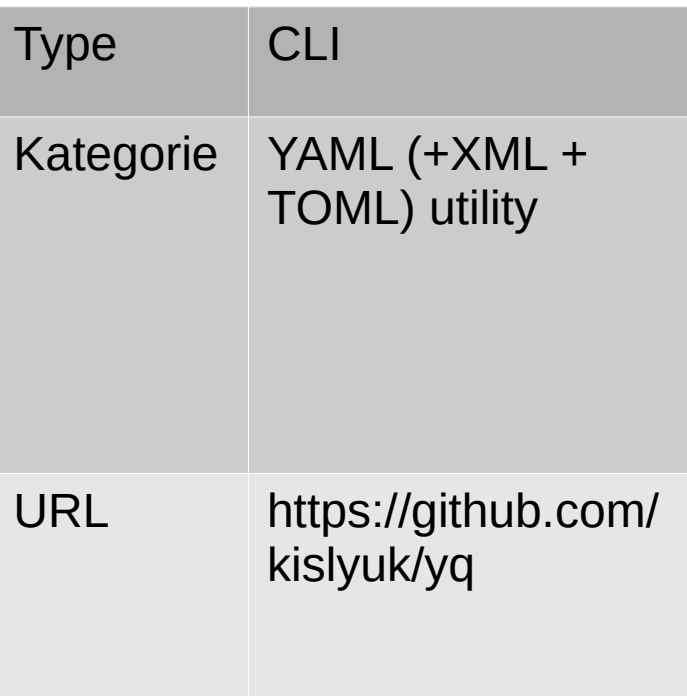

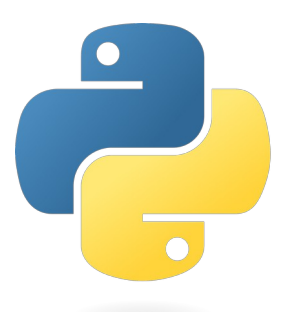

#### smenu

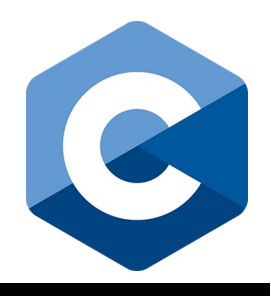

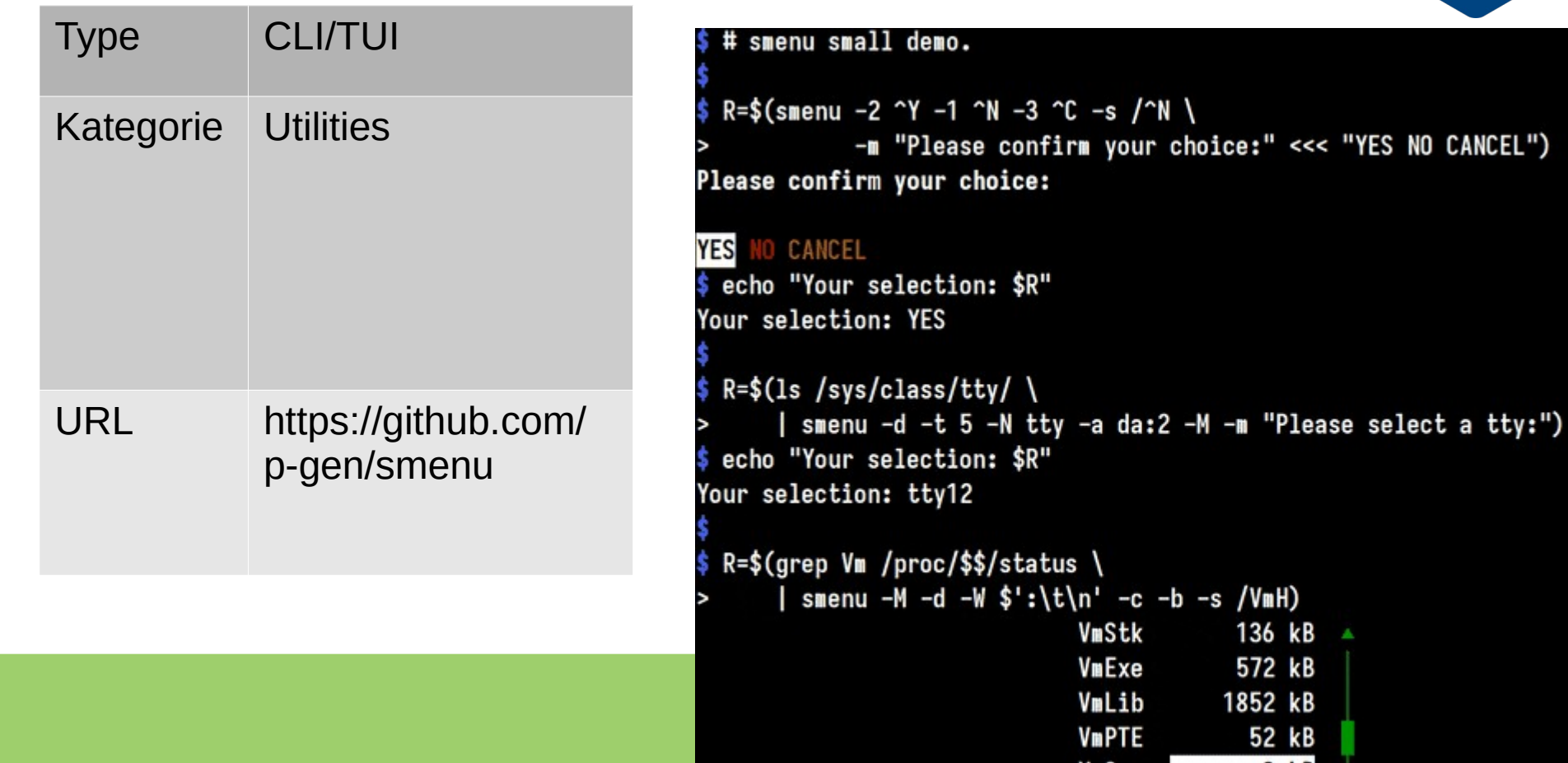

#### gum

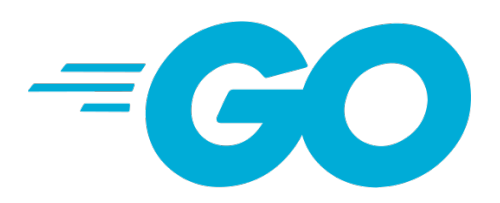

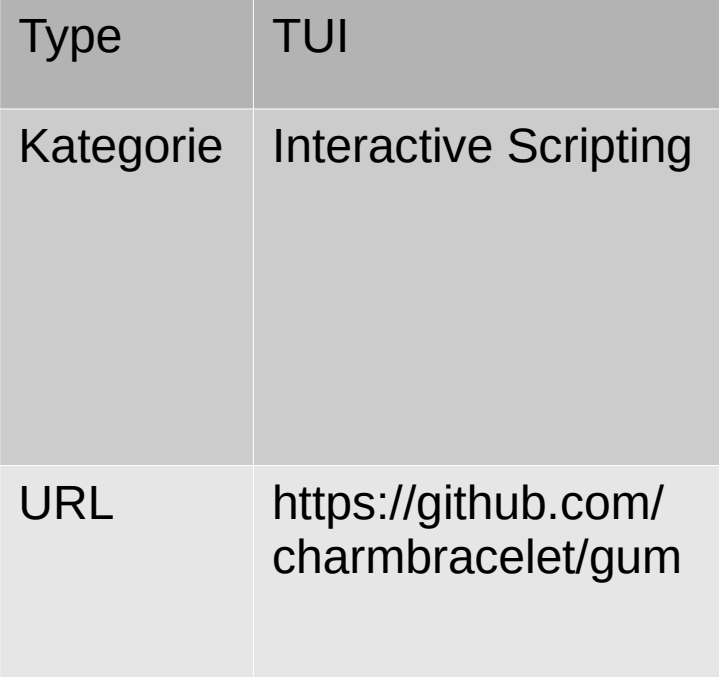

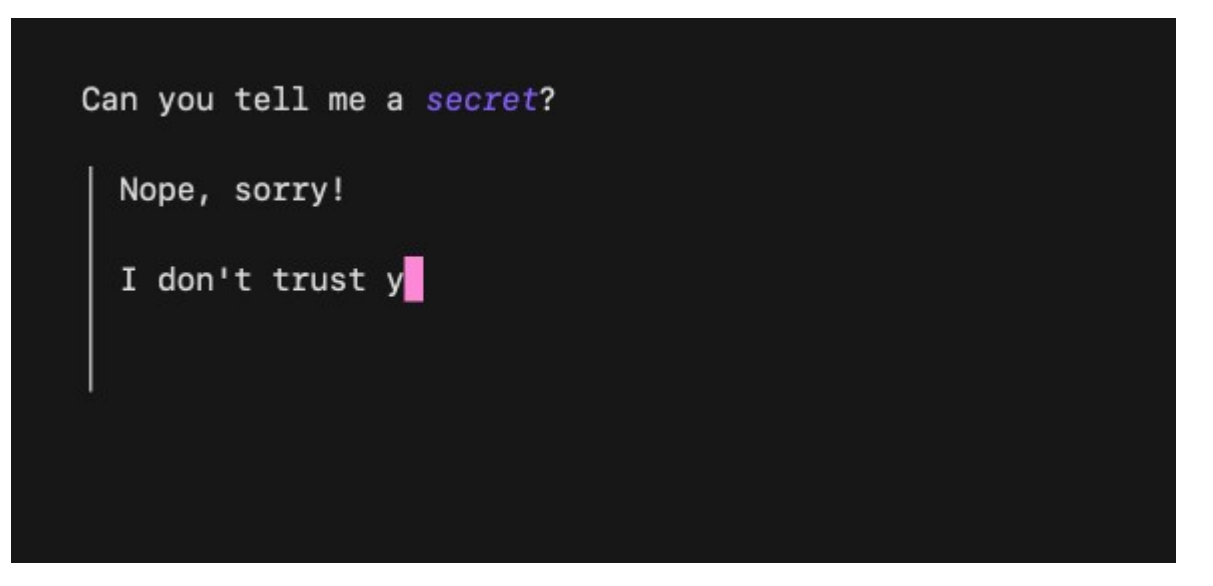

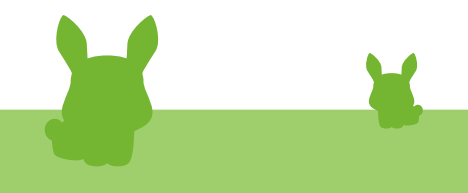

#### diskonaut

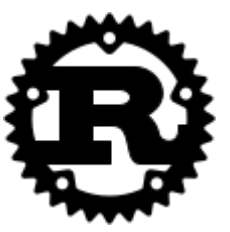

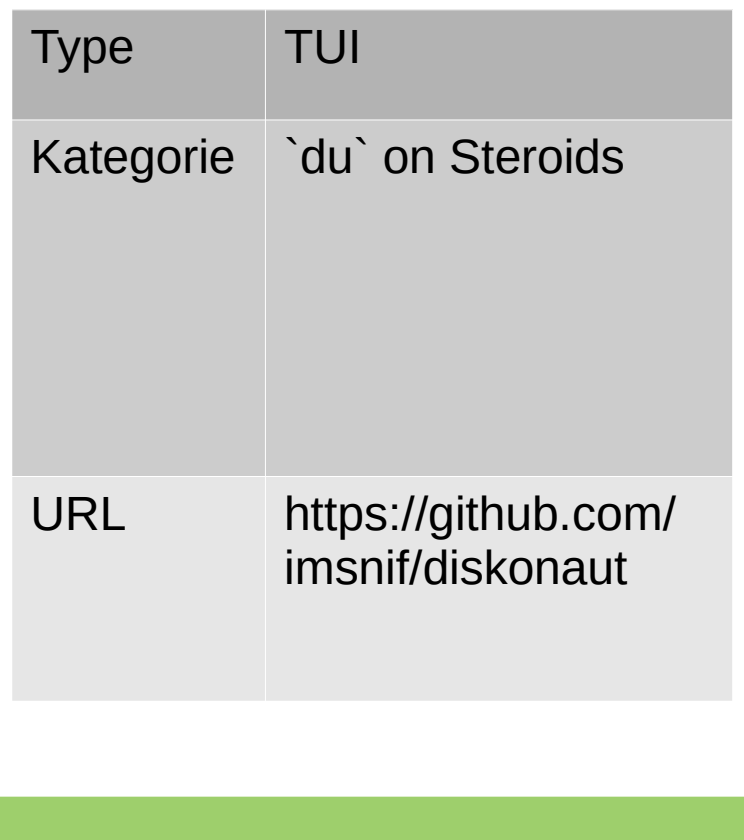

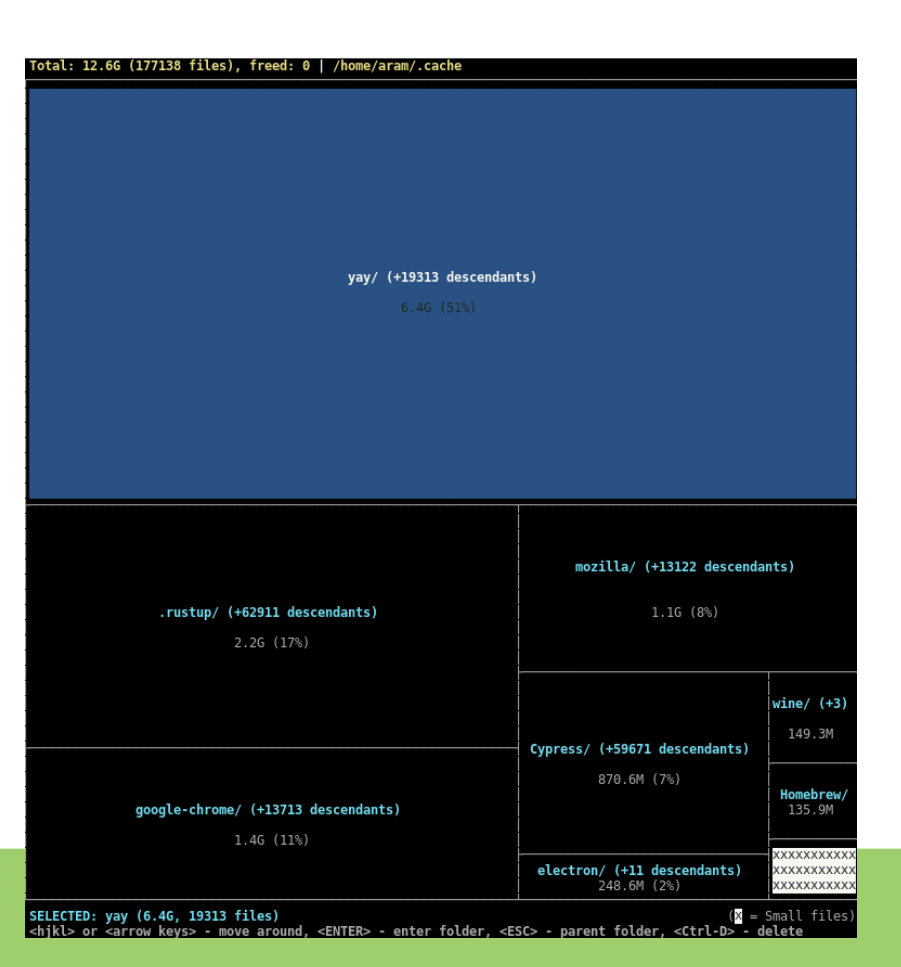

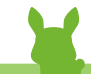

## dust

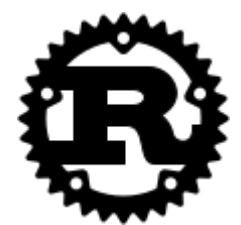

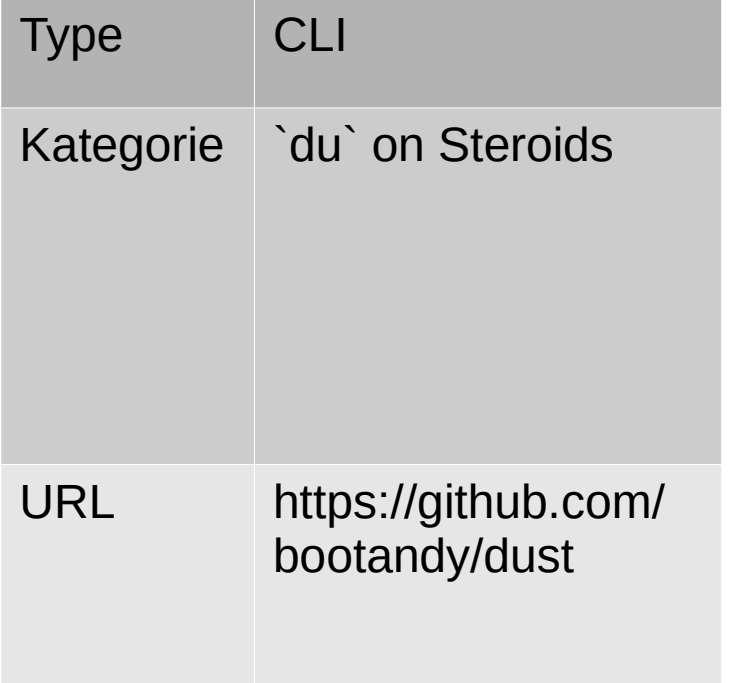

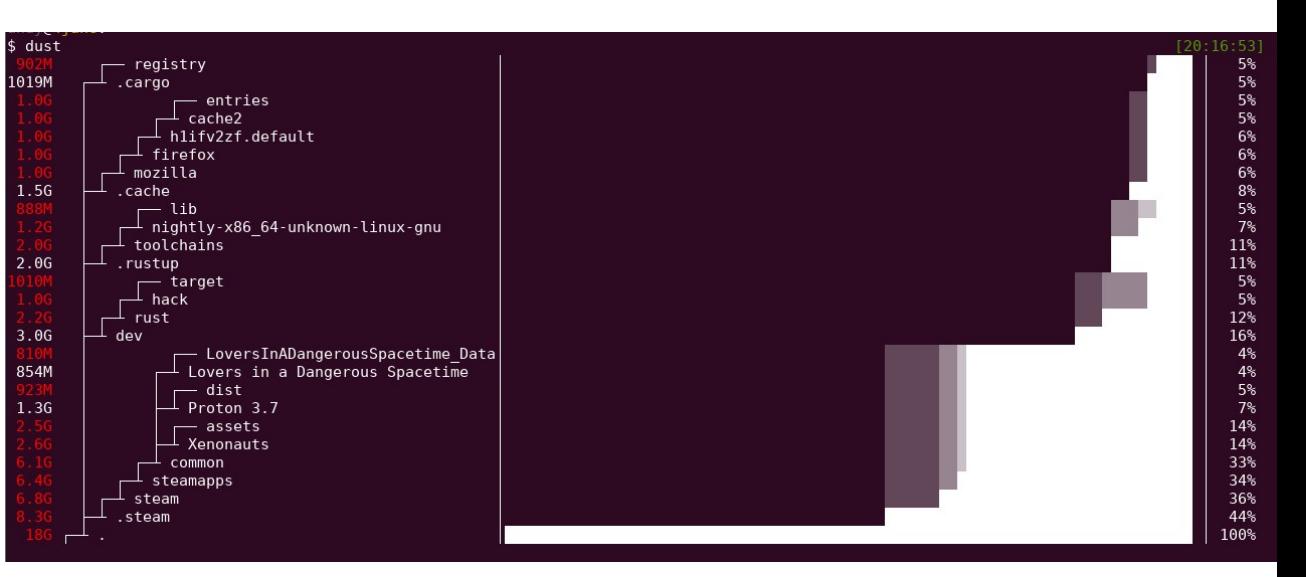

### dua-cli

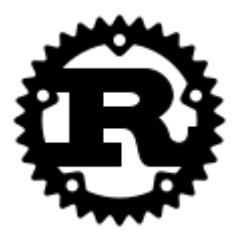

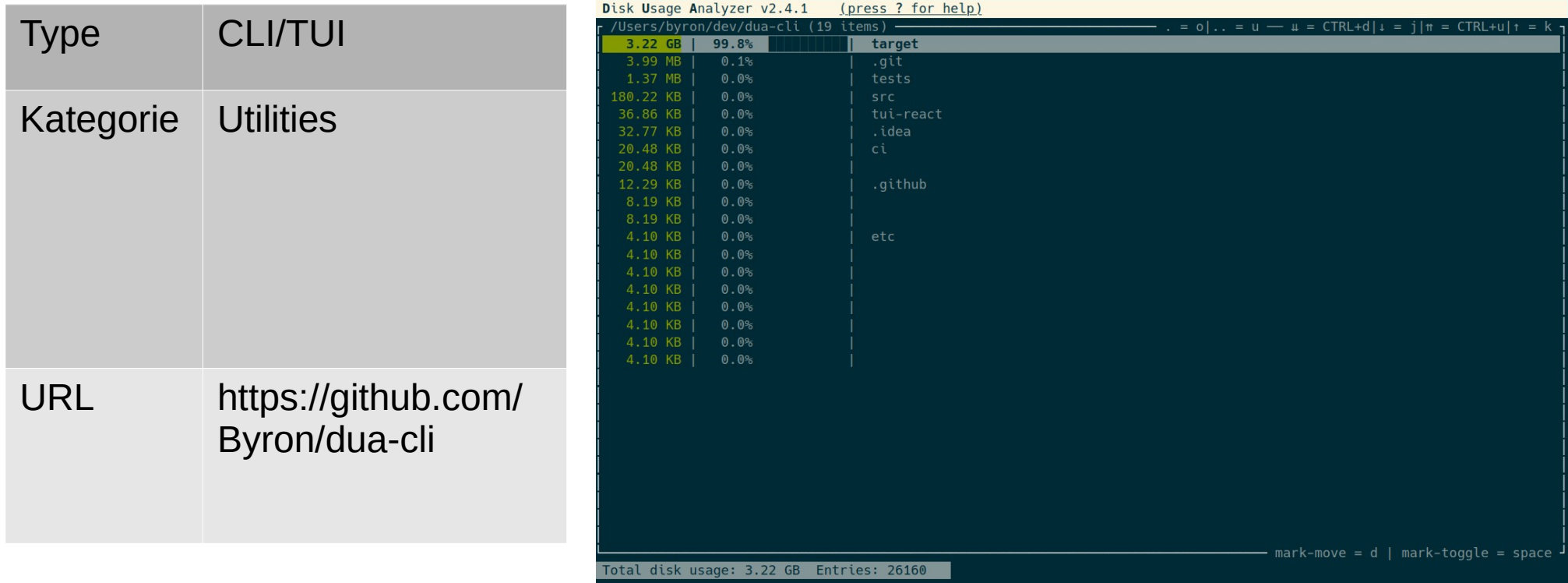

## ncdu

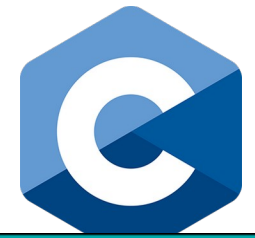

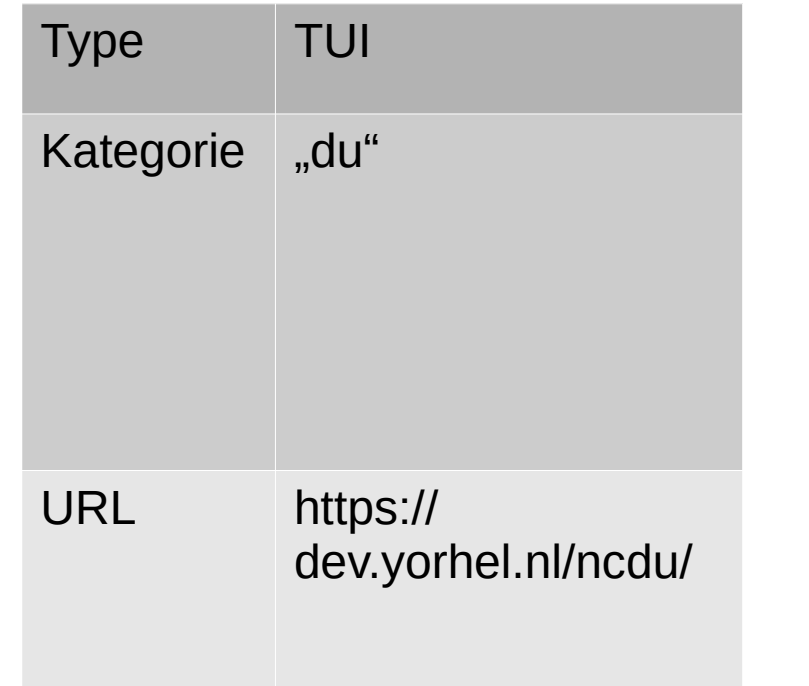

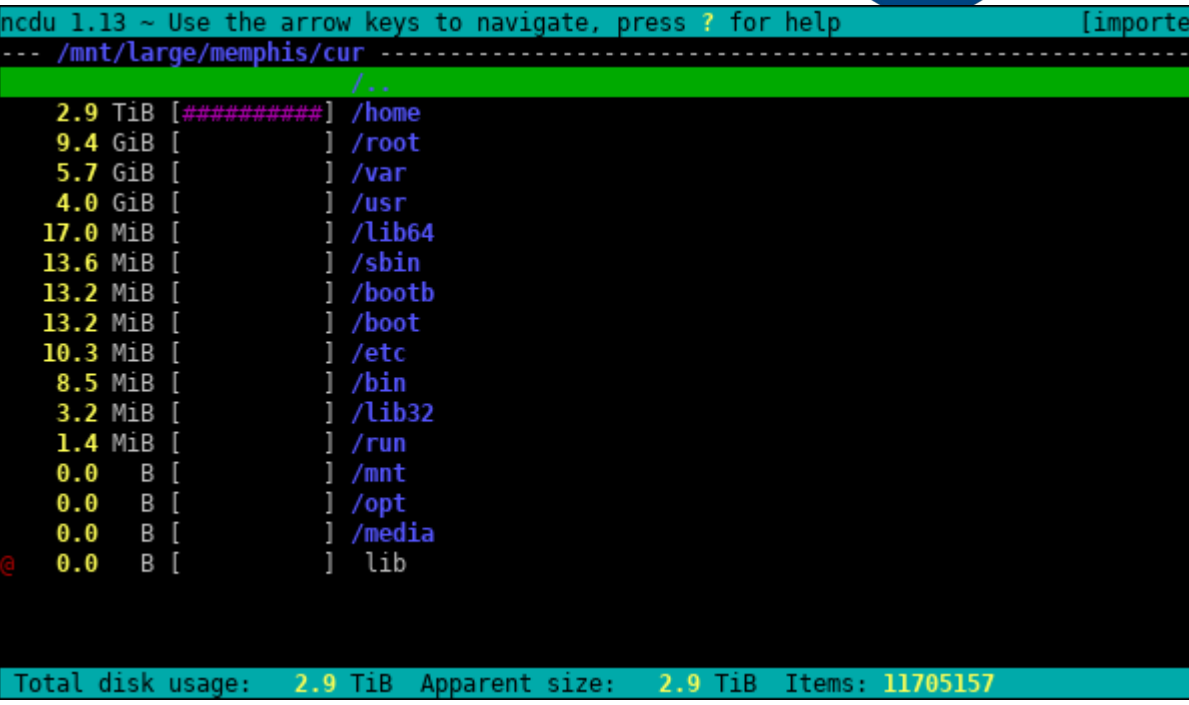

## ddh

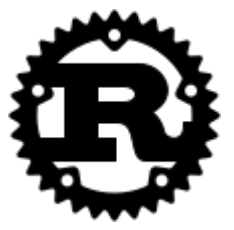

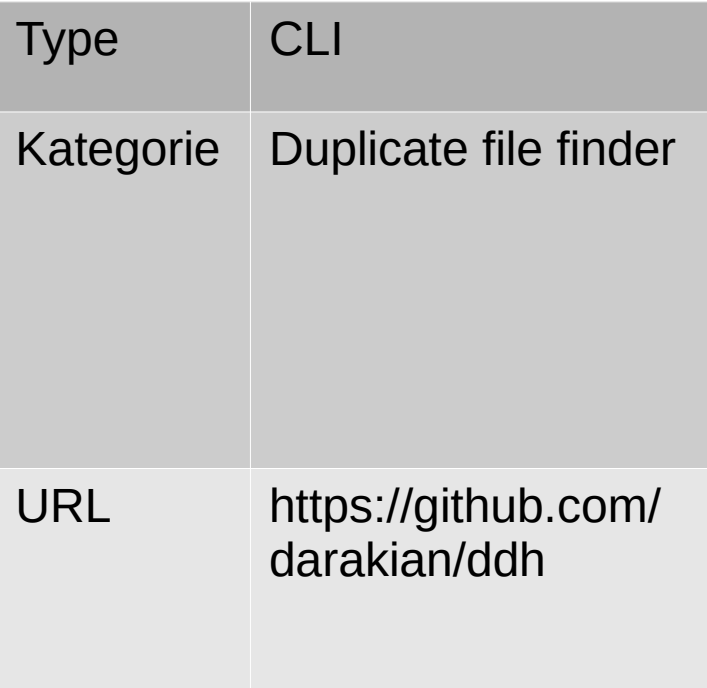

## dutree

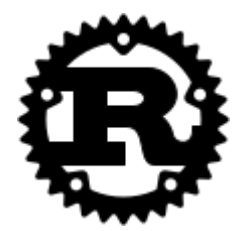

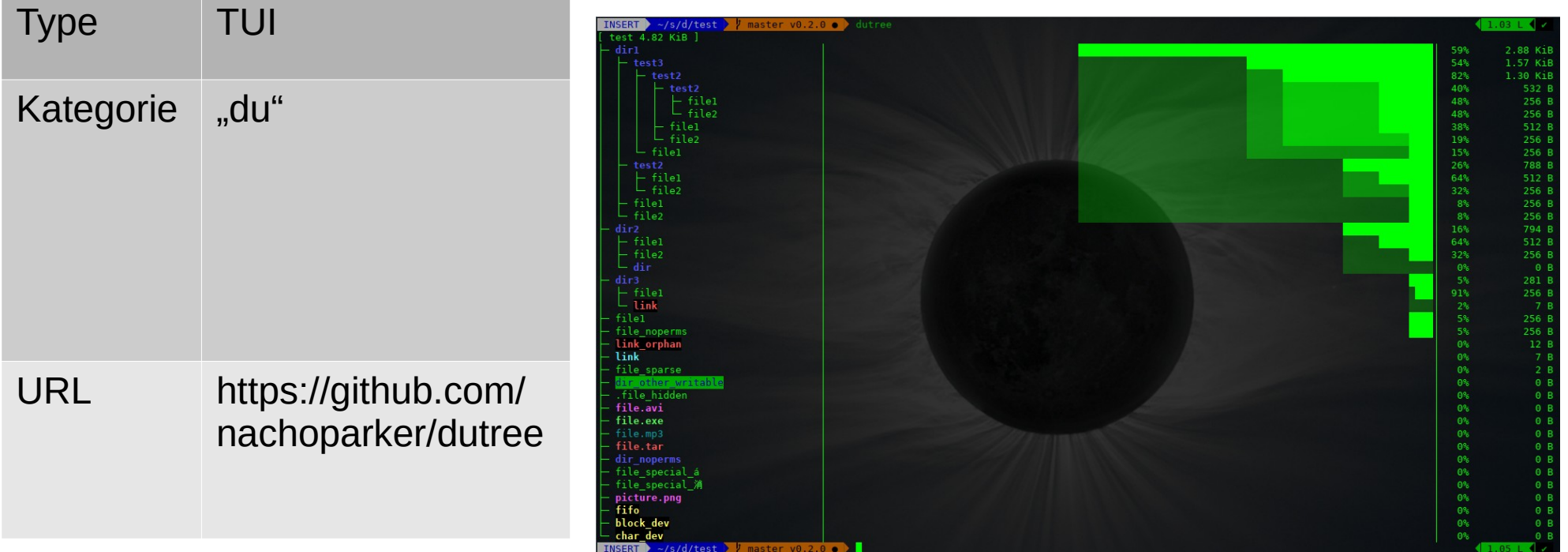

## gdu

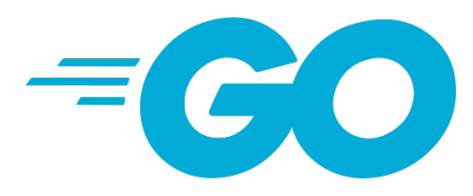

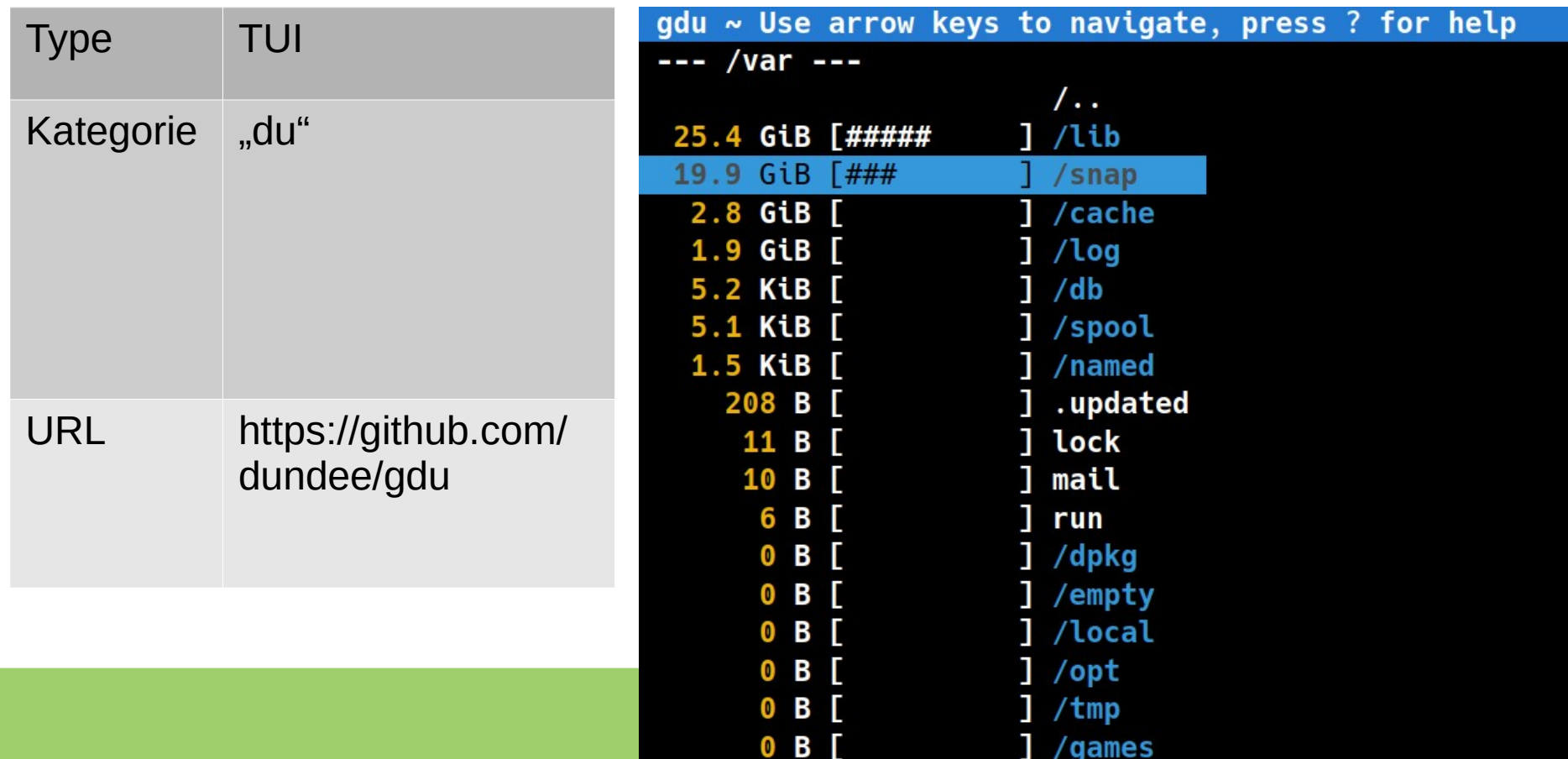

## **Isd**

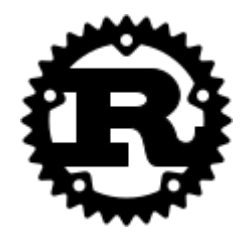

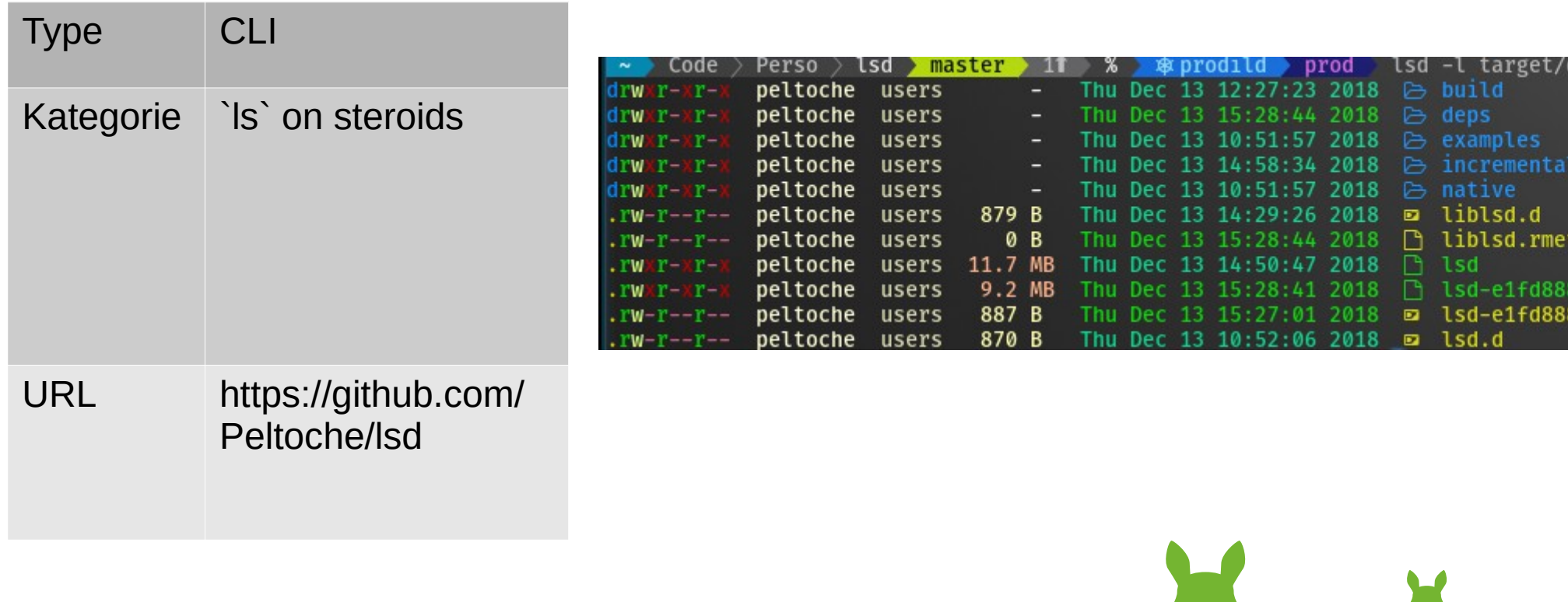

#### exa

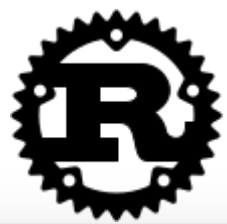

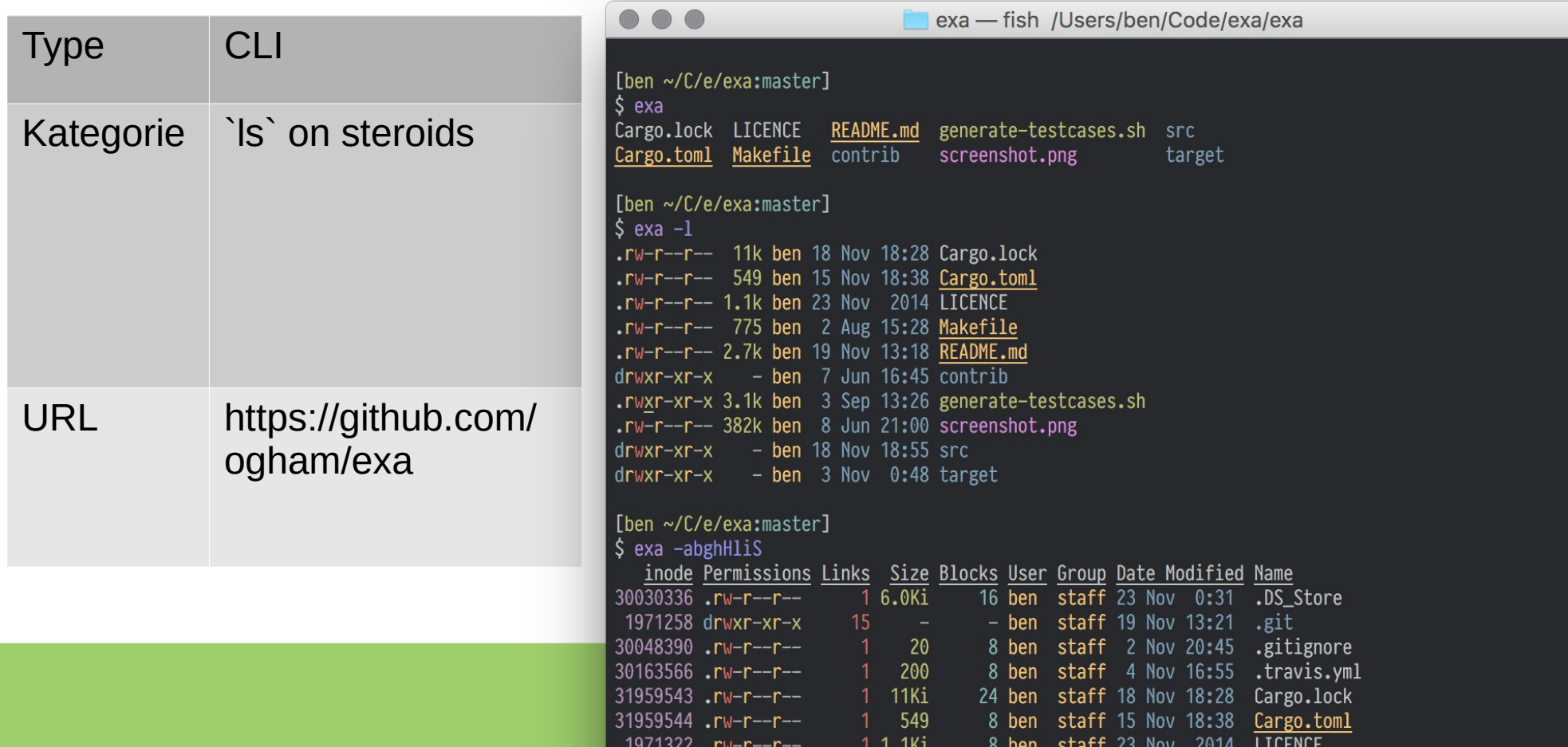

# ripgrep

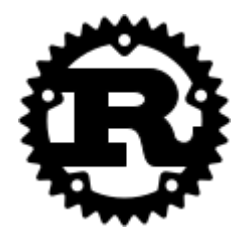

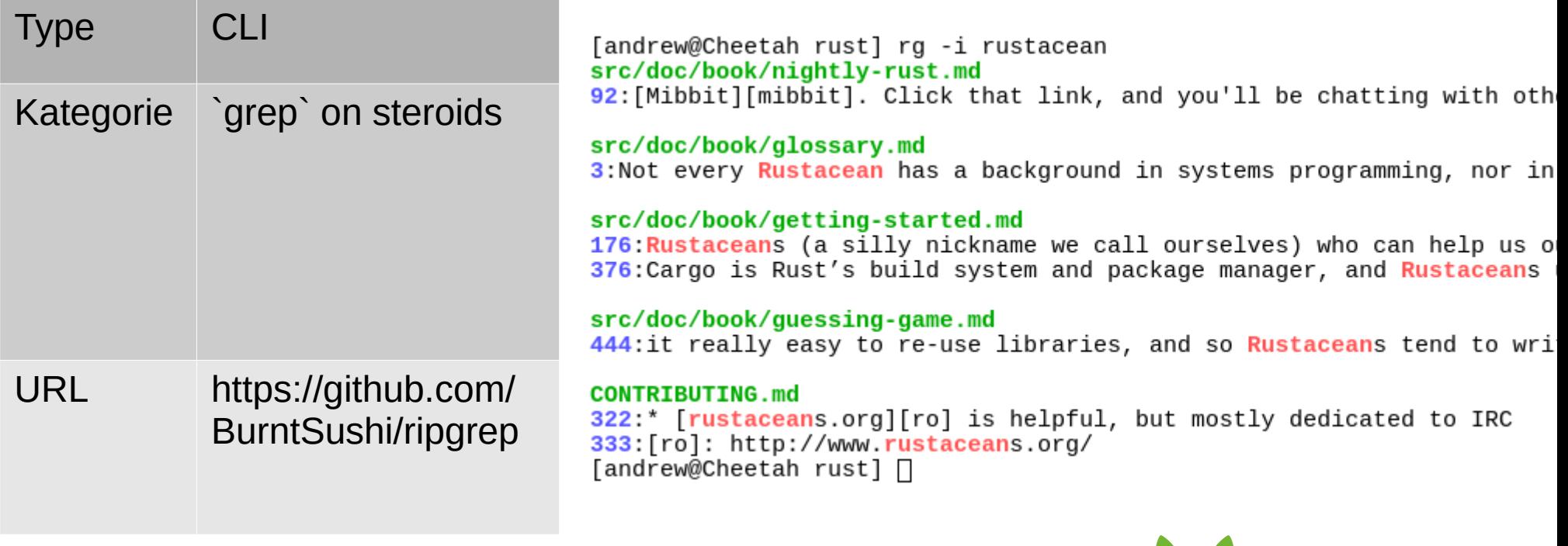
## ripgrep-all

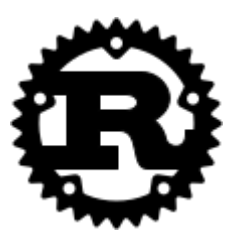

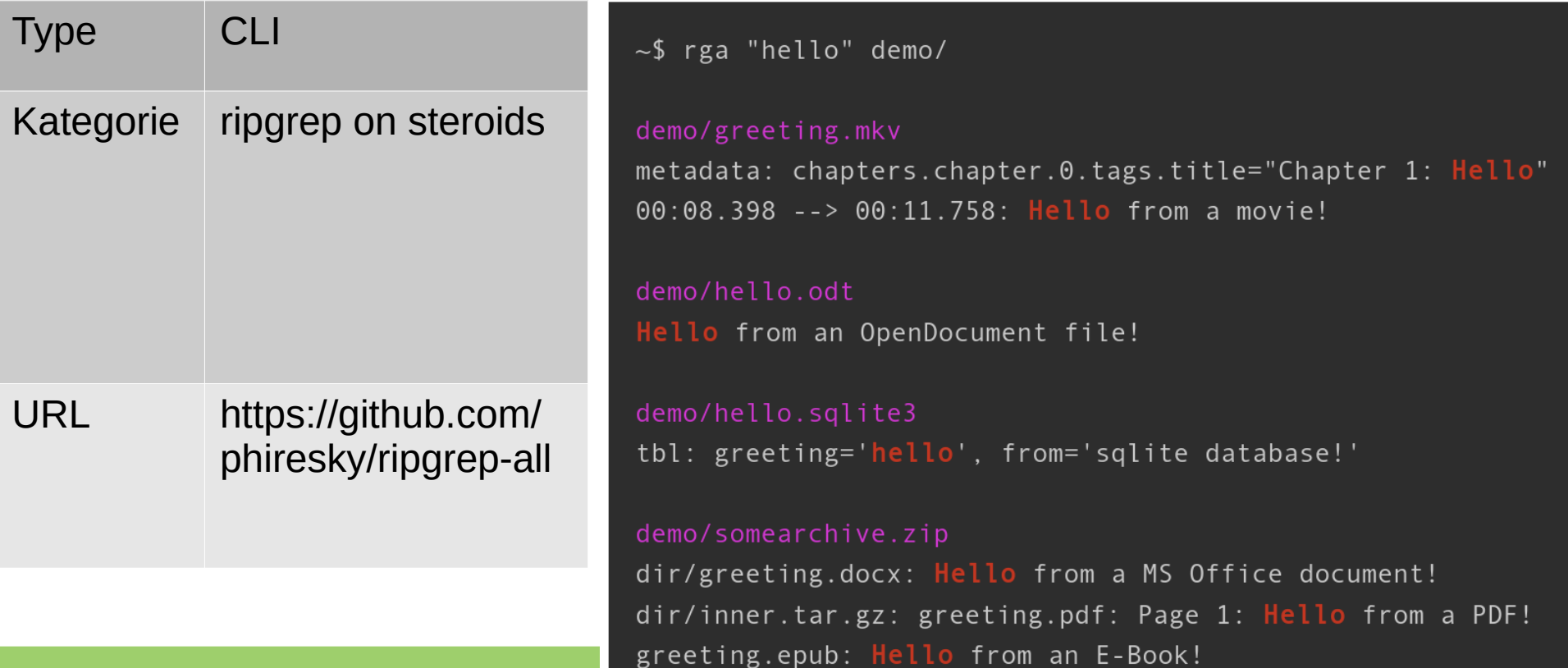

### bat

18

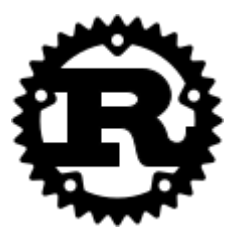

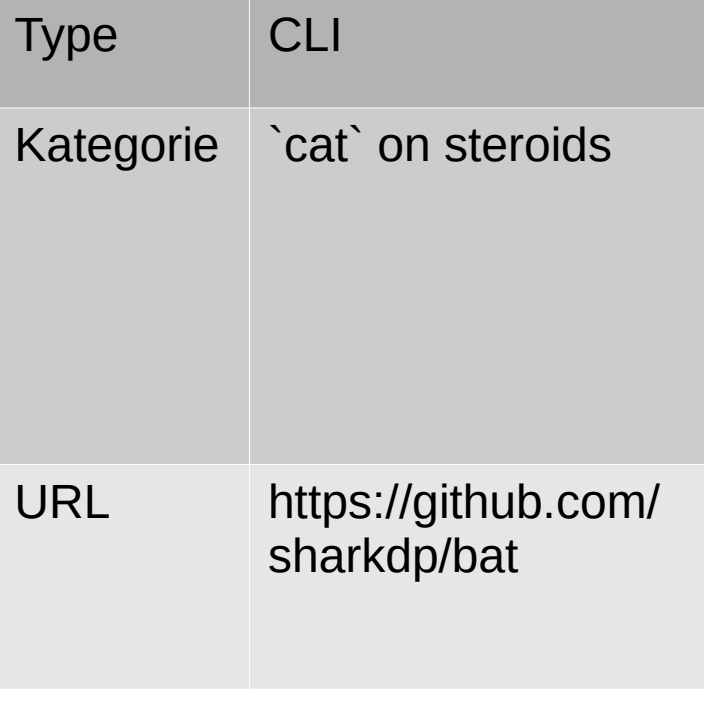

#### bat test.md File test.md # Markdown example Note how we can correctly syntax-highlight the code blocks \*inside\* the Markdown document. Python example:  $\overline{9}$  $cmd = "bat"$ 10 print("Hello from {}".format(cmd))  $11\,$ 12 13 Ruby example: 14 15 16  $cmd = "bat"$ 17 puts "Hello from #{cmd}"

#### hex

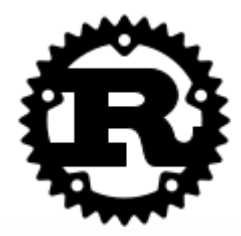

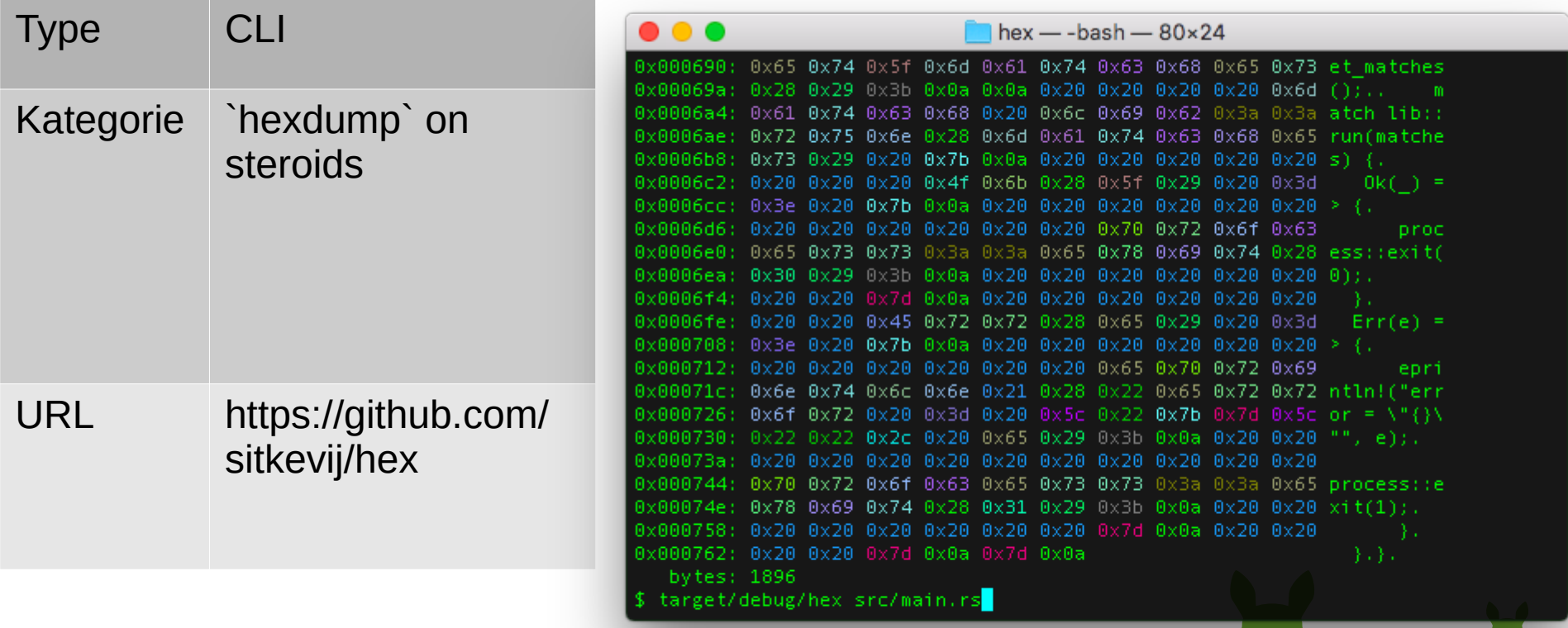

#### broot

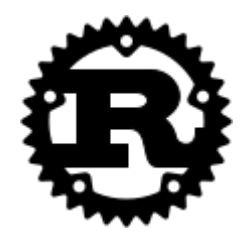

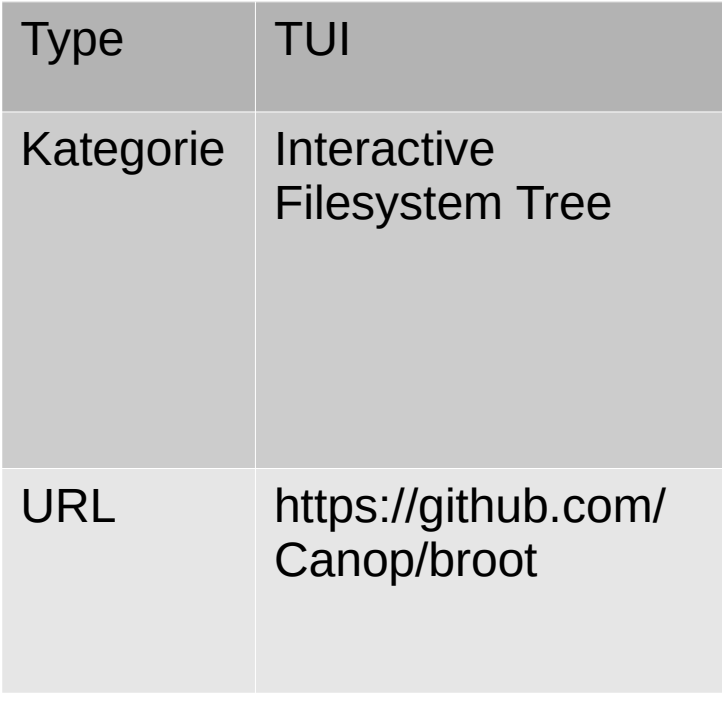

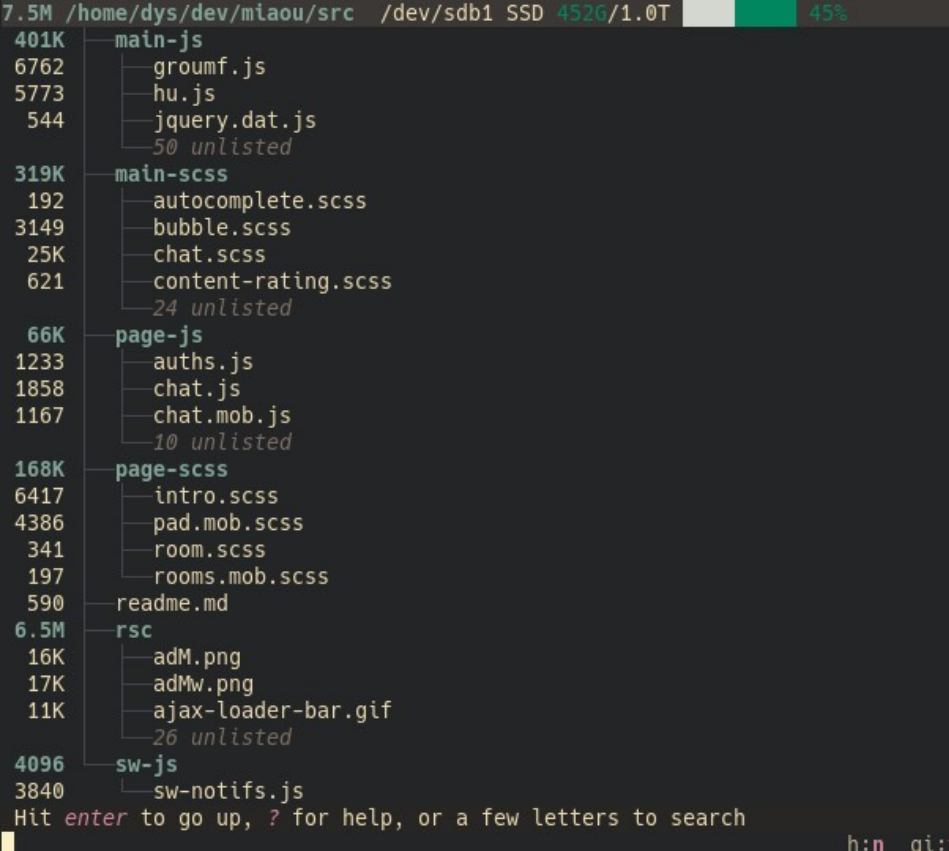

#### fff

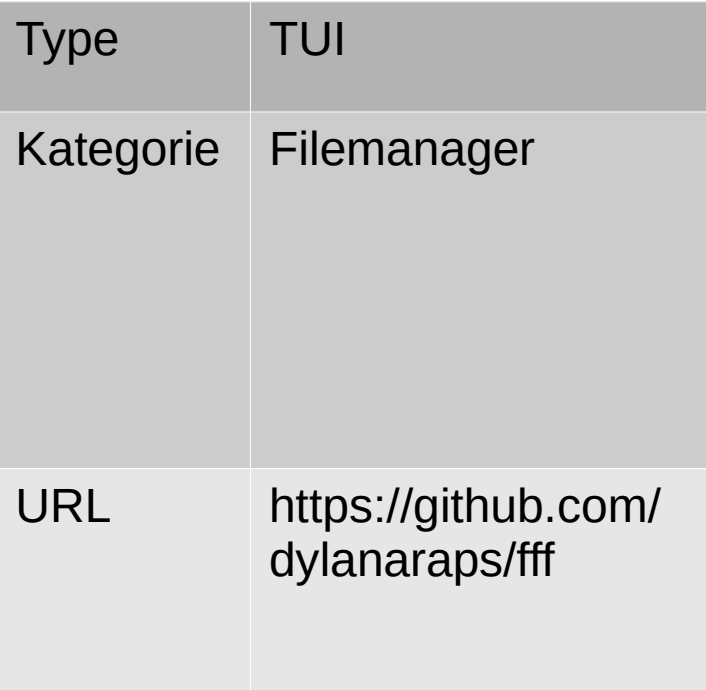

.git/  $home/$ openbox/ system/  $vim/$  $wal/$ .gitignore install.sh LICENSE.md README.md

(2/10) /home/black/dotfiles

 $\ddot{\xi}$ 

#### nnn

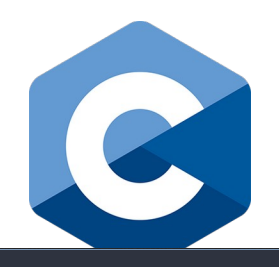

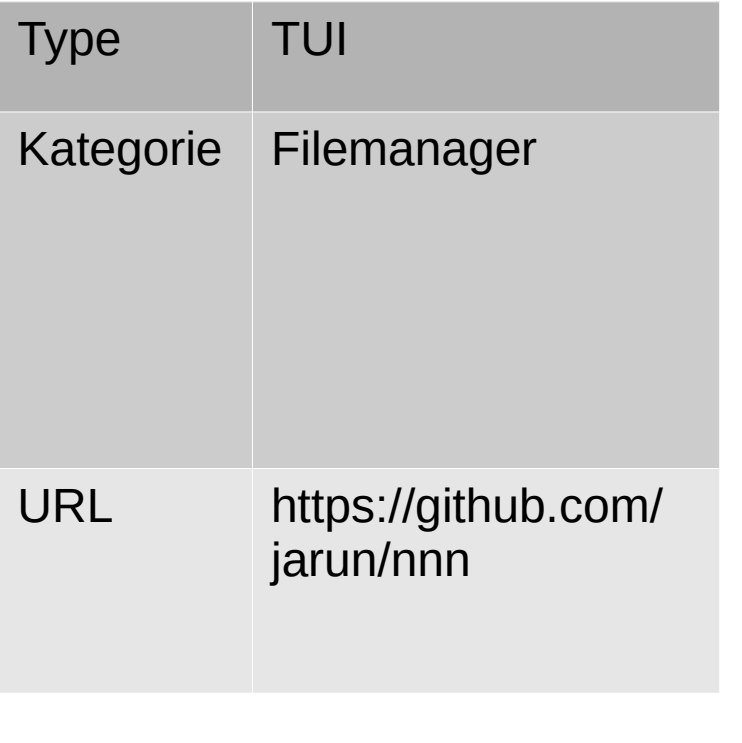

#### $[1 2 3 4]$   $\sim$ /dev

CurseBreaker/  $\overline{\text{DSX-KVM}}$ 

 $\blacksquare$  Sonarr/

 $\blacksquare$  aur/  $\blacksquare$  bep/

 $\blacksquare$ bobarr/

 $\blacksquare$  calcurse/

 $\blacksquare$  dotfiles/

 $\blacksquare$  dotspc/

 $\blacksquare$  fishbot/  $\blacksquare$  i3lock-color/

mi3lock-color-git/

 $\blacksquare$  iconlookup/

 $\overline{\bullet}$  linux-xanmod/

 $\blacksquare$  nnn/

 $\blacksquare$  nnnupstr/

 $\blacksquare$  st/

 $$ 

 $\blacksquare$  wine-tkg-git/  $\blacksquare$  wow-addon-updater/  $\blacksquare$  CB/

 $\sim$   $\sim$ 

 $\blacksquare$  Hooks/ B CurseBreaker.ico · © CurseBreaker.py

LICENSE.txt

README.md

P requirements.txt

1/22 2020-12-27 00:07 drwxr-xr-x luuk:wheel 4K

#### ranger

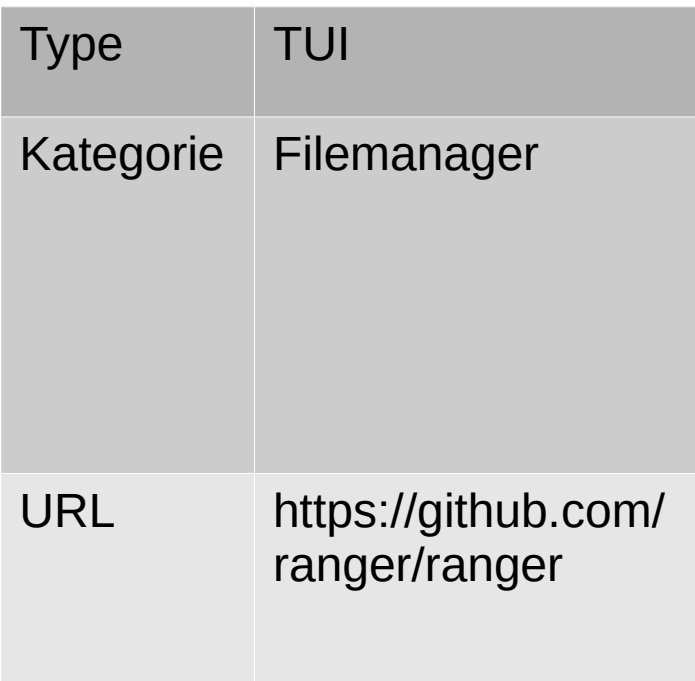

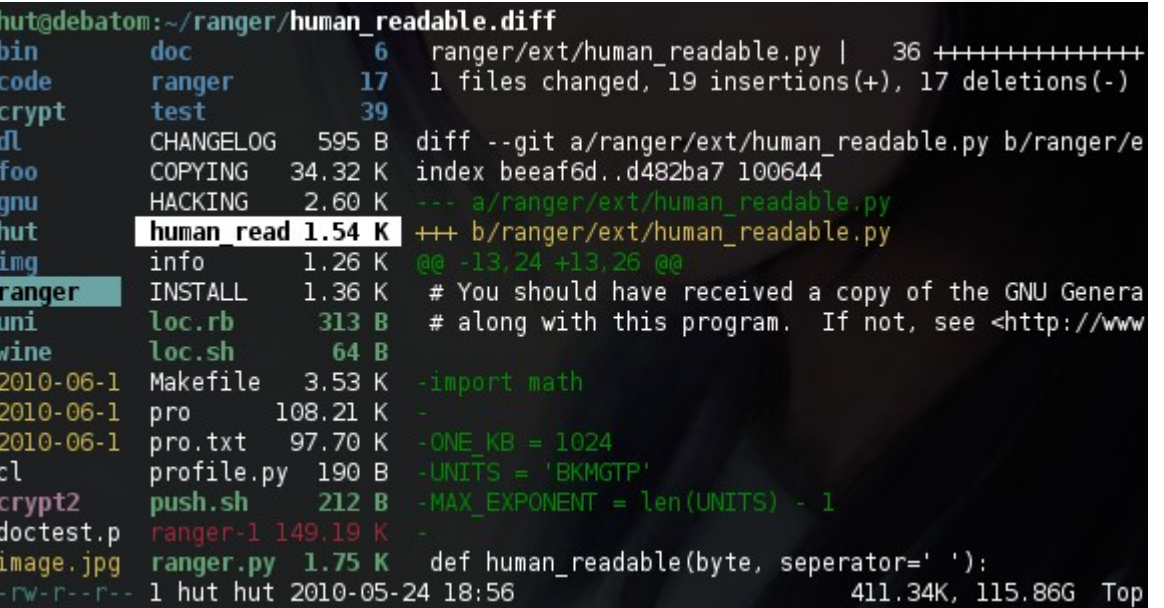

 $\overline{\phantom{a}}$ 

 $\overline{\phantom{a}}$ 

## hunter

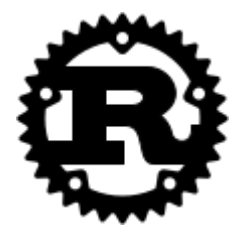

医定

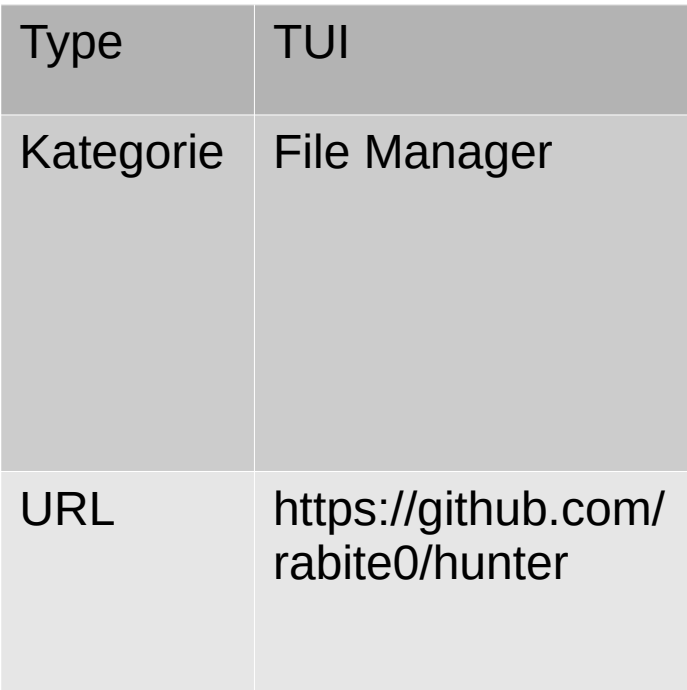

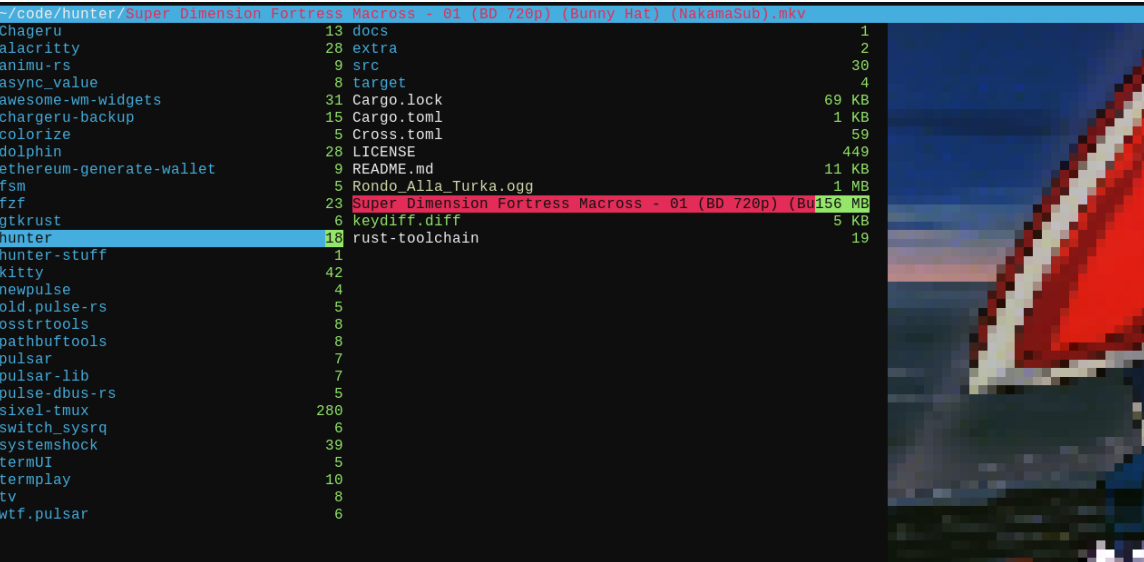

00:00:20 / 00:25:17<br>||

## vifm

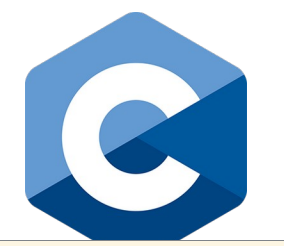

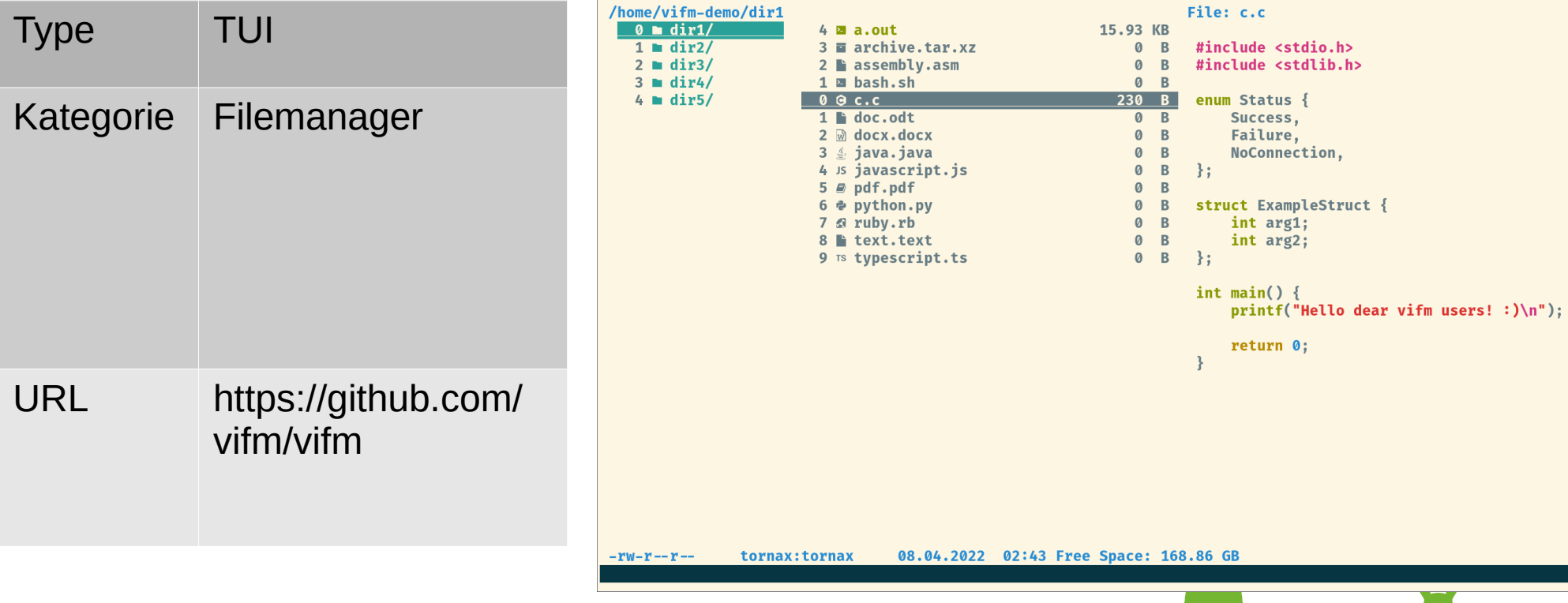

#### fm

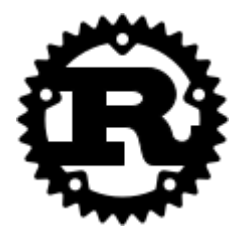

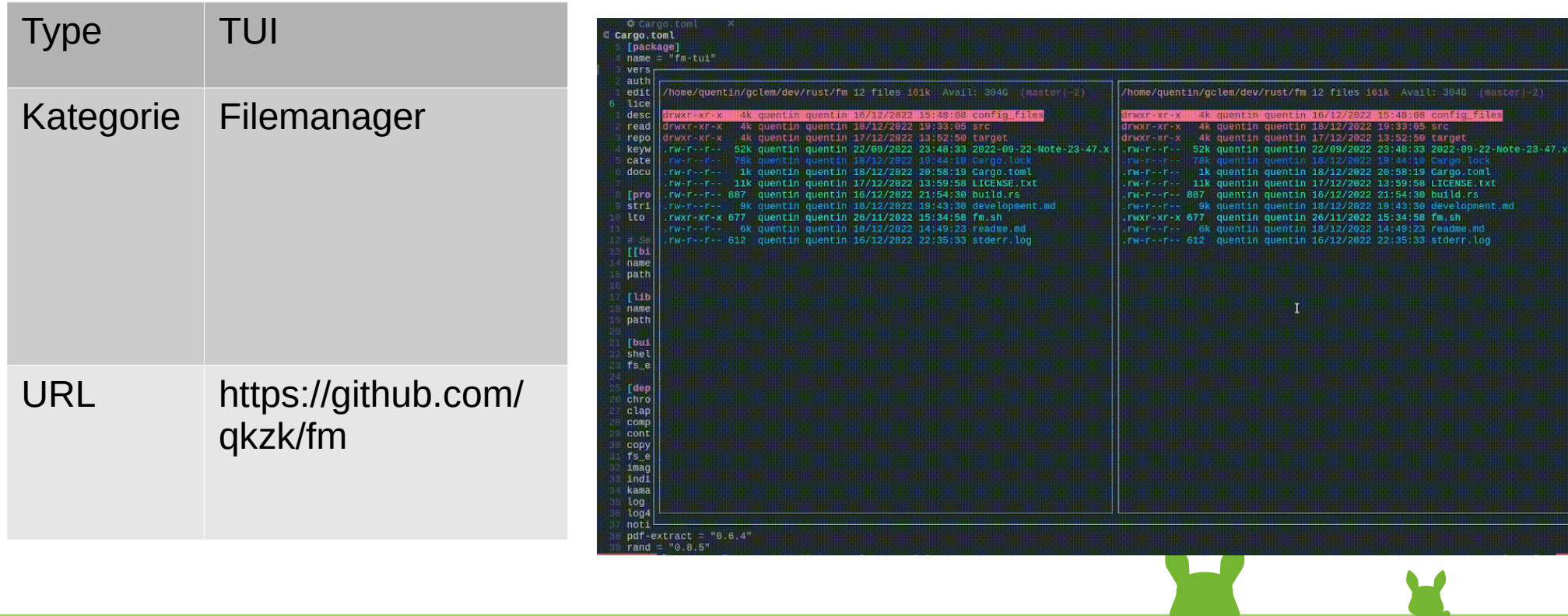

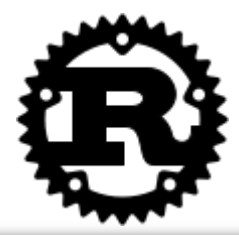

= os.Geten = os.Geten = os.Geten = os.Geten

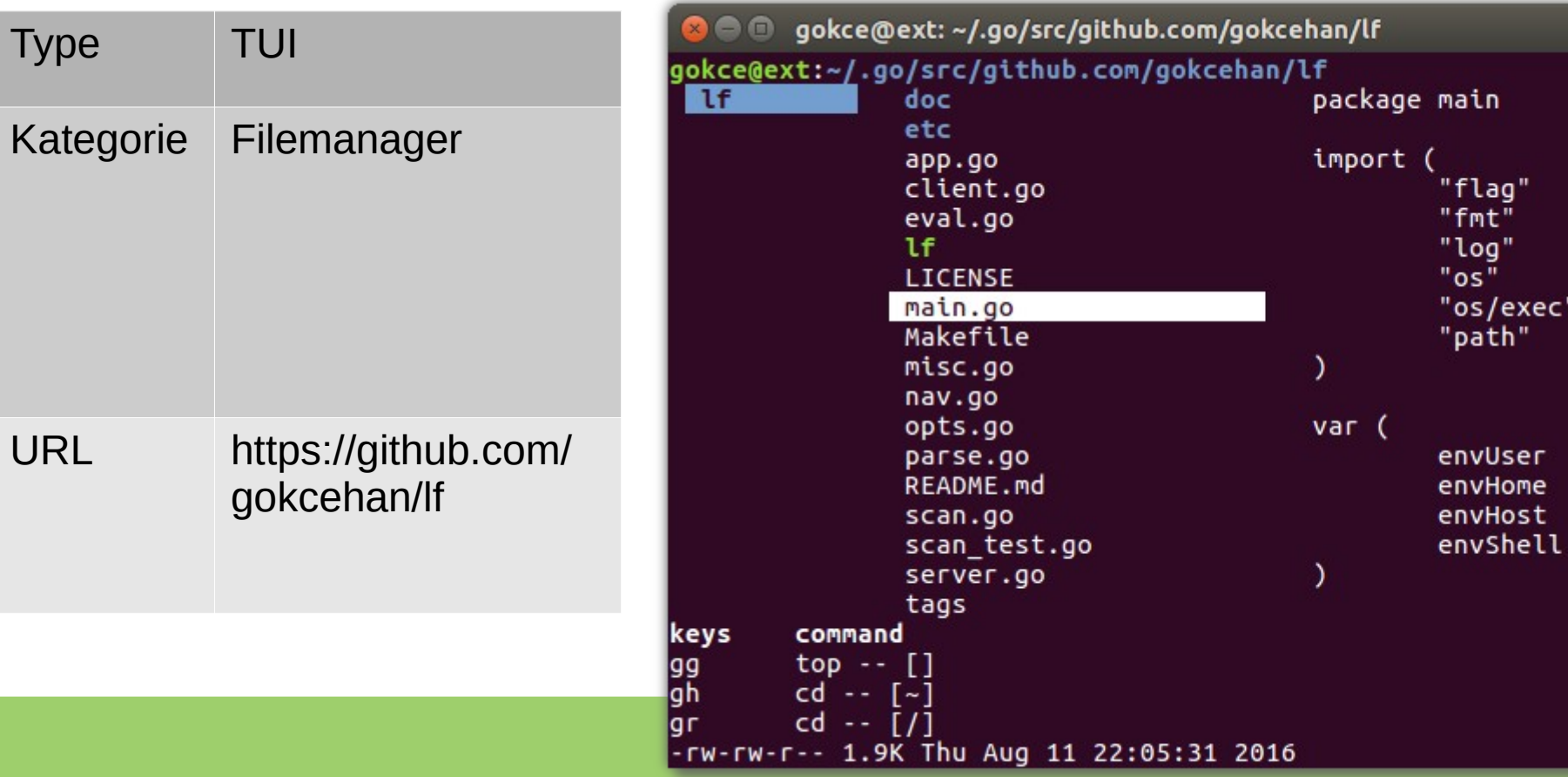

URL

lf

#### felix

config.rs  $>$  errors.  $rs$ functions.rs help.rs layout.rs main.rs nums.rs op.rs run.rs session.rs state.rs term.rs

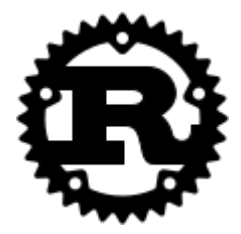

Wne

WΠE

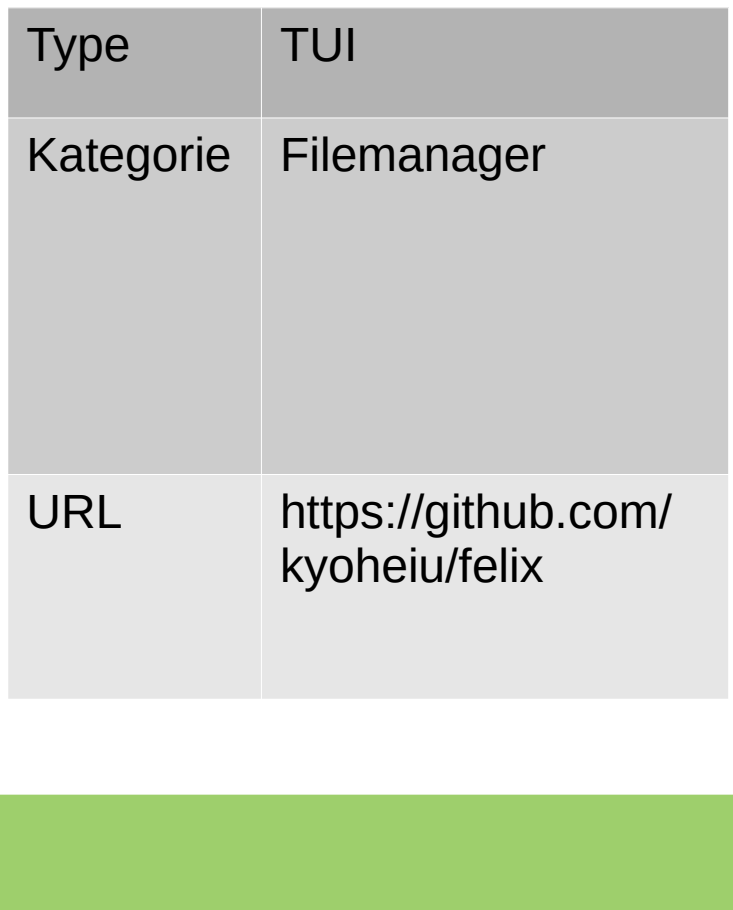

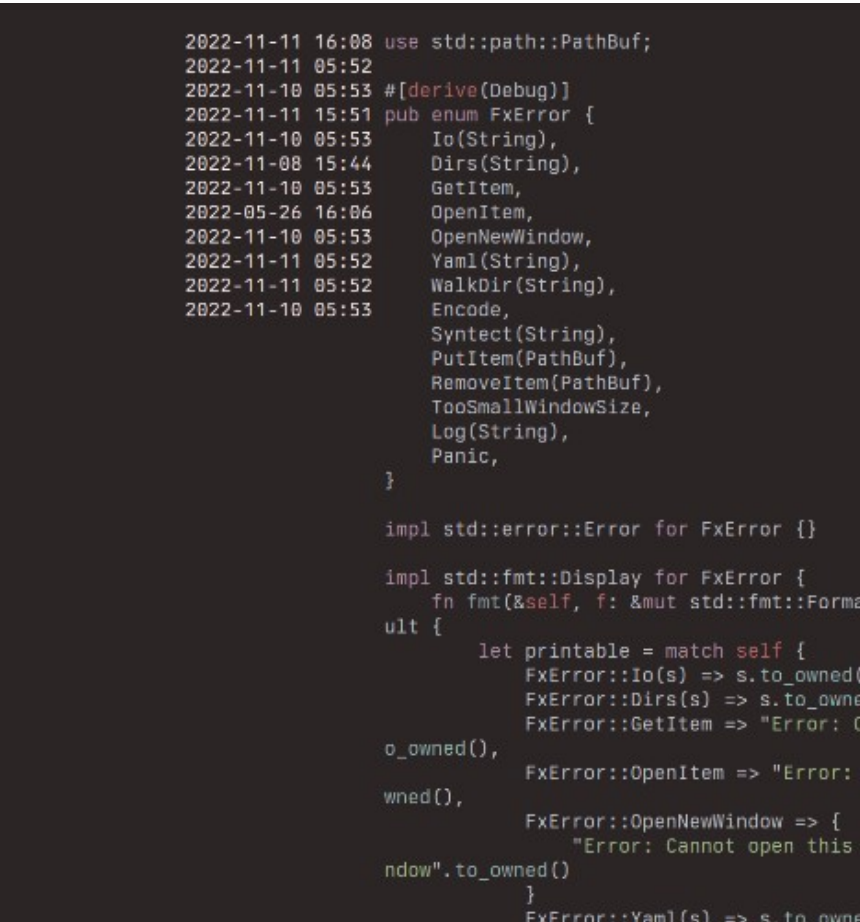

# joshuto

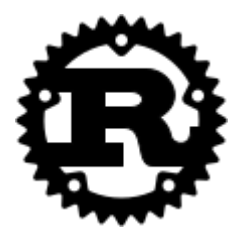

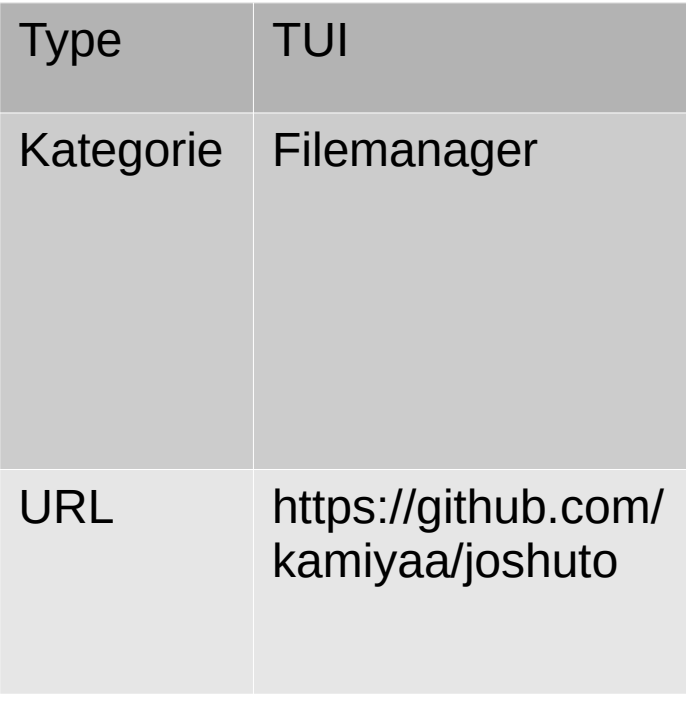

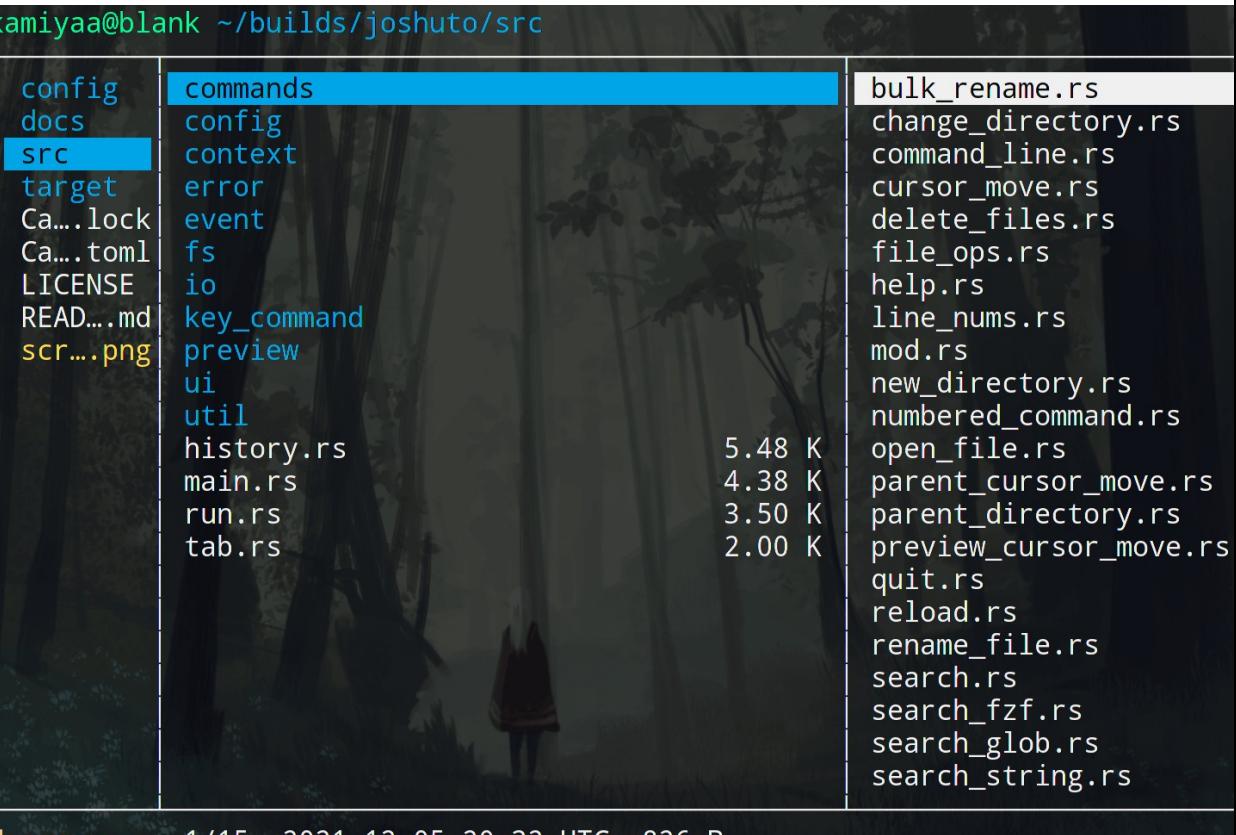

|drwxr-xr-x 1/15 2021-12-05 20:32 UTC 826 B

#### clifm

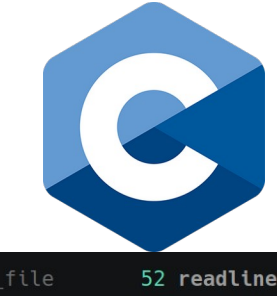

**CONTRACTOR** 

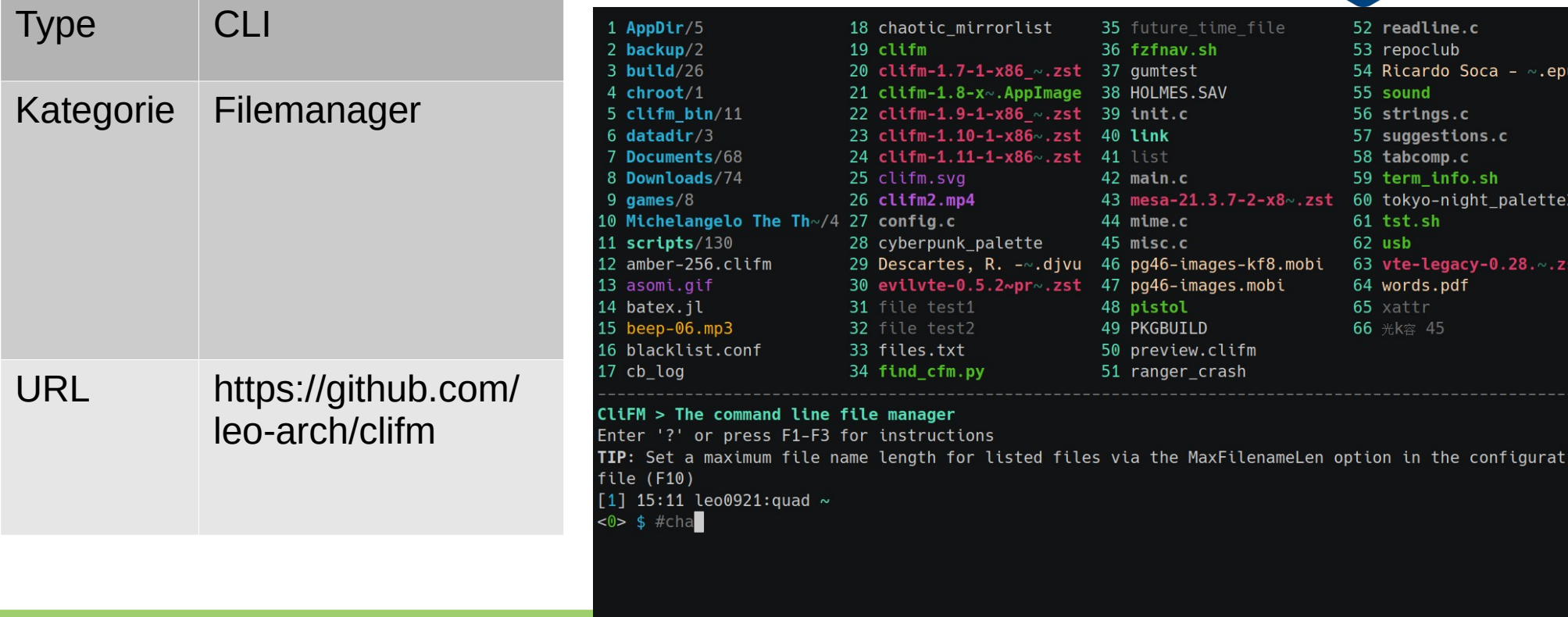

### erdtree

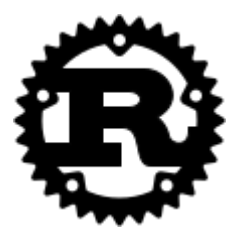

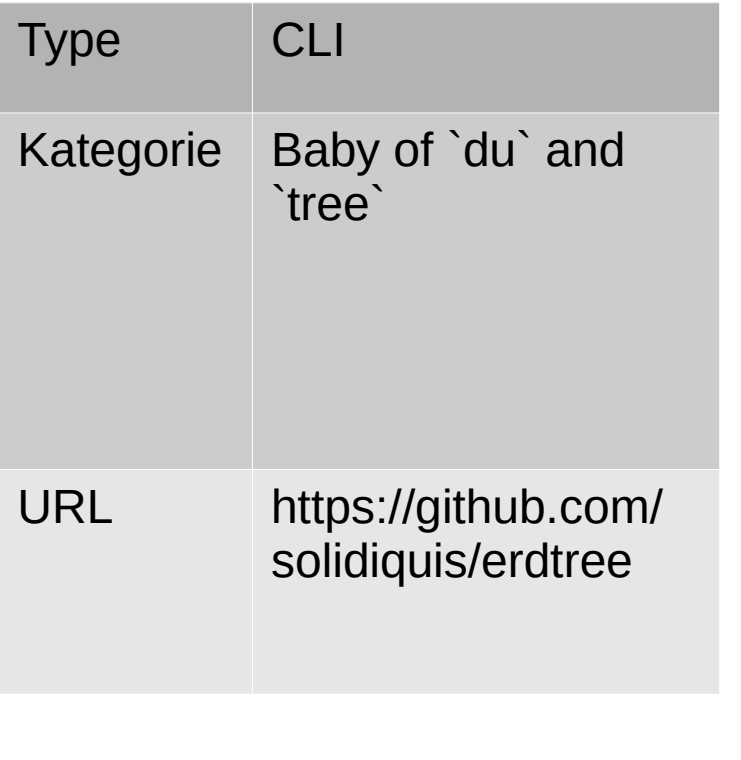

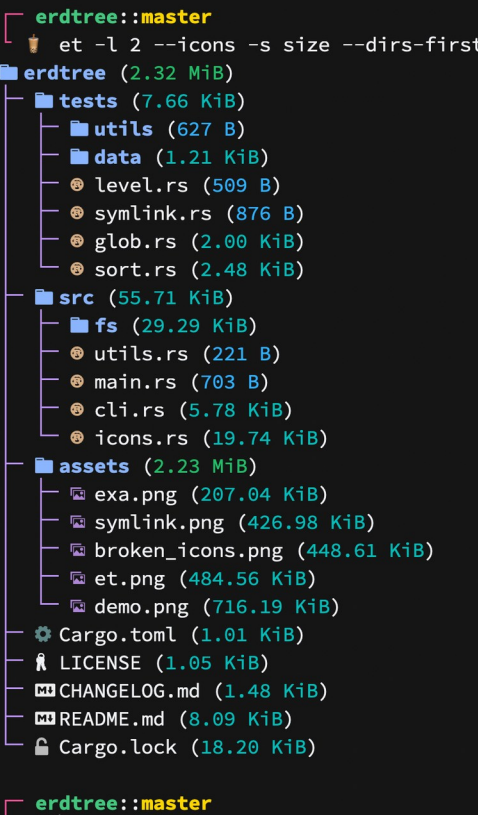

۰

#### fselect

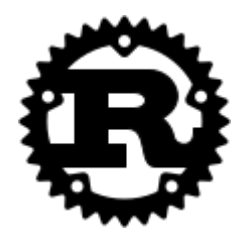

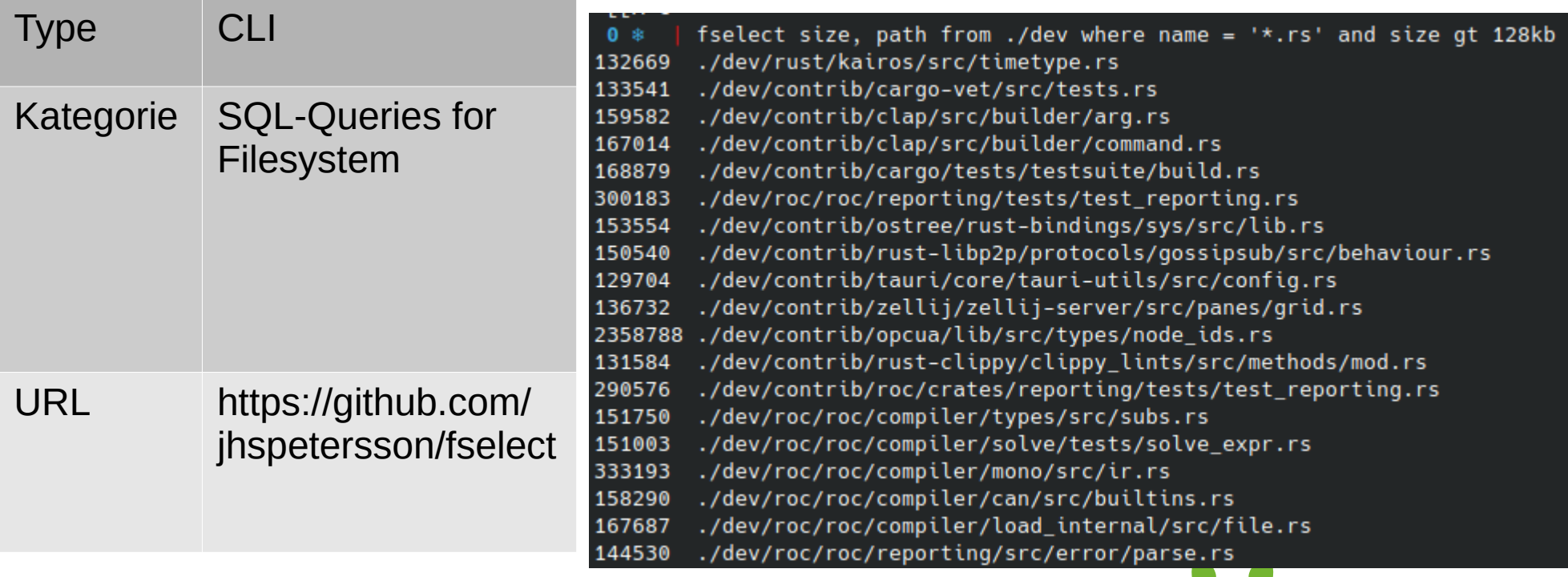

#### fzf

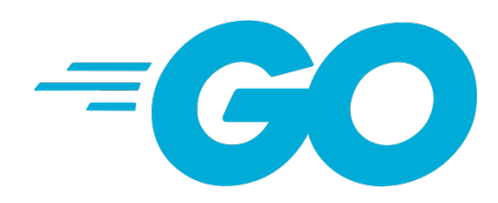

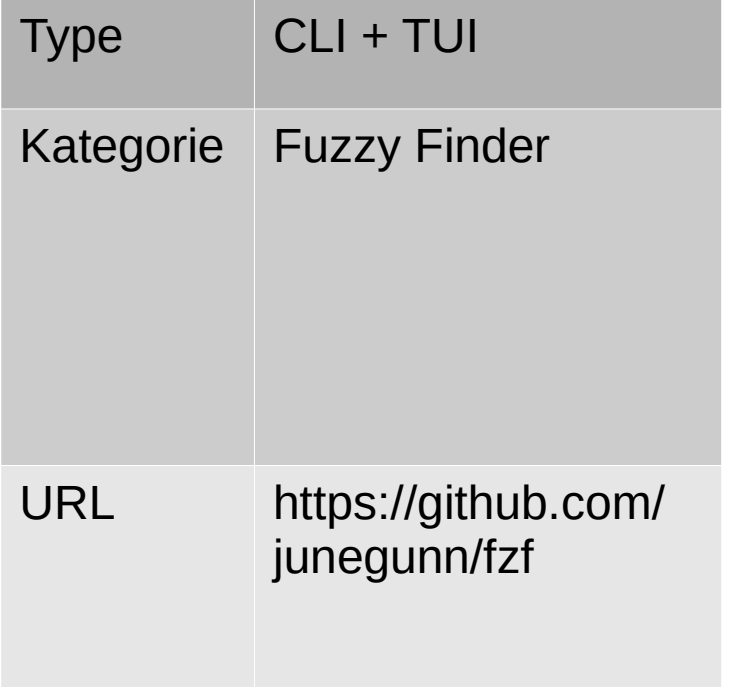

src/util/eventbox\_test.go src/curses/curses\_test.go src/util/atomicbool.go src/util/util\_test.go src/tokenizer\_test.go src/chunklist test.go src/algo/algo test.go src/util/eventbox.go src/curses/curses.go src/pattern\_test.go src/options\_test.go src/history\_test.go src/reader\_test.go src/merger\_test.go src/cache test.go src/util/util.go src/tokenizer.go src/item\_test.go src/constants.go src/chunklist.go src/ansi\_test.go src/algo/algo.go src/terminal.go src/fzf/main.go src/pattern.go > src/options.go src/matcher.go src/history.go src/reader.go src/merger.go src/cache.go src/item.go src/core.go src/ansi.go  $35/63$  $> .90$ \$

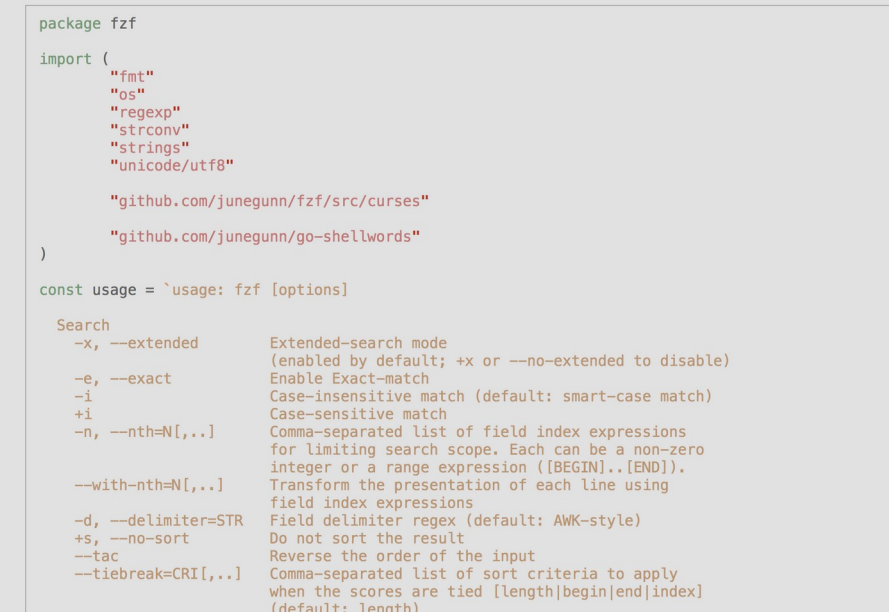

## skim

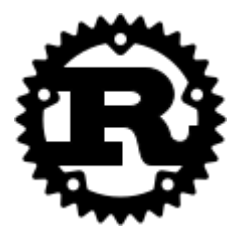

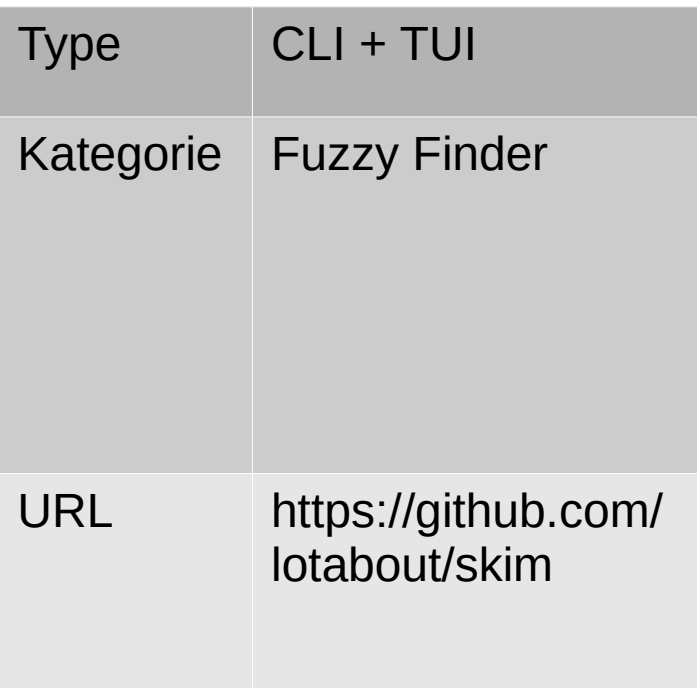

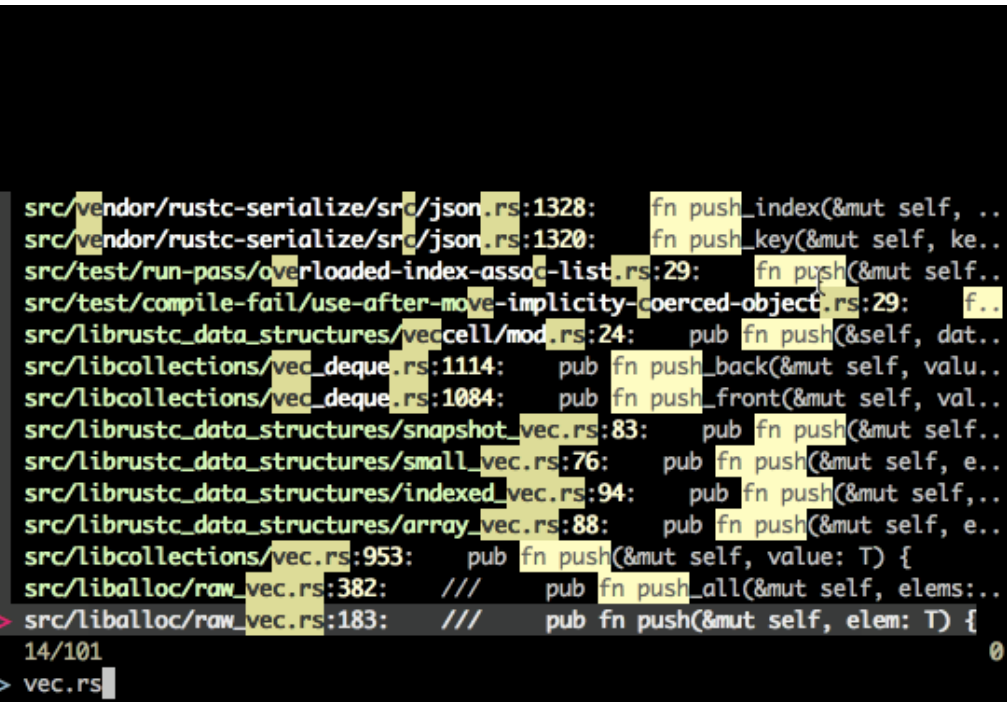

#### zoxide

 $\div($ 

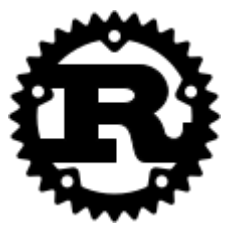

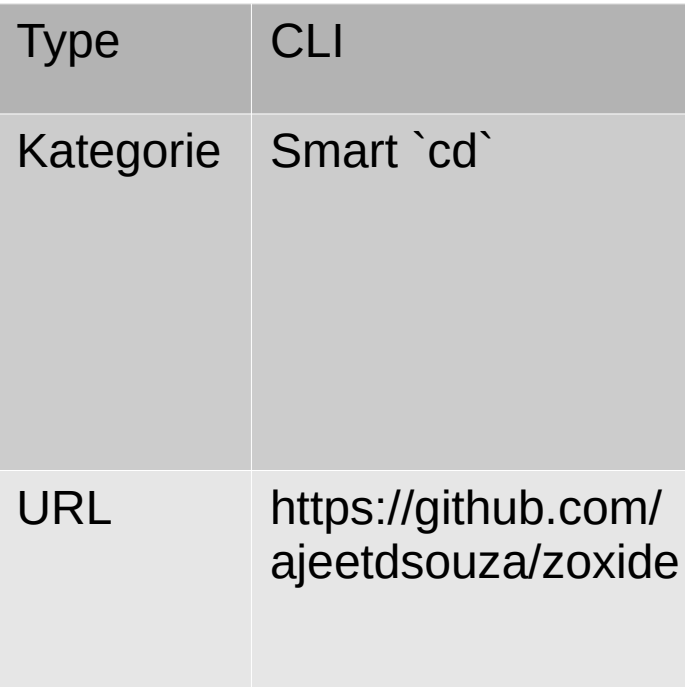

## starship

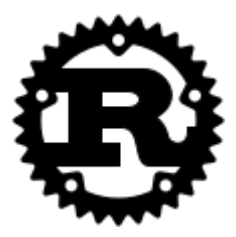

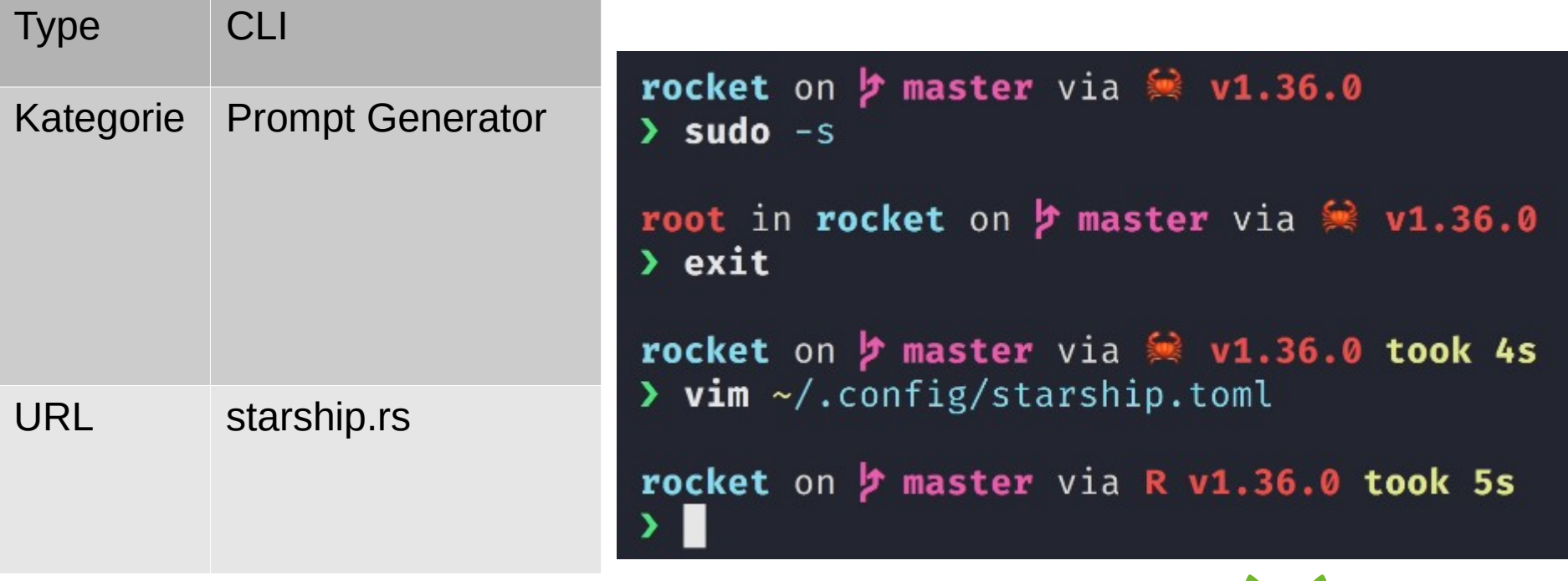

## atuin

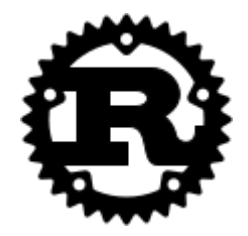

**The Company** 

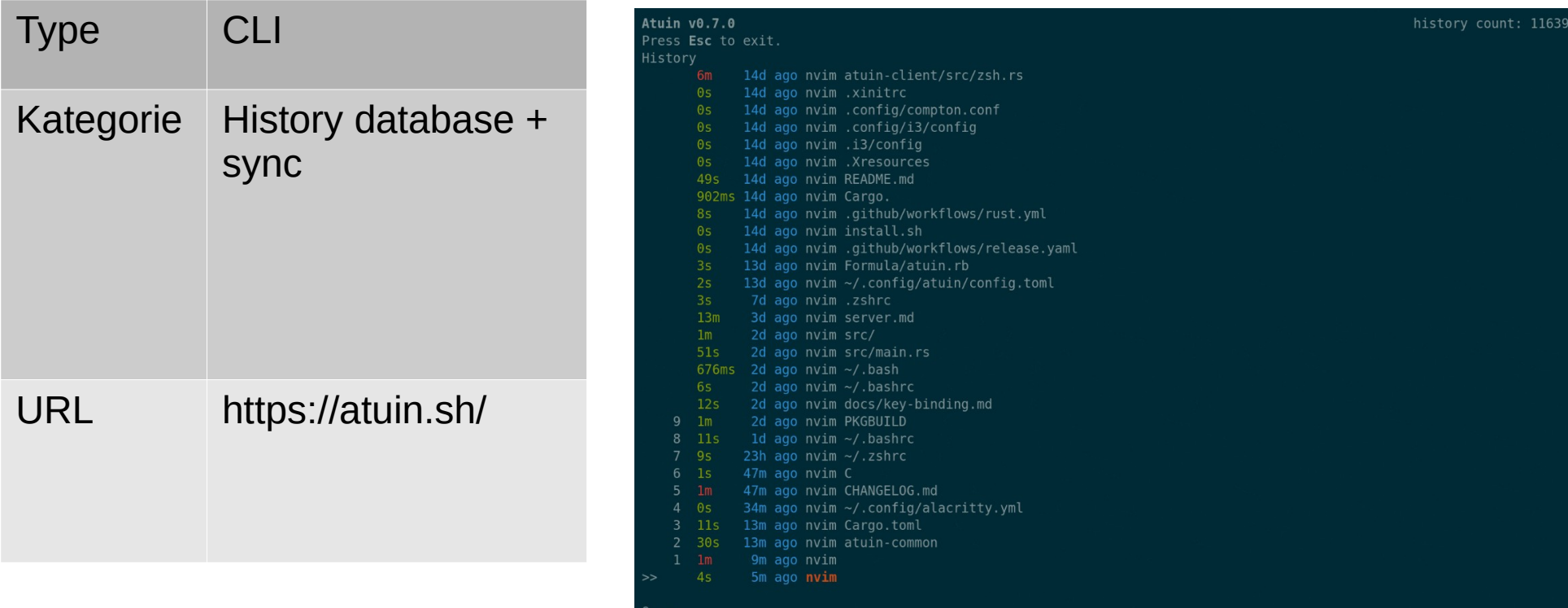

Query<br>nvim █

## tokei

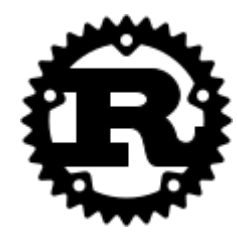

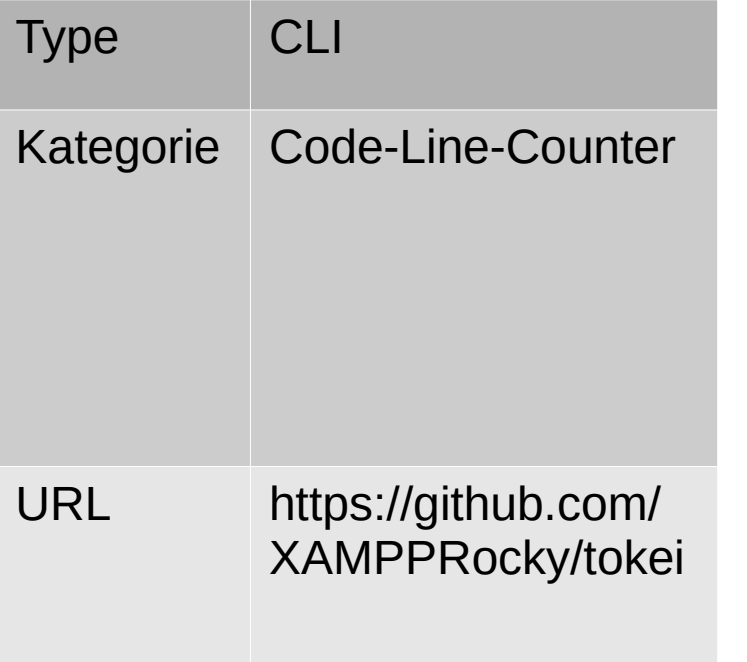

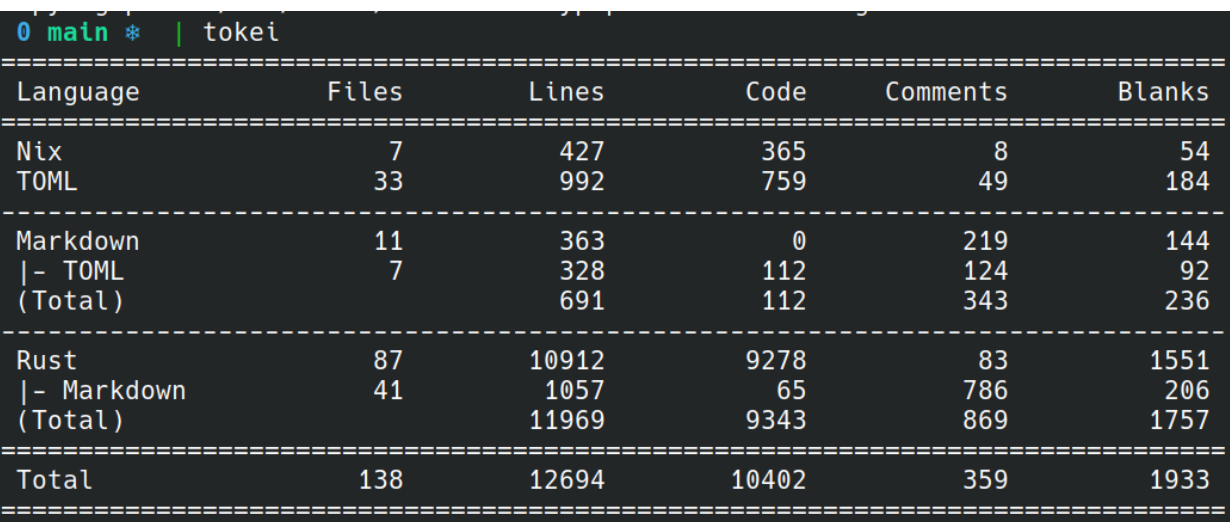

## difftastic

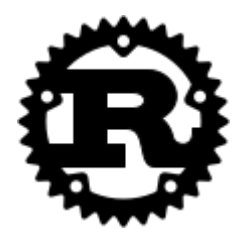

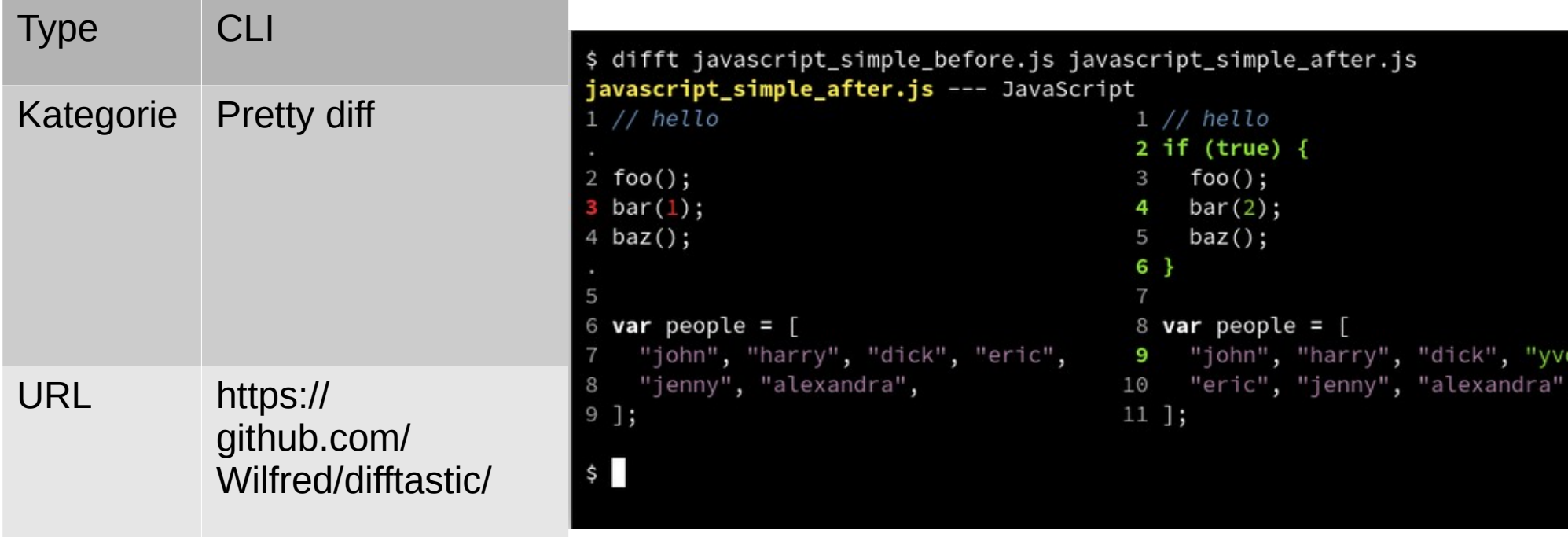

## delta

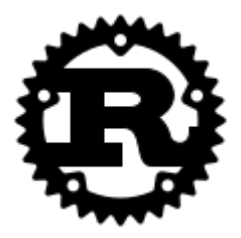

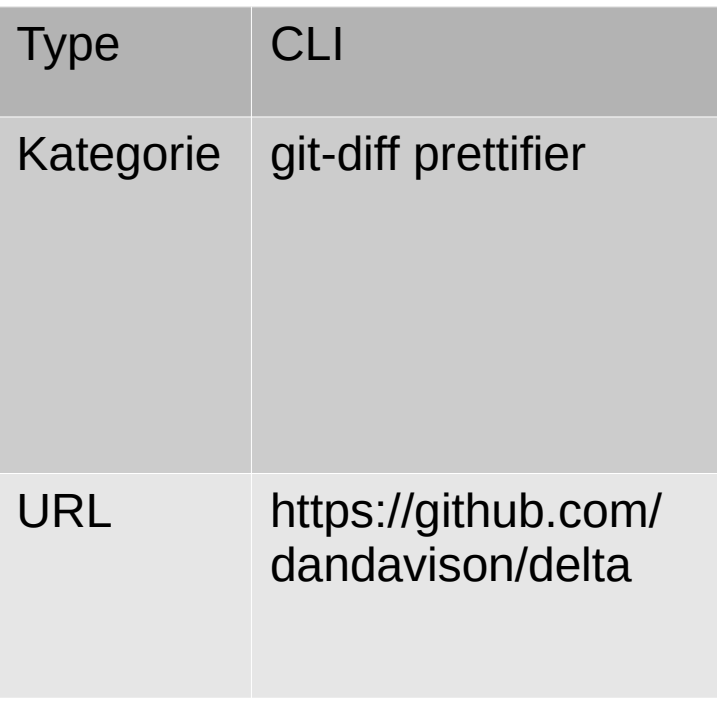

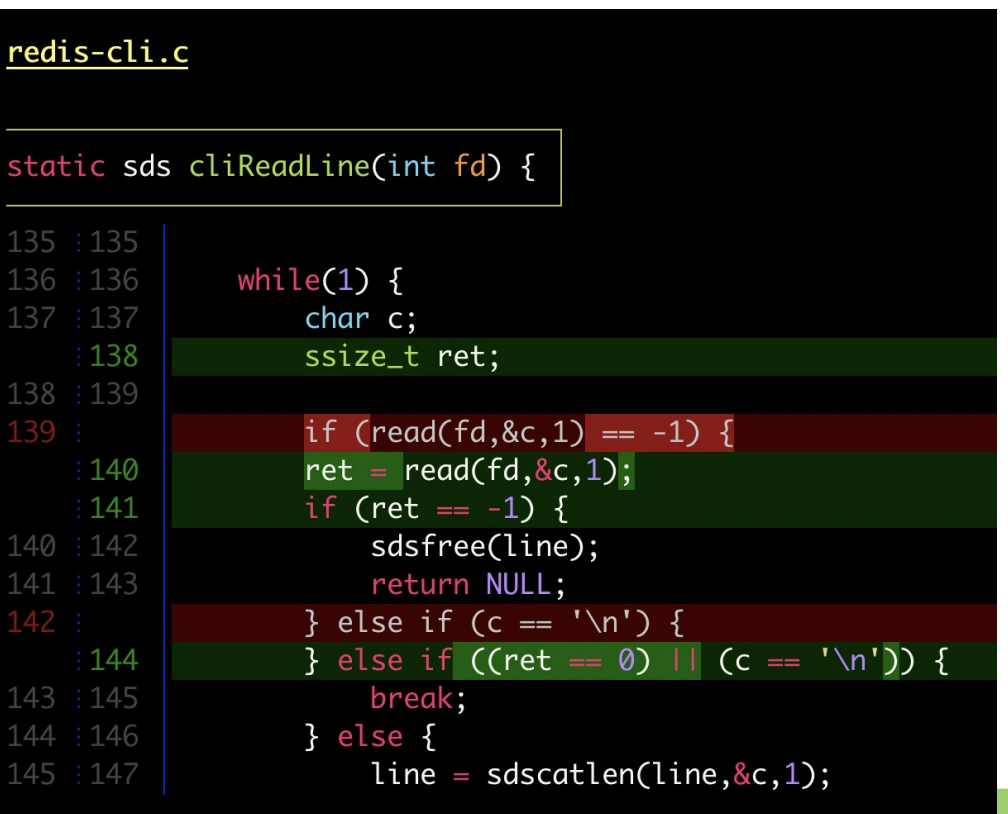

# lazygit

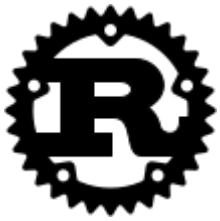

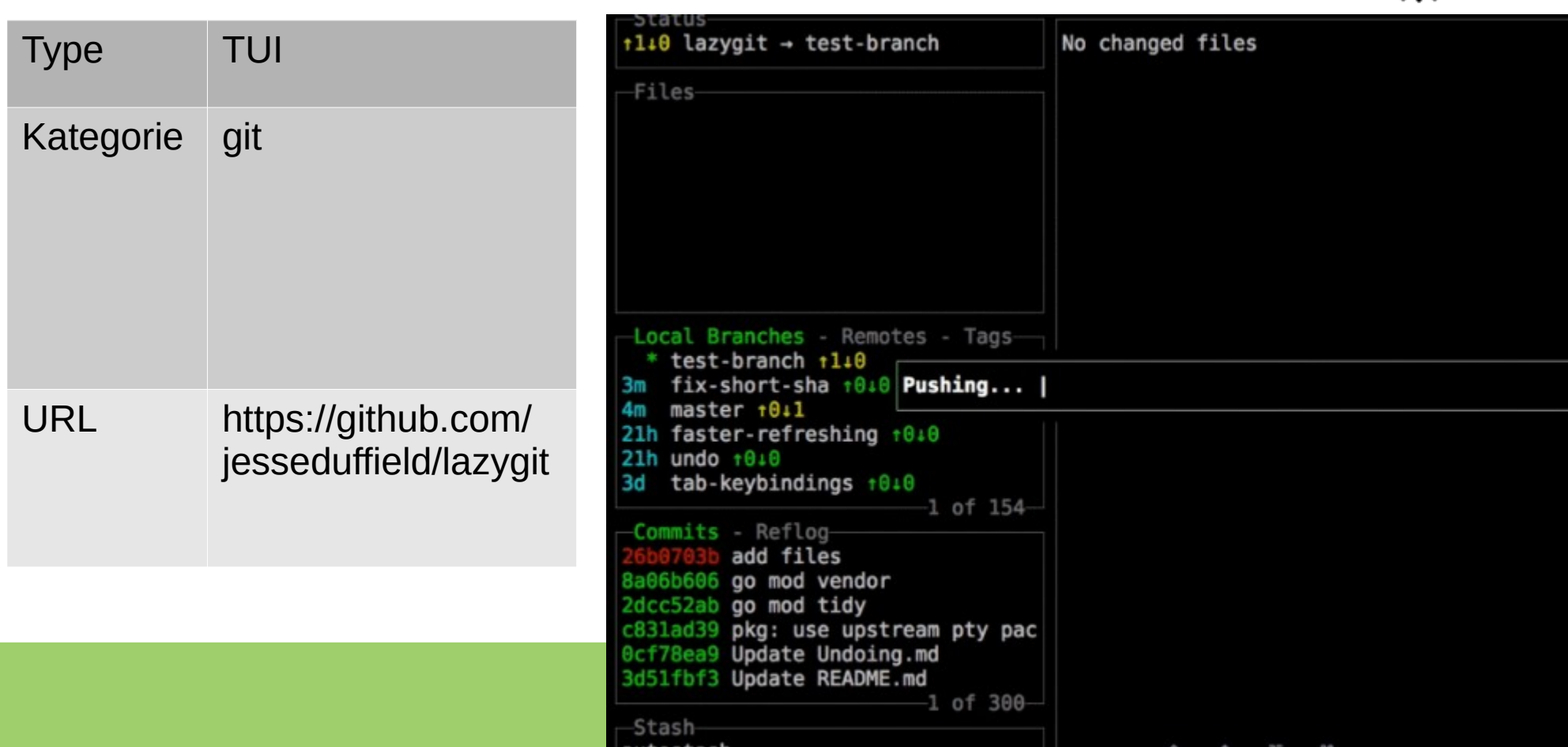

## git-absorb

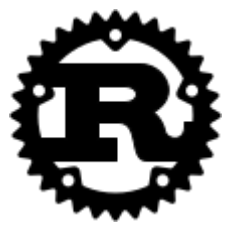

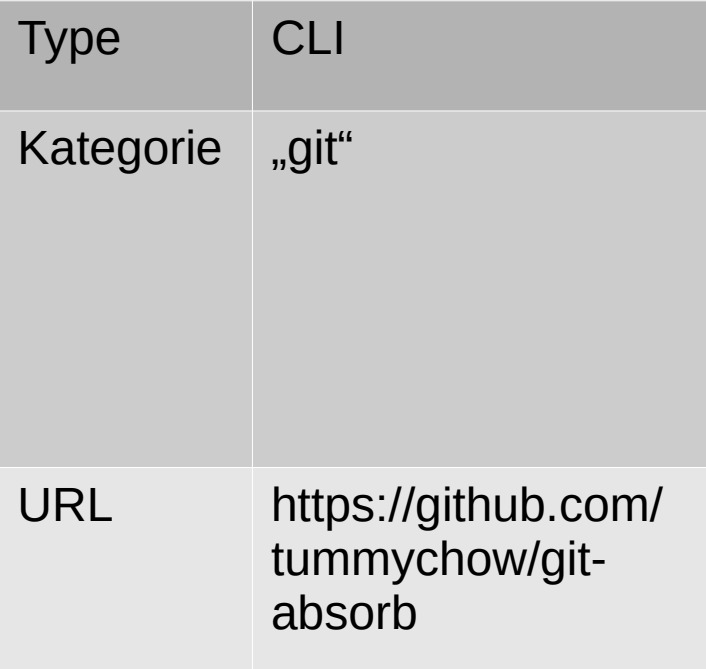

## git-interactive-rebase-tool

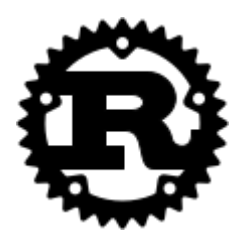

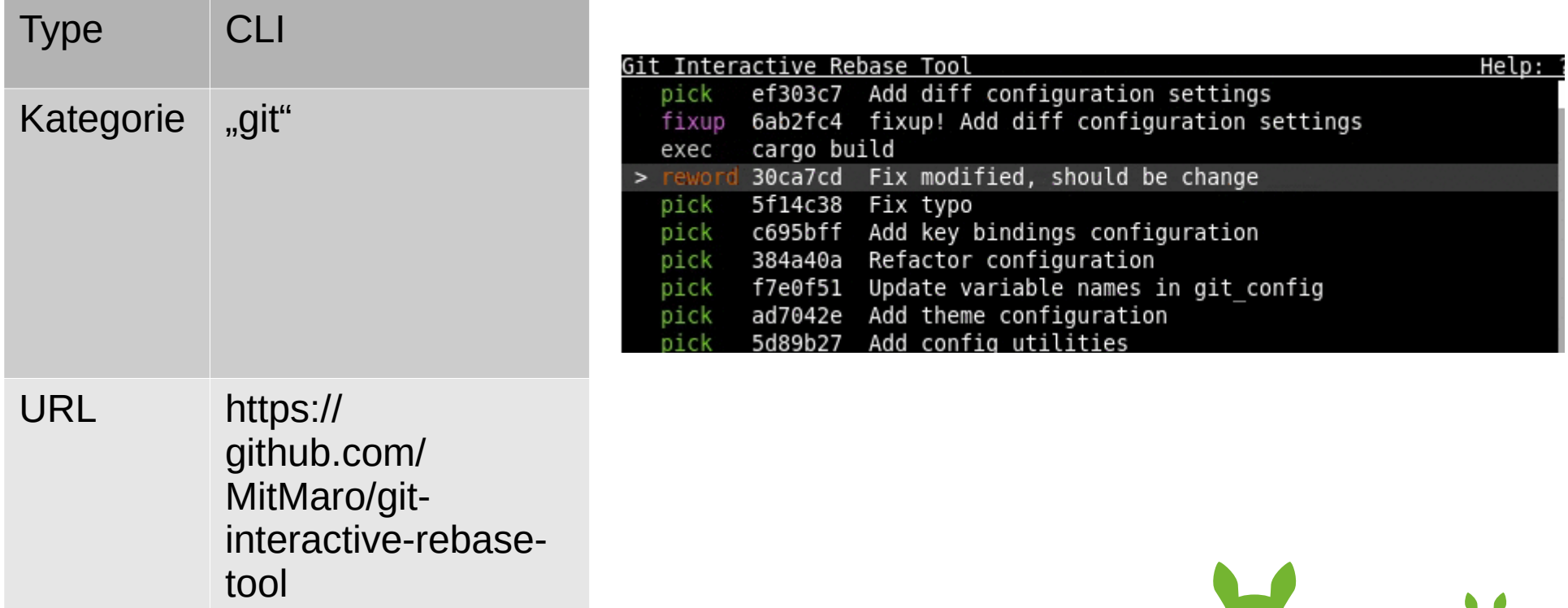

#### fac

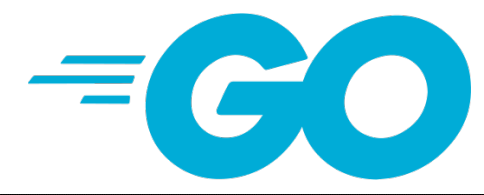

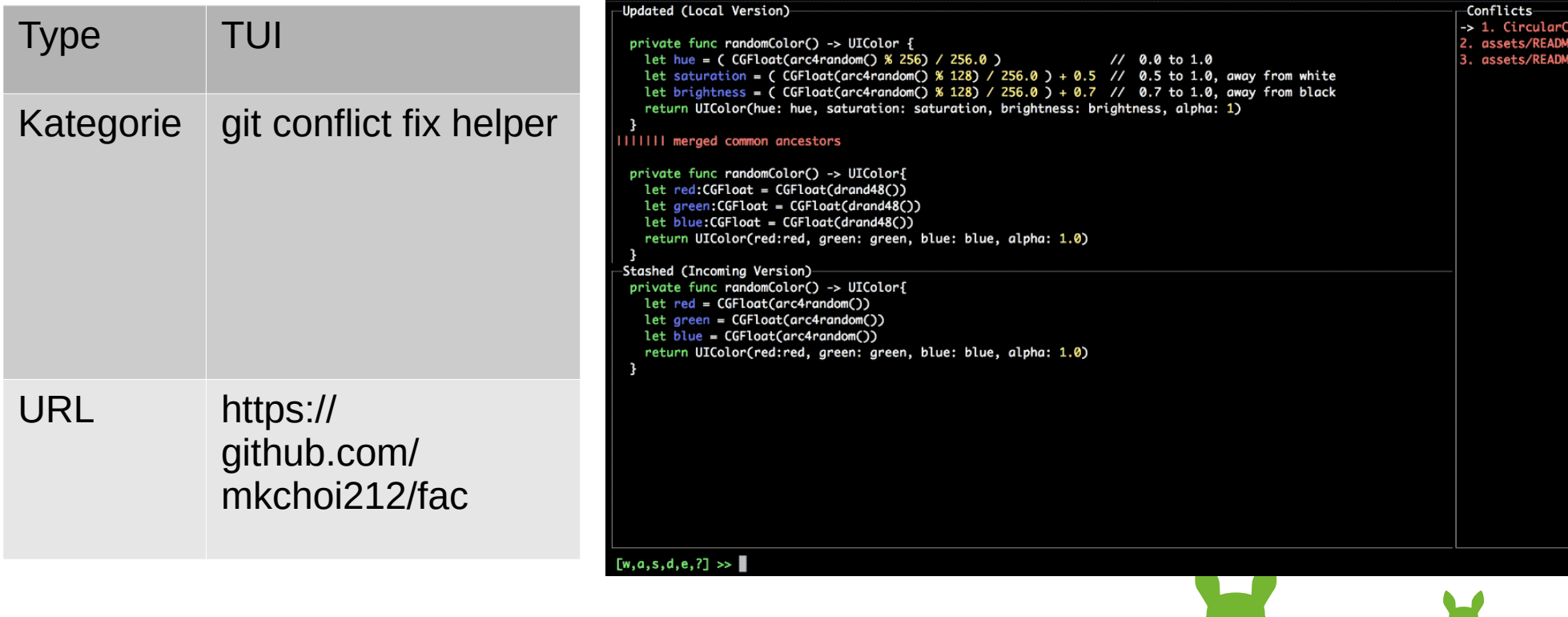

# git-dive

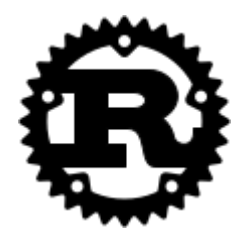

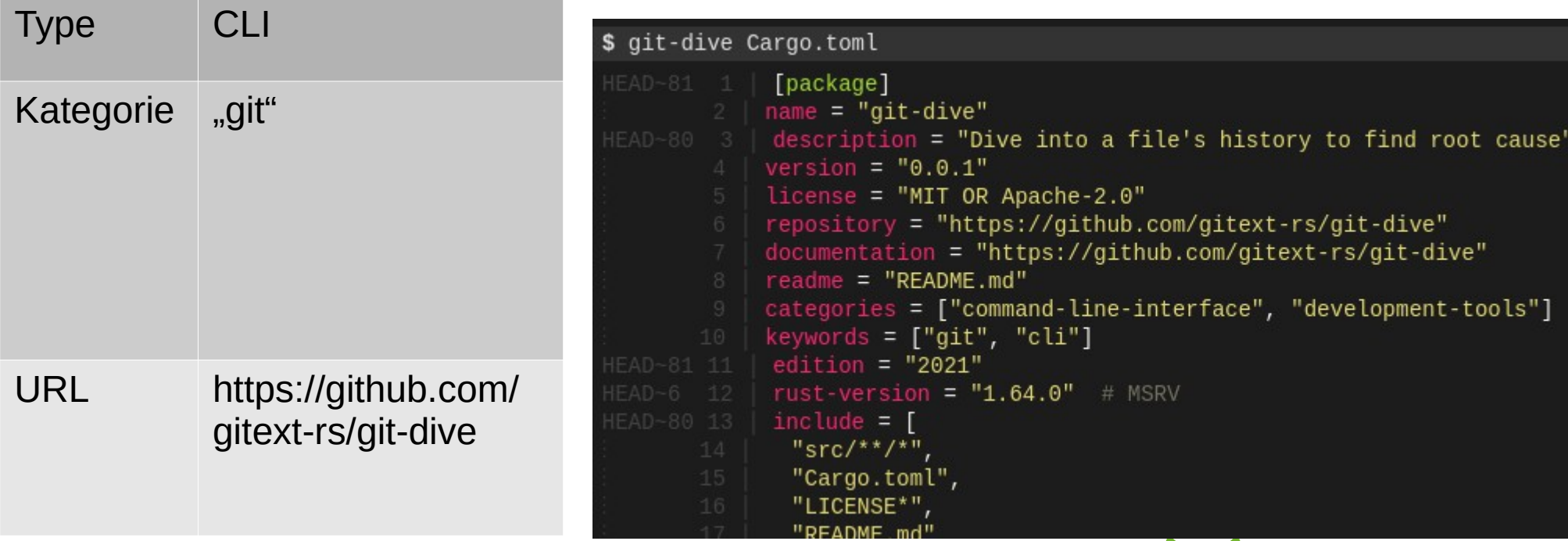

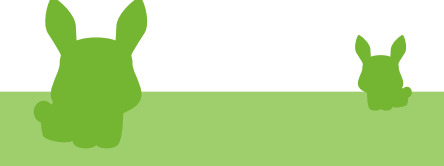

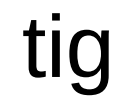

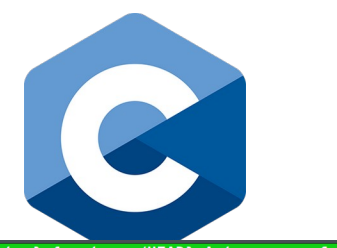

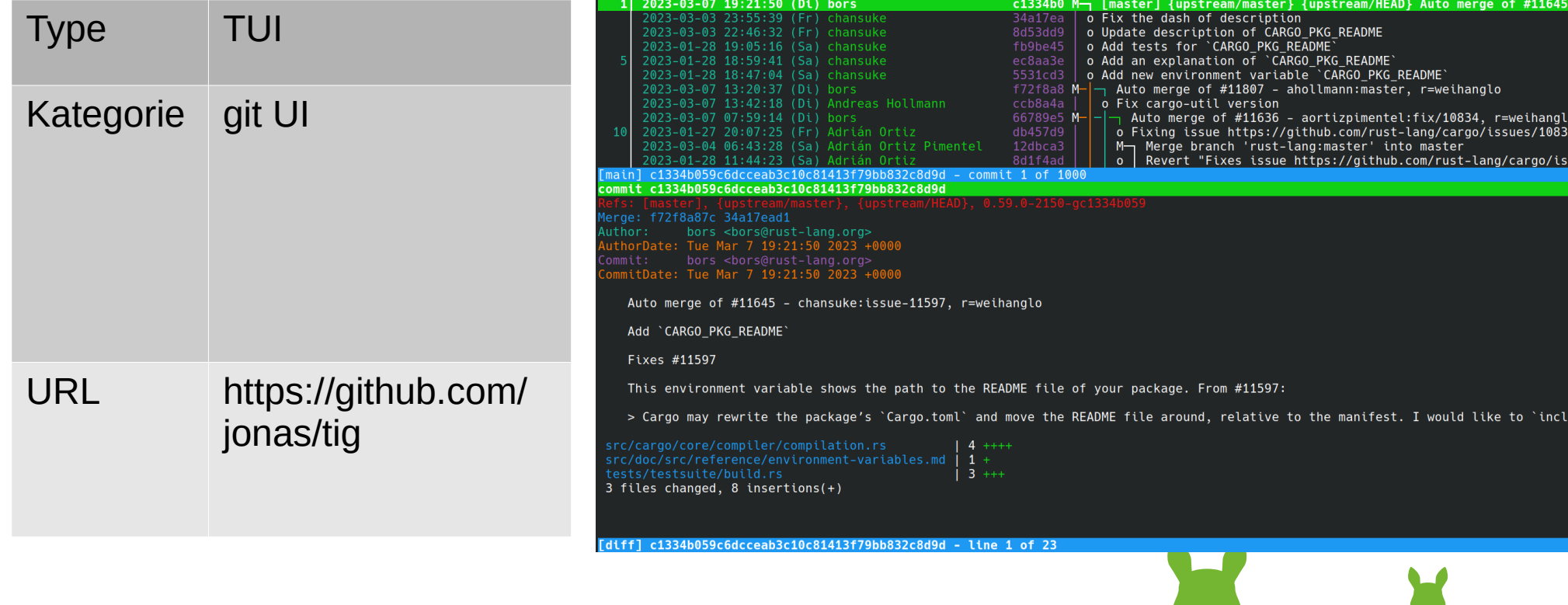

# gitui

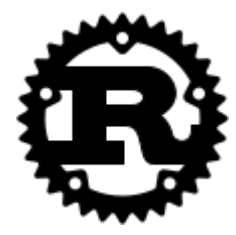

 $\overline{\phantom{a}}$ 

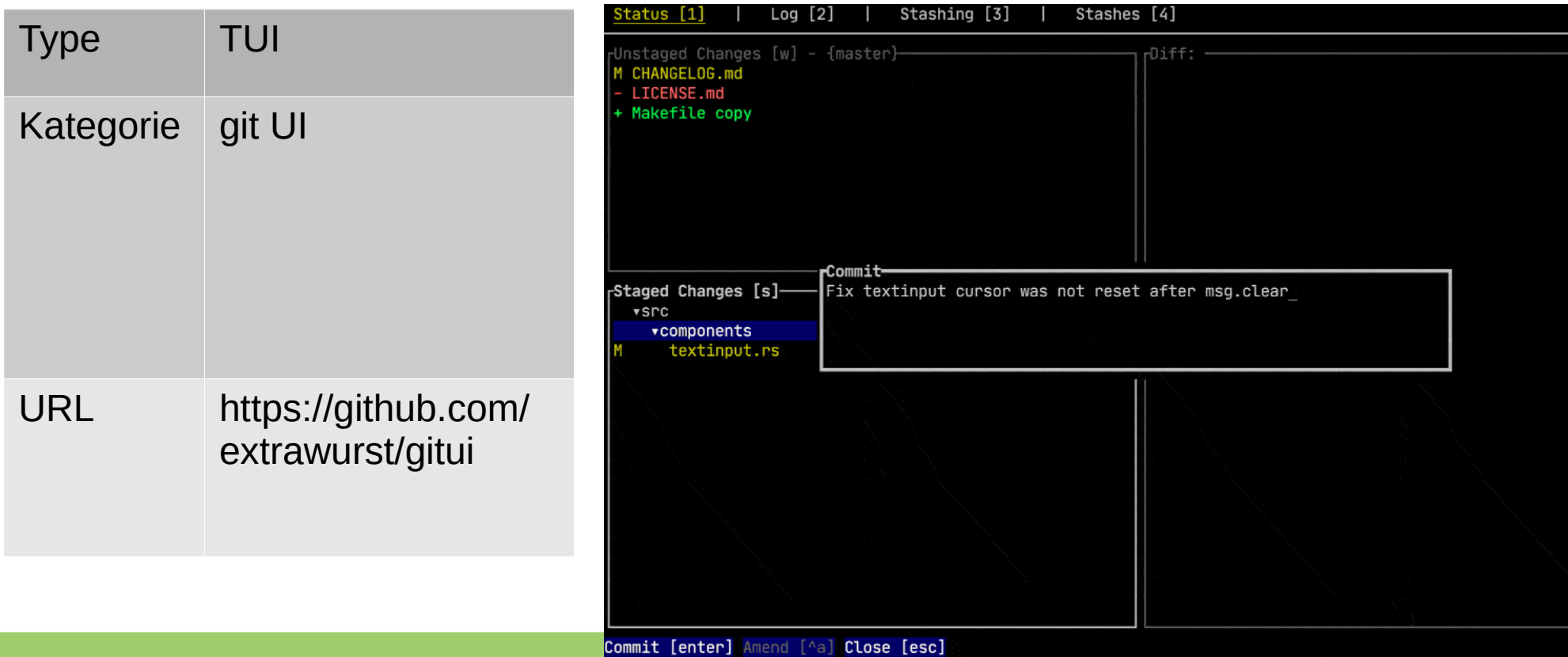

#### grv

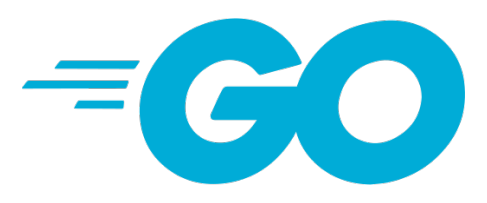

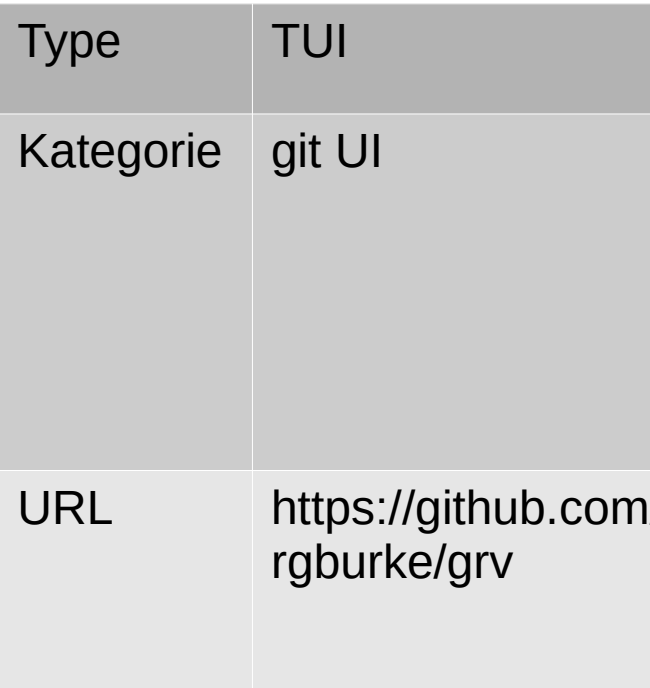

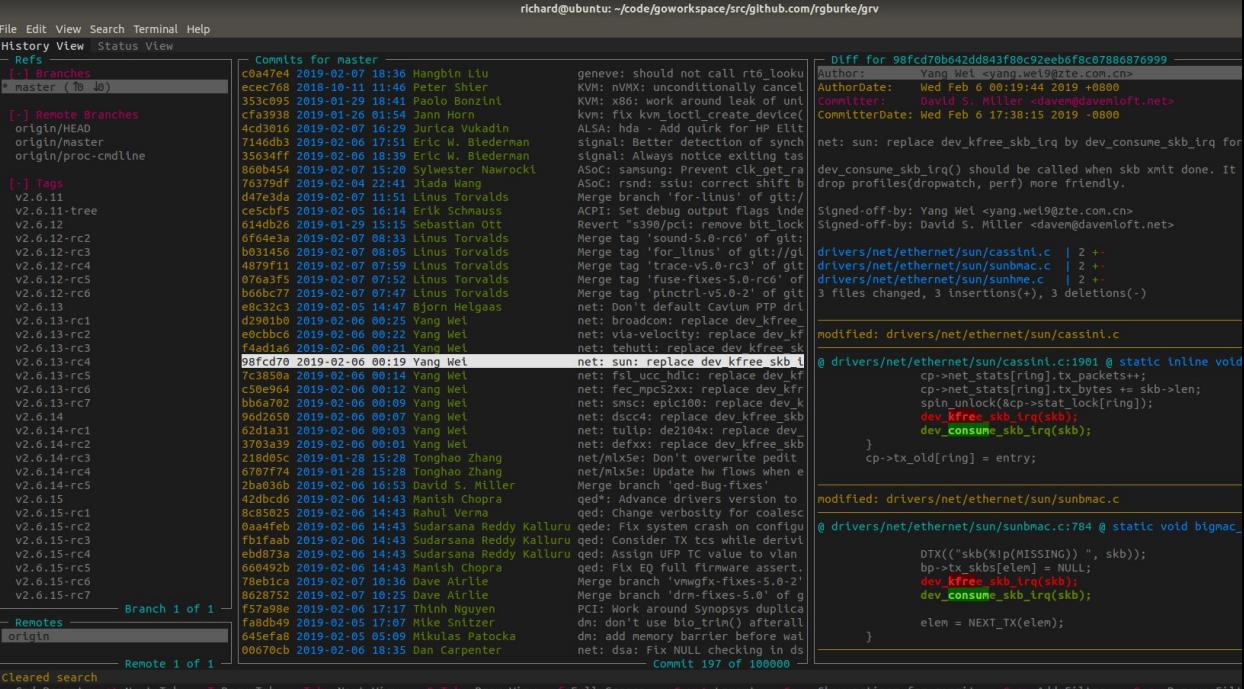

# gitlint

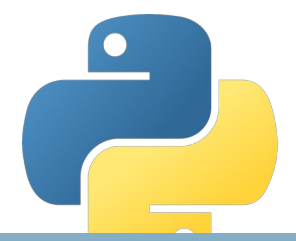

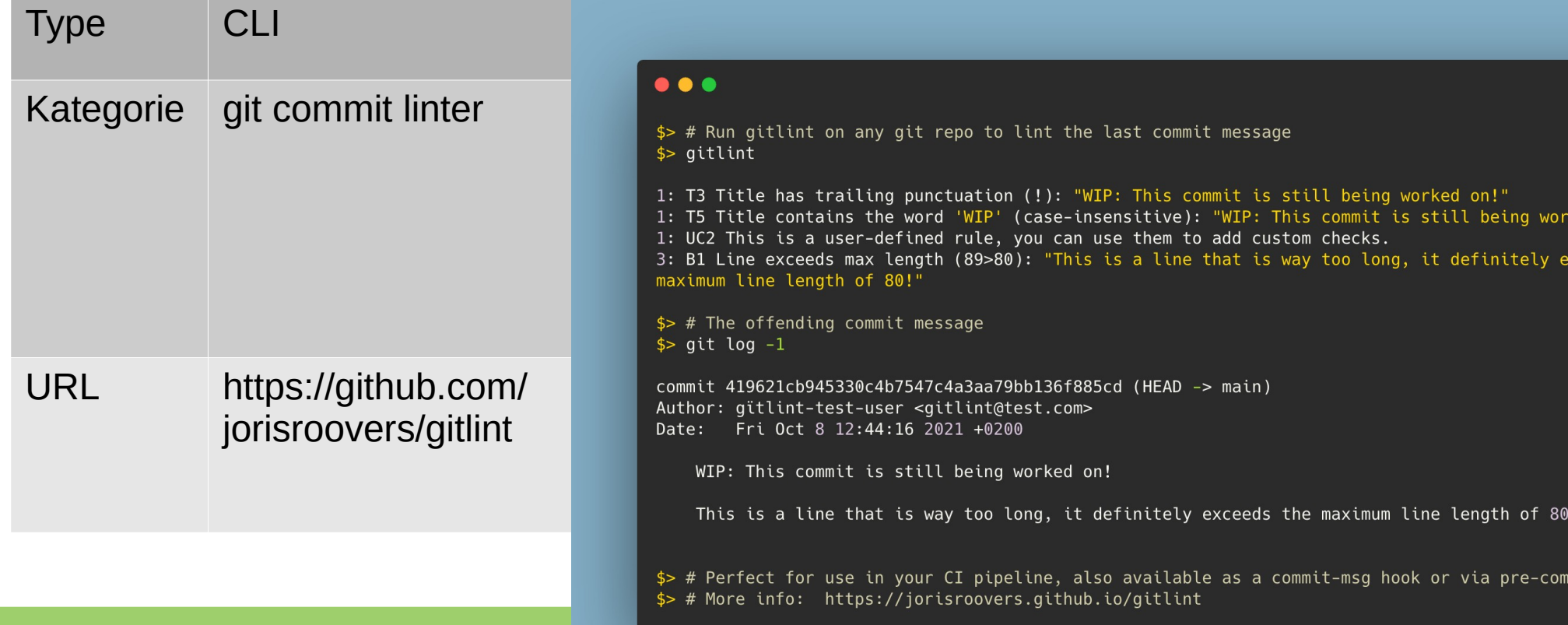

## gitty

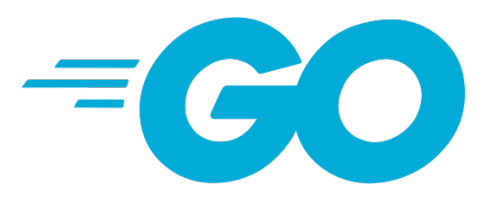

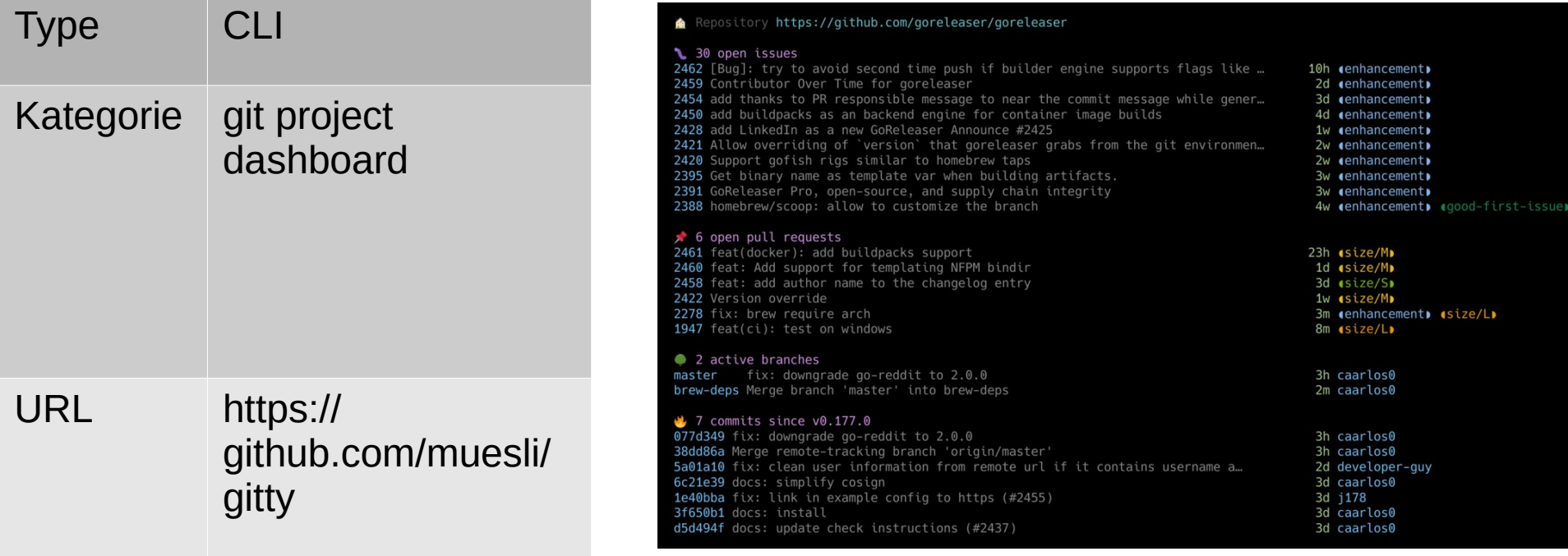

#### devdash

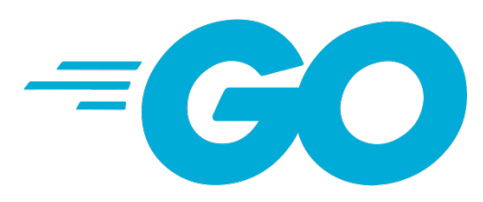

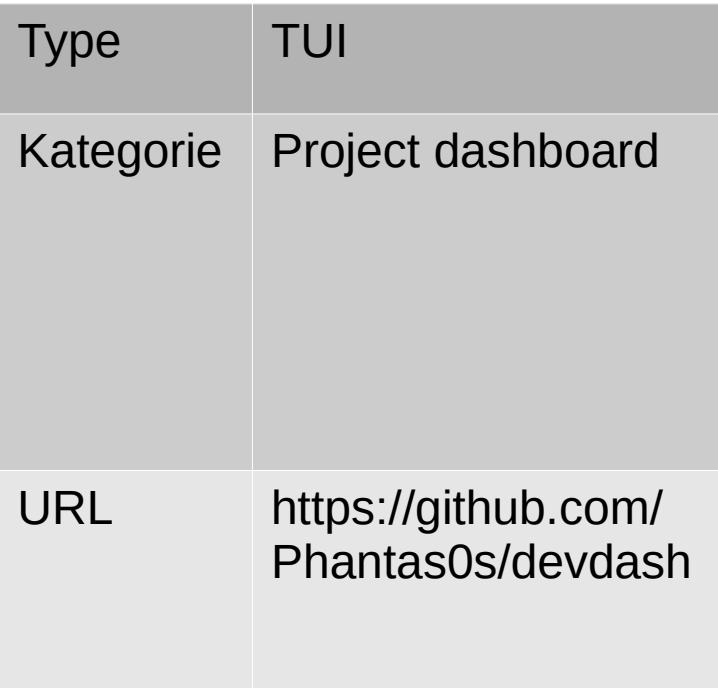

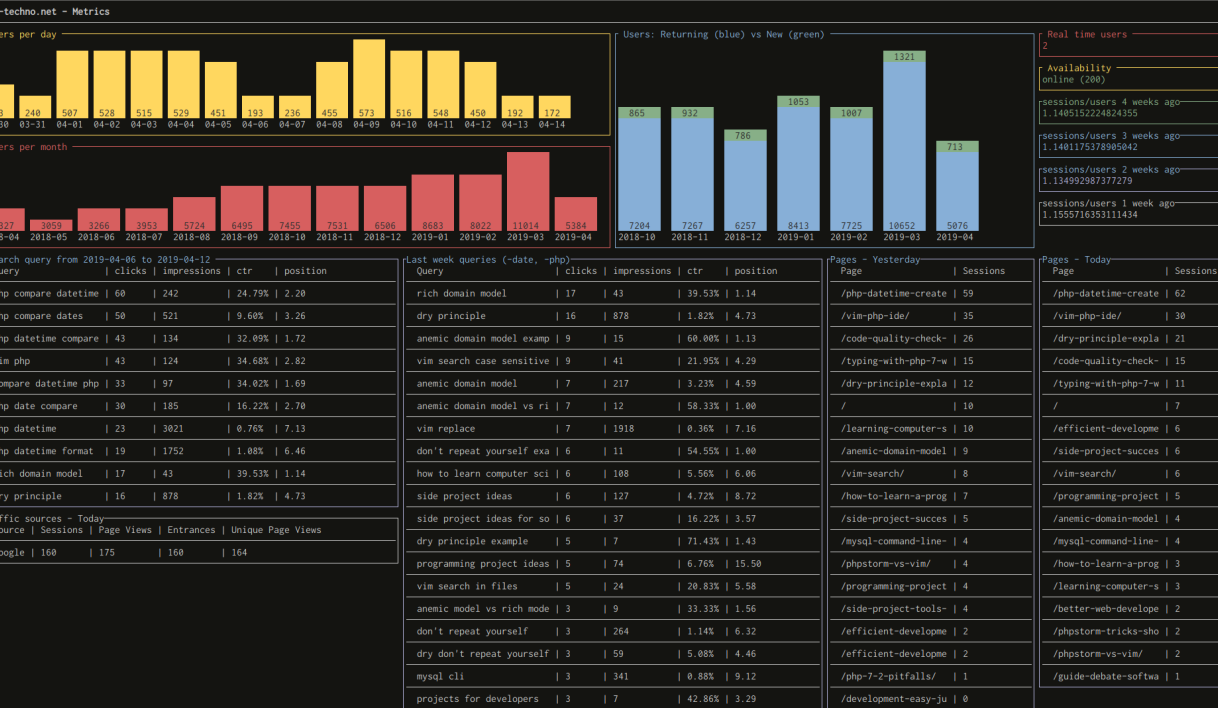

### khal

 $\bullet$ 

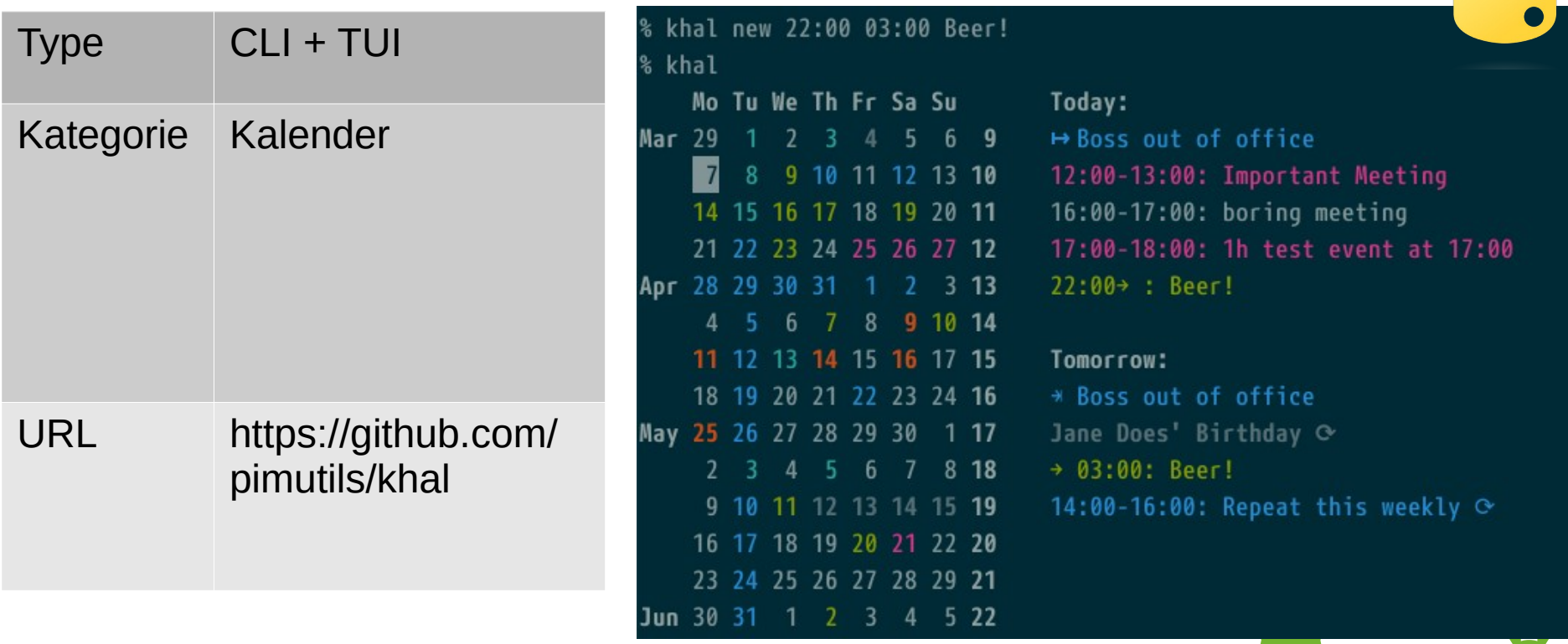
# remind

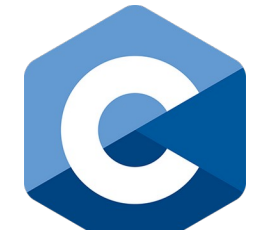

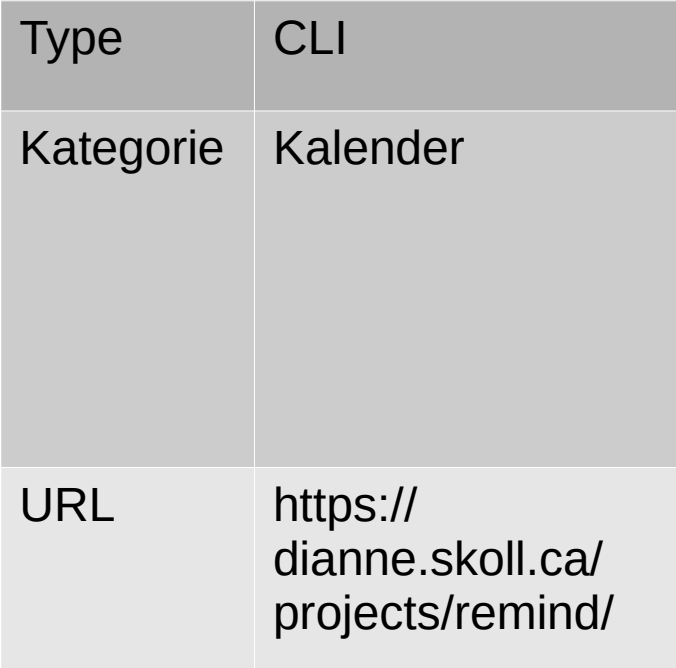

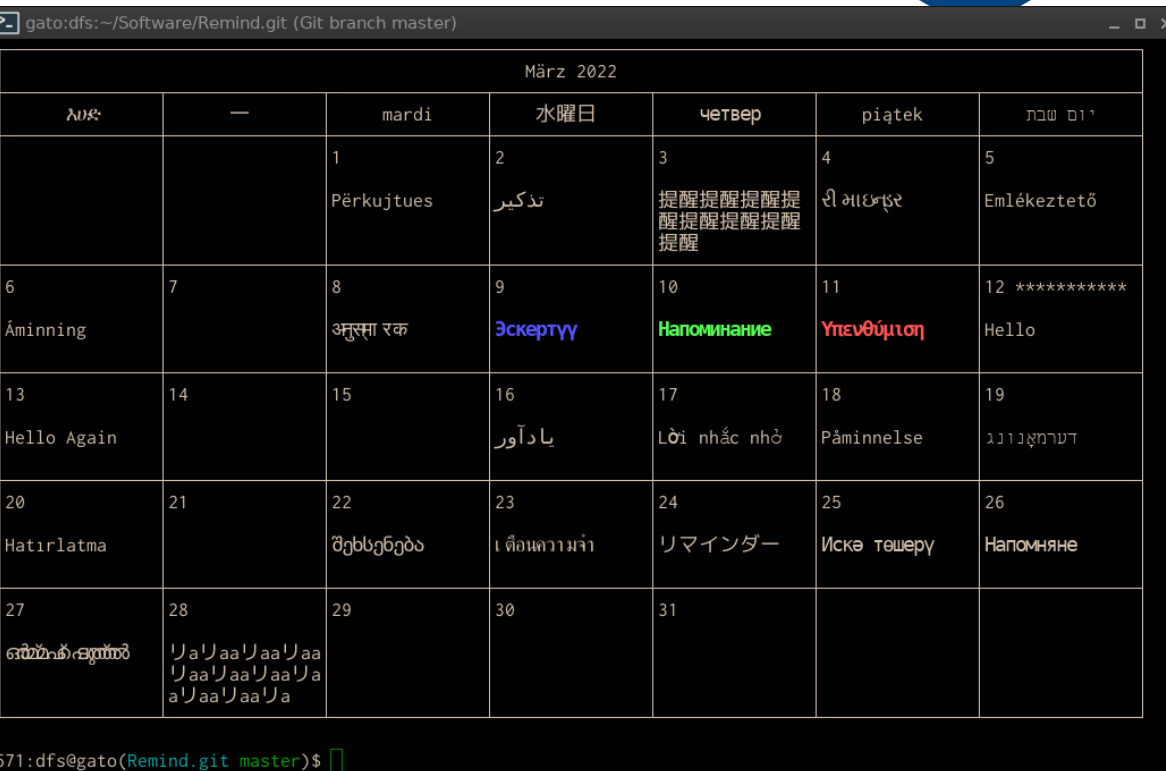

# buku

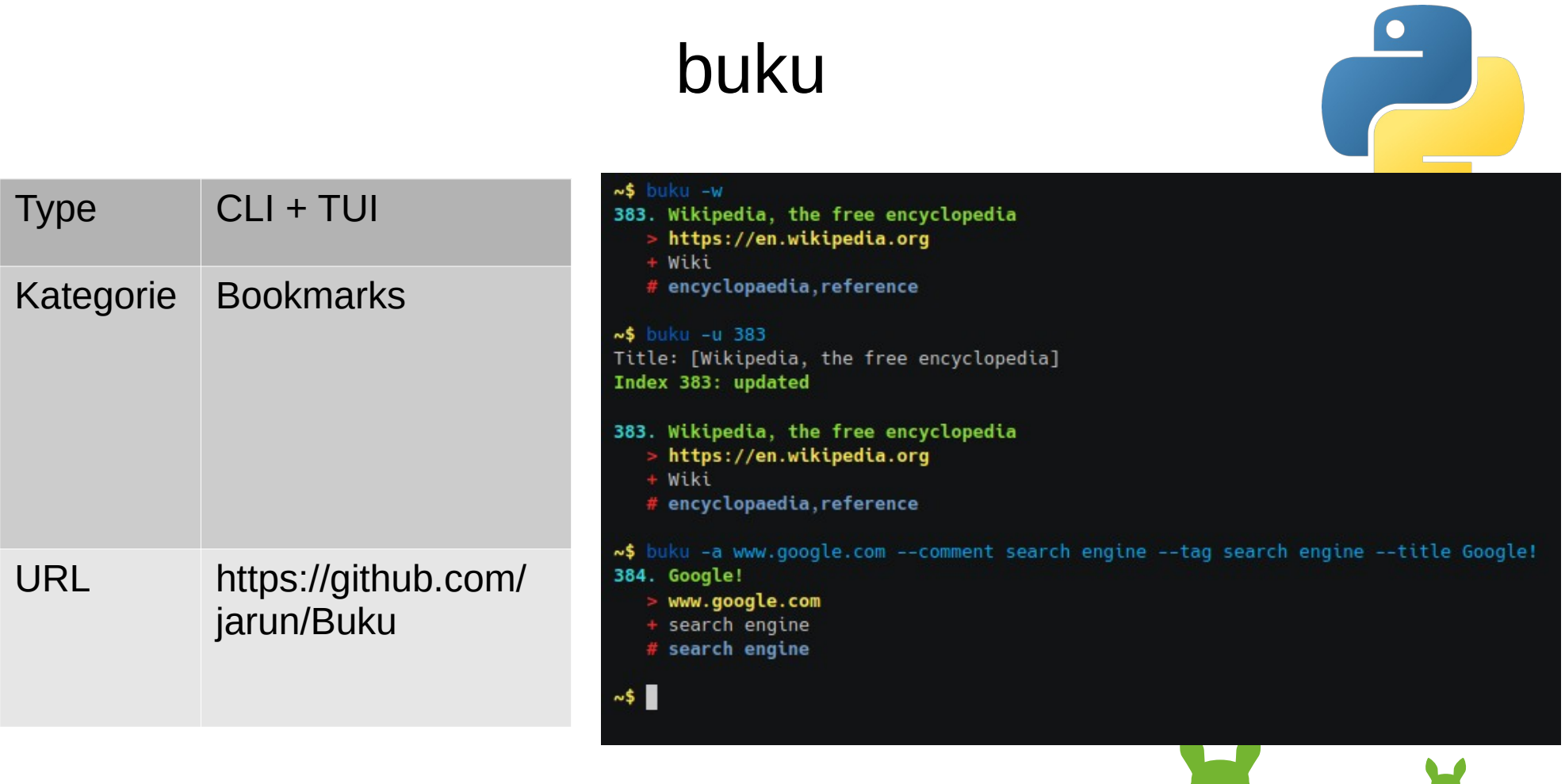

# ledger-cli

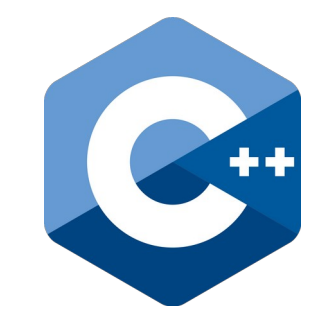

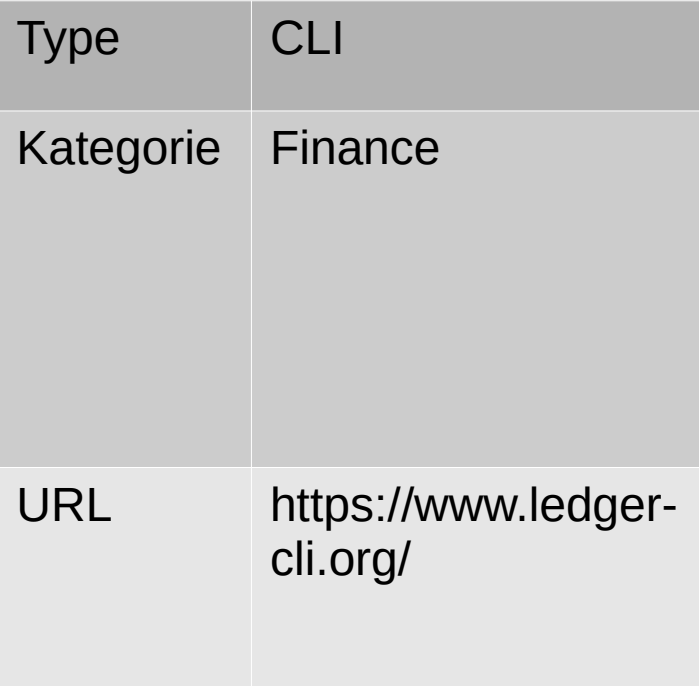

#### beancount

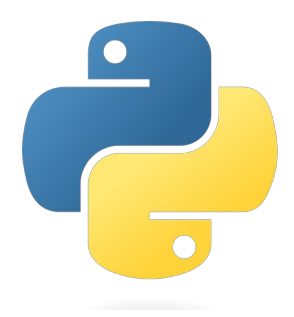

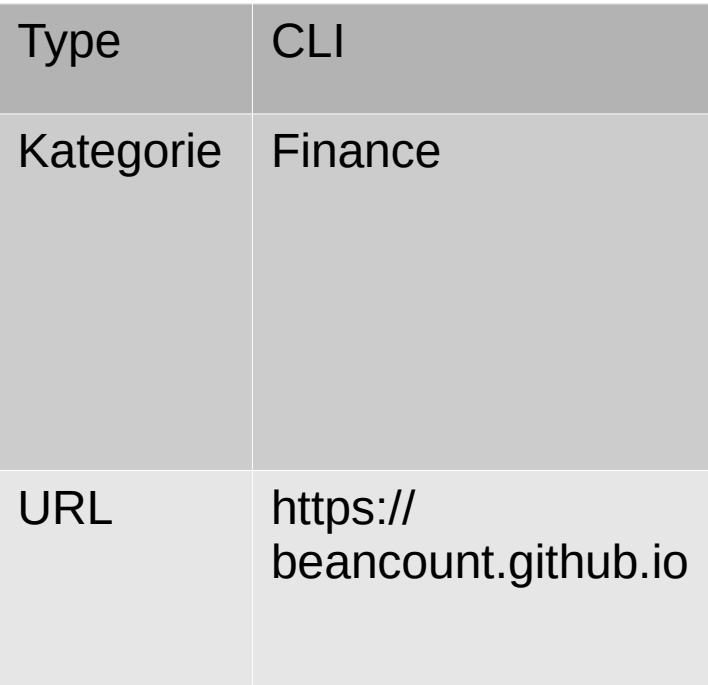

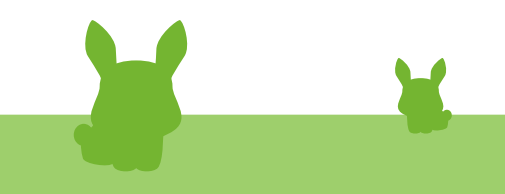

# cointop

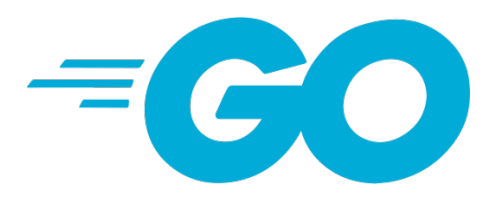

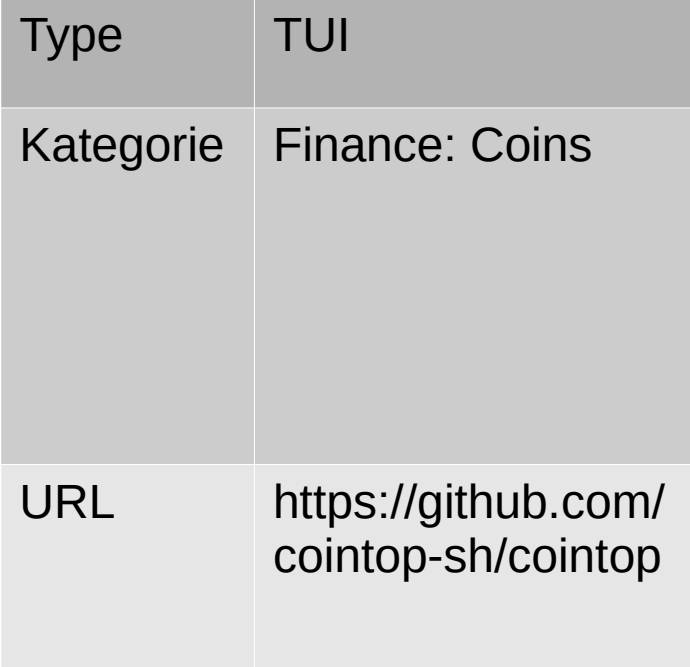

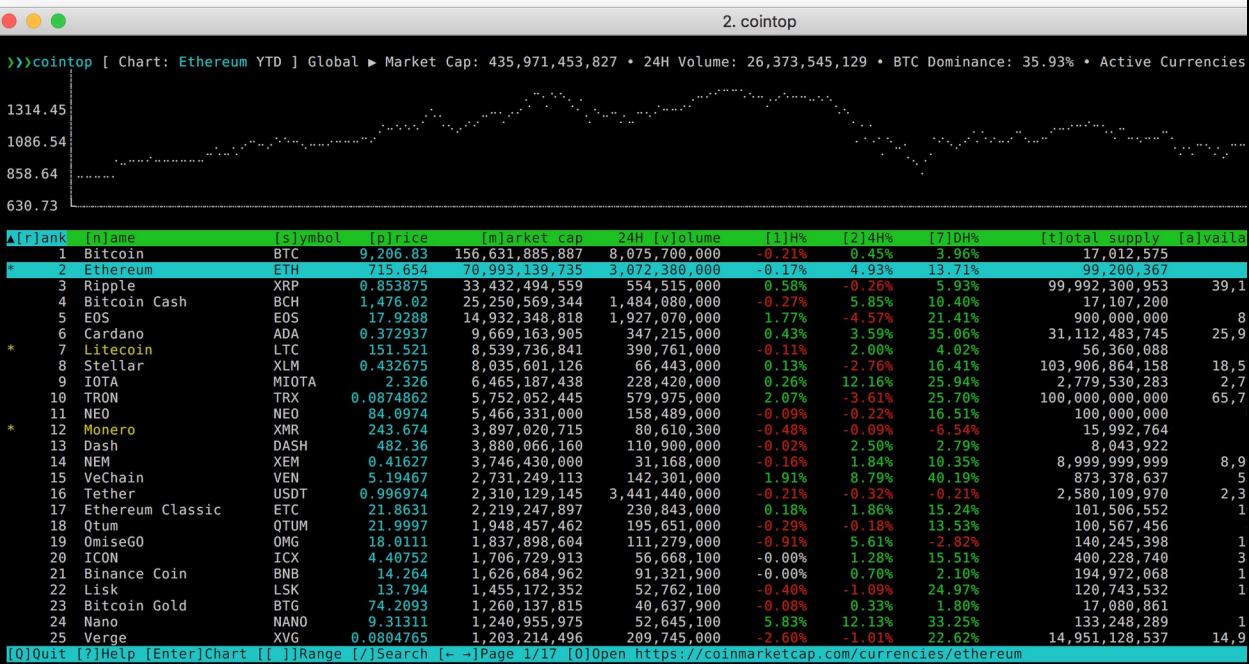

### ticker

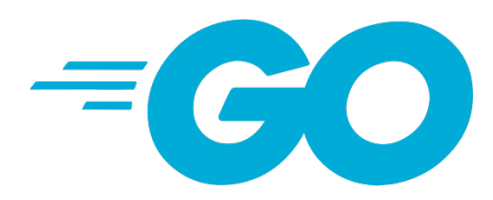

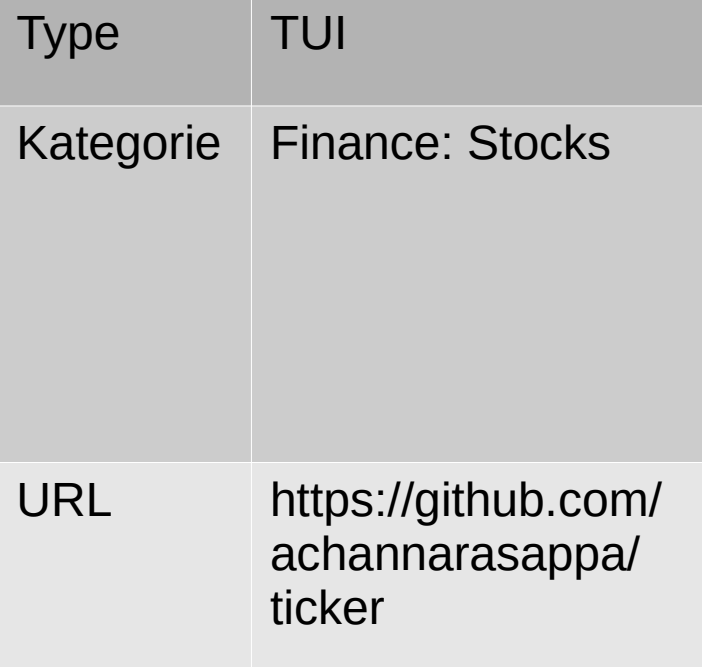

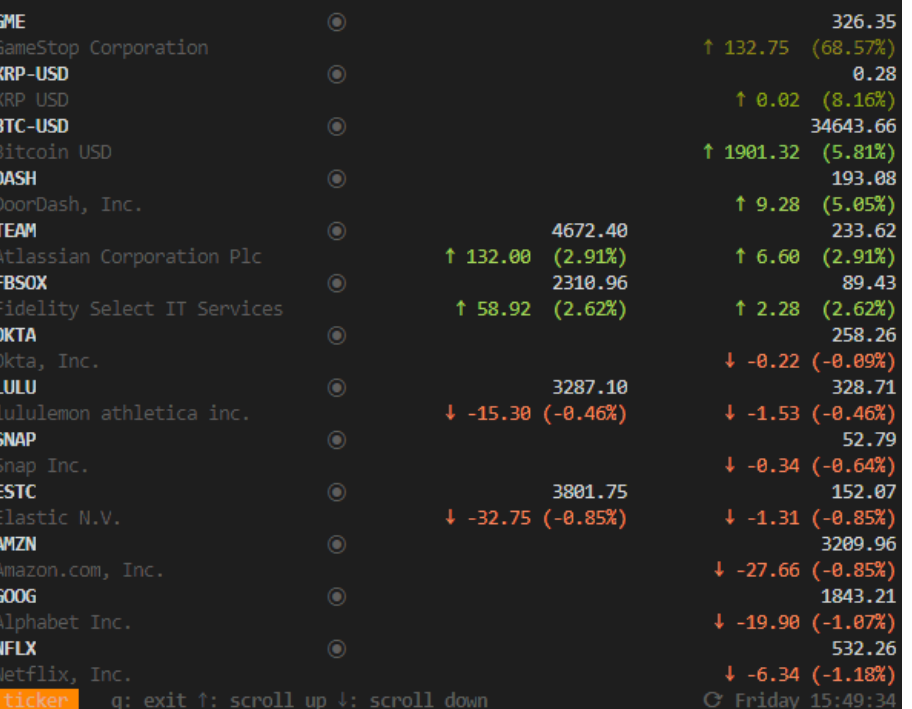

## ticker.sh

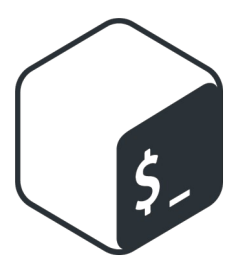

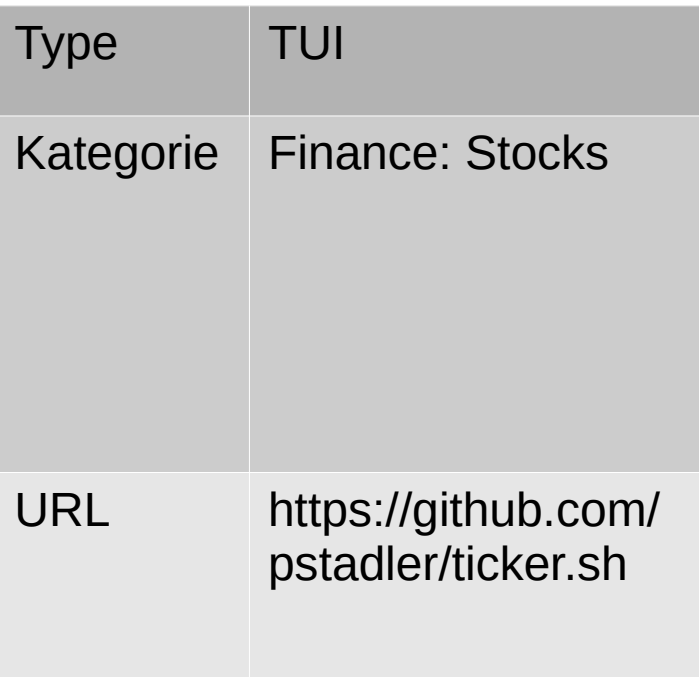

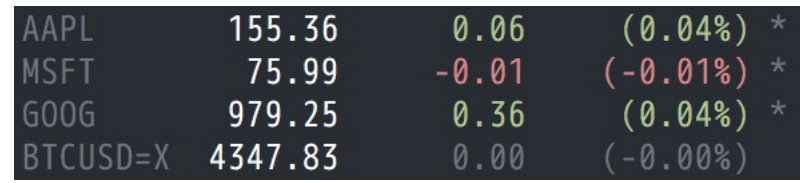

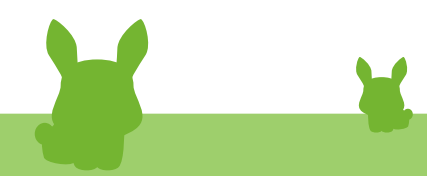

#### mop

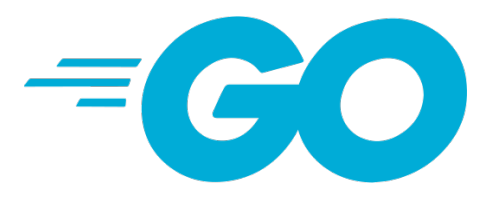

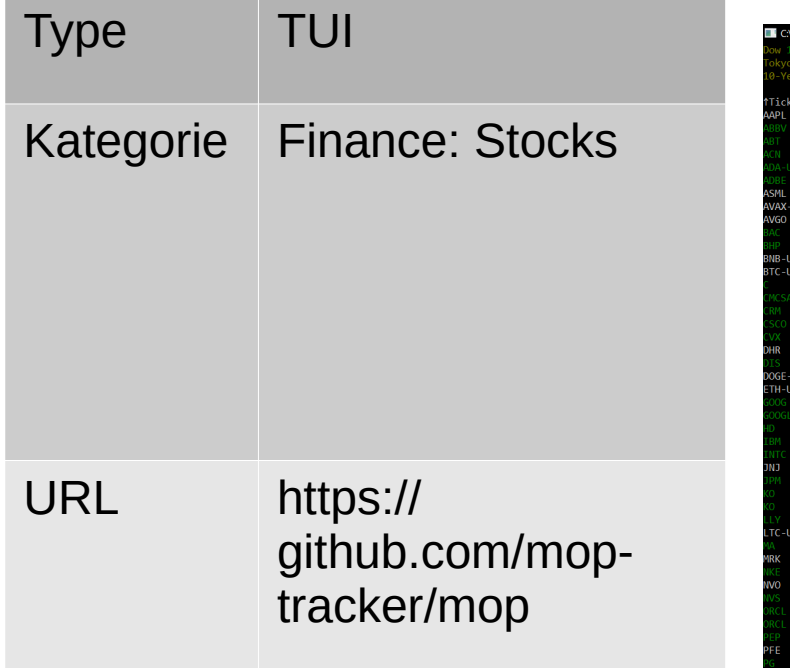

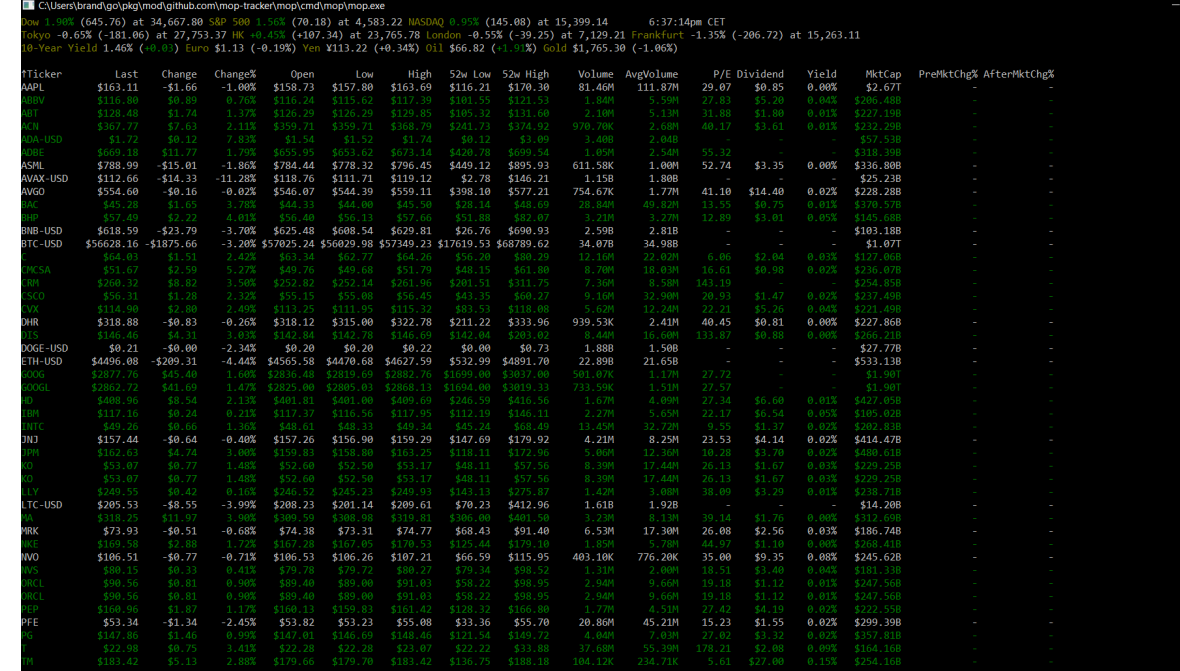

## openbb-terminal

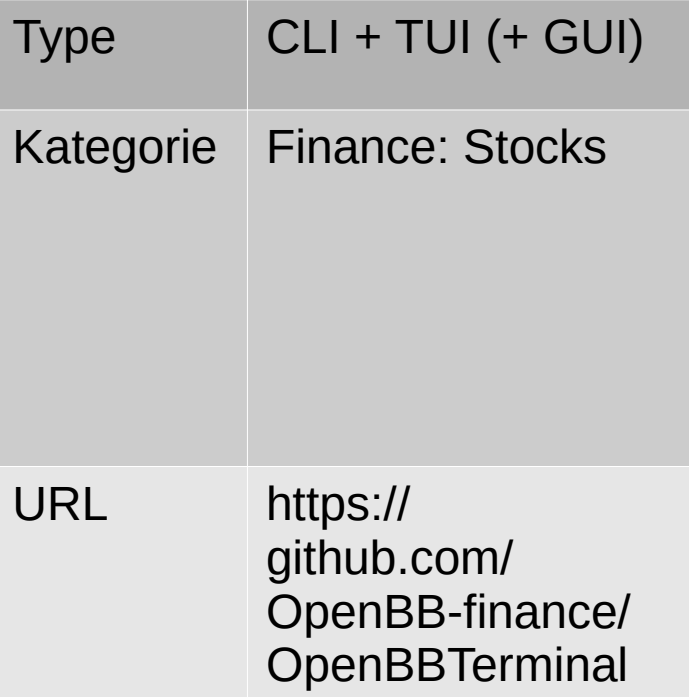

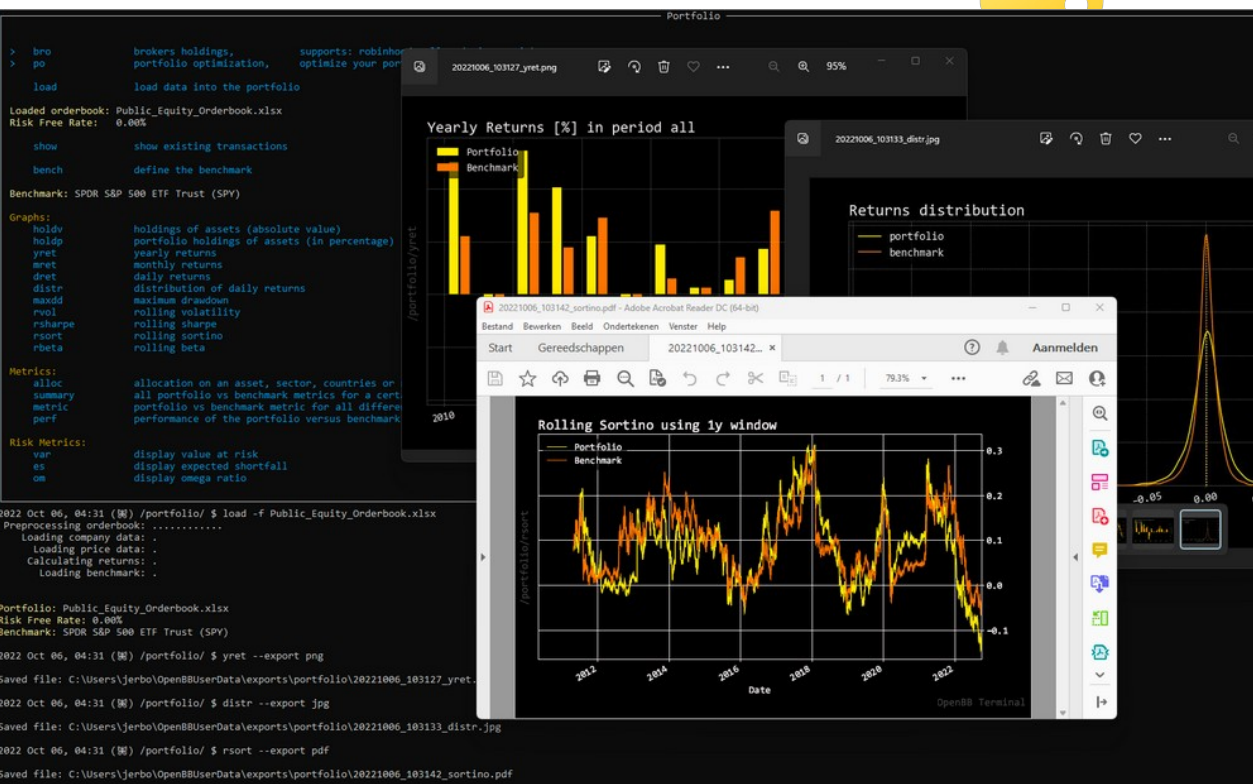

# mdbook

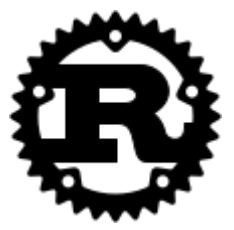

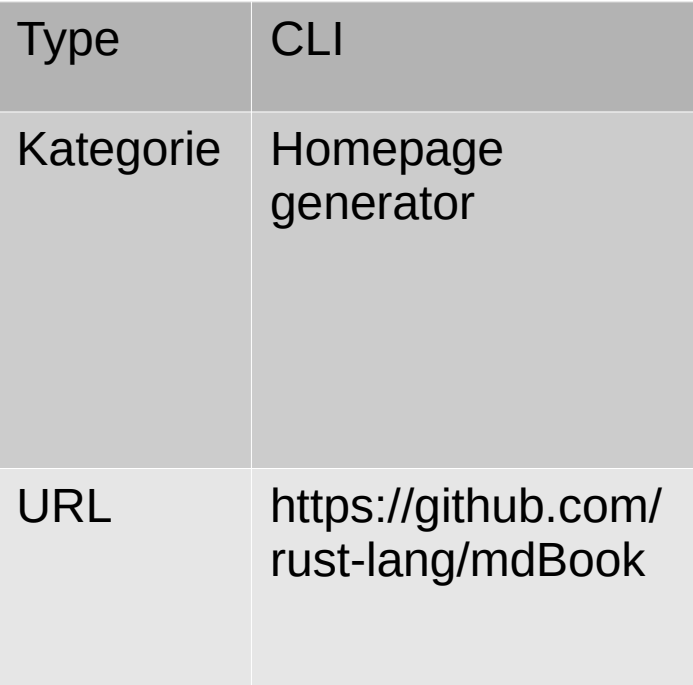

# glow

tab

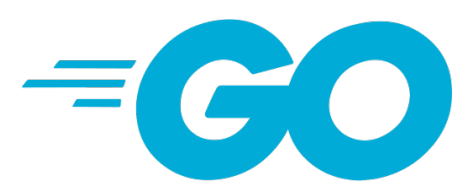

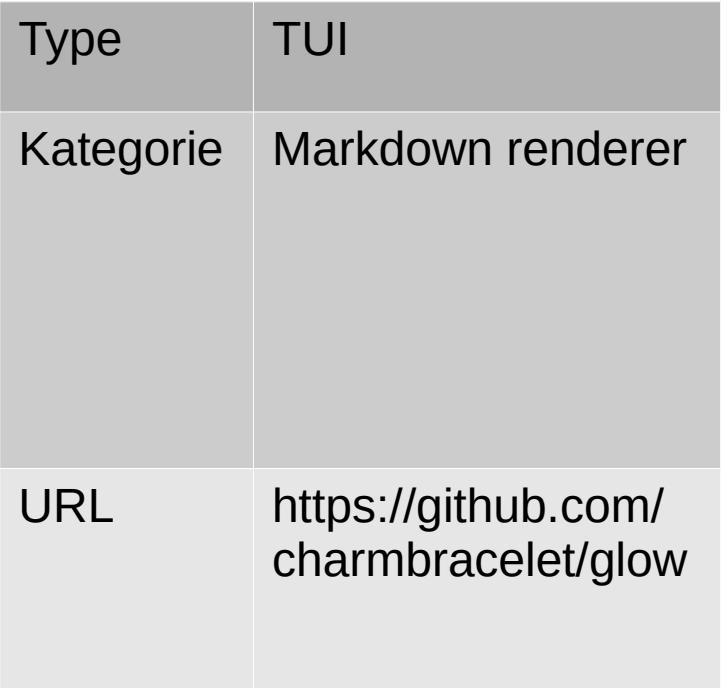

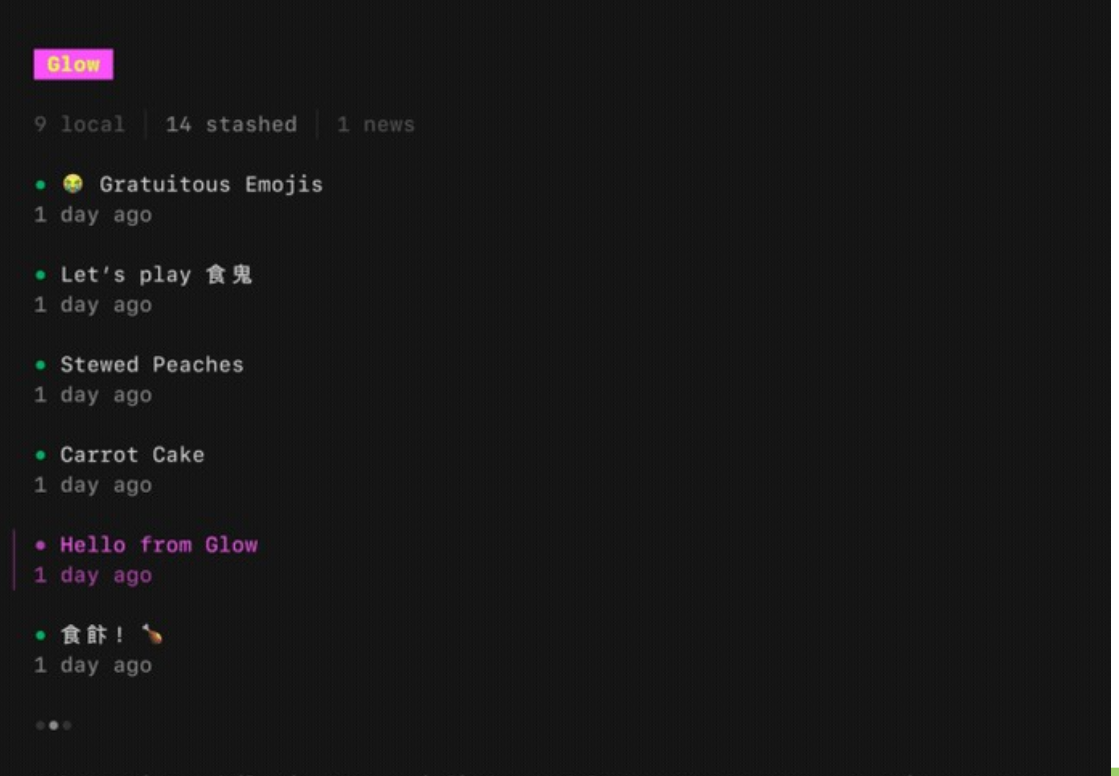

 $\sim$   $\sim$ 

## pandoc

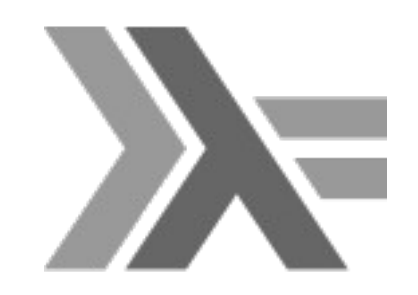

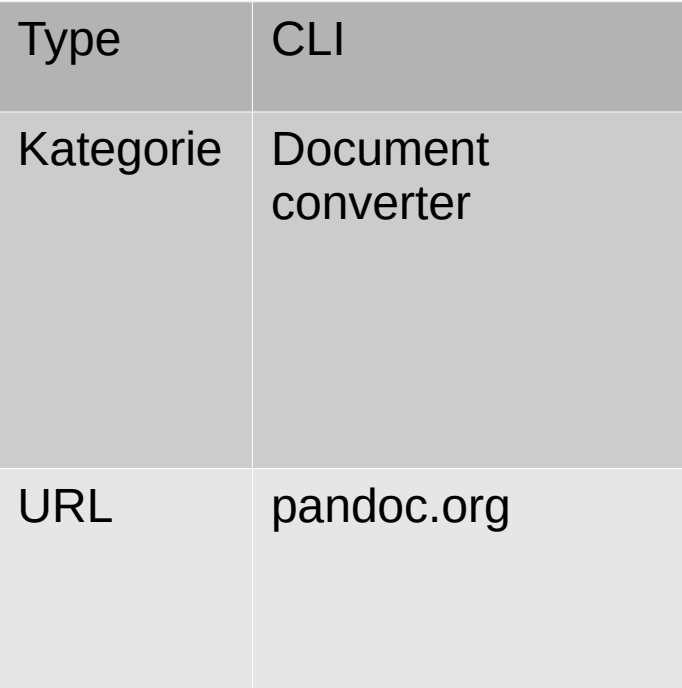

### pandoc-plot

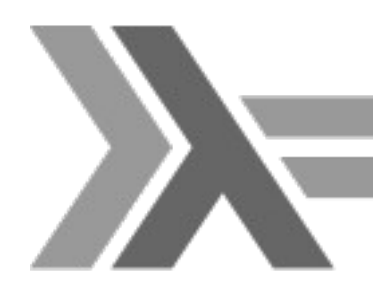

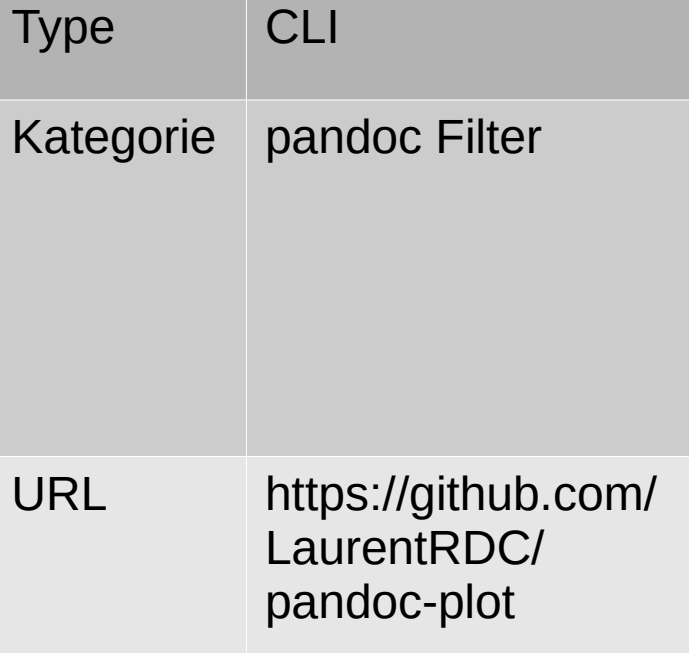

#### # My document

This is a paragraph.

 $\cdots$ {.matplotlib} import matplotlib.pyplot as plt

plt.figure() plt.plot([0,1,2,3,4], [1,2,3,4,5]) plt.title('This is an example figure')  $\sim$ 

#### pv

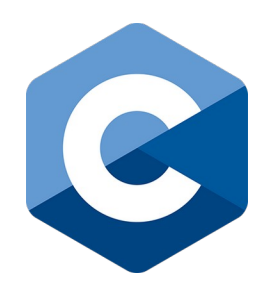

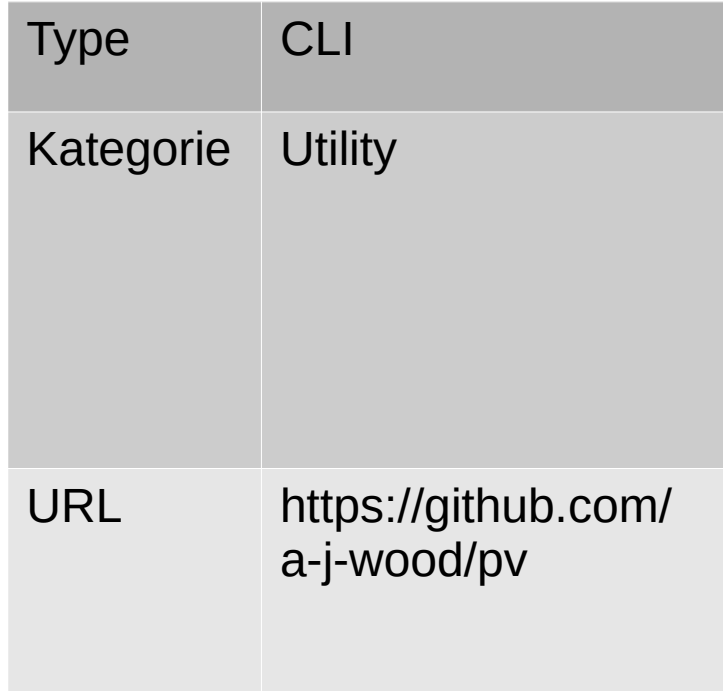

kulik:~\$ pv -cN source < linux-2.2.20.tar.bz2 | bzcat | pv -cN bzca<br>| gzip -9 | pv -cN gzip > linux-2.2.20.tar.gz

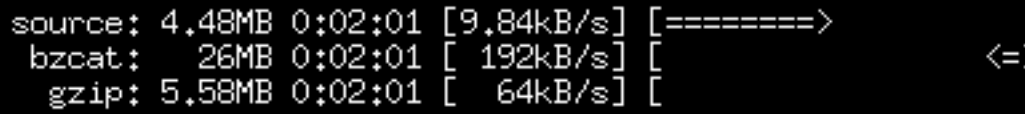

#### progress

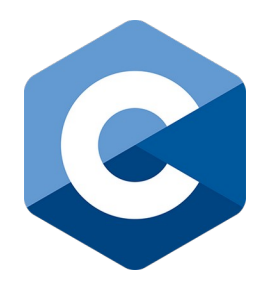

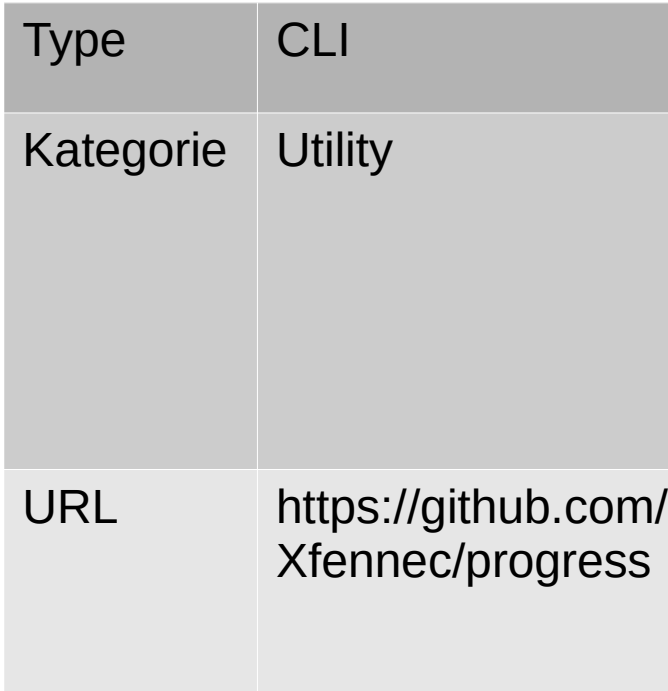

xfennec Julien - \$ progress -w<br>[14929] cp /home/xfennec/bigfile.bin 31.7% (1.3 GiB / 4.1 GiB) 115.0 MiB/s eta<br>[14930] mv /home/xfennec/bigfile2.bin 14.8% (616.7 MiB / 4.1 GiB) 114.2 MiB/s<br>|xfennec | Julien | ~ \$

#### beets

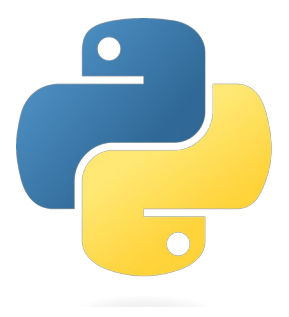

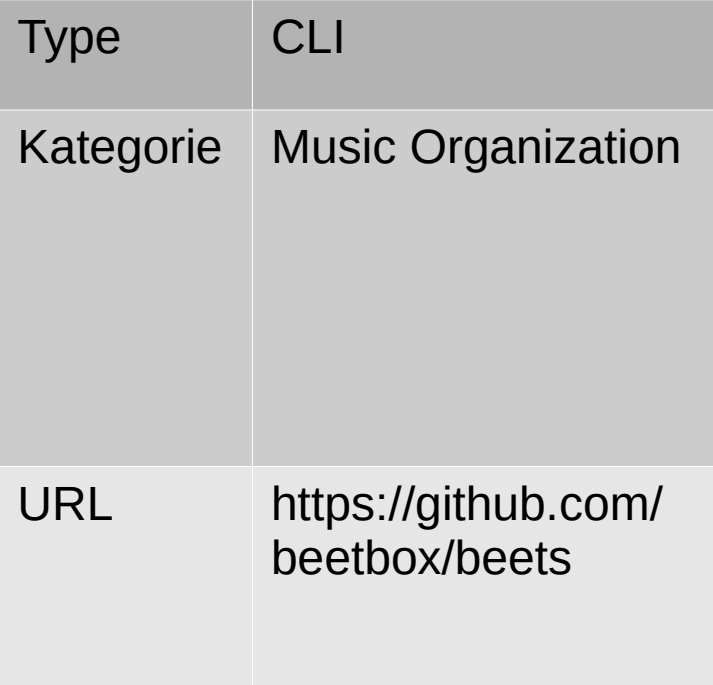

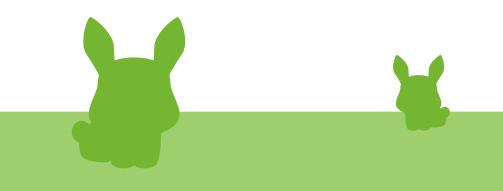

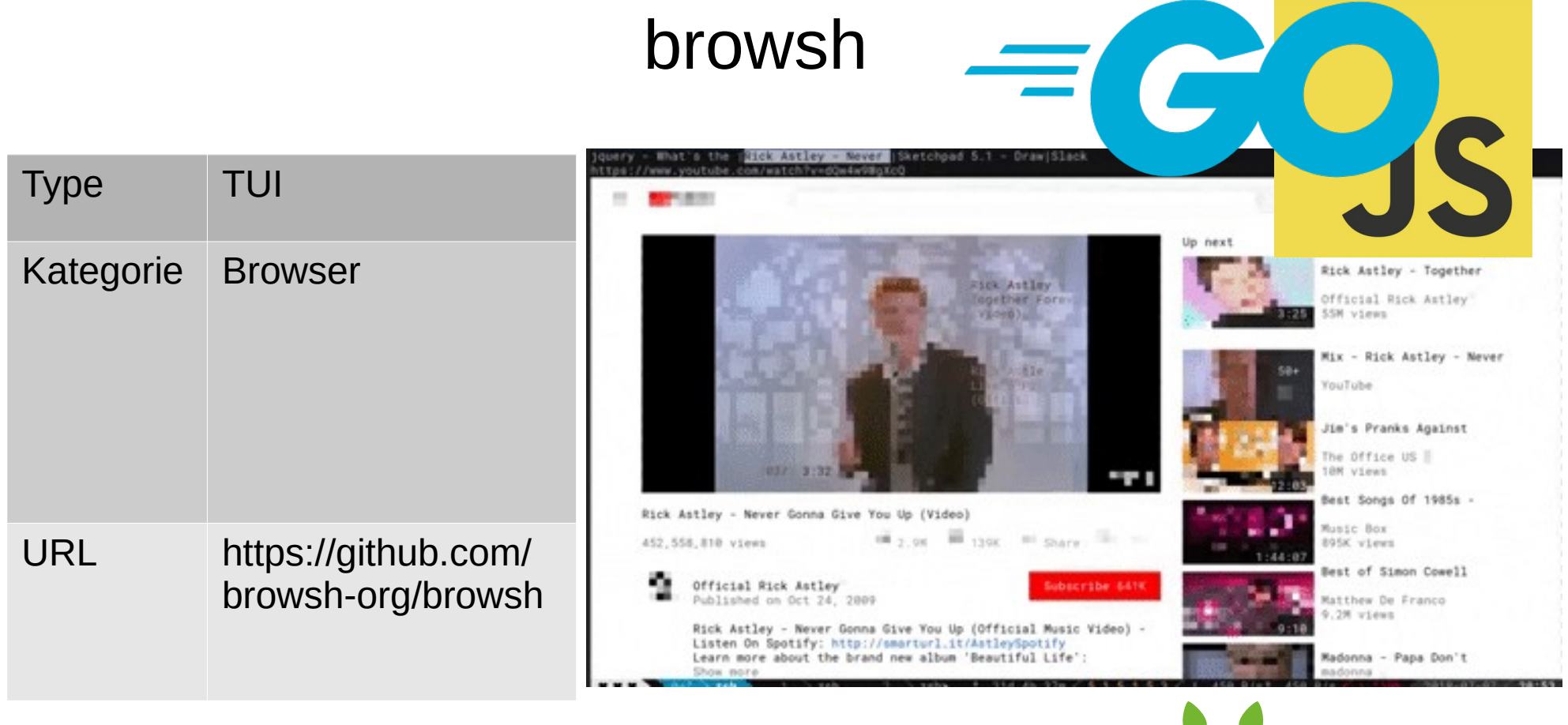

X

J.

 $\mathcal{L}(\mathcal{A})$ 

# just

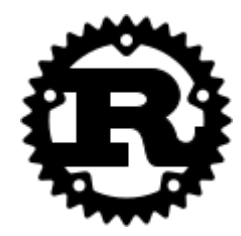

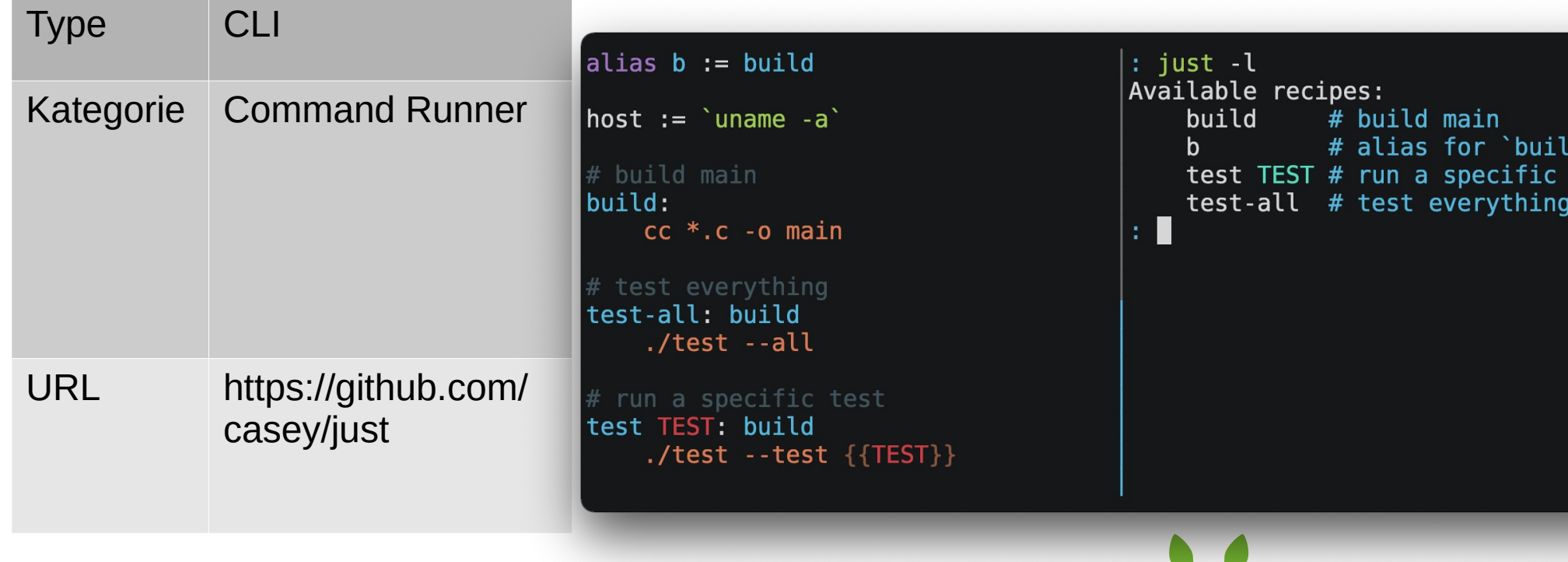

# spark

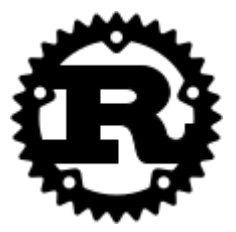

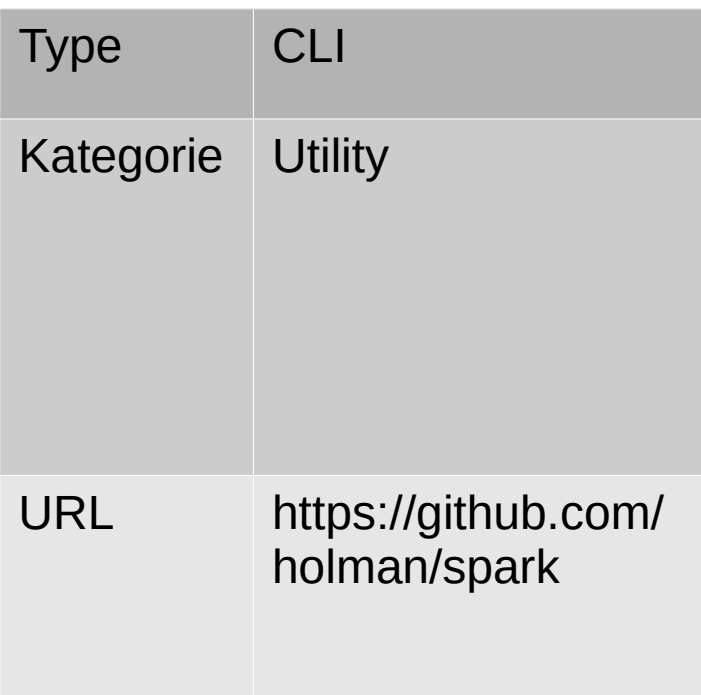

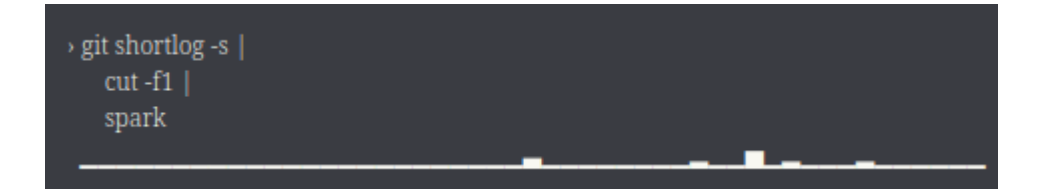

## coreutils

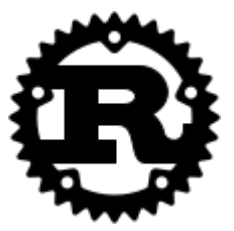

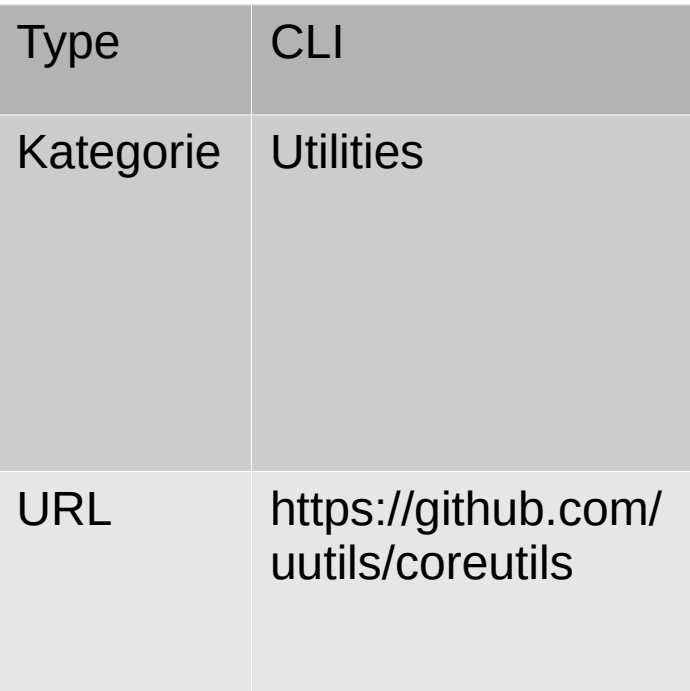

# parallel

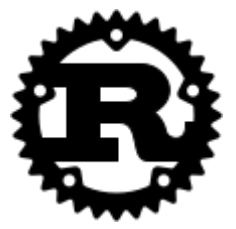

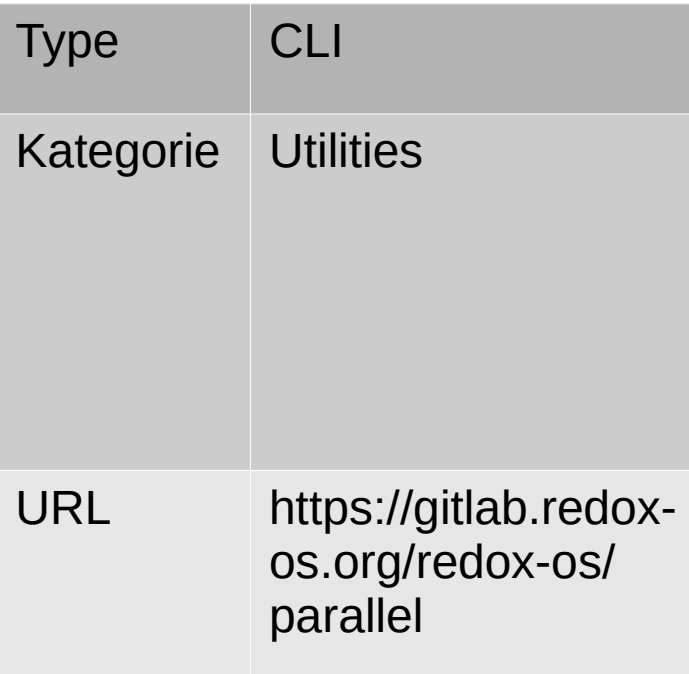

#### shellcheck

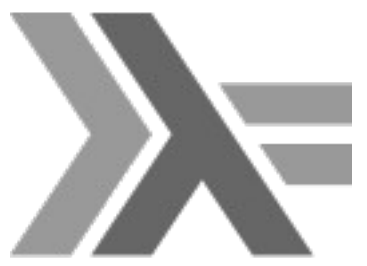

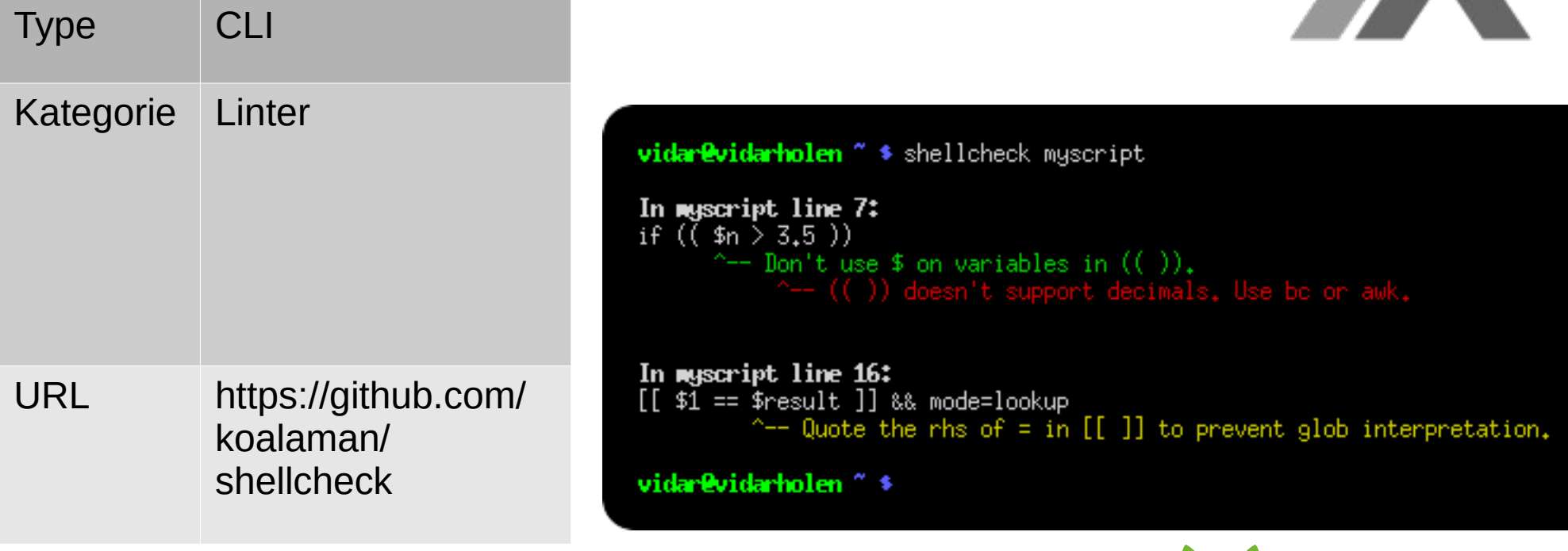

## runwhenidle

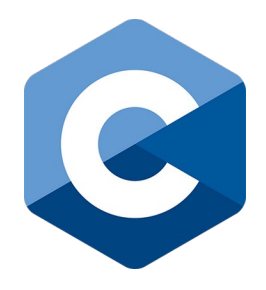

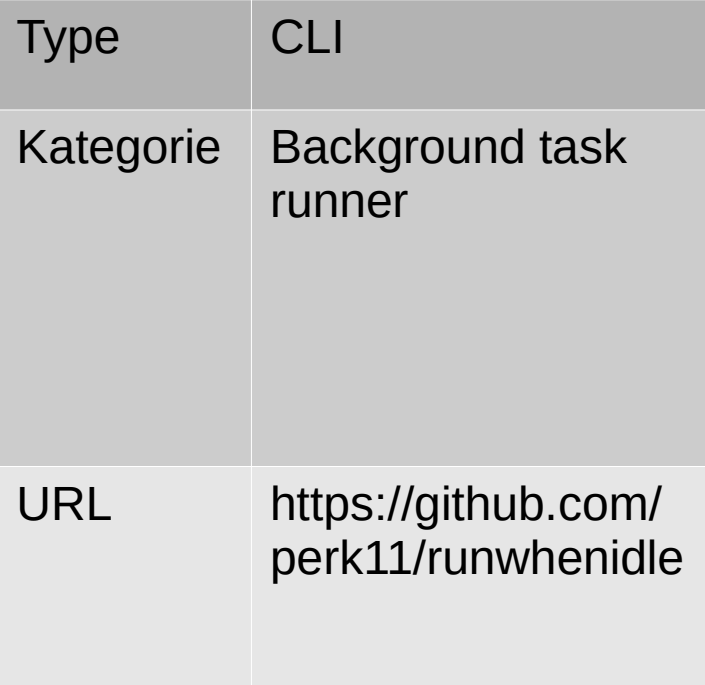

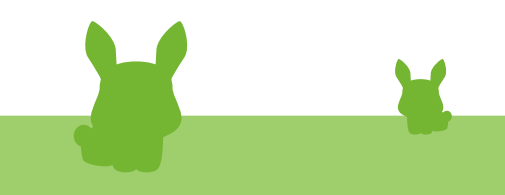

## bcal

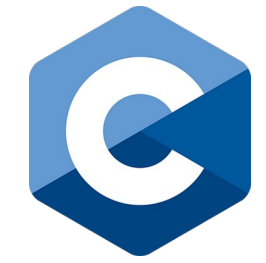

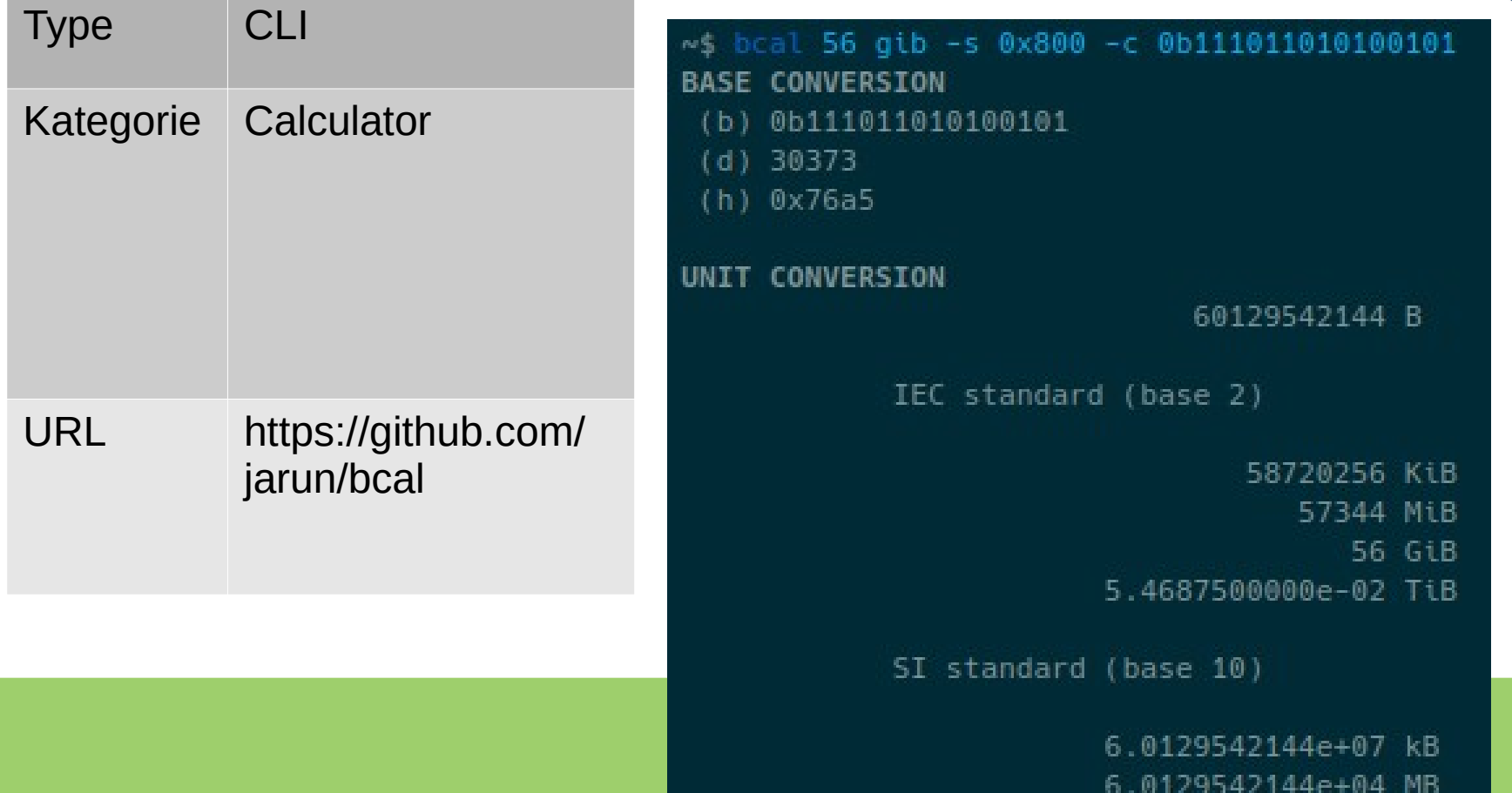

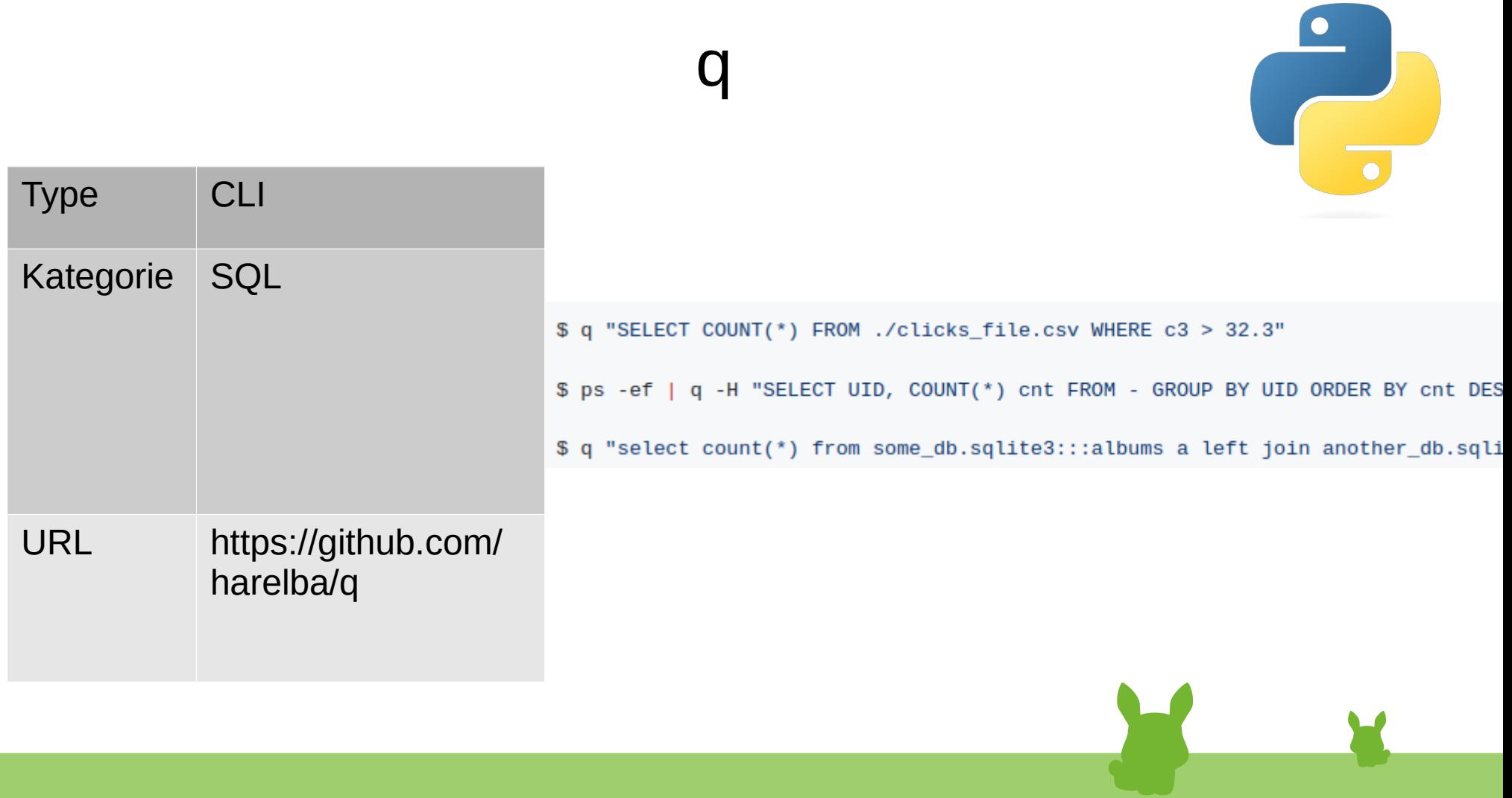

# sc-im

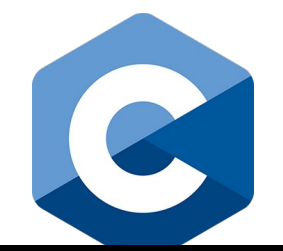

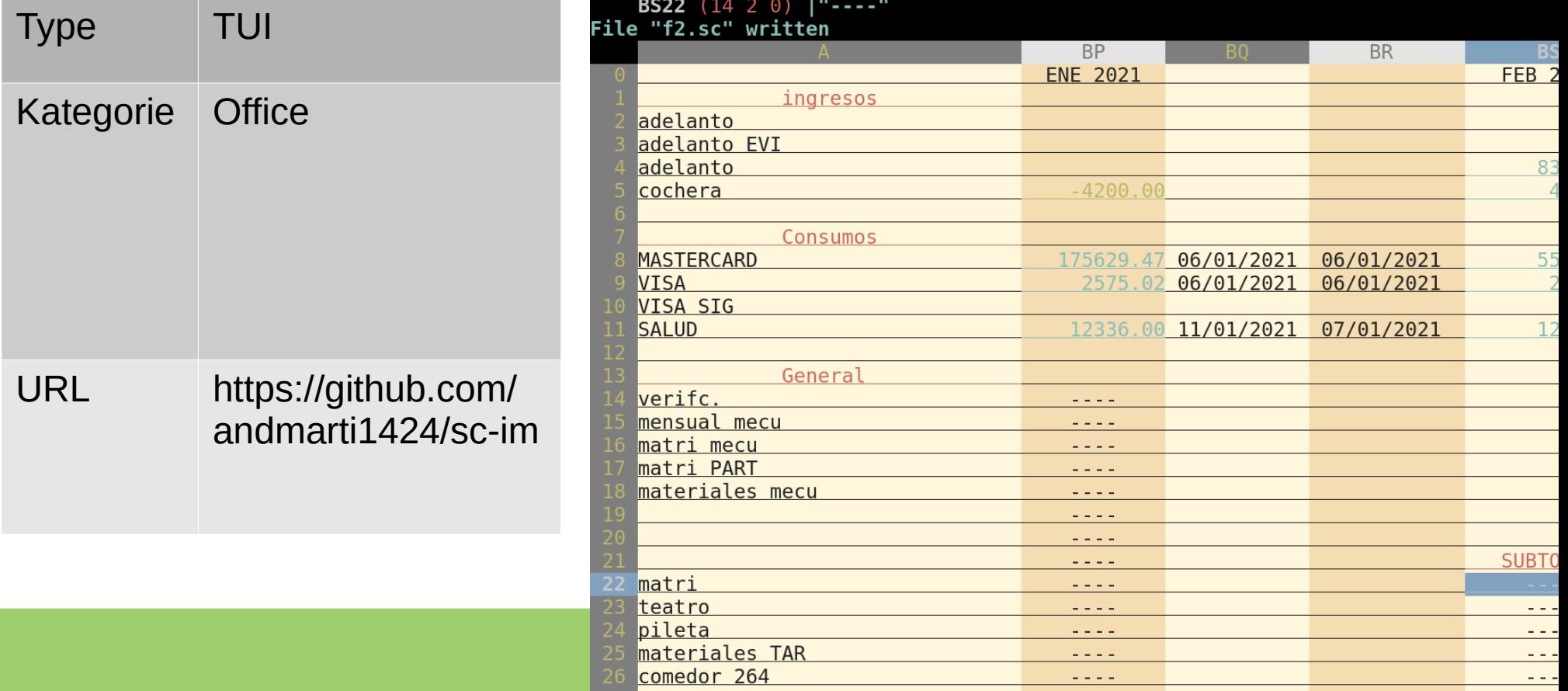

#### **SO**

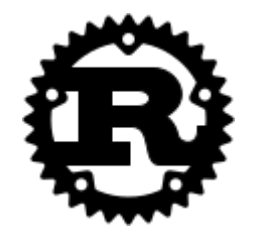

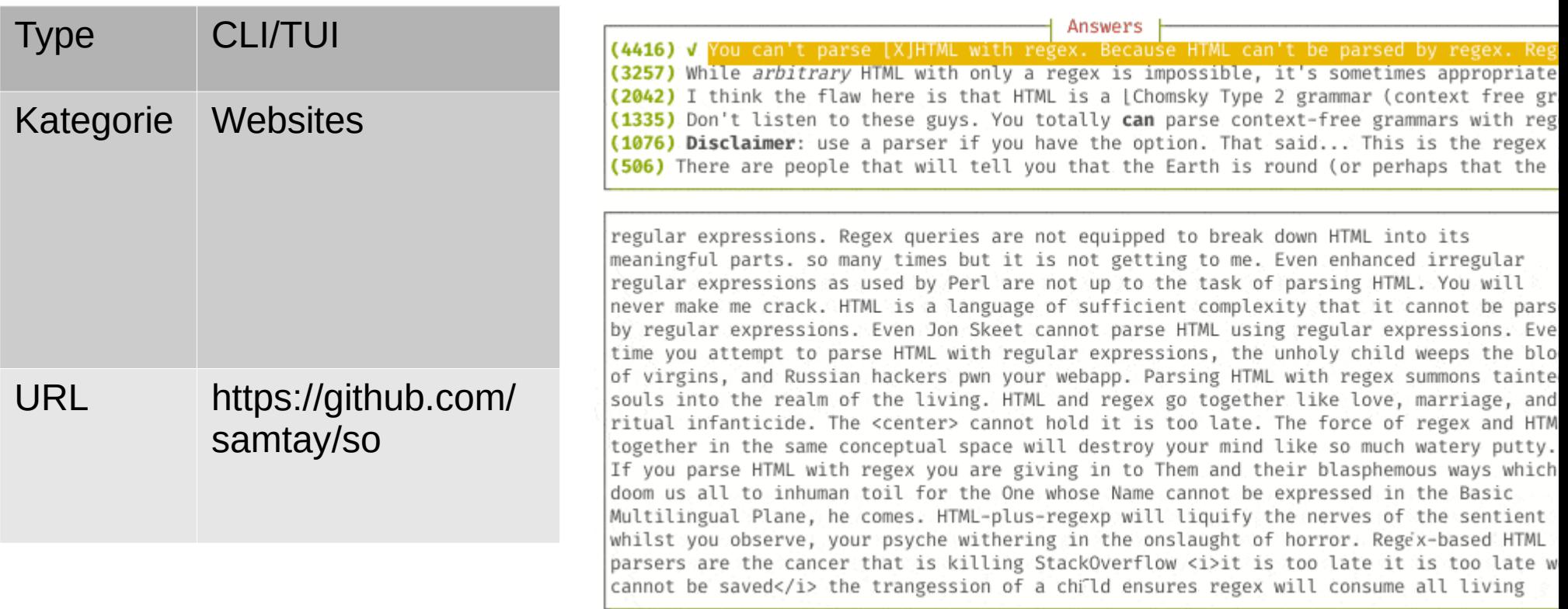

#### up

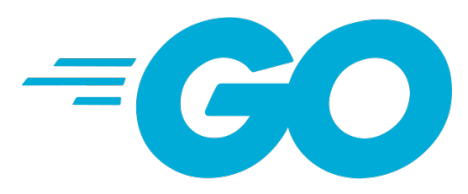

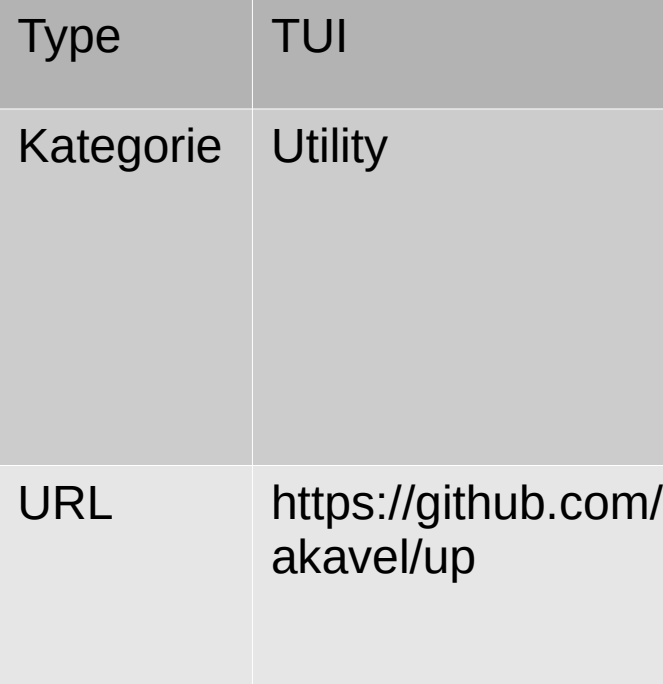

#### grep network -A2 | grep : | cut -d: -f2

description: Wireless interface product: Centrino Advanced-N 6235 description: Ethernet interface product: RTL8111/8168/8411 PCI Express Gigab

# hexyl

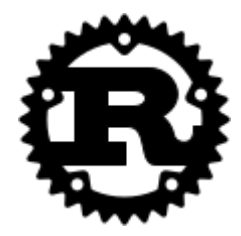

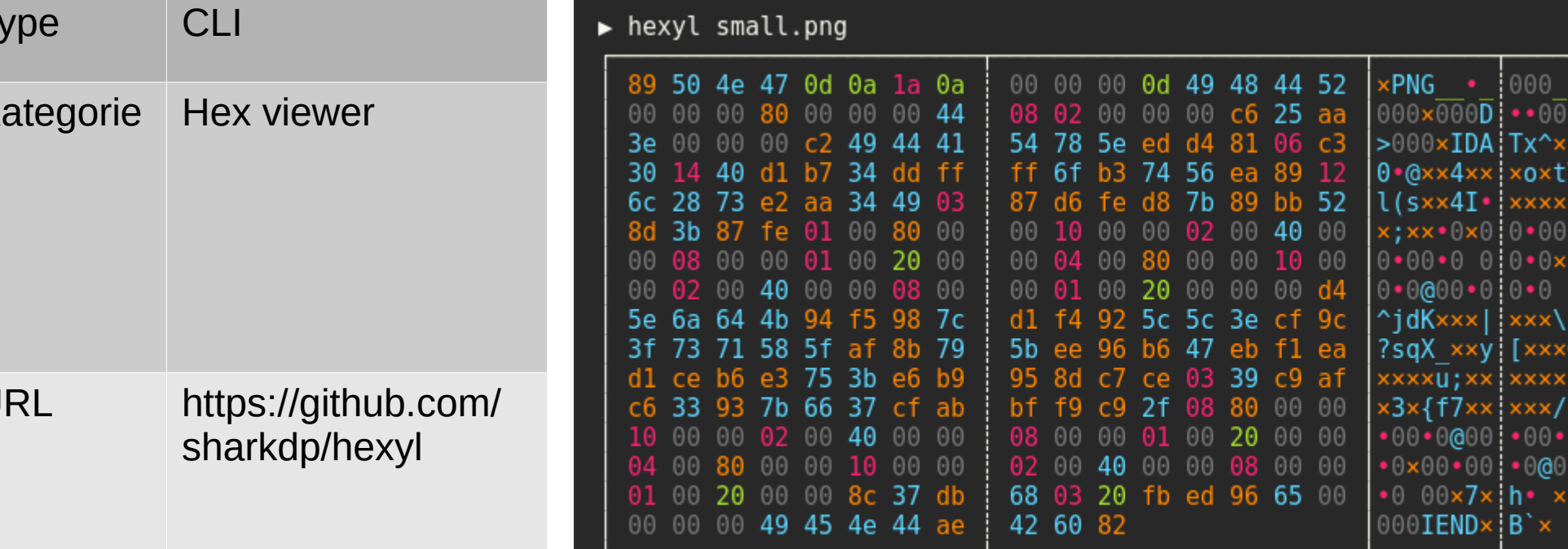

▸ ш

# jp

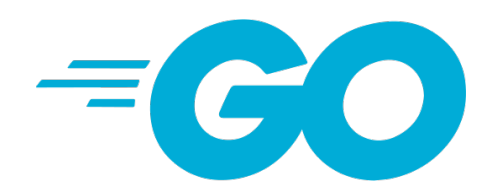

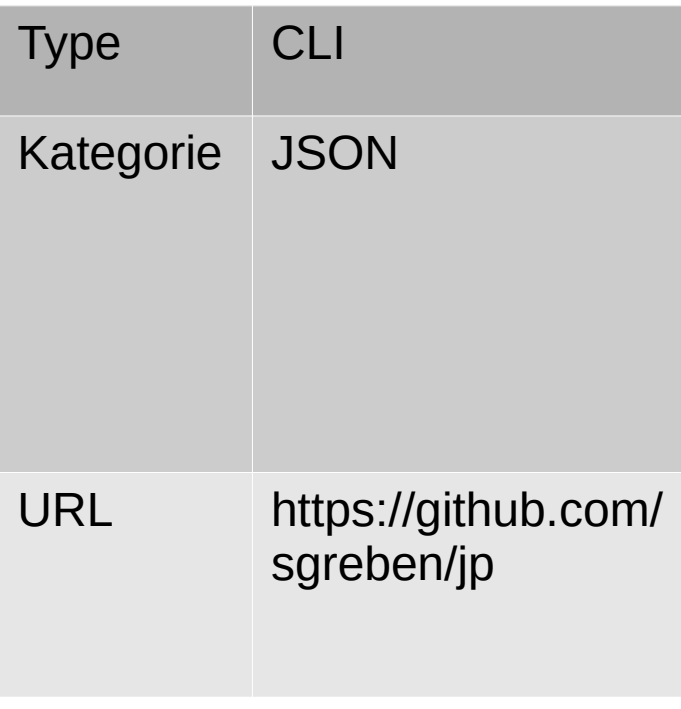

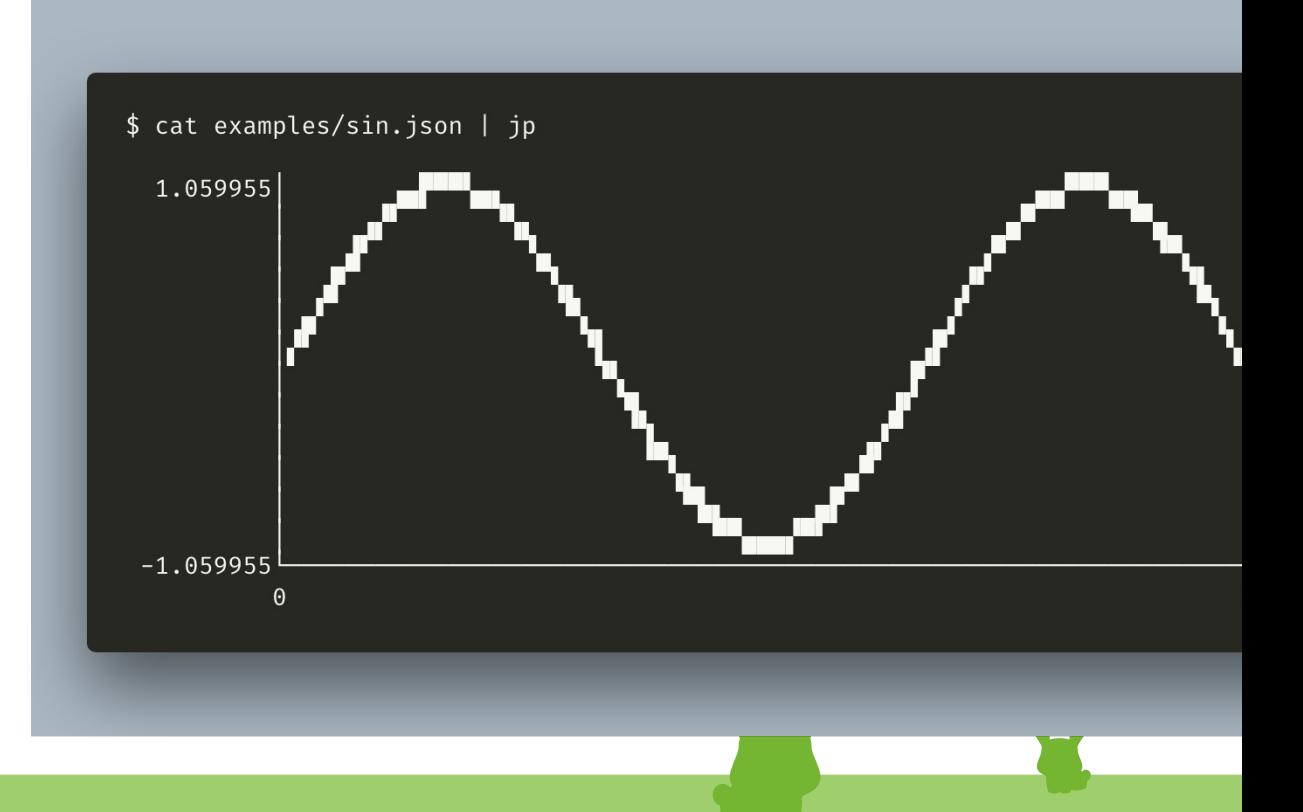

# navi

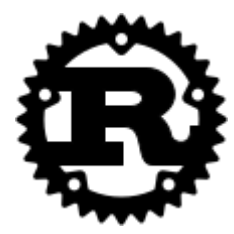

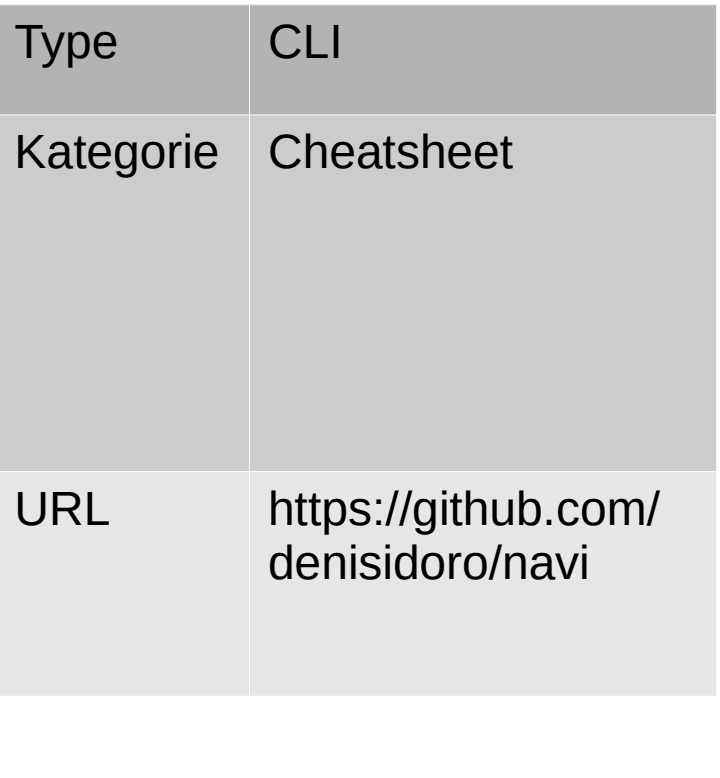

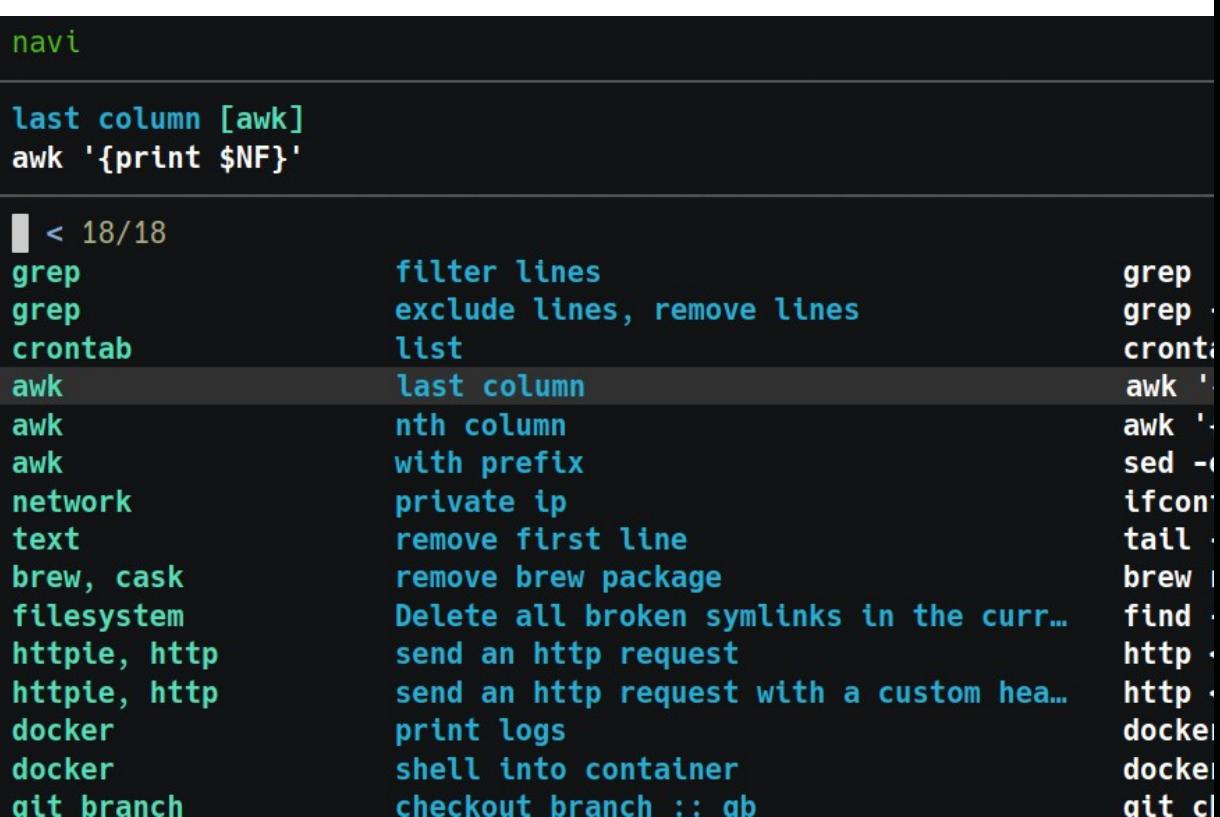

# dijo

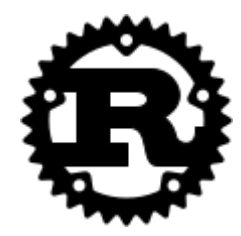

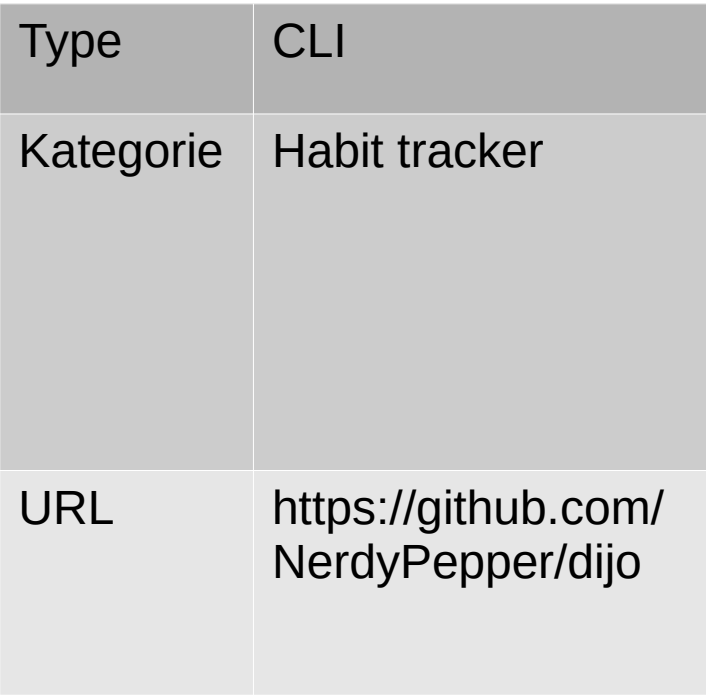

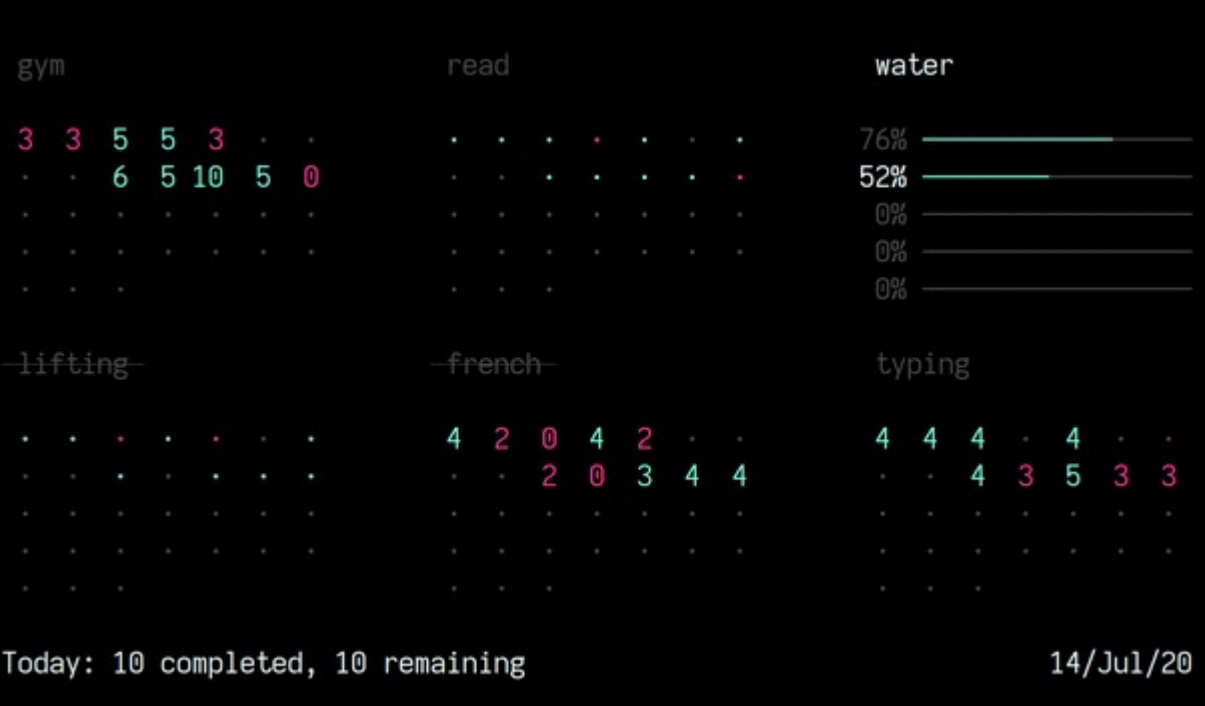

# jrnl

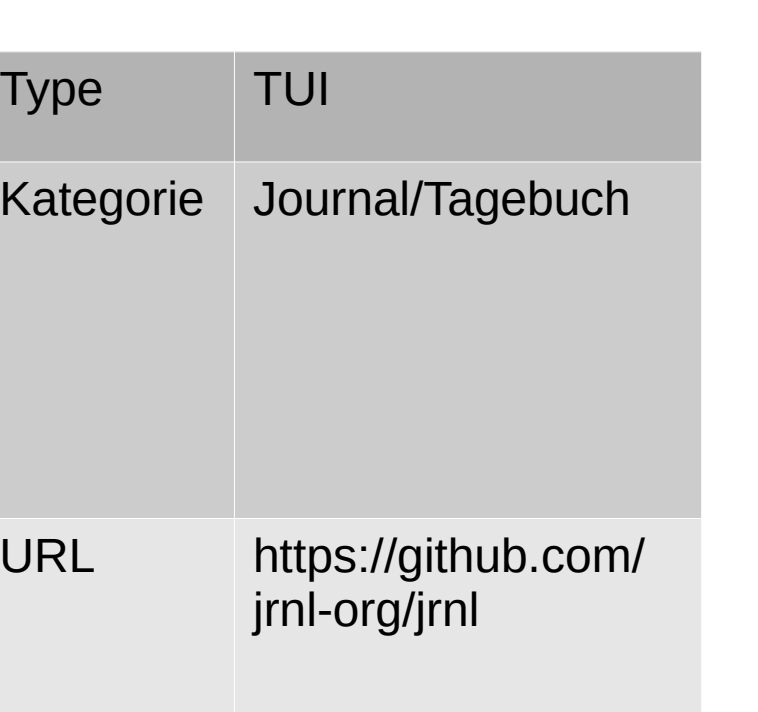

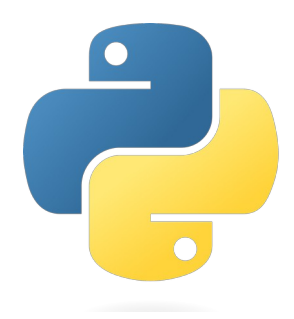

\$ jrnl today: Started writing my memoirs. On the command line. Like a boss.

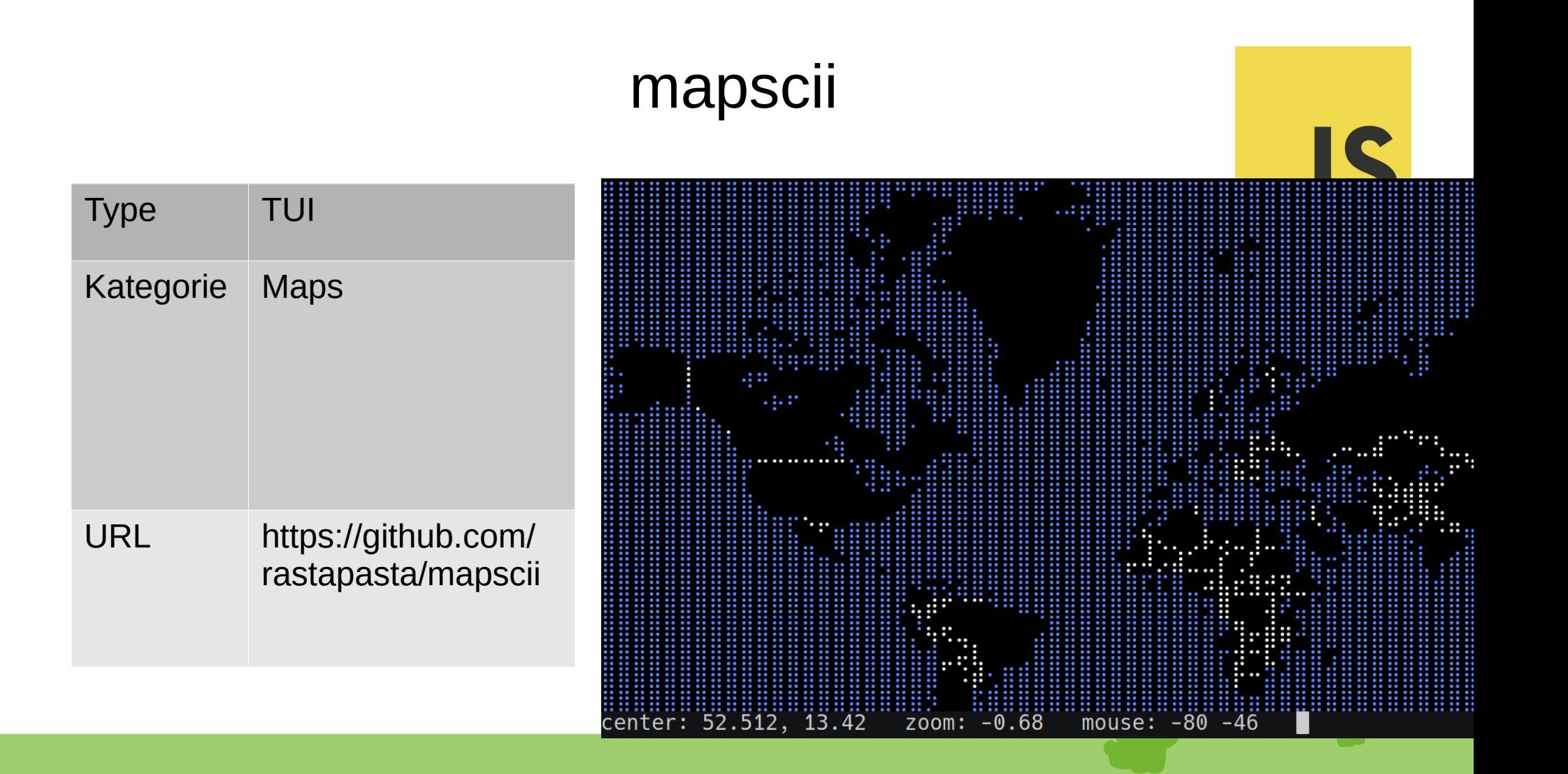

### weather-cli

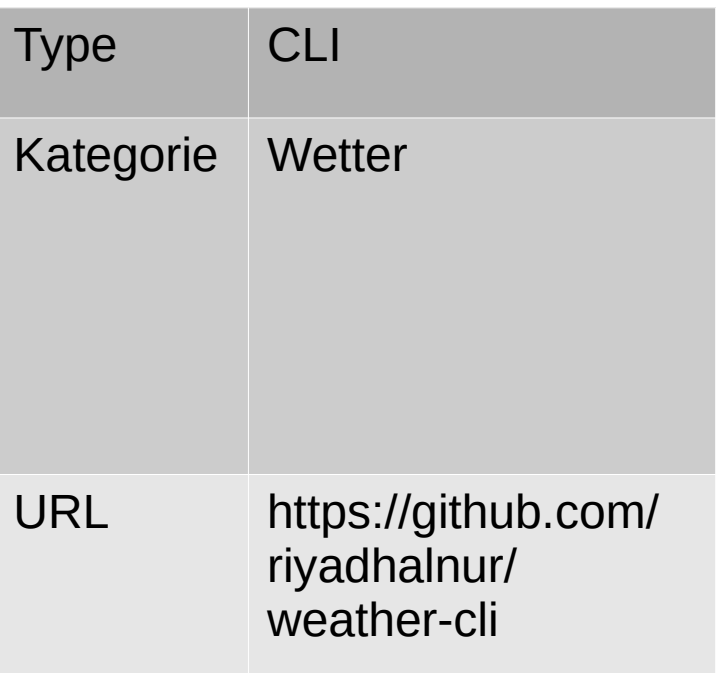

weather@machine:~\$ weather Kuala+Lumpur, Malaysia Condition: Clouds Temperature: 31.14°C Air Quality: 50 Good

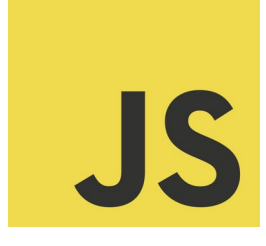

## wego

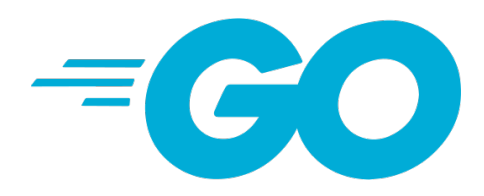

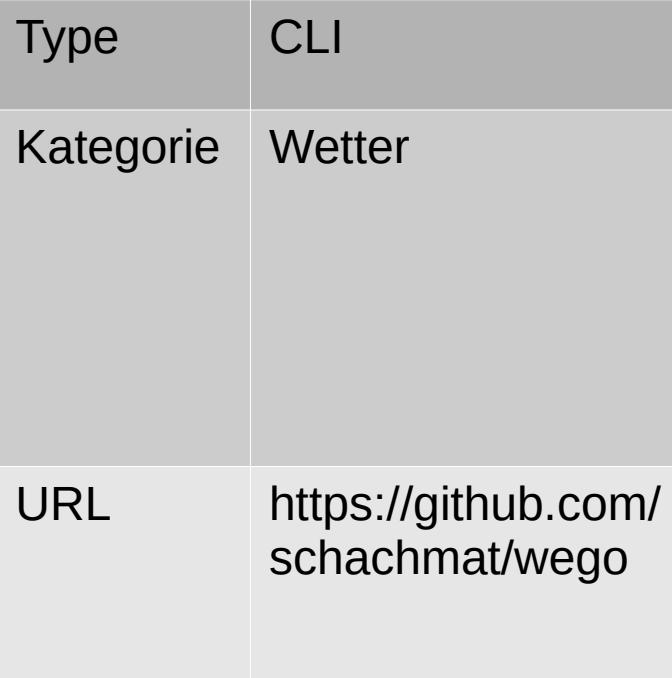

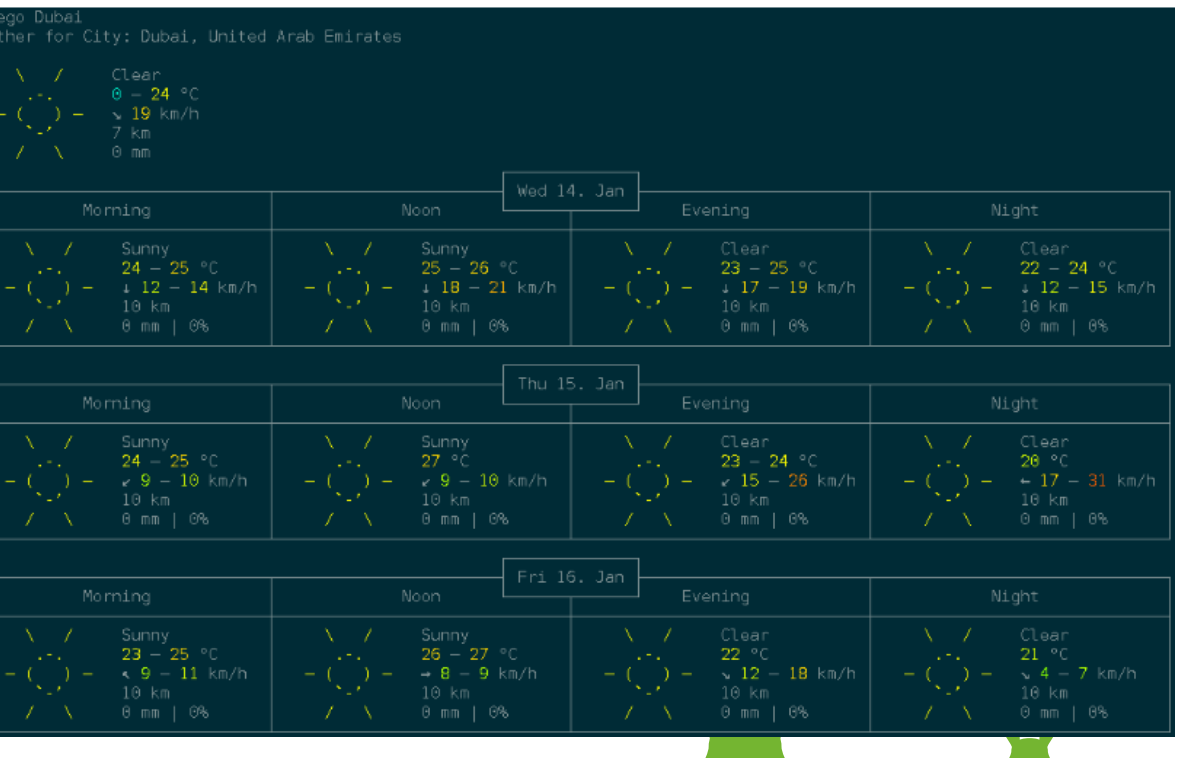
## wthrr-the-weathercrap

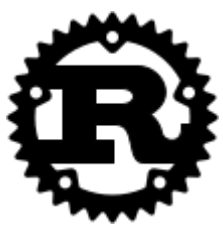

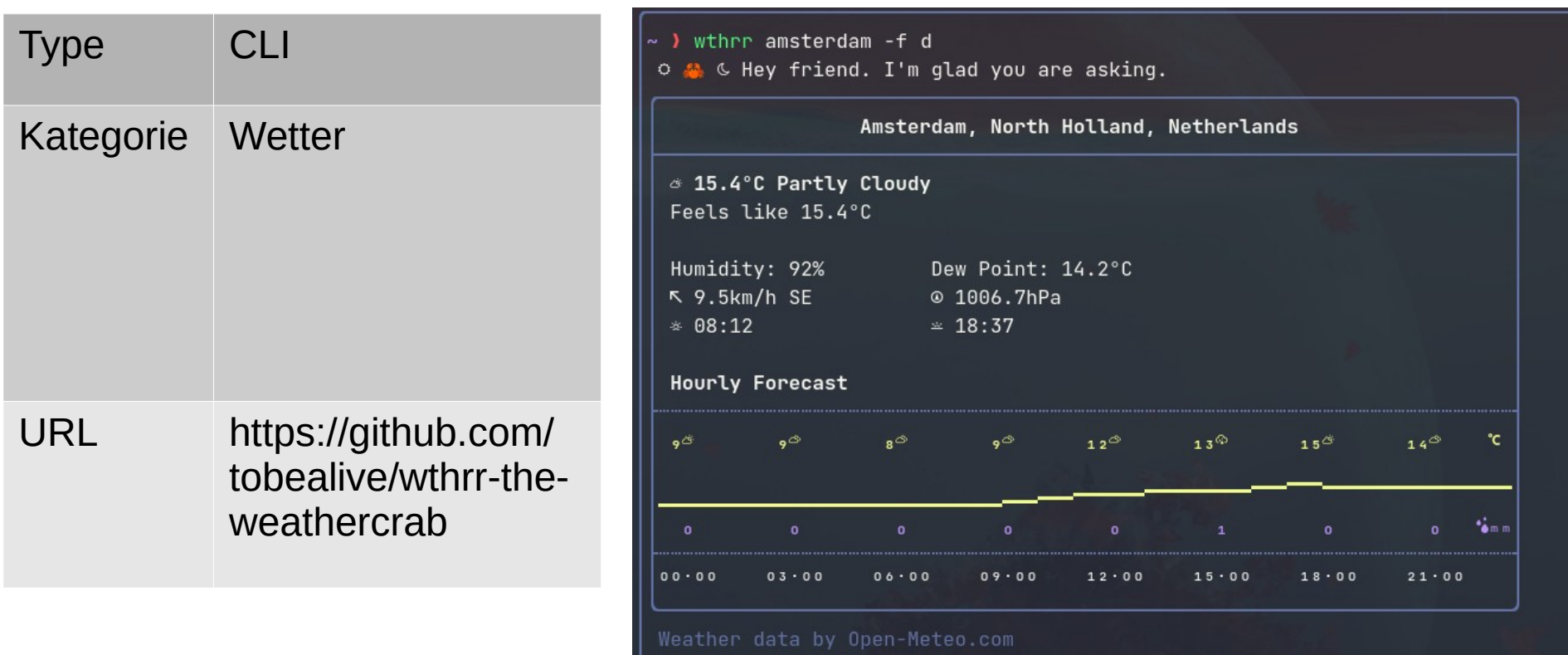

directory

#### owners

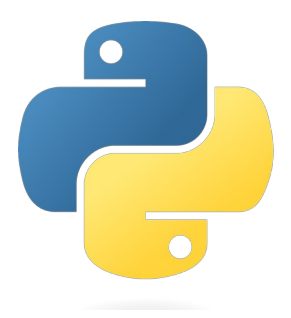

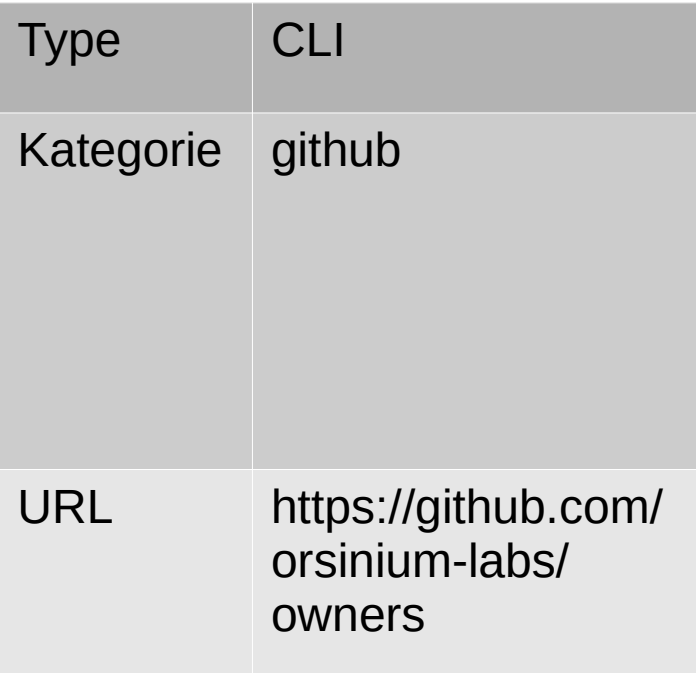

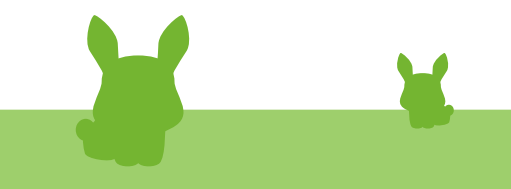

# tmplt

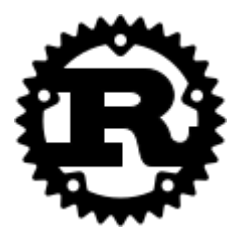

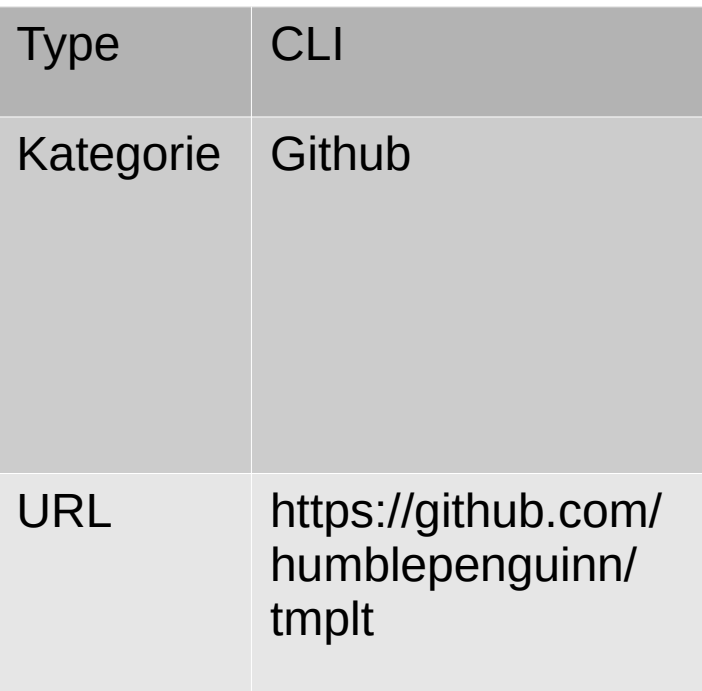

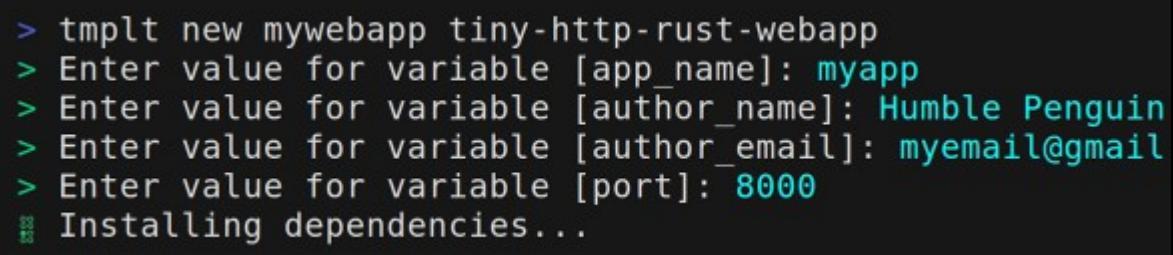

## papis

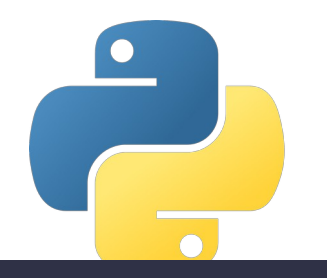

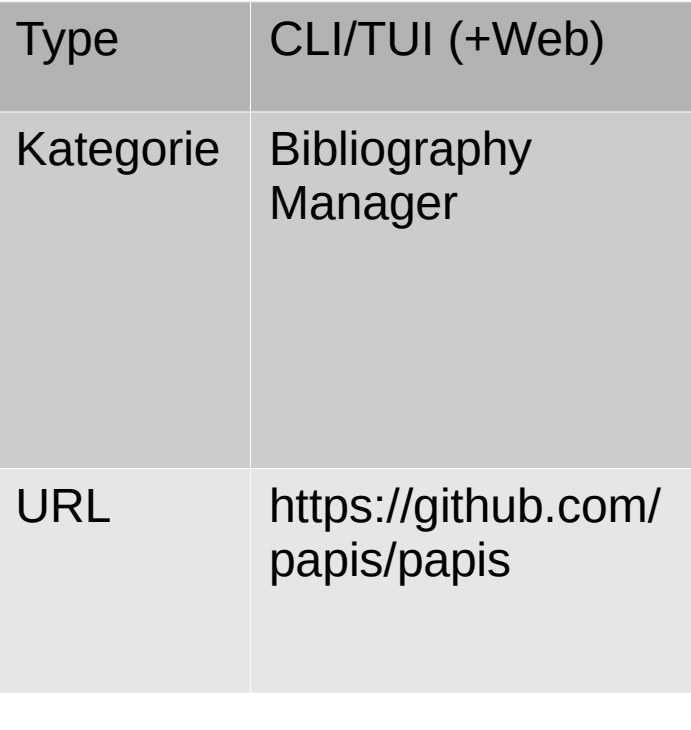

> papis add --from doi 10.1090/noti963 rnoti-p434.pdf INFO: importer: doi: Using DOI '10.1090/noti963'

#### newsboat

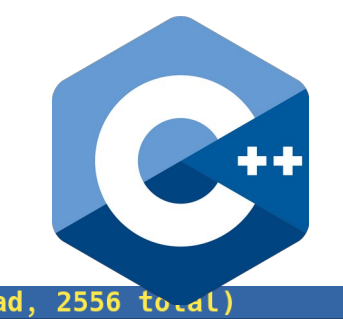

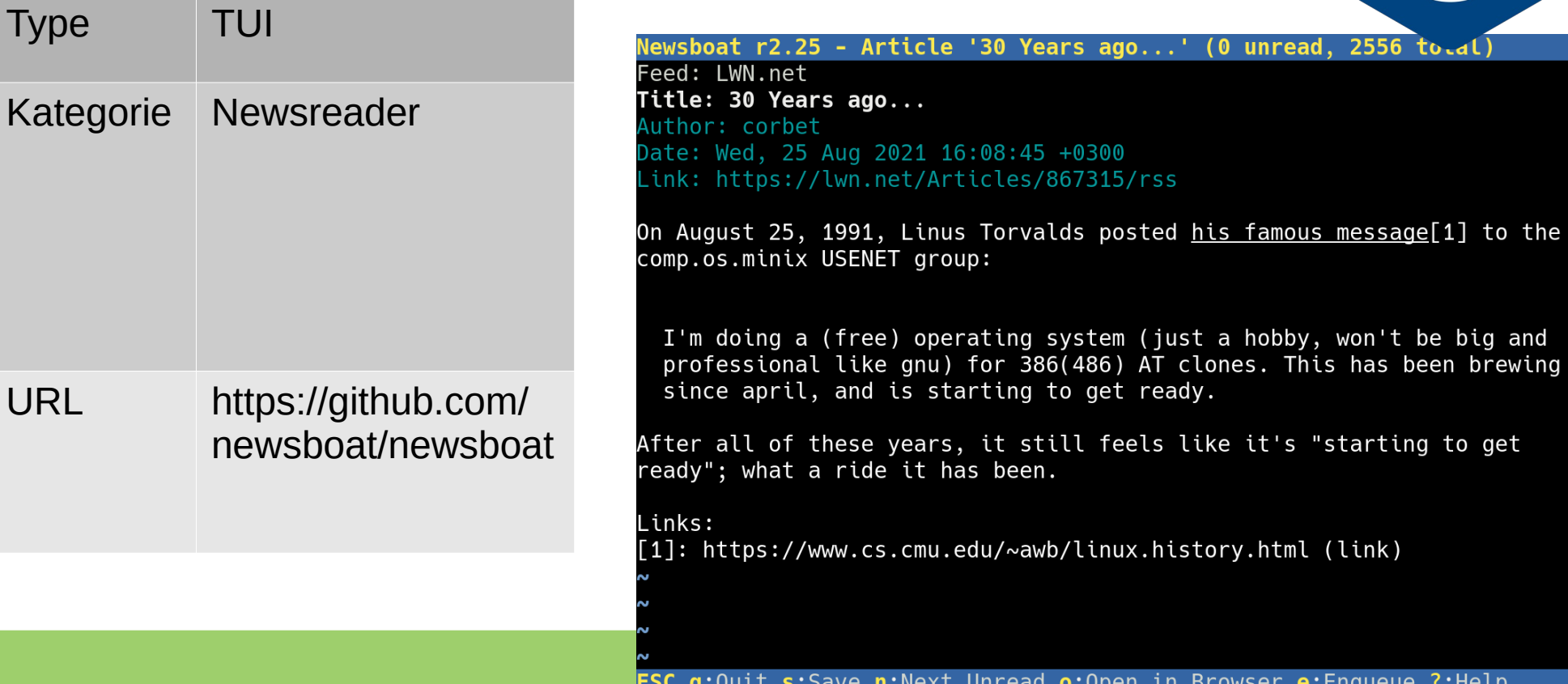

Ty

e:Enqueue ?: Help uwsei

(link)

#### haxor-news

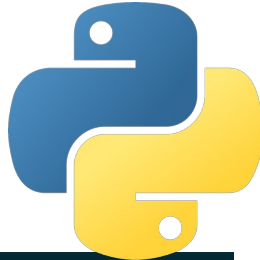

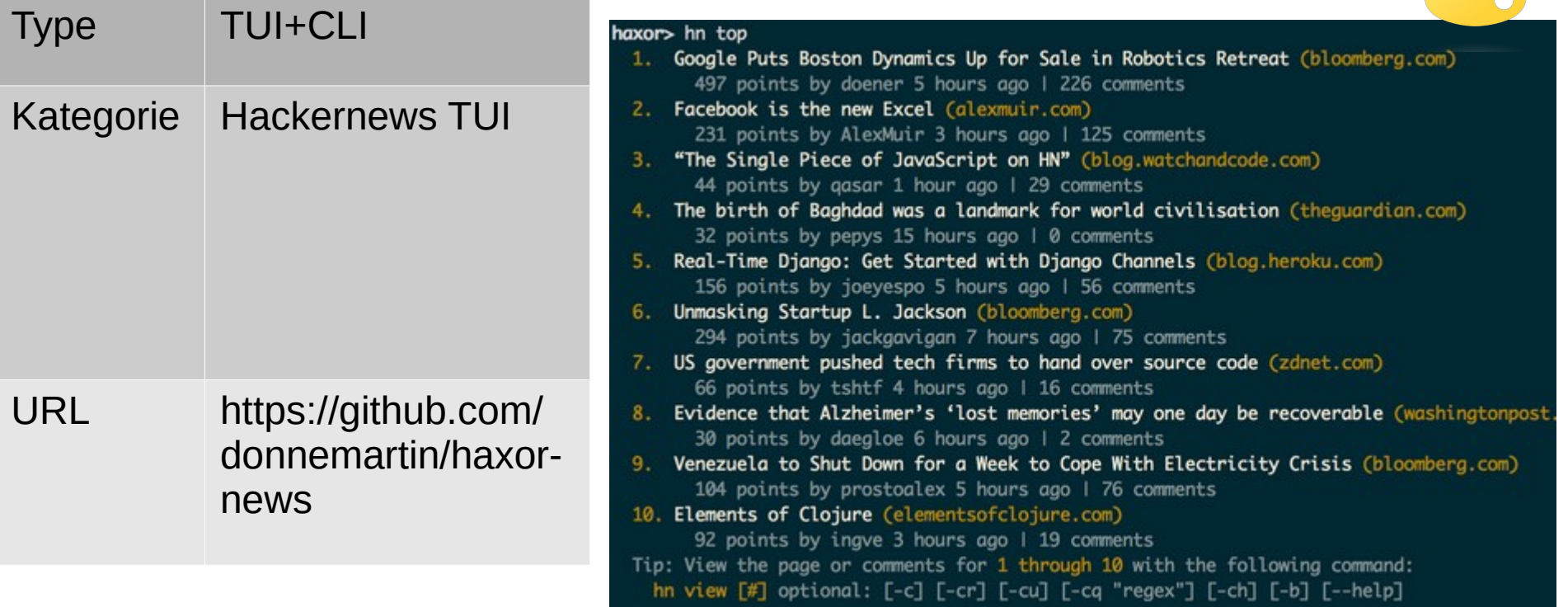

## hackernews-TUI

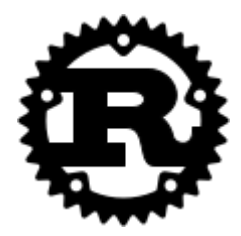

 $[?$ 

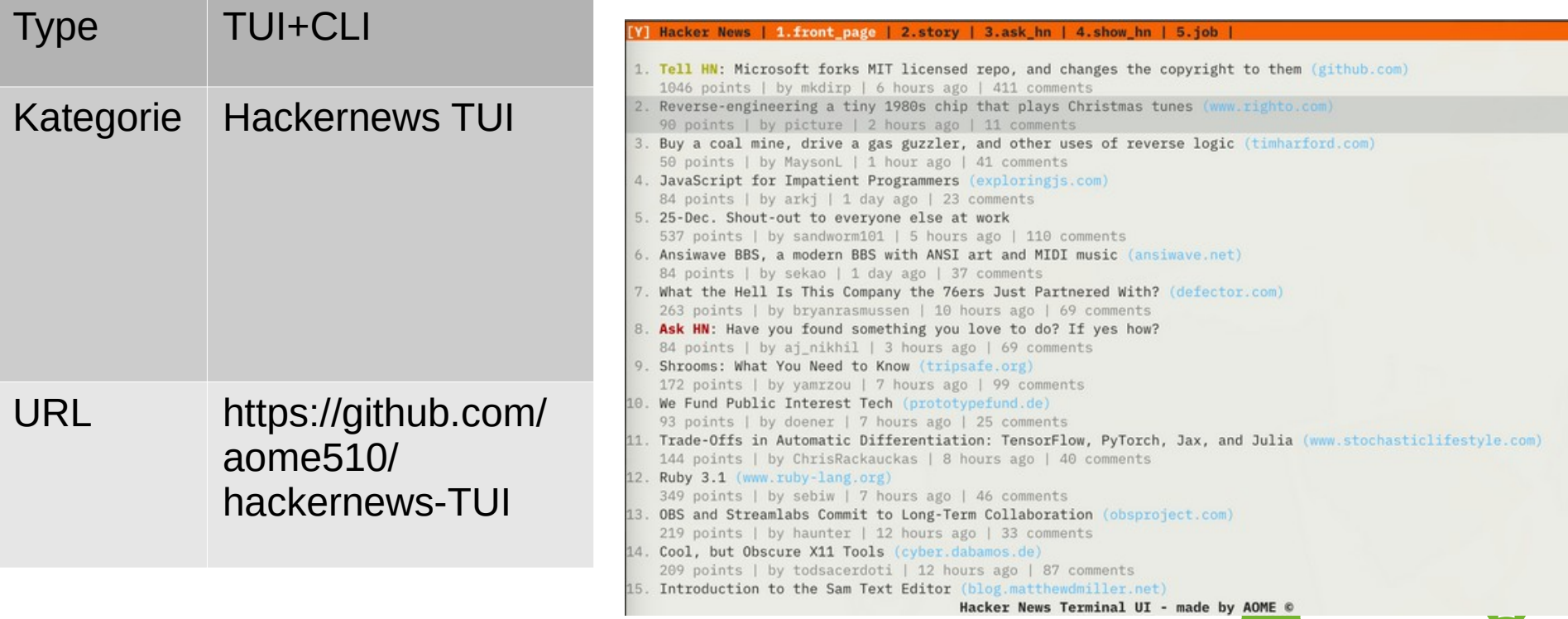

## lidecli

Comm

kdekdekdesway

 $x-1i$ x-ge  $x - is$ 

 $x - i s$ 

 $x$ -for  $x$  - cu:

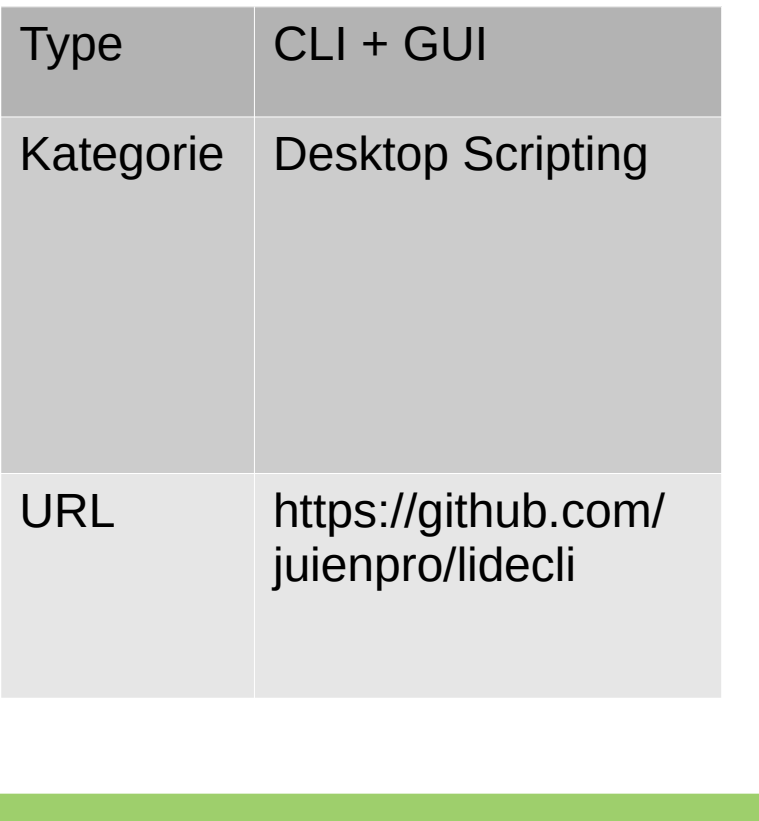

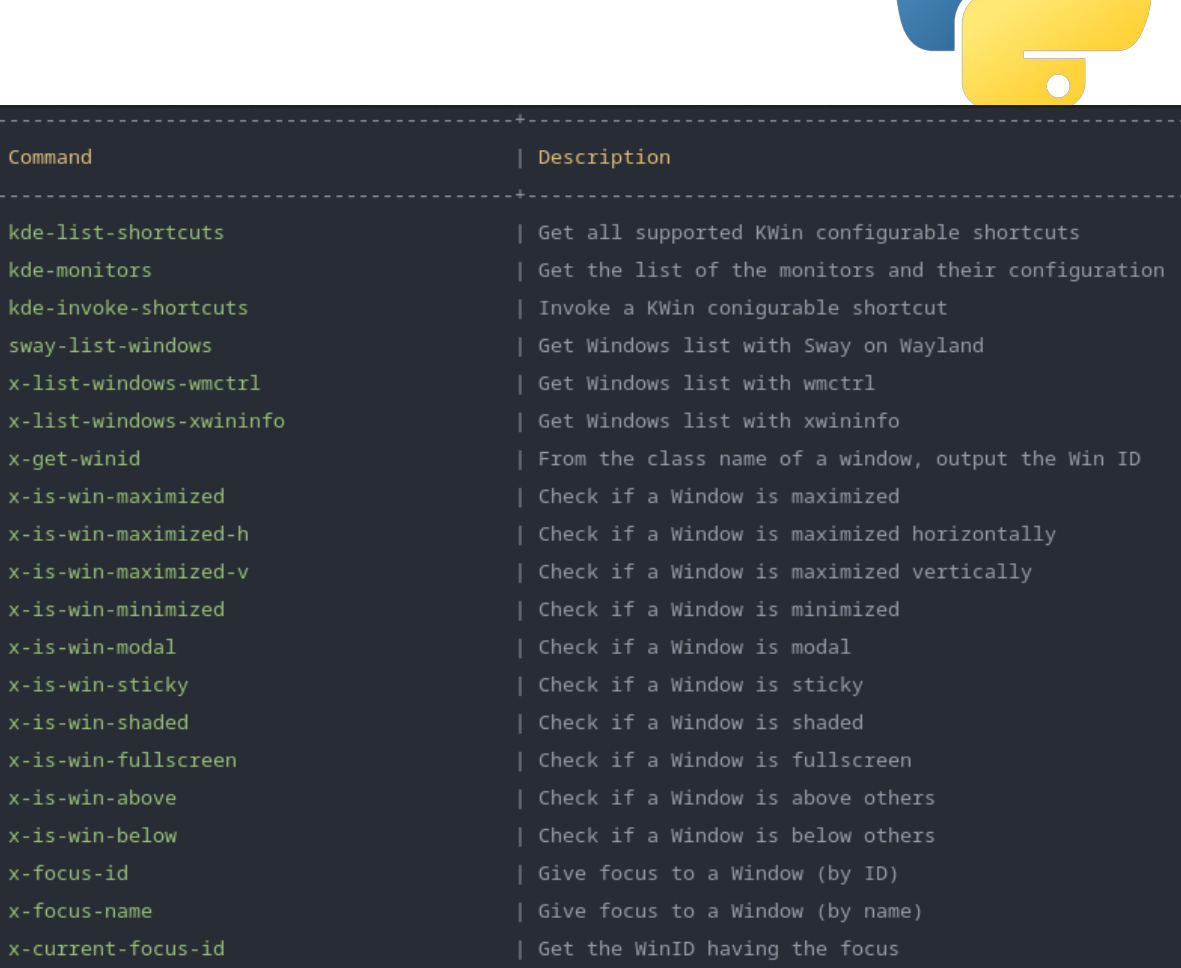

 $\bullet$ 

# Werbung

- Mich kann man kaufen
	- Insbesondere für Rust & NixOS
	- Alle anderen Linuxe
	- Development / Consulting
	- Talk to me!

#### Danke fürs aushaltenZuhören

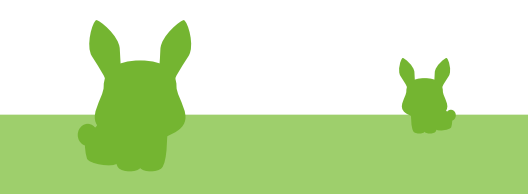